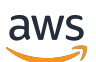

Guía del usuario de Chat

# Amazon IVS

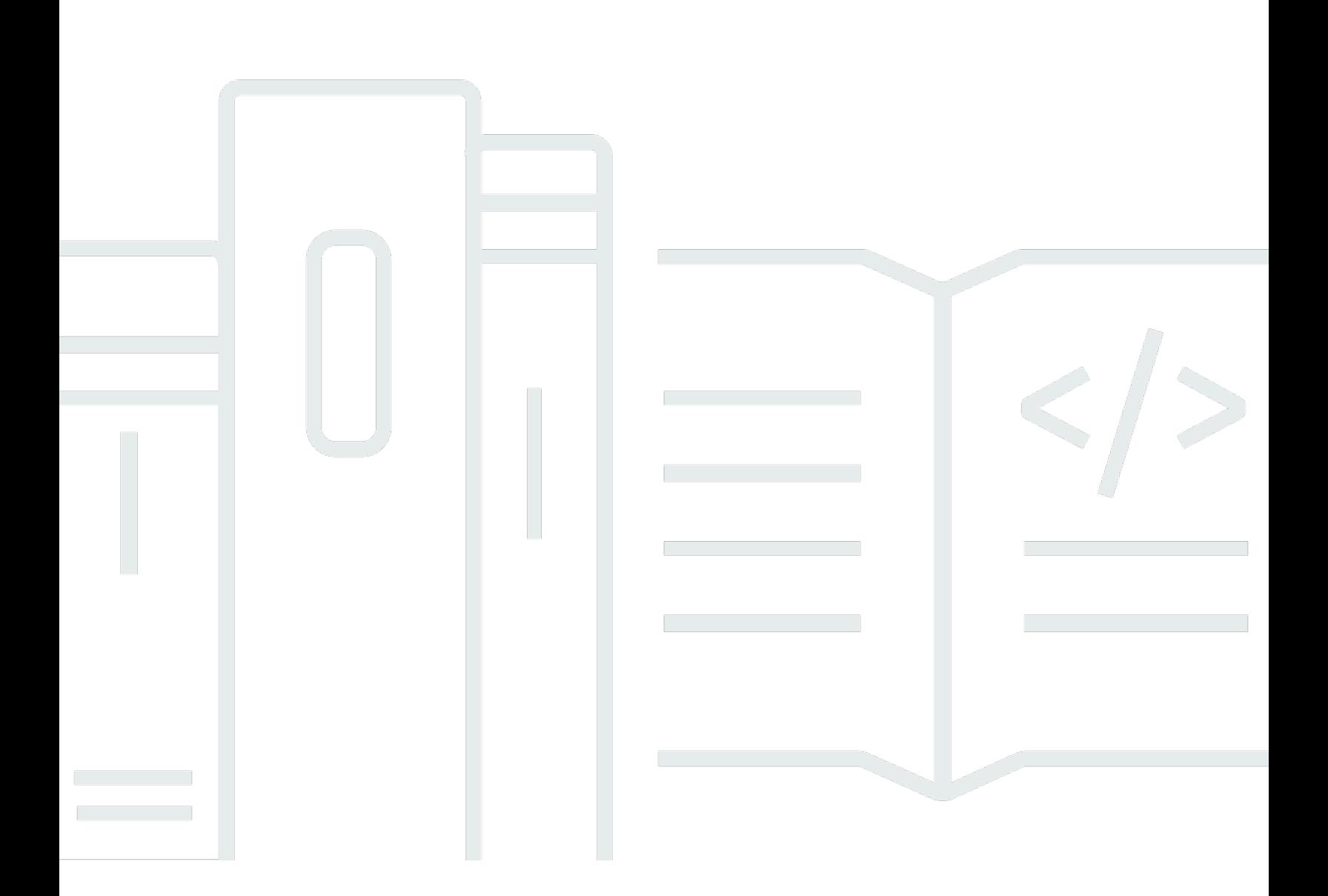

Copyright © 2024 Amazon Web Services, Inc. and/or its affiliates. All rights reserved.

### Amazon IVS: Guía del usuario de Chat

Copyright © 2024 Amazon Web Services, Inc. and/or its affiliates. All rights reserved.

Las marcas comerciales y la imagen comercial de Amazon no se pueden utilizar en relación con ningún producto o servicio que no sea de Amazon, de ninguna manera que pueda causar confusión entre los clientes y que menosprecie o desacredite a Amazon. Todas las demás marcas comerciales que no son propiedad de Amazon son propiedad de sus respectivos propietarios, que pueden o no estar afiliados, relacionados o patrocinados por Amazon.

## **Table of Contents**

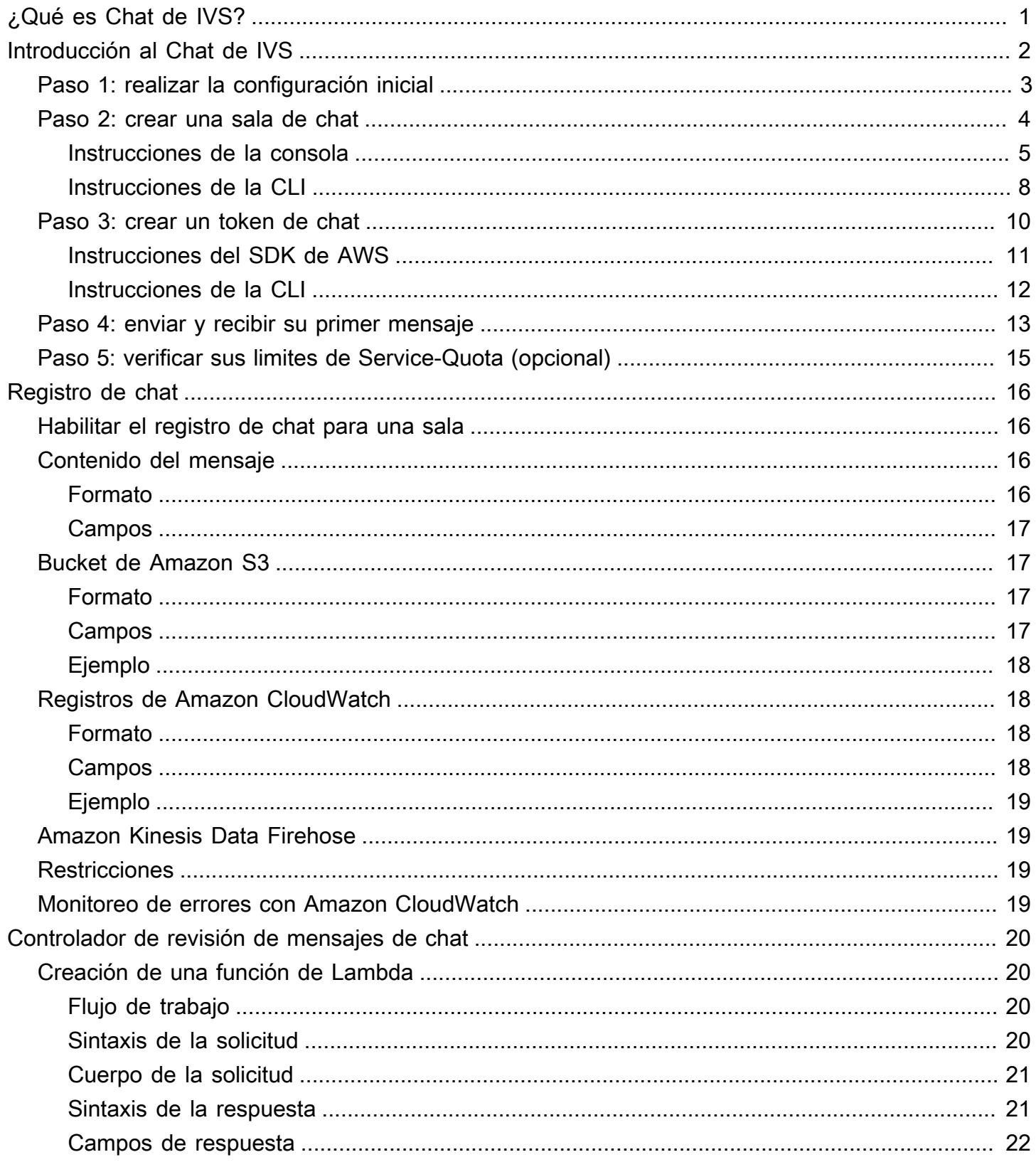

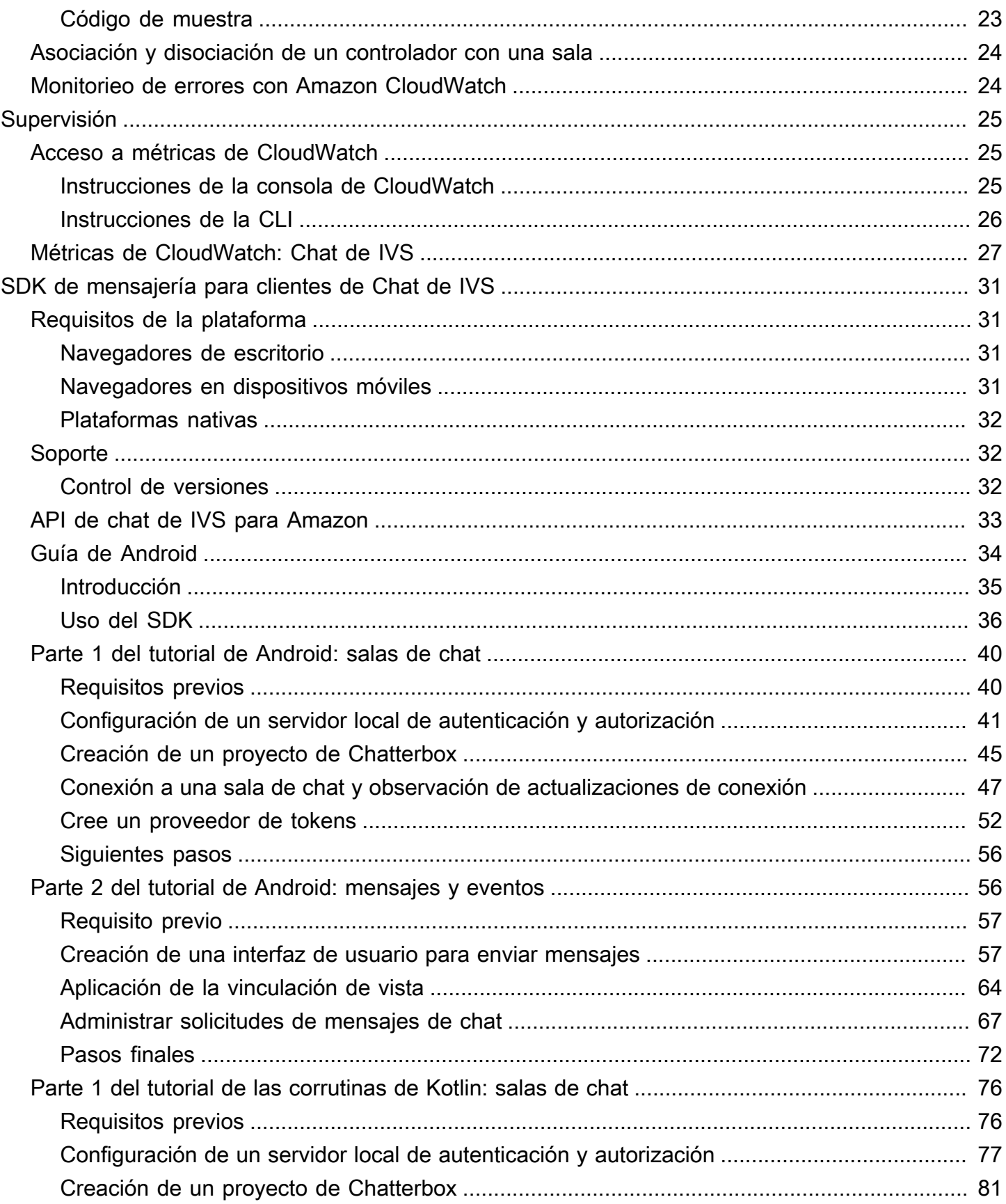

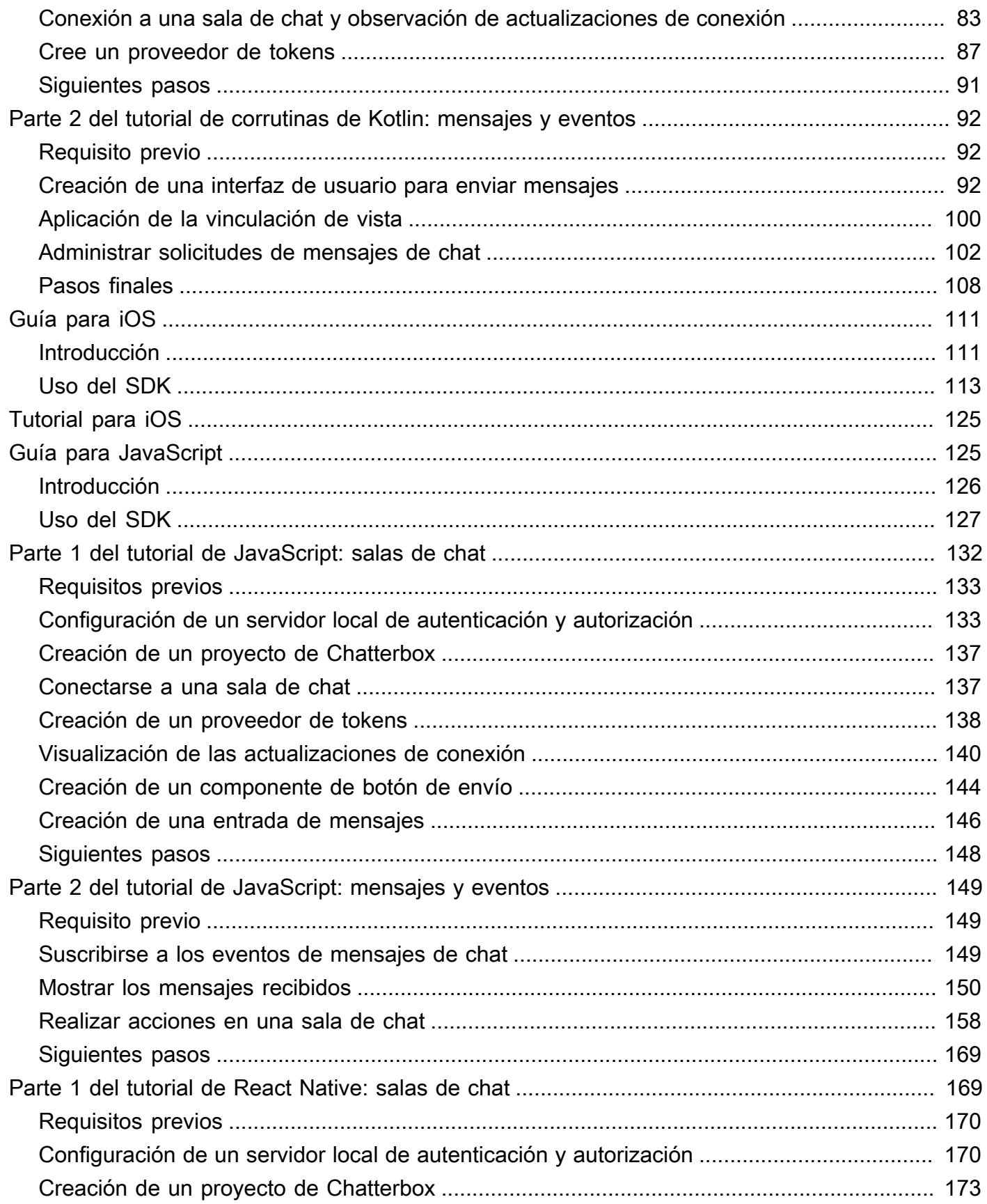

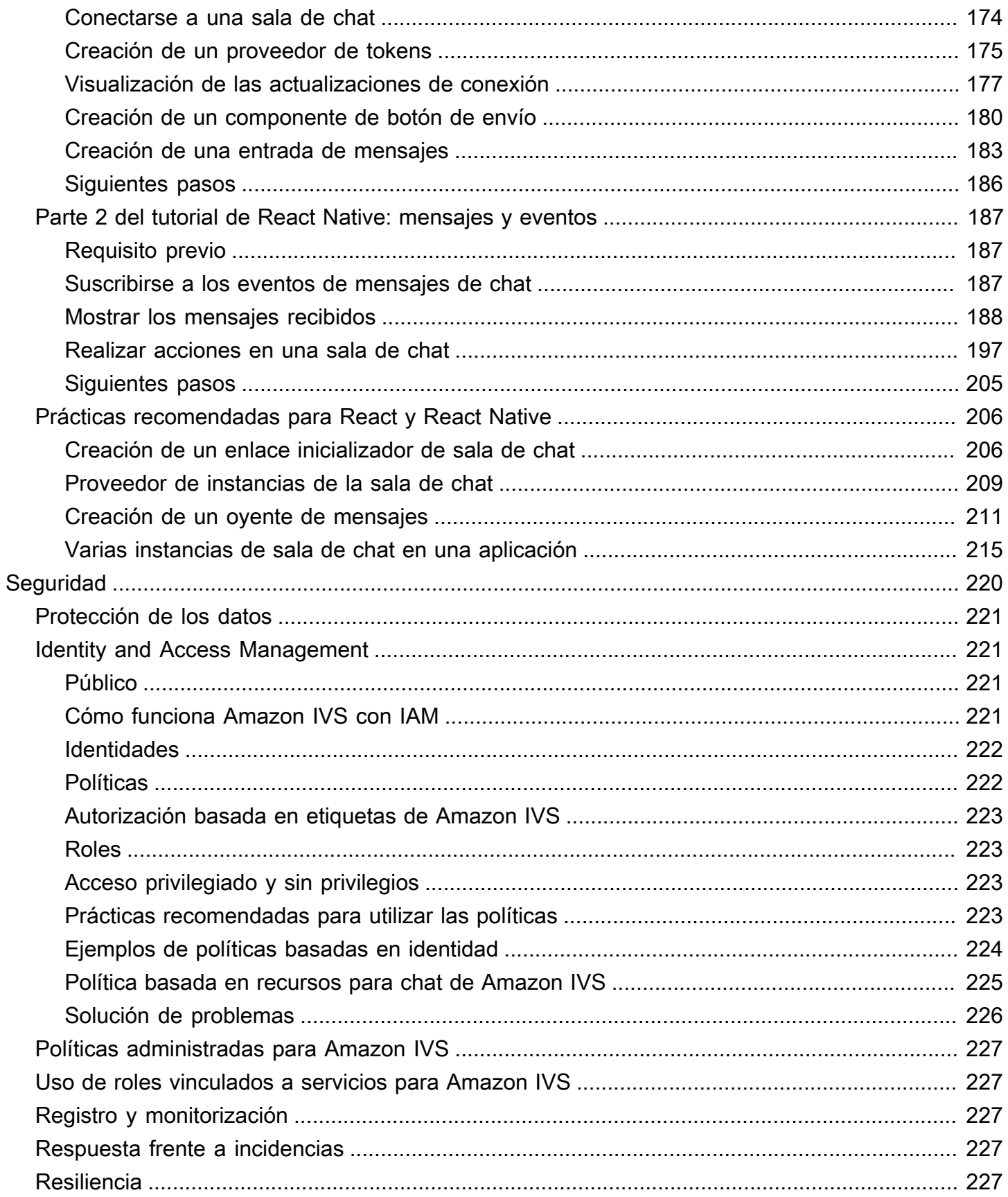

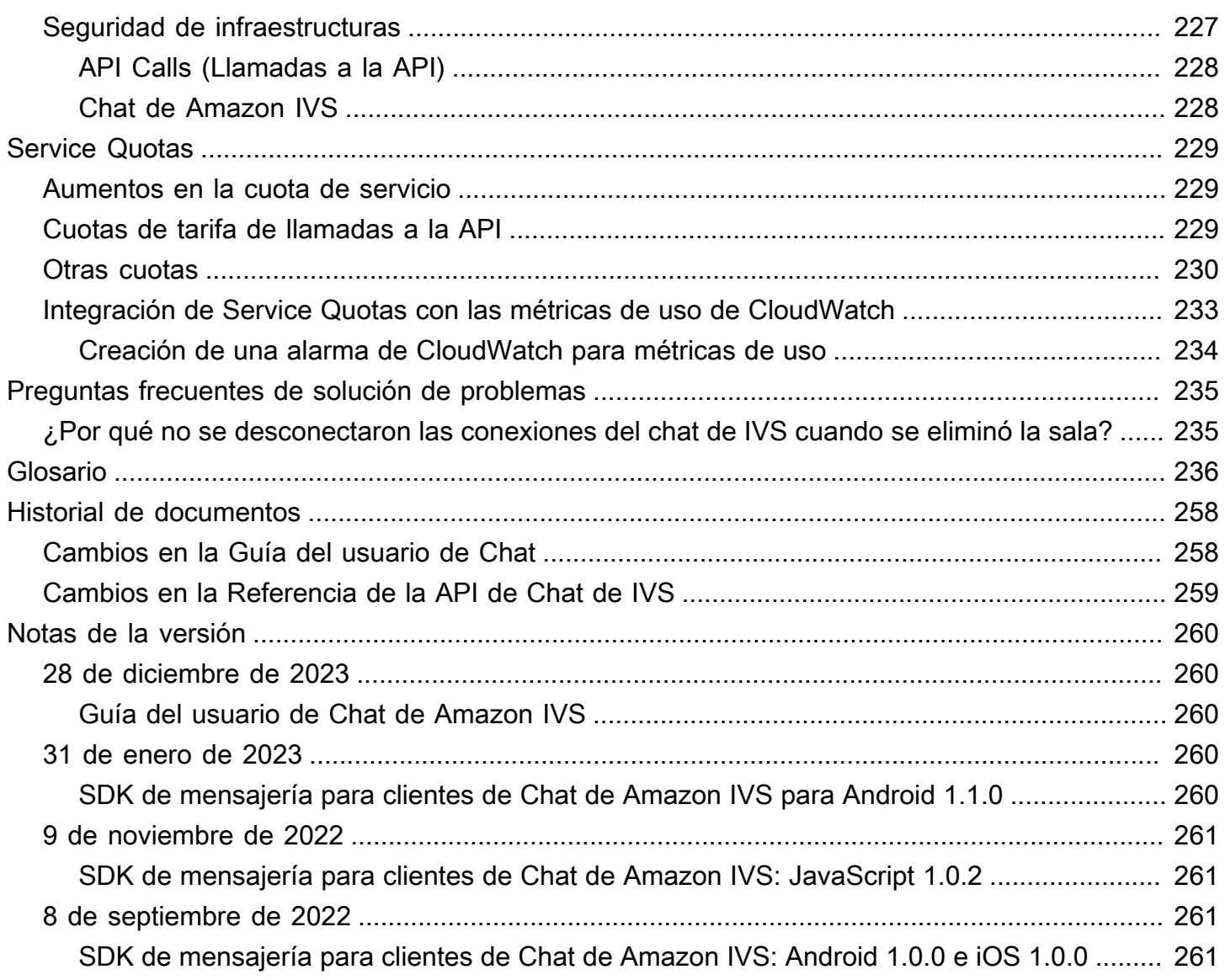

# <span id="page-7-0"></span>Qué es Chat de Amazon IVS

Chat de Amazon IVS es una característica de chat en directo administrada que acompaña a las transmisiones de video en directo. Se puede acceder a la documentación desde la [página de inicio](https://docs.aws.amazon.com/ivs/) [de la documentación de Amazon IVS](https://docs.aws.amazon.com/ivs/), en la sección de Chat de Amazon IVS:

- Guía del usuario de Chat: este documento, junto con todas las demás páginas de la Guía del usuario que aparecen en el panel de navegación.
- [Referencia de la API de chat:](https://docs.aws.amazon.com/ivs/latest/ChatAPIReference/) API de plano de control (HTTPS).
- [Referencia de API de mensajería de chat](https://docs.aws.amazon.com/ivs/latest/chatmsgapireference/): API de plano de datos (WebSocket).
- Referencias del SDK para clientes de chat: Android, iOS y JavaScript.

## <span id="page-8-0"></span>Introducción al Chat de Amazon IVS

El chat de Amazon Interactive Video Service (IVS) es una función de chat en directo administrada para acompañar sus transmisiones de vídeo en directo. (El Chat de IVS también se puede utilizar sin transmisión de video). Puede crear salas de chat y habilitar las sesiones de chat entre sus usuarios.

El chat de Amazon IVS le permite centrarse en crear experiencias de chat personalizadas junto con vídeos en directo. No necesita administrar la infraestructura ni desarrollar y configurar componentes de sus flujos de trabajo de chat. El chat de Amazon IVS es escalable, seguro, fiable y rentable.

El chat de Amazon IVS funciona mejor para facilitar la mensajería entre los participantes de una transmisión de vídeo en directo con un principio y un final.

El resto de este documento lo guiará a través de los pasos necesarios para crear su primera aplicación de chat mediante el chat de Amazon IVS.

Ejemplos: están disponibles las siguientes aplicaciones de demostración (tres aplicaciones de cliente de muestra y una aplicación de servidor de fondo para la creación de tokens):

- [Demostración web de chat de Amazon IVS](https://github.com/aws-samples/amazon-ivs-chat-web-demo)
- [Demo de chat de Amazon IVS para Android](https://github.com/aws-samples/amazon-ivs-chat-for-android-demo)
- [Demostración de chat de Amazon IVS para iOS](https://github.com/aws-samples/amazon-ivs-chat-for-ios-demo)
- [Backend de demostración de chat de Amazon IVS](https://github.com/aws-samples/amazon-ivs-chat-web-demo/tree/main/serverless)

Importante: Las salas de chat que no tienen conexiones o actualizaciones nuevas durante 24 meses se eliminan automáticamente.

#### Temas

- [Paso 1: realizar la configuración inicial](#page-9-0)
- [Paso 2: crear una sala de chat](#page-10-0)
- [Paso 3: crear un token de chat](#page-16-0)
- [Paso 4: enviar y recibir su primer mensaje](#page-19-0)
- [Paso 5: verificar sus limites de Service-Quota \(opcional\)](#page-21-0)

### <span id="page-9-0"></span>Paso 1: realizar la configuración inicial

Antes de continuar, debe realizar lo siguiente:

- 1. Crear una cuenta de AWS
- 2. Configurar los usuarios raíz y administrativo
- 3. Configurar los permisos de AWS Identity and Access Management (IAM) Utilizar la política que se especifica a continuación

Para conocer los pasos específicos sobre lo que se ha mencionado anteriormente, consulte [Introducción al streaming de baja latencia de IVS](https://docs.aws.amazon.com/ivs/latest/LowLatencyUserGuide/getting-started.html) en la Guía del usuario de Amazon IVS. Importante: En el "Paso 3: configurar permisos de IAM", utilice esta política para el chat de IVS:

```
{ 
    "Version": "2012-10-17", 
    "Statement": [ 
       { 
           "Effect": "Allow", 
           "Action": [ 
              "ivschat:CreateChatToken", 
              "ivschat:CreateLoggingConfiguration", 
              "ivschat:CreateRoom", 
              "ivschat:DeleteLoggingConfiguration", 
              "ivschat:DeleteMessage", 
              "ivschat:DeleteRoom", 
              "ivschat:DisconnectUser", 
              "ivschat:GetLoggingConfiguration", 
              "ivschat:GetRoom", 
              "ivschat:ListLoggingConfigurations", 
              "ivschat:ListRooms", 
              "ivschat:ListTagsForResource", 
              "ivschat:SendEvent", 
              "ivschat:TagResource", 
              "ivschat:UntagResource", 
              "ivschat:UpdateLoggingConfiguration", 
              "ivschat:UpdateRoom" 
            ], 
            "Resource": "*" 
       }, 
        { 
           "Effect": "Allow",
```

```
 "Action": [ 
              "servicequotas:ListServiceQuotas", 
              "servicequotas:ListServices", 
              "servicequotas:ListAWSDefaultServiceQuotas", 
              "servicequotas:ListRequestedServiceQuotaChangeHistoryByQuota", 
              "servicequotas:ListTagsForResource", 
              "cloudwatch:GetMetricData", 
              "cloudwatch:DescribeAlarms" 
           ], 
           "Resource": "*" 
       }, 
       { 
           "Effect": "Allow", 
           "Action": [ 
              "logs:CreateLogDelivery", 
              "logs:GetLogDelivery", 
              "logs:UpdateLogDelivery", 
              "logs:DeleteLogDelivery", 
              "logs:ListLogDeliveries", 
              "logs:PutResourcePolicy", 
              "logs:DescribeResourcePolicies", 
              "logs:DescribeLogGroups", 
              "s3:PutBucketPolicy", 
              "s3:GetBucketPolicy", 
              "iam:CreateServiceLinkedRole", 
              "firehose:TagDeliveryStream" 
           ], 
           "Resource": "*" 
       } 
    ]
}
```
### <span id="page-10-0"></span>Paso 2: crear una sala de chat

Una sala de chat de Amazon IVS tiene asociada información de configuración (por ejemplo, longitud máxima del mensaje).

En las instrucciones de esta sección, se muestra cómo utilizar la consola o AWS CLI para configurar salas de chat (incluida la configuración opcional para revisar o registrar los mensajes) y crear salas.

#### <span id="page-11-0"></span>Instrucciones de la consola

Estos pasos se dividen en fases, que empiezan con la configuración de la sala inicial y terminan con la creación de la sala final.

Opcionalmente, puede configurar una sala para que se revisen los mensajes. Por ejemplo, puede actualizar el contenido de los mensajes o los metadatos, denegar mensajes para evitar que se envíen o dejar pasar el mensaje original. Esto se explica en [Configuración para revisar mensajes de](#page-13-0)  [sala \(opcional\)](#page-13-0).

De forma opcional, puede configurar una sala para que se registren los mensajes. Por ejemplo, si sus mensajes se envían a una sala de chat, puede registrarlos en un bucket de Amazon S3, en Amazon CloudWatch o Amazon Kinesis Data Firehose. Esto se explica en [Configuración para](#page-13-1)  [registrar los mensajes \(opcional\)](#page-13-1).

#### Configuración inicial de sala

1. Abra la [consola de chat de Amazon IVS](https://console.aws.amazon.com/ivs/chat).

(También puede acceder a la consola de Amazon IVS a través de la [consola de administración de](https://console.aws.amazon.com/)  [AWS\)](https://console.aws.amazon.com/).

- 2. En la barra de navegación, utilice el menú desplegable Select a Region (Seleccionar una región) para elegir una región. Su nueva sala se creará en esta región.
- 3. En la casilla Introducción (parte superior derecha), elija Sala de chat de Amazon IVS. Aparece la ventana Crear sala.

### Create room

Rooms are the central Amazon IVS Chat resource. Clients can connect to a room to exchange messages with other clients who are connected to the room. Rooms that are inactive for 24 months will be automatically deleted. Learn more  $\mathbf Z$ 

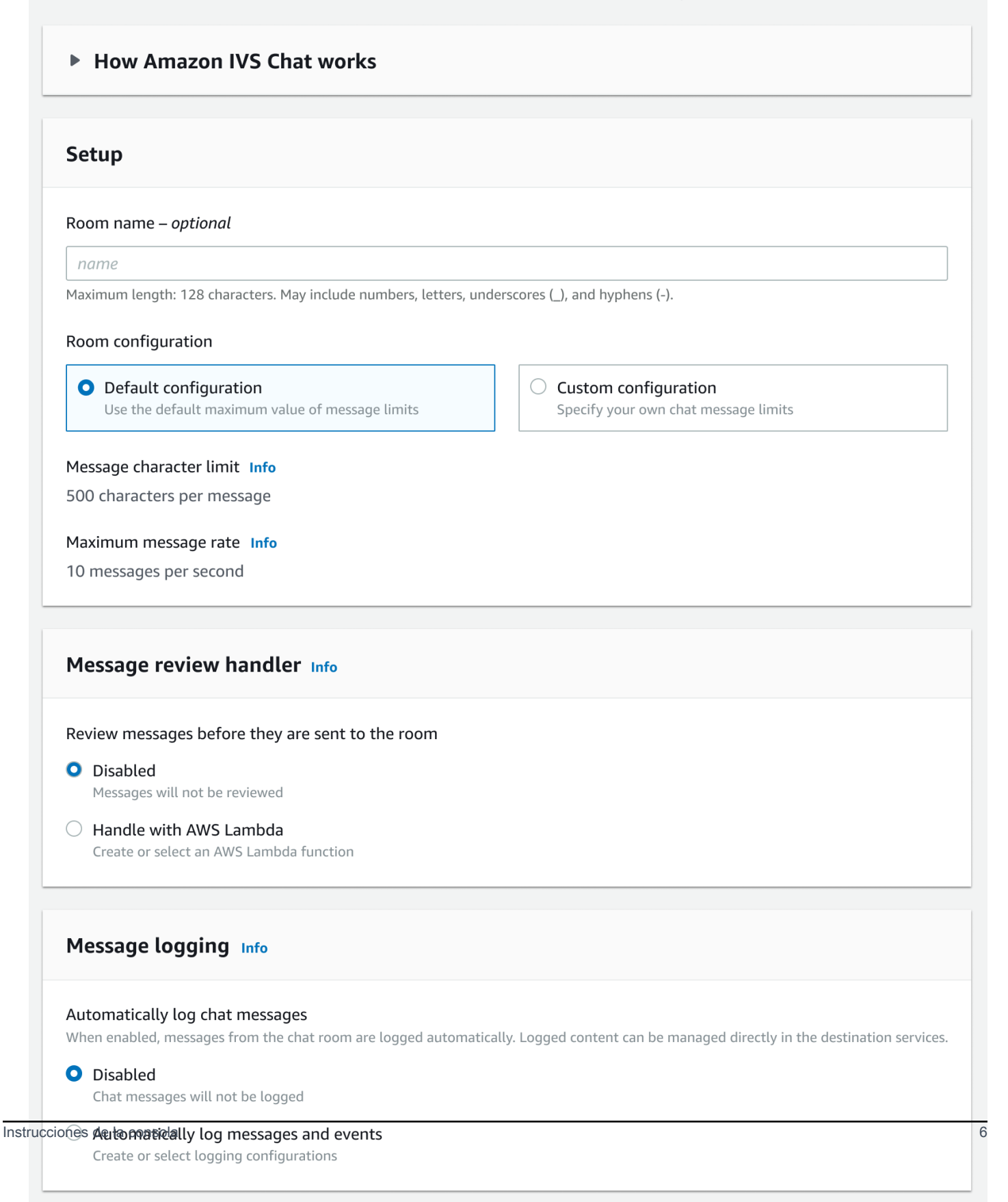

- 4. Abajo de Configuración, especifique opcionalmente un Nombre de sala. Los nombres de las salas no son únicos, pero proporcionan una forma de distinguir otras salas además del ARN (nombre de recurso de Amazon) del canal.
- 5. Abajo de Configuración > Configuración de salas, acepte la Configuración predeterminada o bien, seleccione Configuración personalizada y, a continuación, configure la Longitud máxima del mensaje o Velocidad máxima de mensajes.
- 6. Si desea revisar los mensajes, continúe con [Configuración para revisar mensajes de sala](#page-13-0) [\(opcional\)](#page-13-0) a continuación. De lo contrario, omita eso (es decir, acepte el Controlador de revisión de mensajes > Deshabilitado) y proceda directamente a [Creación final de sala](#page-14-1).

<span id="page-13-0"></span>Configurar para revisar mensajes de sala (opcional)

- 1. Abajo de Controlador de revisión de mensajes, seleccione Controlar con AWS Lambda. La sección del Controlador de revisión de mensajes se expande para mostrar opciones adicionales.
- 2. Configuración del Resultado alternativo para Permitir o Negar el mensaje si el controlador no devuelve una respuesta válida, encuentra un error o supera el período de espera.
- 3. Especifique su Función de Lambda existente o utilice Creación de una función de Lambda para crear una nueva función.

La función Lambda debe estar en la misma cuenta región de AWS y en la misma cuenta de AWS que la sala de chat. Debe dar permiso al servicio SDK de Amazon Chat para invocar su recurso lambda. La política basada en recursos se creará automáticamente para la función lambda que ha seleccionado. Para obtener más información sobre los permisos, consulte [Resource-Based Policy](#page-231-0) [for Amazon IVS Chat](#page-231-0).

#### <span id="page-13-1"></span>Configurar para registrar mensajes (opcional)

- 1. En Registro de mensajes, seleccione Registrar los mensajes de chat de forma automática. La sección del Registro de mensajes se expande para mostrar opciones adicionales. Puede agregar una configuración de registro actual a esta sala o crear una nueva seleccionando Crear configuración de registro.
- 2. Si elige una configuración de registro actual, aparece un menú desplegable que muestra todas las que ya creó. Seleccione una de la lista y sus mensajes de chat se registrarán en este destino de forma automática.
- 3. Si elige Create logging configuration (Crear configuración de registro), aparece una ventana modal que le permite crear y personalizar una configuración de registro nueva.
	- a. Si lo desea, especifique un nombre para la configuración de registro. Estos nombres, como los de las salas, no son únicos, pero permiten distinguir las configuraciones de registro diferentes a las del ARN.
	- b. En Destination (Destino), seleccione el grupo de registros de CloudWatch, el flujo de entrega de Kinesis Firehose o el bucket de Amazon S3 para elegir el destino de sus registros.
	- c. Según el Destino, seleccione la opción para crear un grupo de registro de CloudWatch nuevo o utilizar uno actual, un flujo de entrega de Kinesis Firehose o un bucket de Amazon S3.
	- d. Después de revisar, elija Create (Crear) para crear una configuración de registro nueva un ARN único. Esto adjunta la configuración de registro nueva a la sala de chat automáticamente.

#### <span id="page-14-1"></span>Creación final de sala

1. Después de revisar, elija Create chat room (Crear sala de chat) para crear una nueva con un ARN único.

#### <span id="page-14-0"></span>Instrucciones de la CLI

#### Creación de una sala de chat

Crear una sala de chat con la AWS CLI es una opción avanzada y requiere que primero descargue y configure la CLI en su equipo. Para obtener más información, consulte la [Guía del usuario de la](https://docs.aws.amazon.com/cli/latest/userguide/cli-chap-welcome.html) [interfaz de línea de comandos de AWS.](https://docs.aws.amazon.com/cli/latest/userguide/cli-chap-welcome.html)

1. Ejecute el comando create-room de chat y pase un nombre opcional:

```
aws ivschat create-room --name test-room
```
2. Esto devuelve una nueva sala de chat:

```
{ 
    "arn": "arn:aws:ivschat:us-west-2:123456789012:room/g1H2I3j4k5L6", 
    "id": "string", 
    "createTime": "2021-06-07T14:26:05-07:00", 
    "maximumMessageLength": 200, 
    "maximumMessageRatePerSecond": 10, 
    "name": "test-room",
```

```
 "tags": {}, 
    "updateTime": "2021-06-07T14:26:05-07:00"
}
```
3. Tenga en cuenta el campo arn. Lo necesitará para crear un token de cliente y conectarse a una sala de chat.

Preparación de una configuración de registro (opcional)

Tal como sucede con la creación de una sala de chat, la preparación de la configuración de registro es una opción avanzada y requiere que primero descargue y configure la CLI en su equipo. Para obtener más información, consulte la [Guía del usuario de la interfaz de línea de comandos de AWS.](https://docs.aws.amazon.com/cli/latest/userguide/cli-chap-welcome.html)

1. Ejecute el comando create-logging-configuration de chat y pase un nombre opcional y una configuración de destino que apunte a un bucket de Amazon S3 por nombre. Este bucket de Amazon S3 debe existir antes de crear la configuración de registro. (Para obtener información sobre la creación de un bucket de Amazon S3, consulte la [Documentación de Amazon S3](https://docs.aws.amazon.com/AmazonS3/latest/userguide/create-bucket-overview.html)).

```
aws ivschat create-logging-configuration \ 
   --destination-configuration s3={bucketName=demo-logging-bucket} \
    --name "test-logging-config"
```
2. Esto devuelve una configuración de registro nueva:

```
{ 
    "Arn": "arn:aws:ivschat:us-west-2:123456789012:logging-configuration/
ABcdef34ghIJ", 
    "createTime": "2022-09-14T17:48:00.653000+00:00", 
    "destinationConfiguration": { 
       "s3": {"bucketName": "demo-logging-bucket"} 
    }, 
    "id": "ABcdef34ghIJ", 
    "name": "test-logging-config", 
    "state": "ACTIVE", 
    "tags": {}, 
    "updateTime": "2022-09-14T17:48:01.104000+00:00"
}
```
3. Tenga en cuenta el campo arn. Lo necesita para adjuntar la configuración de registro a la sala de chat.

a. Si está creando una sala de chat nueva, ejecute el comando create-room y pase el arn de la configuración de registro:

```
aws ivschat create-room --name test-room \ 
--logging-configuration-identifiers \
"arn:aws:ivschat:us-west-2:123456789012:logging-configuration/ABcdef34ghIJ"
```
b. Si está actualizando una sala de chat actual, ejecute el comando update-room y pase el arn de la configuración de registro:

```
aws ivschat update-room --identifier \
"arn:aws:ivschat:us-west-2:12345689012:room/g1H2I3j4k5L6" \
--logging-configuration-identifiers \
"arn:aws:ivschat:us-west-2:123456789012:logging-configuration/ABcdef34ghIJ"
```
### <span id="page-16-0"></span>Paso 3: crear un token de chat

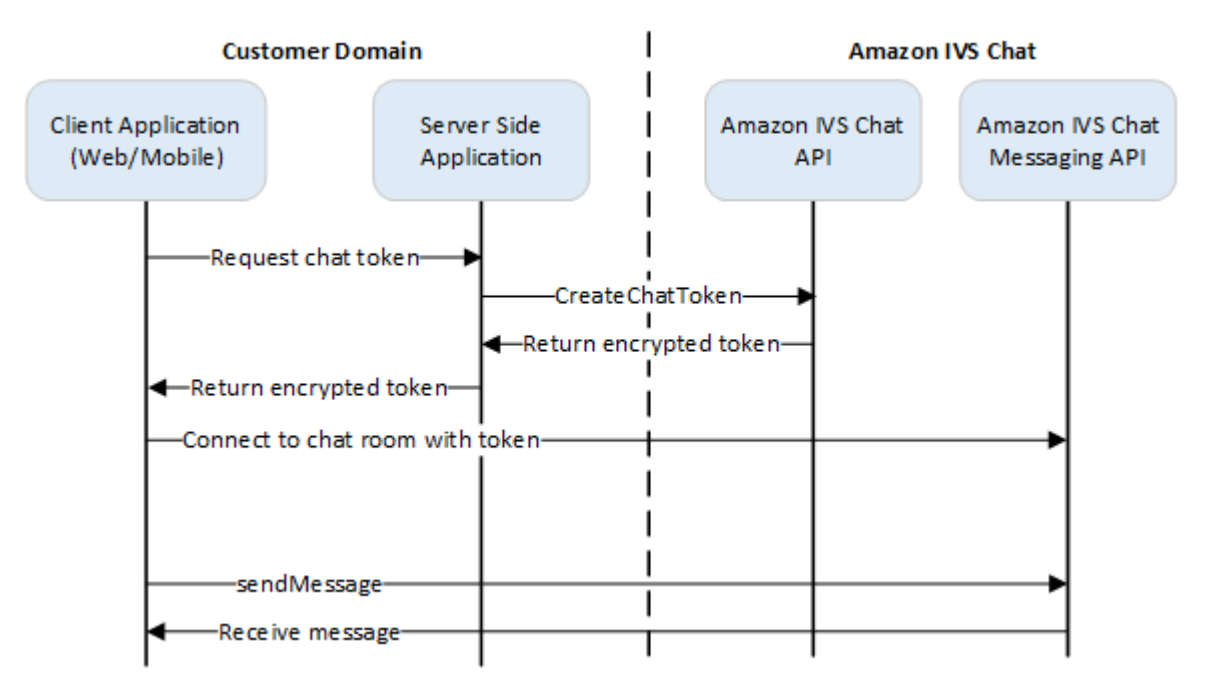

Para que un participante del chat se conecte a una sala y comience a enviar y recibir mensajes, se debe crear un token de chat. Los tokens de chat se utilizan para autenticar y autorizar a los clientes de chat. Como se muestra arriba, una aplicación cliente solicita un token a su aplicación del lado del servidor y la aplicación del lado del servidor llama a CreateChatToken mediante solicitudes firmadas por AWS SDK o [Sigv4](https://docs.aws.amazon.com/general/latest/gr/signature-version-4.html). Como las credenciales de AWS se utilizan para llamar a la API, el token debe generarse en una aplicación segura del lado del servidor, no en la aplicación del lado del cliente.

Una aplicación de servidor de fondo que muestra la generación de tokens está disponible en [Backend de demostración de chat de Amazon IVS.](https://github.com/aws-samples/amazon-ivs-chat-web-demo/tree/main/serverless)

Duración de la sesión hace referencia a cuánto tiempo puede permanecer activa una sesión establecida antes de que finalice automáticamente. Es decir, la duración de la sesión es el tiempo que el cliente puede permanecer conectado a la sala de chat antes que se deba generar un nuevo token y establecer una nueva conexión. Durante la creación de tokens, puede especificar la duración de la sesión como opción.

Cada token solo se puede utilizar una vez para establecer una conexión para un usuario final. Si una conexión está cerrada, se debe crear un nuevo token antes de restablecer una conexión. El token en sí es válido hasta la fecha de caducidad del token incluida en la respuesta.

Cuando un usuario final quiere conectarse a una sala de chat, el cliente debe solicitar un token a la aplicación del servidor. La aplicación de servidor crea un token y lo envía al cliente. Los tokens deben crearse para los usuarios finales a pedido.

Para crear un token de autenticación de chat, siga las instrucciones debajo. Al crear un token de chat, utilice los campos de solicitud para transferir datos sobre el usuario final del chat y las capacidades de mensajería del usuario final; para obtener más información, consulte [CreateChatToken](https://docs.aws.amazon.com/ivs/latest/ChatAPIReference/API_CreateChatToken.html) en la Referencia de la API del Chat de IVS.

#### <span id="page-17-0"></span>Instrucciones del SDK de AWS

Crear un token de chat con el SDK de AWS requiere que descargue y configure primero el SDK en su aplicación. A continuación, se muestran las instrucciones para el SDK de AWS mediante JavaScript.

Importante: Este código debe ejecutarse en el lado del servidor y su salida se debe pasar al cliente.

Requisito previo: para utilizar el ejemplo de código siguiente, debe cargar el SDK de JavaScript de AWS en su aplicación. Para obtener más información, consulte [Introducción a SDK de AWS para](https://docs.aws.amazon.com/sdk-for-javascript/v3/developer-guide/getting-started.html)  [JavaScript.](https://docs.aws.amazon.com/sdk-for-javascript/v3/developer-guide/getting-started.html)

```
async function createChatToken(params) { 
   const ivs = new AWS.Ivschat(); 
   const result = await ivs.createChatToken(params).promise(); 
   console.log("New token created", result.token);
}
```
/\*

```
Create a token with provided inputs. Values for user ID and display name are 
from your application and refer to the user connected to this chat session.
*/
const params = {
   "attributes": { 
     "displayName": "DemoUser", 
   }", 
   "capabilities": ["SEND_MESSAGE"], 
   "roomIdentifier": "arn:aws:ivschat:us-west-2:123456789012:room/g1H2I3j4k5L6", 
   "userId": 11231234
};
createChatToken(params);
```
#### <span id="page-18-0"></span>Instrucciones de la CLI

Crear un token de chat con la AWS CLI es una opción avanzada y requiere que primero descargue y configure la CLI en su equipo. Para obtener más información, consulte la [Guía del usuario de la](https://docs.aws.amazon.com/cli/latest/userguide/cli-chap-welcome.html) [interfaz de línea de comandos de AWS.](https://docs.aws.amazon.com/cli/latest/userguide/cli-chap-welcome.html) Nota: La generación de tokens con la CLI de AWS es buena para realizar pruebas, pero para uso en producción, le recomendamos que genere tokens en el lado del servidor con el SDK de AWS (consulte las instrucciones anteriores).

1. Ejecute el comando create-chat-token junto con el identificador de sala y el identificador de usuario del cliente. Incluya cualquiera de las siguientes capacidades: "SEND\_MESSAGE", "DELETE\_MESSAGE", "DISCONNECT\_USER". (Opcionalmente, incluya la duración de la sesión [en minutos] o atributos personalizados [metadatos] sobre esta sesión de chat. Estos campos no se muestran a continuación.)

```
aws ivschat create-chat-token --room-identifier "arn:aws:ivschat:us-
west-2:123456789012:room/g1H2I3j4k5L6" --user-id "11231234" --capabilities 
  "SEND_MESSAGE"
```
2. Esto devuelve un token de cliente:

```
{ 
    "token": 
  "abcde12345FGHIJ67890_klmno1234PQRS567890uvwxyz1234.abcd12345EFGHI67890_jklmno123PQRS567890uvwxyz1234abcde12345FGHIJ67890_klmno1234PQRS567890uvwxyz1234abcde", 
   "sessionExpirationTime": "2022-03-16T04:44:09+00:00", 
   "tokenExpirationTime": "2022-03-16T03:45:09+00:00"
}
```
3. Guarde este token. Lo necesitará para conectarse a la sala de chat y enviar o recibir mensajes. Tendrá que generar otro token de chat antes de que finalice la sesión (como se indica en sessionExpirationTime).

#### <span id="page-19-0"></span>Paso 4: enviar y recibir su primer mensaje

Utilice el token de chat para conectarse a una sala de chat y enviar su primer mensaje. A continuación, se proporciona un código JavaScript de prueba. Los SDK de los clientes de IVS también están disponibles: consulte [SDK de chat: guía para Android,](#page-40-0) [SDK de chat: guía para iOS](#page-117-0) y [SDK de chat: guía para JavaScript.](#page-131-1)

Servicio regional: el código de prueba que aparece a continuación se refiere a la "región de elección admitida". El chat de Amazon IVS ofrece puntos de conexión regional que puede utilizar para realizar sus solicitudes. Para la API de mensajería de chat de Amazon IVS, la sintaxis general de un punto de conexión regional es:

wss://edge.ivschat.<region-code>.amazonaws.com

Por ejemplo, el punto de conexión de la región Oeste de EE. UU. (Oregón) es wss://edge.ivschat.uswest-2.amazonaws.com. Para obtener una lista de las regiones admitidas, consulte la información de chat de Amazon IVS en [Página de Amazon IVS](https://docs.aws.amazon.com/general/latest/gr/ivs.html) en la Referencia general de AWS.

```
/*
1. To connect to a chat room, you need to create a Secure-WebSocket connection
using the client token you created in the previous steps. Use one of the provided 
endpoints in the Chat Messaging API, depending on your AWS region.
*/
const chatClientToken = "GENERATED_CHAT_CLIENT_TOKEN_HERE";
const socket = "wss://edge.ivschat.us-west-2.amazonaws.com"; // Replace "us-west-2" 
 with supported region of choice.
const connection = new WebSocket(socket, chatClientToken);
/*
2. You can send your first message by listening to user input 
in the UI and sending messages to the WebSocket connection.
*/
const payload = \{ "Action": "SEND_MESSAGE", 
   "RequestId": "OPTIONAL_ID_YOU_CAN_SPECIFY_TO_TRACK_THE_REQUEST", 
   "Content": "text message",
```

```
 "Attributes": { 
     "CustomMetadata": "test metadata" 
   }
}
connection.send(JSON.stringify(payload));
/*
3. To listen to incoming chat messages from this WebSocket connection 
and display them in your UI, you must add some event listeners.
*/
connection.onmessage = (event) => { 
   const data = JSON.parse(event.data); 
   displayMessages({ 
     display_name: data.Sender.Attributes.DisplayName, 
     message: data.Content, 
     timestamp: data.SendTime 
   });
}
function displayMessages(message) { 
   // Modify this function to display messages in your chat UI however you like. 
   console.log(message);
}
/*
4. Delete a chat message by sending the DELETE_MESSAGE action to the WebSocket 
connection. The connected user must have the "DELETE_MESSAGE" permission to 
perform this action.
*/
function deleteMessage(messageId) { 
   const deletePayload = { 
     "Action": "DELETE_MESSAGE", 
     "Reason": "Deleted by moderator", 
     "Id": "${messageId}" 
   } 
   connection.send(deletePayload);
}
```
¡Enhorabuena, está listo! Ahora tiene una aplicación de chat sencilla que puede enviar o recibir mensajes.

## <span id="page-21-0"></span>Paso 5: verificar sus limites de Service-Quota (opcional)

Sus salas de chat se ampliarán junto con la transmisión en directo de Amazon IVS para permitir que todos los espectadores participen en conversaciones de chat. Sin embargo, todas las cuentas de Amazon IVS tienen límites en el número de participantes en el chat simultáneo y la velocidad de entrega de mensajes.

Asegúrese de que sus límites son adecuados y solicite un aumento si es necesario, especialmente si está planificando un evento de streaming grande. Para obtener más información, consulte [Service](https://docs.aws.amazon.com/ivs/latest/LowLatencyUserGuide/service-quotas.html) [Quotas \(Low-Latency Streaming\),](https://docs.aws.amazon.com/ivs/latest/LowLatencyUserGuide/service-quotas.html) [Service Quotas \(Real-Time Streaming\)](https://docs.aws.amazon.com/ivs/latest/RealTimeUserGuide/service-quotas.html) y [Cuotas de servicio](#page-235-0)  [\(Chat\)](#page-235-0).

# <span id="page-22-0"></span>Registro de chat

La función de registro de chat permite registrar todos los mensajes de una sala en cualquiera de las tres ubicaciones estándar: un bucket de Amazon S3, Registros de Amazon CloudWatch o Amazon Kinesis Data Firehose. Luego, puede utilizar los registros para analizarlos o crear una repetición del chat que se vincule a una sesión de video en directo.

### <span id="page-22-1"></span>Habilitar el registro de chat para una sala

El registro de chat es una opción avanzada que se puede habilitar mediante la vinculación de una configuración de registro con una sala. La configuración de registro es un recurso que permite especificar el tipo de ubicación (el bucket de Amazon S3, los registros de Amazon CloudWatch o Amazon Kinesis Data Firehose) en la que se registran los mensajes de una sala. Para obtener más información sobre la creación y la administración de las configuraciones de registro, consulte la [Introducción al chat de Amazon IVS](#page-8-0) y la [Referencia de la API de chat de Amazon IVS](https://docs.aws.amazon.com/ivs/latest/ChatAPIReference).

Puede asociar hasta tres configuraciones de registro a cada sala, ya sea cuando crea una nueva ([CreateRoom](https://docs.aws.amazon.com/ivs/latest/ChatAPIReference/API_CreateRoom.html)) o cuando actualiza una actual [\(UpdateRoom](https://docs.aws.amazon.com/ivs/latest/ChatAPIReference/API_UpdateRoom.html)). Puede asociar varias salas con la misma configuración de registro.

Cuando se asocia al menos una configuración de registro activa a una sala, todas las solicitudes de mensajería enviadas a esa sala a través de la [API de mensajería de chat de Amazon IVS](https://docs.aws.amazon.com/ivs/latest/chatmsgapireference) se graban automáticamente en las ubicaciones especificadas. Estos son los retrasos de propagación promedio (desde que se envía una solicitud de mensaje hasta que está disponible en las ubicaciones especificadas):

- Bucket de Amazon S3: 5 minutos
- Registros de Amazon CloudWatch o Amazon Kinesis Data Firehose: 10 segundos

### <span id="page-22-2"></span>Contenido del mensaje

#### <span id="page-22-3"></span>Formato

```
{ 
    "event_timestamp": "string", 
    "type": "string",
```

```
Amazon IVS Guía del usuario de Chat
```

```
 "version": "string", 
    "payload": { "string": "string" }
}
```
#### <span id="page-23-0"></span>Campos

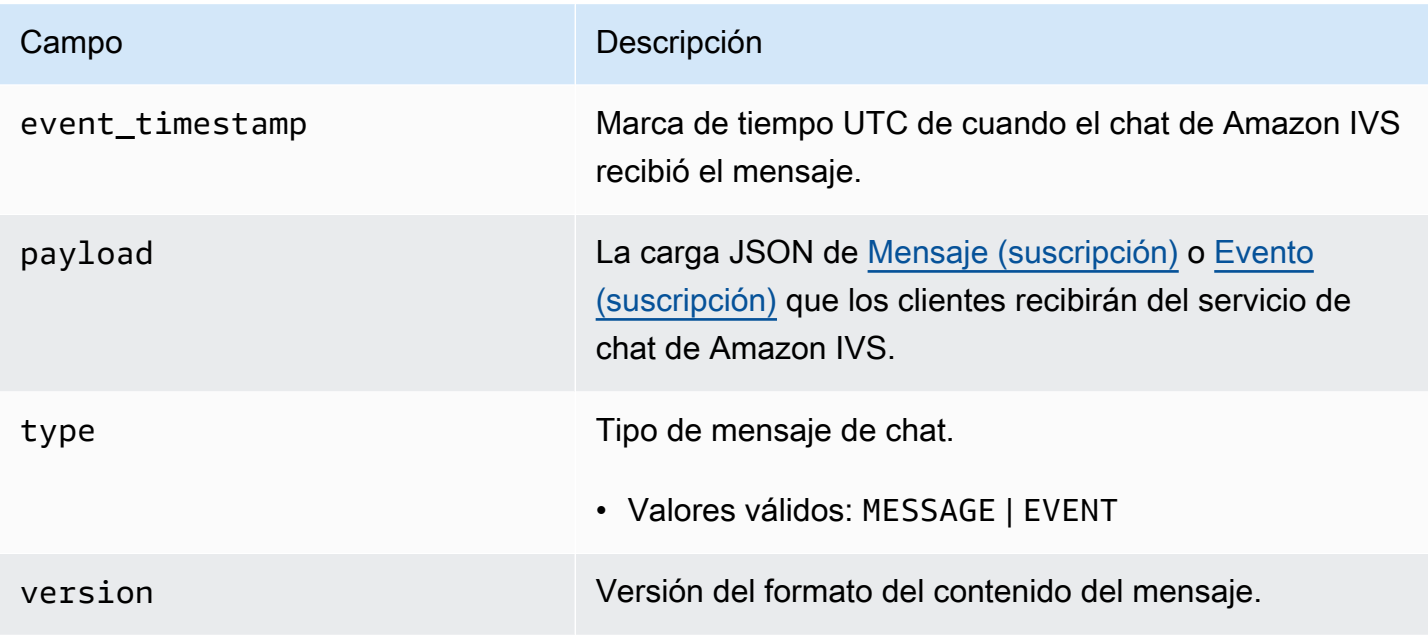

### <span id="page-23-1"></span>Bucket de Amazon S3

#### <span id="page-23-2"></span>Formato

Los registros de mensajes se organizan y almacenan con el siguiente prefijo S3 y formato de archivo:

```
AWSLogs/<account_id>/IVSChatLogs/<version>/<region>/room_<resource_id>/<year>/<month>/
<day>/<hours>/
<account_id>_IVSChatLogs_<version>_<region>_room_<resource_id>_<year><month><day><hours><minute
```
#### <span id="page-23-3"></span>Campos

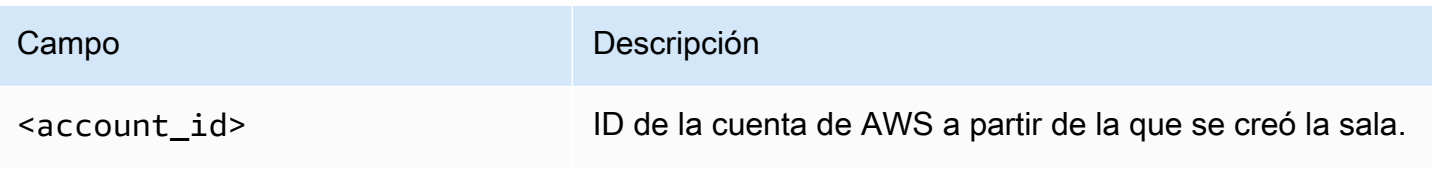

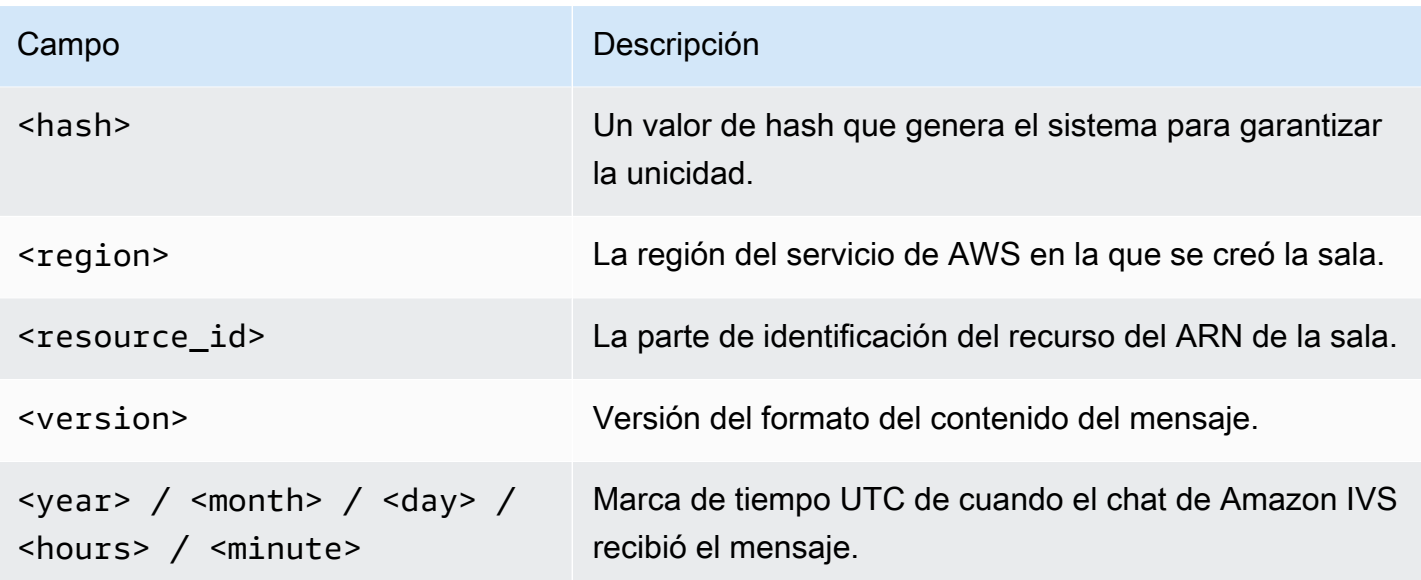

### <span id="page-24-0"></span>Ejemplo

```
AWSLogs/123456789012/IVSChatLogs/1.0/us-west-2/
room_abc123DEF456/2022/10/14/17/123456789012_IVSChatLogs_1.0_us-
west-2_room_abc123DEF456_20221014T1740Z_1766dcbc.log.gz
```
## <span id="page-24-1"></span>Registros de Amazon CloudWatch

### <span id="page-24-2"></span>Formato

Los registros de mensajes se organizan y almacenan con el siguiente formato de nombre de flujo de registro:

aws/IVSChatLogs/<version>/room\_<resource\_id>

### <span id="page-24-3"></span>Campos

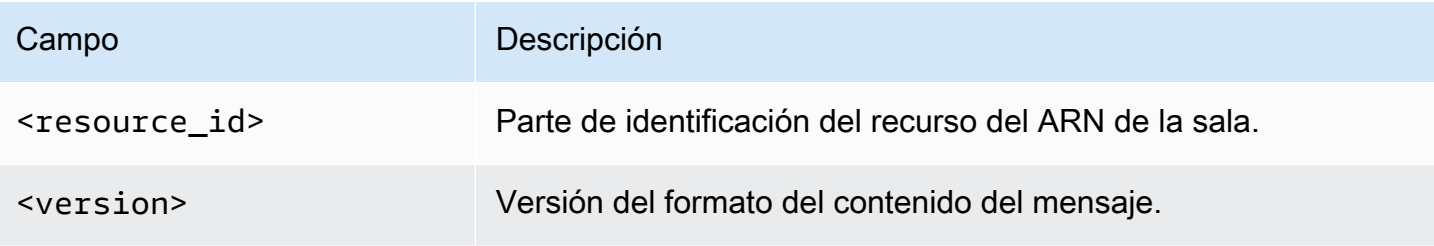

#### <span id="page-25-0"></span>Ejemplo

aws/IVSChatLogs/1.0/room\_abc123DEF456

### <span id="page-25-1"></span>Amazon Kinesis Data Firehose

Los registros de mensajes se envían al flujo de entrega como datos de transmisión en tiempo real a destinos como Amazon Redshift, Amazon OpenSearch Service, Splunk y cualquier punto de conexión HTTP personalizado o que sea de proveedores de servicios de terceros compatibles. Para obtener más información, consulte [¿Qué es Amazon Kinesis Data Firehose?](https://docs.aws.amazon.com/firehose/latest/dev/what-is-this-service.html?icmpid=docs_console_unmapped).

## <span id="page-25-2"></span>Restricciones

- Debe ser el propietario de la ubicación de registro en la que se almacenarán los mensajes.
- La sala, la configuración del registro y su ubicación deben estar en la misma región de AWS.
- Solo las configuraciones de registro activas están disponibles para el registro de chat.
- Solo puede eliminar una configuración de registro que ya no esté asociada a ningún canal.

El registro de mensajes en una ubicación de su propiedad requiere autorización con sus credenciales de AWS. Para otorgarle al chat de IVS el acceso necesario, se genera automáticamente una política de recursos (para un bucket de Amazon S3 o los registros de CloudWatch) o un [rol vinculado a](https://docs.aws.amazon.com/IAM/latest/UserGuide/using-service-linked-roles.html)  [servicios](https://docs.aws.amazon.com/IAM/latest/UserGuide/using-service-linked-roles.html) (SLR) de AWS IAM (para Amazon Kinesis Data Firehose) cuando se crea la configuración de registro. Tenga cuidado con las modificaciones del rol o las políticas, ya que eso puede afectar el permiso de registro del chat.

### <span id="page-25-3"></span>Monitoreo de errores con Amazon CloudWatch

Puede monitorear los errores que se producen en el registro del chat con Amazon CloudWatch y crear alarmas o paneles de mando para indicar o responder a los cambios de errores específicos.

Existen varios tipos de errores. Para obtener más información, consulte [Supervisión de Chat de](#page-31-0)  [Amazon IVS.](#page-31-0)

# <span id="page-26-0"></span>Controlador de revisión de mensajes de chat

Un controlador de revisión de mensajes le permite revisar o modificar los mensajes antes de entregarlos a una sala. Cuando un controlador de revisión de mensajes está asociado a una sala, se invoca para cada solicitud de SendMessage de esa sala. El controlador de revisión de mensajes hace cumplir la lógica empresarial de la aplicación y determina si permitir, denegar o modificar un mensaje. El chat de Amazon IVS admite las funciones de AWS Lambda como controladores.

## <span id="page-26-1"></span>Creación de una función de Lambda

Antes de configurar un controlador de revisión de mensajes para una sala, debe crear una función lambda con una política de IAM basada en recursos. La función lambda debe estar en la misma cuenta y región de AWS que la sala con la que utilizará la función. La política basada en recursos otorga permiso al chat de Amazon IVS para invocar la función lambda. Para obtener instrucciones, consulte [Resource-Based Policy for Amazon IVS Chat.](#page-231-0)

### <span id="page-26-2"></span>Flujo de trabajo

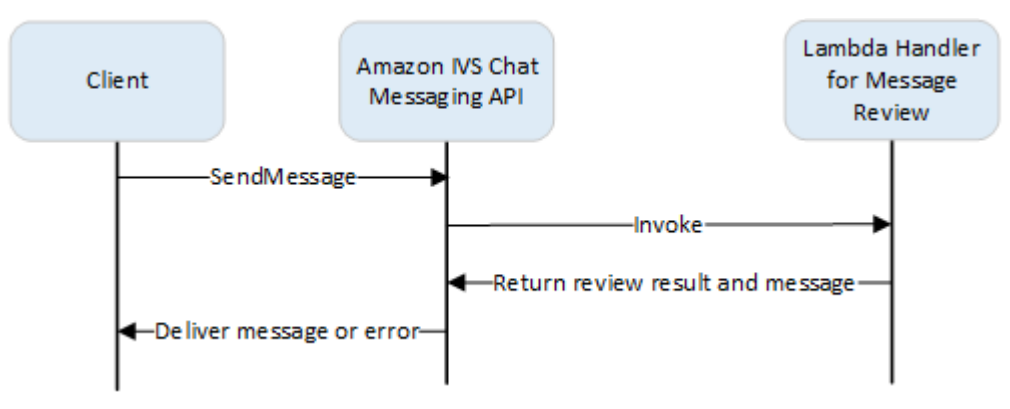

### <span id="page-26-3"></span>Sintaxis de la solicitud

Cuando un cliente envía un mensaje, el chat de Amazon IVS invoca la función lambda con una carga útil JSON:

```
{ 
    "Content": "string", 
    "MessageId": "string", 
    "RoomArn": "string", 
   "Attributes": {"string": "string"},
    "Sender": {
```

```
 "Attributes": { "string": "string" }, 
        "UserId": "string", 
        "Ip": "string" 
    }
}
```
#### <span id="page-27-0"></span>Cuerpo de la solicitud

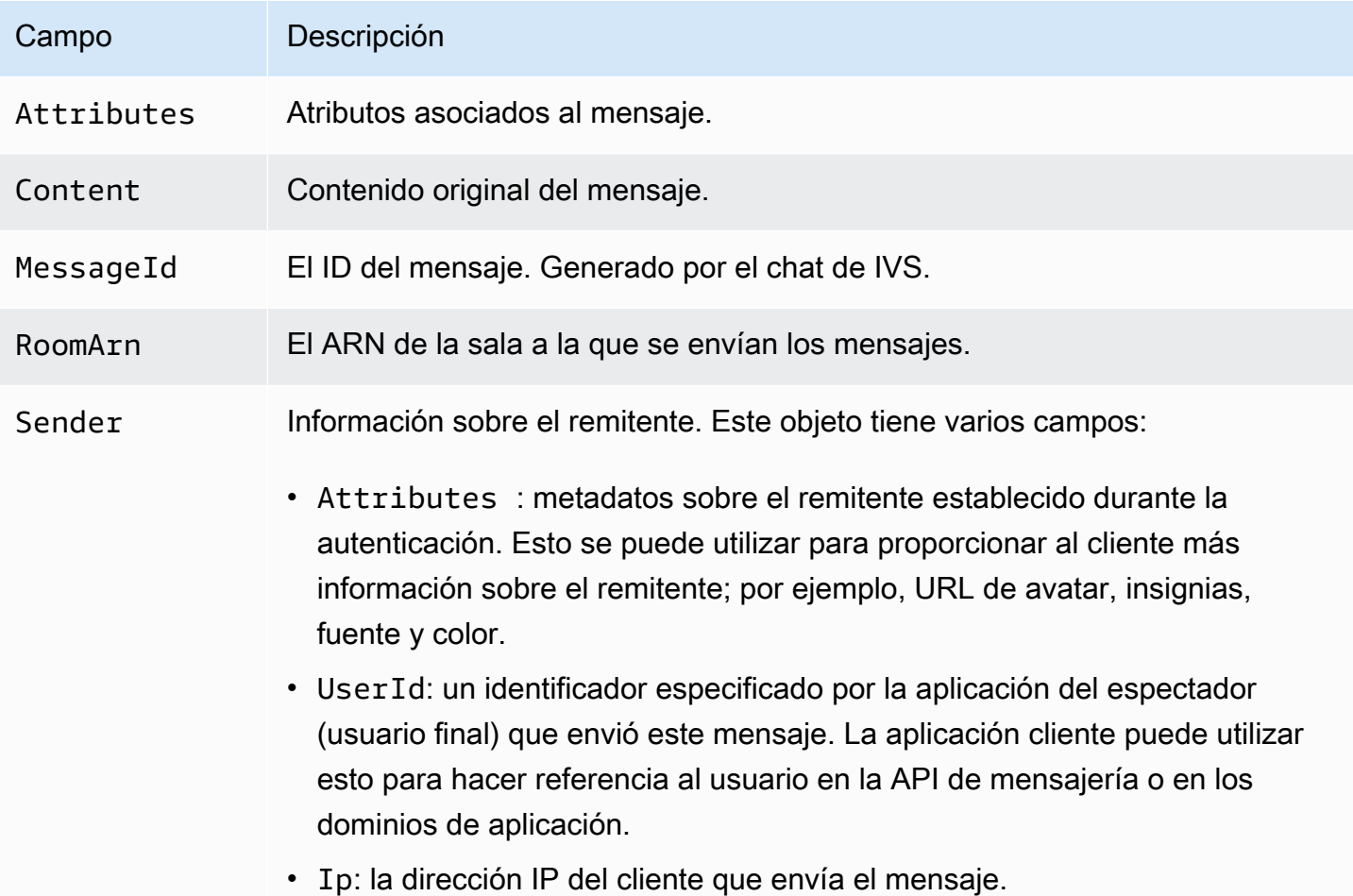

#### <span id="page-27-1"></span>Sintaxis de la respuesta

La función lambda del controlador debe devolver una respuesta JSON con la siguiente sintaxis. Las respuestas que no corresponden con la siguiente sintaxis o que no satisfagan las restricciones de campo no son válidas. En este caso, el mensaje es permitido o denegado según el valor FallbackResult que especifique en el controlador de revisión de mensajes; consulte [MessageReviewHandler](https://docs.aws.amazon.com/ivs/latest/ChatAPIReference/API_MessageReviewHandler.html) en la Amazon IVS Chat API Reference (Referencia de la API de chat de Amazon IVS).

```
{ 
    "Content": "string", 
    "ReviewResult": "string", 
    "Attributes": {"string": "string"},
}
```
### <span id="page-28-0"></span>Campos de respuesta

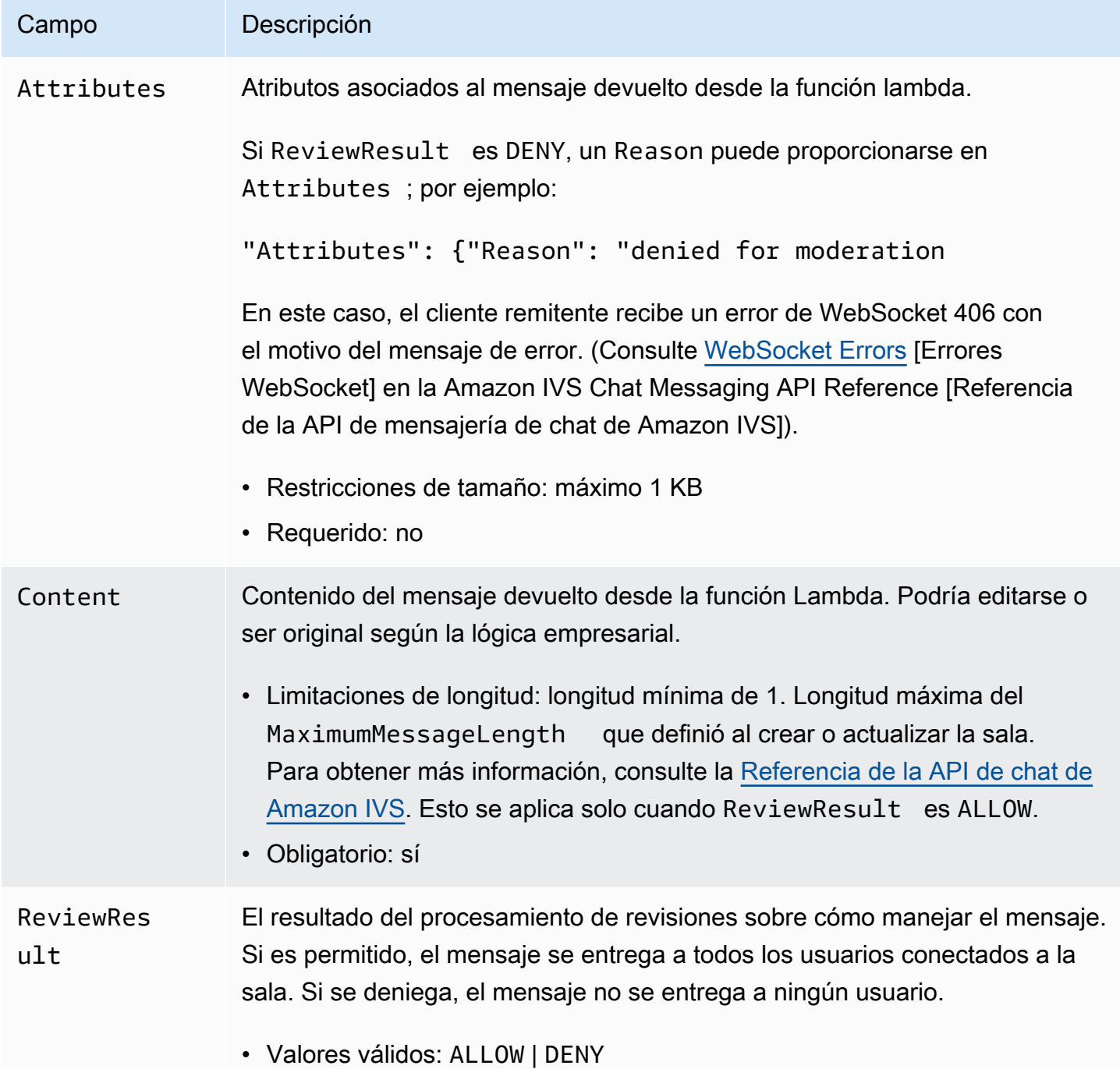

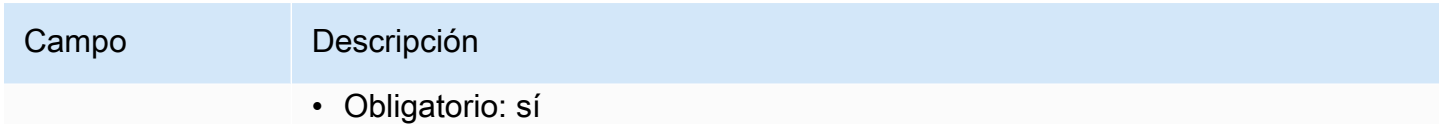

#### <span id="page-29-0"></span>Código de muestra

A continuación se muestra un controlador lambda de muestra en Go. Este modifica el contenido del mensaje, mantiene los atributos del mensaje sin cambios y permite el mensaje.

```
package main
import ( 
    "context" 
    "github.com/aws/aws-lambda-go/lambda"
)
type Request struct { 
    MessageId string 
    Content string 
    Attributes map[string]string 
    RoomArn string 
    Sender Sender
}
type Response struct { 
    ReviewResult string 
    Content string 
    Attributes map[string]string
}
type Sender struct { 
    UserId string 
    Ip string 
    Attributes map[string]string
}
func main() { 
    lambda.Start(HandleRequest)
}
func HandleRequest(ctx context.Context, request Request) (Response, error) { 
    content := request.Content + "modified by the lambda handler"
```

```
 return Response{ 
         ReviewResult: "ALLOW", 
         Content: content, 
    }, nil
}
```
### <span id="page-30-0"></span>Asociación y disociación de un controlador con una sala

Una vez que haya configurado e implementado el controlador lambda, utilice la [API de chat de](https://docs.aws.amazon.com/ivs/latest/ChatAPIReference/Welcome.html)  [Amazon IVS:](https://docs.aws.amazon.com/ivs/latest/ChatAPIReference/Welcome.html)

- Para asociar el controlador a una sala, llame a CreateRoom o UpdateRoom y especifique el controlador.
- Para desasociar el controlador de una sala, llame a UpdateRoom con un valor vacío para MessageReviewHandler.Uri.

### <span id="page-30-1"></span>Monitorieo de errores con Amazon CloudWatch

Puede monitorear los errores que se producen en la revisión de mensajes con Amazon CloudWatch y crear alarmas o paneles de mando para indicar o responder a los cambios de errores específicos. Si se produce un error, el mensaje se permite o deniega según el FallbackResult valor que especifique al asociar el controlador a una sala; consulte [Handler de revisión de mensajes](https://docs.aws.amazon.com/ivs/latest/ChatAPIReference/API_MessageReviewHandler.html) en la Referencia de la API de chat de Amazon IVS.

Existen varios tipos de errores:

- InvocationErrors ocurre cuando Amazon IVS Chat no puede invocar un controlador.
- ResponseValidationErrors ocurre cuando un controlador devuelve una respuesta que no es válida.
- AWS Lambda Errors ocurre cuando un controlador lambda devuelve un error de función cuando se ha invocado.

Para obtener más información sobre los errores de invocación y de validación de respuestas (que emite Chat de Amazon IVS), consulte [Supervisión de Chat de Amazon IVS.](#page-31-0) Para obtener más información sobre los errores de AWS Lambda, consulte [Trabajar con métricas de Lambda](https://docs.aws.amazon.com/lambda/latest/dg/monitoring-metrics.html).

## <span id="page-31-0"></span>Supervisión de Chat de Amazon IVS

Puede supervisar los recursos de Chat de Amazon Interactive Video Service (IVS) mediante Amazon CloudWatch. CloudWatch recopila y procesa los datos sin formato de Chat de Amazon IVS en métricas legibles y casi en tiempo real. Estas estadísticas se mantienen durante 15 meses, de forma que pueda obtener una perspectiva histórica sobre el rendimiento de su aplicación web o servicio. Puede establecer alarmas que vigilen determinados umbrales y enviar notificaciones o realizar acciones cuando se alcancen dichos umbrales. Para obtener más información, consulte la [Guía del](https://docs.aws.amazon.com/AmazonCloudWatch/latest/monitoring/WhatIsCloudWatch.html)  [usuario de CloudWatch.](https://docs.aws.amazon.com/AmazonCloudWatch/latest/monitoring/WhatIsCloudWatch.html)

### <span id="page-31-1"></span>Acceso a métricas de CloudWatch

Amazon CloudWatch recopila y procesa los datos sin procesar de Chat de Amazon IVS en métricas legibles y casi en tiempo real. Estas estadísticas se mantienen durante 15 meses, de forma que pueda obtener una perspectiva histórica sobre el rendimiento de su aplicación web o servicio. Puede establecer alarmas que vigilen determinados umbrales y enviar notificaciones o realizar acciones cuando se alcancen dichos umbrales. Para obtener más información, consulte la [Guía del usuario de](https://docs.aws.amazon.com/AmazonCloudWatch/latest/monitoring/WhatIsCloudWatch.html)  [CloudWatch](https://docs.aws.amazon.com/AmazonCloudWatch/latest/monitoring/WhatIsCloudWatch.html).

Tenga en cuenta que las métricas de CloudWatch se acumulan a lo largo del tiempo. En la práctica, la resolución disminuye a medida que las métricas envejecen. El esquema es el siguiente:

- Las métricas de 60 segundos están disponibles durante 15 días.
- Las métricas de 5 minutos están disponibles durante 63 días.
- Las métricas de 1 hora están disponibles durante 455 días (15 meses).

Para obtener información actualizada sobre la retención de datos, busque el "periodo de retención" en [Preguntas frecuentes sobre Amazon CloudWatch.](https://aws.amazon.com/cloudwatch/faqs/)

#### <span id="page-31-2"></span>Instrucciones de la consola de CloudWatch

- 1. Abra la consola de CloudWatch en<https://console.aws.amazon.com/cloudwatch/>.
- 2. En el panel de navegación lateral, expanda el menú desplegable Metrics (Métricas) y, a continuación, seleccione All metrics (Todas las métricas).
- 3. En la pestaña Explorar, mediante el menú desplegable sin etiqueta de la izquierda, seleccione su región de "inicio", donde se crearon los canales. Para obtener más información sobre las regiones,

consulte [Solución global, control regional](https://docs.aws.amazon.com/ivs/latest/LowLatencyUserGuide/what-is.html#what-is-aws). Para obtener una lista de las regiones admitidas, consulte la [Página de Amazon IVS](https://docs.aws.amazon.com/general/latest/gr/ivs.html) en la Referencia general de AWS.

- 4. En la parte inferior de la pestaña Explorar, seleccione el espacio de nombres IVSChat.
- 5. Realice una de las acciones siguientes:
	- a. En la barra de búsqueda, ingrese el ID de recurso (parte del ARN, arn:::ivschat:room/ <resource id>).

A continuación, seleccione IVSChat.

b. Si IVSChat aparece como servicio seleccionable en Espacios de nombres de AWS, selecciónelo. Se mostrará si utiliza Amazon IVSChat y envía métricas a Amazon CloudWatch. (Si IVSChat no está en la lista, no tiene ninguna métrica de Amazon IVSChat).

Luego, elija la agrupación de dimensiones que desee; las dimensiones disponibles se muestran a continuación en [Métricas de CloudWatch.](#page-33-0)

6. Elija métricas para agregarlas al gráfico. Las métricas disponibles se muestran a continuación en [Métricas de CloudWatch](#page-33-0).

También puede acceder al gráfico de CloudWatch de la sesión de chat desde la página de detalles de la sesión de chat; para ello, seleccione el botón Ver en CloudWatch.

#### <span id="page-32-0"></span>Instrucciones de la CLI

También puede obtener acceso a las métricas mediante la AWS CLI. Esto requiere que primero descargue y configure la CLI en su equipo. Para obtener más información, consulte la [Guía del](https://docs.aws.amazon.com/cli/latest/userguide/cli-chap-welcome.html)  [usuario de la interfaz de línea de comandos de AWS.](https://docs.aws.amazon.com/cli/latest/userguide/cli-chap-welcome.html)

A continuación, para acceder a las métricas de chat de baja latencia de Amazon IVS mediante AWS CLI:

• En el símbolo del sistema, ejecute:

aws cloudwatch list-metrics --namespace AWS/IVSChat

Para obtener más información, consulte [Uso de las métricas de Amazon CloudWatch](https://docs.aws.amazon.com/AmazonCloudWatch/latest/monitoring/working_with_metrics.html) en la Guía del usuario de Amazon CloudWatch.

## <span id="page-33-0"></span>Métricas de CloudWatch: Chat de IVS

El chat de Amazon IVS proporciona las siguientes métricas en el espacio de nombres AWS/IVSChat.

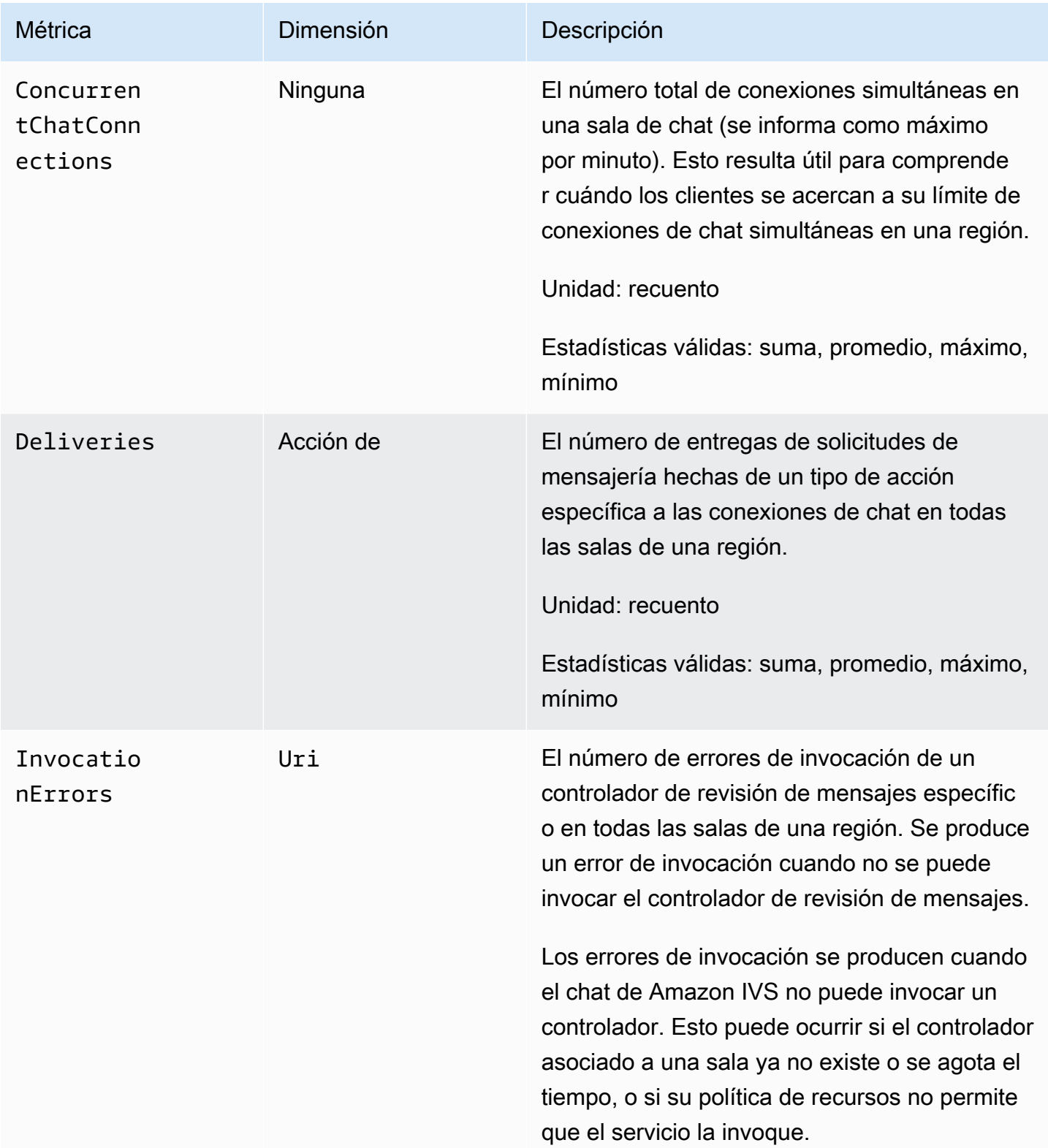

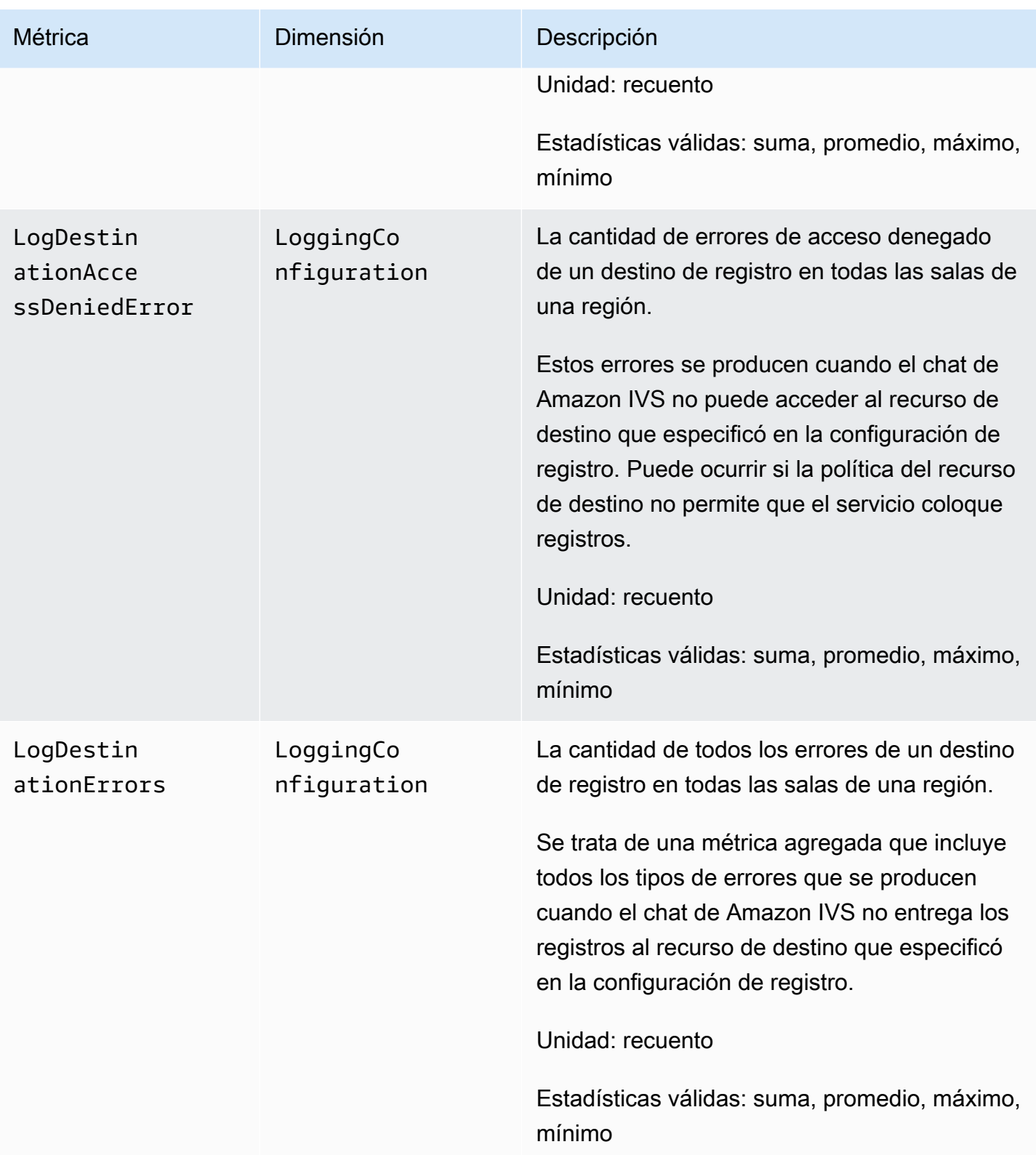

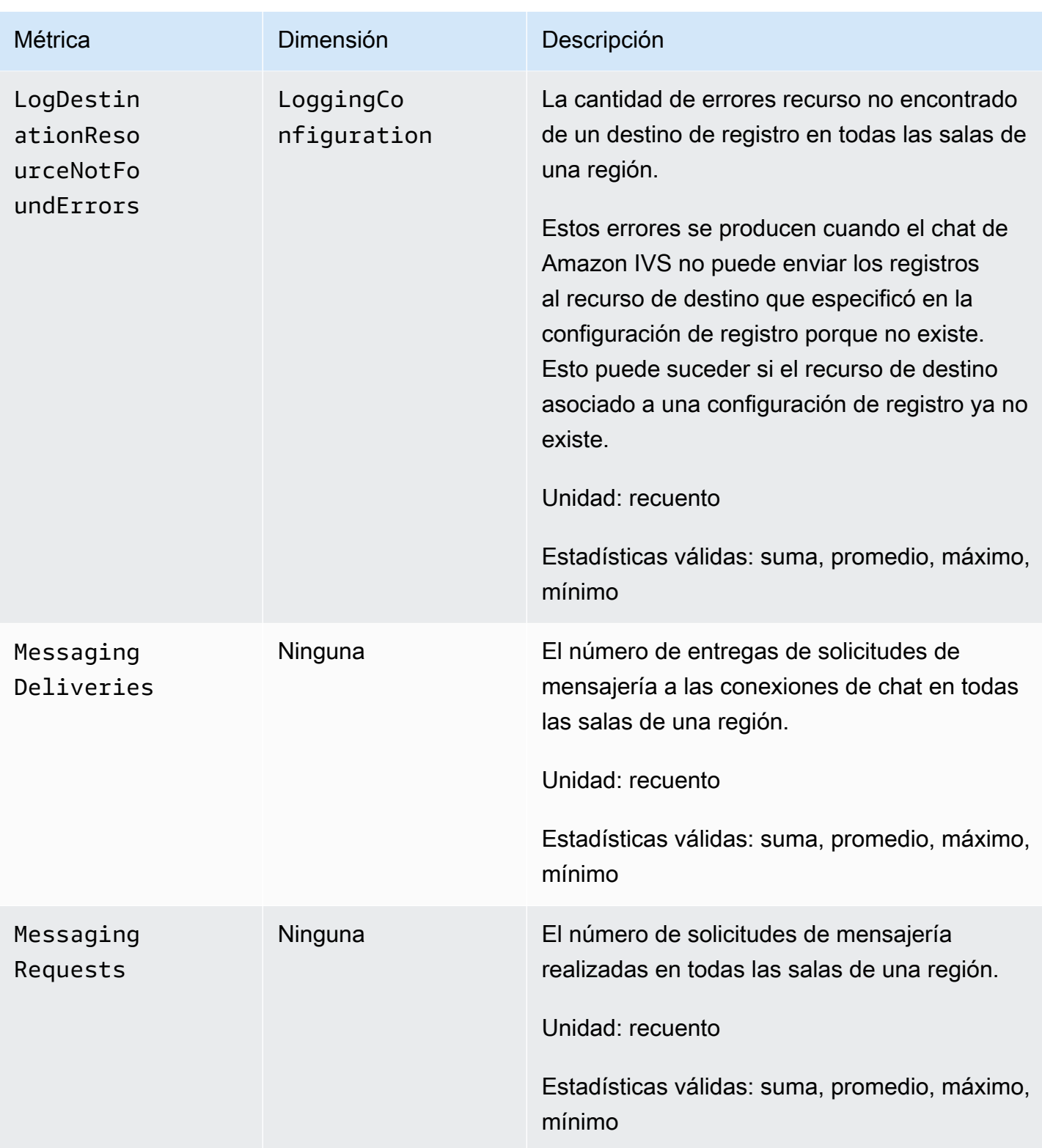
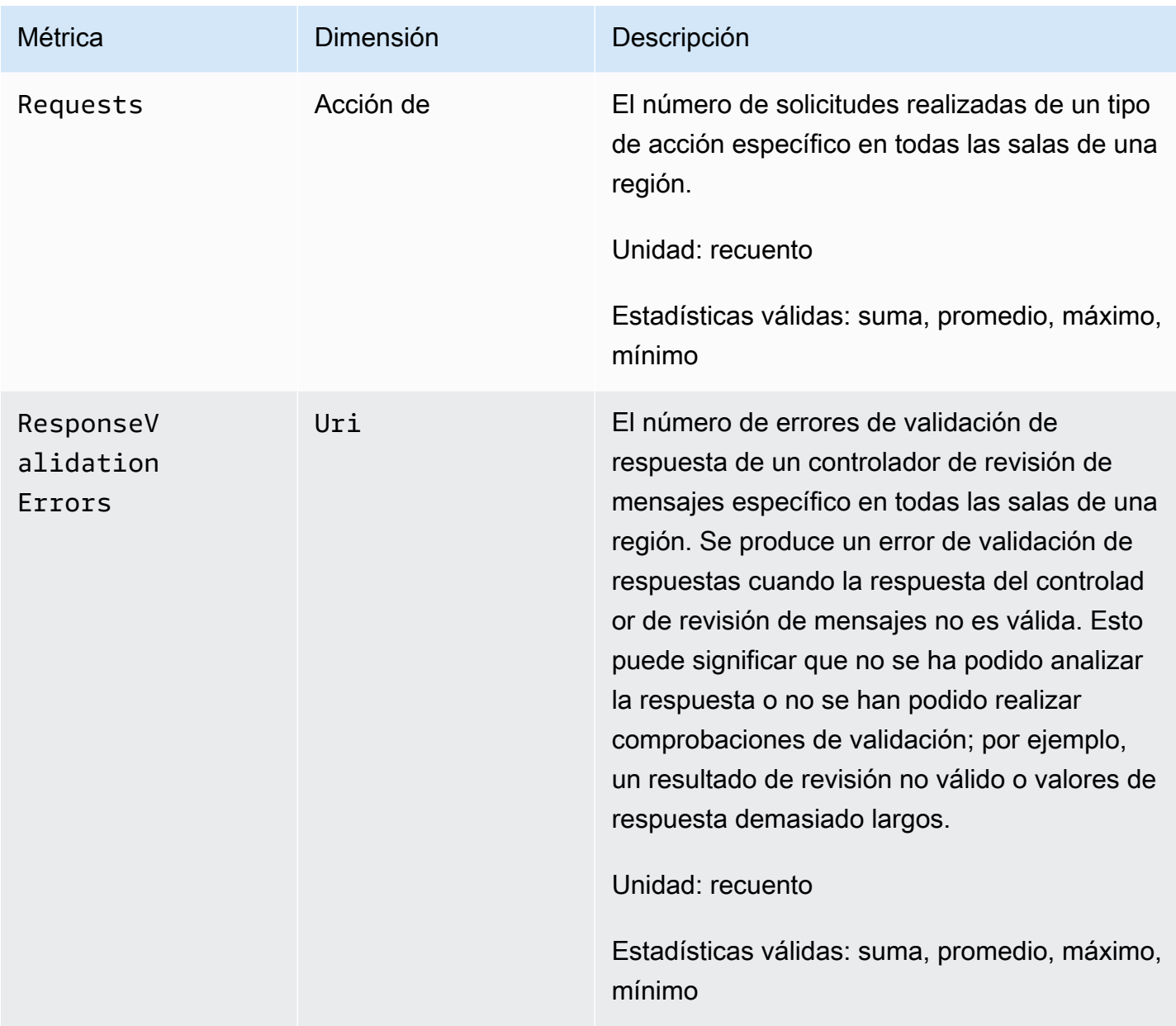

# <span id="page-37-0"></span>SDK de mensajería para clientes de Chat de Amazon IVS

El SDK de mensajería del cliente de chat de Amazon Interactive Video Service (IVS) está dedicado a desarrolladores que crean aplicaciones con Amazon IVS. Este SDK está diseñado a fin de aprovechar la arquitectura de Amazon IVS y ver mejoras continuas y nuevas características, junto con Amazon IVS. Como SDK de transmisión nativo, está diseñado para minimizar el impacto en el rendimiento de la aplicación y en los dispositivos con los que los usuarios acceden a la aplicación.

# Requisitos de la plataforma

# Navegadores de escritorio

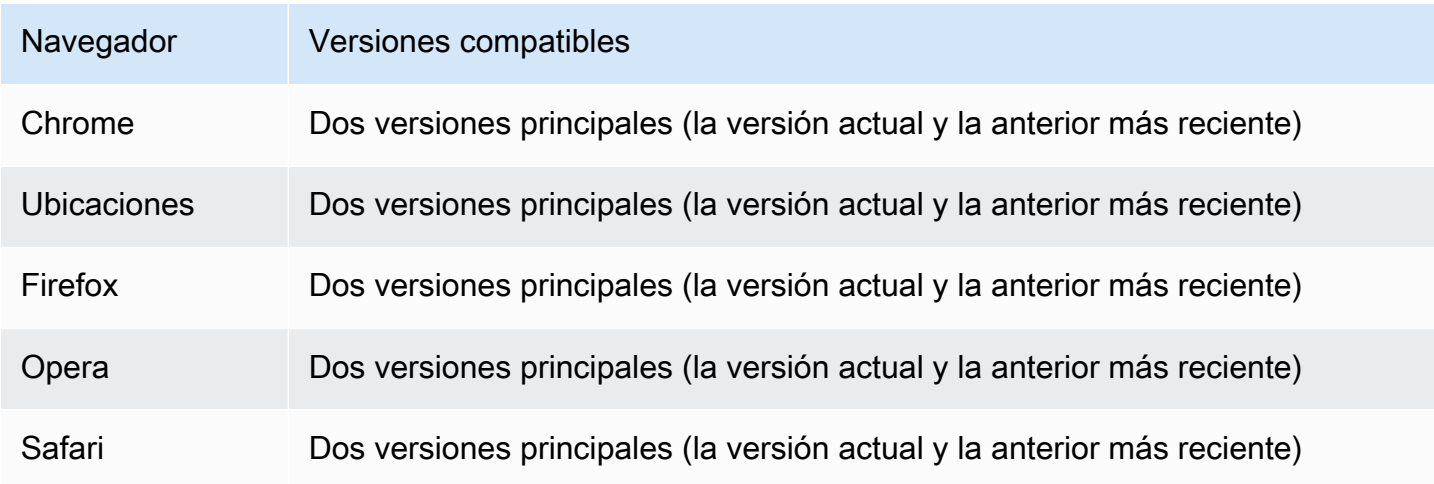

## Navegadores en dispositivos móviles

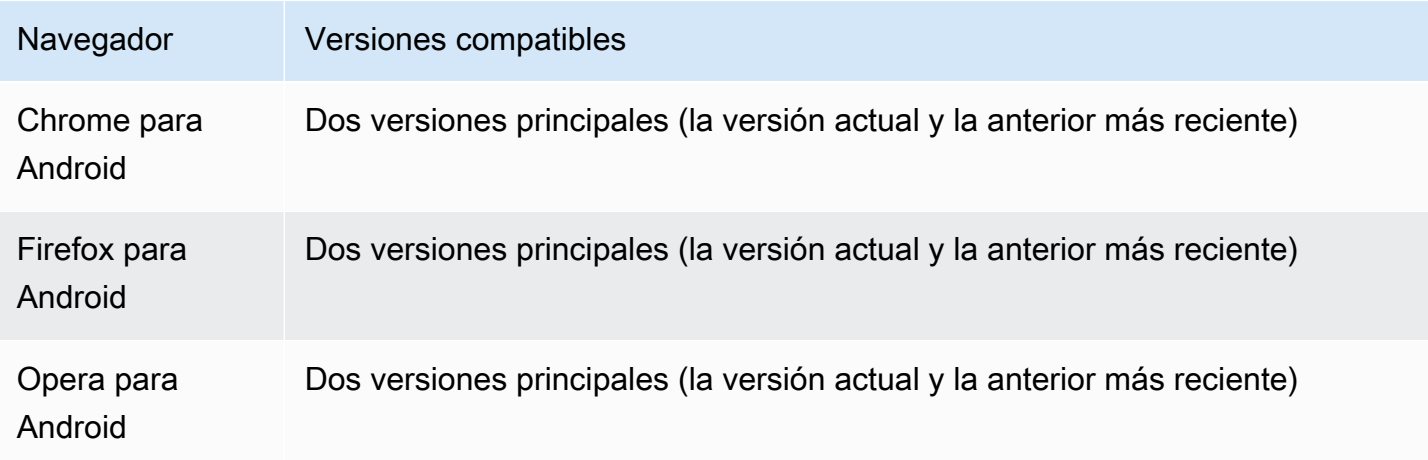

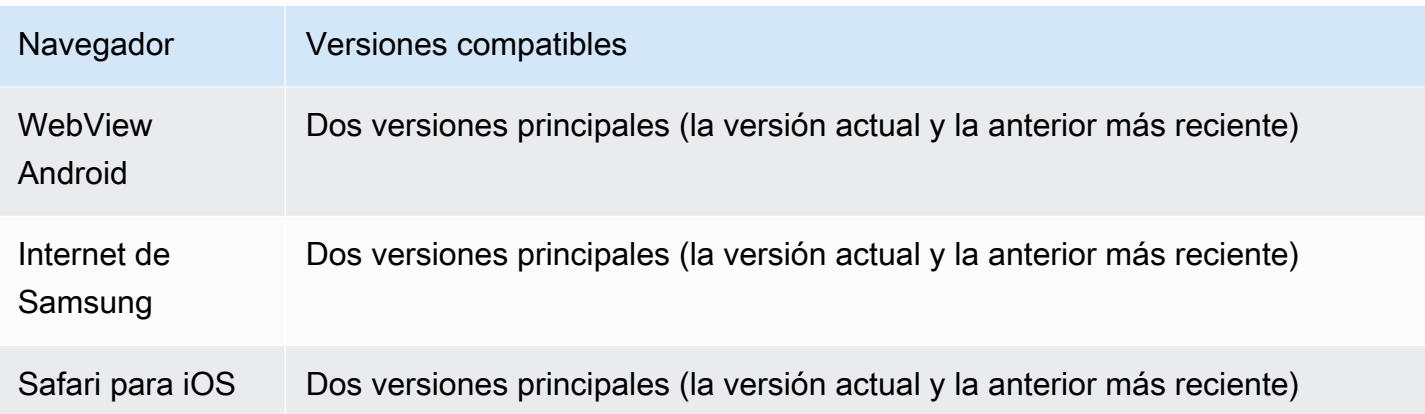

# Plataformas nativas

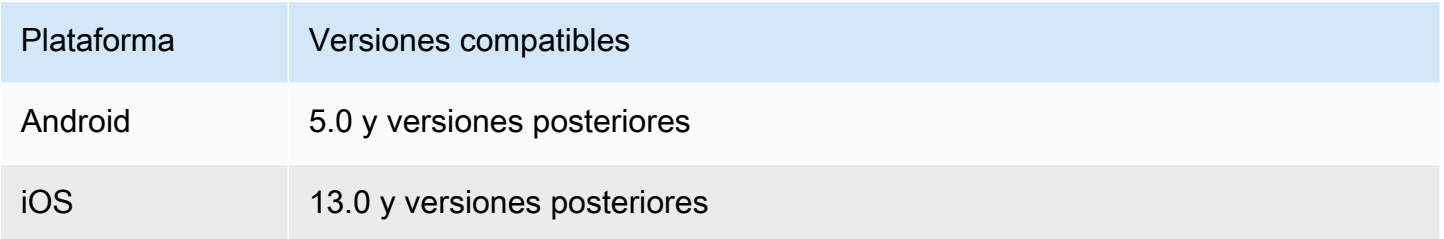

# Soporte

Si encuentra un error u otro problema en la sala de chat, determine el identificador único a través de la API de chat de IVS (consulte[ListRooms\)](https://docs.aws.amazon.com/ivs/latest/ChatAPIReference/API_ListRooms.html).

Comparta este identificador de sesión de chat con AWS Support. Con él, pueden obtener información para ayudar a solucionar el problema.

Nota: Consulte [Notas de la versión de Chat de Amazon IVS](#page-266-0) para ver las versiones disponibles y los problemas solucionados. Si procede, antes de contactar con el soporte técnico, actualice su versión del SDK de transmisión y compruebe si se resuelve el problema.

# Control de versiones

Los SDK de mensajería del cliente de chat de Amazon IVS utilizan el [control de versiones semántico](https://semver.org/).

Para este análisis, suponga:

• La última versión es la 4.1.3.

- La última versión de la versión principal anterior es la 3.2.4.
- La última versión de la versión 1.x es la 1.5.6.

Las características nuevas compatibles con versiones anteriores se agregan como versiones secundarias de la última versión. En este caso, el siguiente conjunto de características nuevas se agregará como la versión 4.2.0.

Se agregan correcciones de errores menores compatibles con versiones anteriores como parches de la última versión. Aquí, el siguiente conjunto de correcciones de errores menores se agregará como la versión 4.1.4.

Las correcciones de errores principales compatibles con versiones anteriores se manejan de manera diferente; estas se agregan a varias versiones:

- Versión del parche de la última versión. Aquí, esta es la versión 4.1.4.
- Versión del parche de la versión secundaria anterior. Aquí, esta es la versión 3.2.5.
- Versión del parche de la última versión 1.x. Aquí, esta es la versión 1.5.7.

El equipo de productos de Amazon IVS define las principales correcciones de errores. Las actualizaciones de seguridad críticas y otras correcciones seleccionadas necesarias para los clientes son ejemplos típicos.

Nota: En los ejemplos anteriores, las versiones publicadas aumentan sin omitir ningún número (por ejemplo, de 4.1.3 a 4.1.4). En realidad, uno o más números de parche pueden permanecer internos y no ser lanzados, por lo que la versión publicada podría aumentar de 4.1.3 a 4.1.6.

Además, la versión 1.x será compatible hasta finales de 2023 o cuando se lance la 3.x, que será más tarde.

# API de chat de IVS para Amazon

En el lado del servidor (no gestionadas por los SDK), hay dos API, cada una con sus propias responsabilidades:

• Plano de datos: la [API de mensajería de chat de IVS](https://docs.aws.amazon.com/ivs/latest/chatmsgapireference/welcome.html) es una API de WebSockets diseñada para ser utilizada por aplicaciones frontales (iOS, Android, macOS, etc.) que se basan en un esquema de autenticación basado en tokens. Con un token de chat generado anteriormente, se puede conectar a salas de chat ya existentes mediante esta API.

Los SDK de mensajería del cliente de chat de Amazon IVS se refieren únicamente al plano de datos. Los SDK asumen que ya está generando tokens de chat a través de su backend. Se asume que la recuperación de estos tokens la gestiona su aplicación de front-end, no los SDK.

• Plano de control: la [API de plano de control de IVS Chatp](https://docs.aws.amazon.com/ivs/latest/ChatAPIReference/Welcome.html)roporciona una interfaz propia aplicaciones de backend para gestionar y crear salas de chat, así como los usuarios que se unen a ellas. Considérelo el panel de administración de la experiencia de chat de su aplicación, gestionado por su propio backend. Hay puntos de conexión del plano de control que son responsables de crear el token de chat que el plano de datos necesita autenticarse en una sala de chat.

Importante: Los SDK de mensajería del cliente de chat de IVS no llaman a ningún punto de conexión del plano de control. Debe tener su backend configurado para crear sus tokens de chat. Su aplicación de interfaz debe comunicarse con su servidor para recuperar este token de chat.

# SDK de mensajería del cliente de chat de Amazon IVS: guía para Android

El SDK de mensajería del cliente de chat de Amazon Interactive Video Service (IVS) proporciona interfaces que le permiten incorporar fácilmente nuestras [API de mensajería de chat de IVS](https://docs.aws.amazon.com/ivs/latest/chatmsgapireference/index.html) en plataformas que utilizan Android.

El paquete de com.amazonaws:ivs-chat-messaging implementa la interfaz descrita en este documento.

Versión más reciente del SDK de mensajería para clientes de Chat de IVS para Android: 1.1.0 ([Notas](https://docs.aws.amazon.com/ivs/latest/ChatUserGuide/release-notes.html#jan31-23) [de la versión](https://docs.aws.amazon.com/ivs/latest/ChatUserGuide/release-notes.html#jan31-23))

Documentación de referencia: a fin de obtener información sobre los métodos más importantes disponibles en el SDK de mensajería del cliente de chat de Amazon IVS para Android, consulte la documentación de referencia en:<https://aws.github.io/amazon-ivs-chat-messaging-sdk-android/1.1.0/>

Código de muestra: consulte el repositorio de muestra de Android en GitHub: [https://github.com/aws](https://github.com/aws-samples/amazon-ivs-chat-for-android-demo)[samples/amazon-ivs-chat-for-android-demo](https://github.com/aws-samples/amazon-ivs-chat-for-android-demo)

Requisitos de la plataforma: se requiere Android 5.0 (API nivel 21) o posterior para el desarrollo.

## Introducción

Antes de comenzar, debe estar familiarizado con [Primeros pasos en el chat de Amazon IVS.](#page-8-0)

### Añadir el paquete

Añada com.amazonaws:ivs-chat-messaging a sus dependencias build.gradle:

```
dependencies { 
    implementation 'com.amazonaws:ivs-chat-messaging'
}
```
### Añadir las normas de Proguard

Añada las siguientes entradas a su archivo de reglas de R8/Proguard (proguard-rules.pro):

```
-keep public class com.amazonaws.ivs.chat.messaging.** { *; }
-keep public interface com.amazonaws.ivs.chat.messaging.** { *; }
```
### Configuración del backend

Esta integración requiere puntos de conexión en su servidor que se comuniquen con la [API de](https://docs.aws.amazon.com/ivs/latest/LowLatencyAPIReference/Welcome.html)  [Amazon IVS.](https://docs.aws.amazon.com/ivs/latest/LowLatencyAPIReference/Welcome.html) Utilice las [bibliotecas oficiales de AWS](https://aws.amazon.com/getting-started/tools-sdks/) para acceder a la API de Amazon IVS desde su servidor. Se puede acceder a ellas en varios idiomas desde los paquetes públicos, por ejemplo, node.js y Java.

A continuación, cree un punto de conexión de servidor que se comunique con la [API de chat de](https://docs.aws.amazon.com/ivs/latest/ChatAPIReference/Welcome.html)  [Amazon IVS](https://docs.aws.amazon.com/ivs/latest/ChatAPIReference/Welcome.html) y cree un token.

Configurar una conexión de servidor

Cree un método que tome ChatTokenCallback como parámetro y obtenga un token de chat de su backend. Pase ese token al método onSuccess de devolución de llamada. En caso de error, pase la excepción al método onError de devolución de llamada. Esto es necesario para instanciar la entidad ChatRoom principal en el siguiente paso.

A continuación, puede encontrar un código de ejemplo que implementa lo anterior mediante una llamada Retrofit.

$$
\mathcal{U} \cdots
$$

```
private fun fetchChatToken(callback: ChatTokenCallback) { 
     apiService.createChatToken(userId, roomId).enqueue(object : Callback<ChatToken> { 
         override fun onResponse(call: Call<ExampleResponse>, response: 
  Response<ExampleResponse>) { 
             val body = response.body() 
             val token = ChatToken( 
                 body.token, 
                 body.sessionExpirationTime, 
                 body.tokenExpirationTime 
) callback.onSuccess(token) 
         } 
         override fun onFailure(call: Call<ChatToken>, throwable: Throwable) { 
             callback.onError(throwable) 
         } 
     })
}
// ...
```
## Uso del SDK

Inicialización de una instancia de sala de chat

Cree una instancia de la clase ChatRoom. Esto requiere pasar regionOrUrl, que normalmente es la región de AWS en la que está alojada la sala de chat, y tokenProvider, que es el método de obtención de tokens creado en el paso anterior.

```
val room = ChatRoom( 
     regionOrUrl = "us-west-2", 
     tokenProvider = ::fetchChatToken
)
```
A continuación, cree un objeto oyente que implemente controladores para los eventos relacionados con el chat y asígnelo a la propiedad room.listener:

```
private val roomListener = object : ChatRoomListener { 
     override fun onConnecting(room: ChatRoom) { 
       // Called when room is establishing the initial connection or reestablishing 
 connection after socket failure/token expiration/etc
```

```
 } 
     override fun onConnected(room: ChatRoom) { 
         // Called when connection has been established 
     } 
     override fun onDisconnected(room: ChatRoom, reason: DisconnectReason) { 
         // Called when a room has been disconnected 
     } 
     override fun onMessageReceived(room: ChatRoom, message: ChatMessage) { 
         // Called when chat message has been received 
     } 
     override fun onEventReceived(room: ChatRoom, event: ChatEvent) { 
         // Called when chat event has been received 
     } 
     override fun onDeleteMessage(room: ChatRoom, event: DeleteMessageEvent) { 
        // Called when DELETE_MESSAGE event has been received 
     }
}
val room = ChatRoom( 
     region = "us-west-2", 
     tokenProvider = ::fetchChatToken
)
room.listener = roomListener // \leq add this line
// ...
```
El último paso de la inicialización básica es conectarse a la sala específica mediante el establecimiento de una conexión WebSocket. Para ello, llame al método connect() dentro de la instancia de la sala. Le recomendamos que lo haga en el método de ciclo de vida onResume() para asegurarse de que mantiene una conexión si su aplicación se reanuda desde el segundo plano.

room.connect()

El SDK intentará establecer una conexión con una sala de chat codificada en el token de chat recibido de su servidor. Si falla, intentará volver a conectarse el número de veces especificado en la instancia de la sala.

### Realizar acciones en una sala de chat

La clase ChatRoom tiene acciones para enviar y eliminar mensajes y desconectar a otros usuarios. Estas acciones aceptan un parámetro de devolución de llamada opcional que le permite recibir notificaciones de confirmación o rechazo de solicitudes.

Envío de un mensaje

Para esta solicitud, debe tener la capacidad SEND\_MESSAGE codificada en su token de chat.

Para activar una solicitud de envío de mensajes:

```
val request = SendMessageRequest("Test Echo")
room.sendMessage(request)
```
Para obtener una confirmación/rechazo de la solicitud, proporcione una devolución de llamada como segundo parámetro:

```
room.sendMessage(request, object : SendMessageCallback { 
    override fun onConfirmed(request: SendMessageRequest, response: ChatMessage) { 
       // Message was successfully sent to the chat room. 
    } 
    override fun onRejected(request: SendMessageRequest, error: ChatError) { 
       // Send-message request was rejected. Inspect the `error` parameter for details. 
    }
})
```
Eliminar mensajes

Para esta solicitud, debe tener la función DELETE\_MESSAGE (eliminar mensaje) codificada en su token de chat.

Para activar una solicitud de eliminación de mensajes:

```
val request = DeleteMessageRequest(messageId, "Some delete reason")
room.deleteMessage(request)
```
Para obtener una confirmación/rechazo de la solicitud, proporcione una devolución de llamada como segundo parámetro:

room.deleteMessage(request, object : DeleteMessageCallback {

```
 override fun onConfirmed(request: DeleteMessageRequest, response: 
  DeleteMessageEvent) { 
       // Message was successfully deleted from the chat room. 
    } 
    override fun onRejected(request: DeleteMessageRequest, error: ChatError) { 
       // Delete-message request was rejected. Inspect the `error` parameter for 
  details. 
    }
})
```
Desconectar otro usuario

Para esta solicitud, debe tener la capacidad DISCONNECT\_USER codificada en tu token de chat.

Para desconectar a otro usuario con fines de moderación:

```
val request = DisconnectUserRequest(userId, "Reason for disconnecting user")
room.disconnectUser(request)
```
Para obtener la confirmación/rechazo de la solicitud, proporcione una devolución de llamada como segundo parámetro:

```
room.disconnectUser(request, object : DisconnectUserCallback { 
    override fun onConfirmed(request: SendMessageRequest, response: ChatMessage) { 
       // User was disconnected from the chat room. 
    } 
    override fun onRejected(request: SendMessageRequest, error: ChatError) { 
       // Disconnect-user request was rejected. Inspect the `error` parameter for 
  details. 
    }
})
```
Desconectarse de una sala de chat

Para cerrar la conexión con la sala de chat, llame al método disconnect() en la instancia de la sala:

```
room.disconnect()
```
Dado que la conexión WebSocket dejará de funcionar al cabo de un breve período de tiempo cuando la aplicación esté en segundo plano, le recomendamos que se conecte o desconecte manualmente

al pasar de un estado de segundo plano o a uno en segundo plano. Para ello, haga coincidir la llamada room.connect() en el método de ciclo de vida onResume(), en Android Activity o Fragment, con una llamada room.disconnect() en el método de ciclo de vida onPause().

# <span id="page-46-0"></span>SDK de mensajería para clientes de Chat de Amazon IVS, parte 1 del tutorial de Android: salas de chat

Esta es la primera parte del tutorial de dos partes. Aprenderá los aspectos básicos de trabajar con el SDK de mensajería del Chat de Amazon IVS mediante la creación de una aplicación de Android totalmente funcional con el lenguaje de programación [Kotlin.](https://kotlinlang.org/) Denominamos a la aplicación Chatterbox.

Antes de comenzar el módulo, dedique unos minutos a familiarizarse con los requisitos previos, los conceptos clave de los tokens de chat y el servidor backend necesario para crear salas de chat.

Estos tutoriales se crearon para desarrolladores de Android con experiencia que nunca hayan utilizado el SDK de mensajería del Chat de IVS. Deberá sentirse cómodo con el lenguaje de programación Kotlin y con la creación de interfaces de usuario en la plataforma Android.

Esta primera parte del tutorial se divide en varias secciones:

- 1. [the section called "Configuración de un servidor local de autenticación y autorización"](#page-47-0)
- 2. [the section called "Creación de un proyecto de Chatterbox"](#page-51-0)
- 3. [the section called "Conexión a una sala de chat y observación de actualizaciones de conexión"](#page-53-0)
- 4. [the section called "Cree un proveedor de tokens"](#page-58-0)
- 5. [the section called "Siguientes pasos"](#page-62-0)

Para consultar la documentación completa del SDK, comience por [Amazon IVS Chat Client](#page-37-0) [Messaging SDK](#page-37-0) (aquí en la Guía del usuario de Chat de Amazon IVS) y [Chat Client Messaging: SDK](https://aws.github.io/amazon-ivs-chat-messaging-sdk-android/1.0.0/)  [for Android Reference](https://aws.github.io/amazon-ivs-chat-messaging-sdk-android/1.0.0/) (en GitHub).

## Requisitos previos

- Familiarícese con Kotlin y con la creación de aplicaciones en la plataforma Android. Si no conoce bien la creación de aplicaciones para Android, consulte los conceptos básicos en la guía [Cómo](https://developer.android.com/training/basics/firstapp) [crear tu primera app](https://developer.android.com/training/basics/firstapp) para desarrolladores de Android.
- Lea y comprenda minuciosamente la sección [Introducción al Chat de IVS](#page-8-0).
- Cree un usuario de AWS IAM con las funcionalidades CreateChatToken y CreateRoom definidas en una política de IAM existente. (Consulte [Introducción al Chat de IVS](#page-8-0)).
- Asegúrese de que las claves secretas o de acceso para este usuario estén almacenadas en un archivo de credenciales de AWS. Para obtener instrucciones, consulte la [Guía del usuario de la](https://docs.aws.amazon.com/cli/latest/userguide/cli-chap-welcome.html) [AWS CLI](https://docs.aws.amazon.com/cli/latest/userguide/cli-chap-welcome.html) (especialmente las [Opciones de los archivos de configuración y credenciales](https://docs.aws.amazon.com/cli/latest/userguide/cli-configure-files.html)).
- Cree una sala de chat y guarde su ARN. Consulte [Introducción al Chat de IVS](#page-8-0). (Si no guarda el ARN, puede buscarlo luego en la consola o en la API de chat.)

# <span id="page-47-0"></span>Configuración de un servidor local de autenticación y autorización

Su servidor backend se encargará tanto de crear las salas de chat como de generar los tokens de chat necesarios para que el SDK de Android del Chat de IVS autentique y autorice a sus clientes para entrar a sus salas.

Consulte [Crear un token de chat](#page-16-0) en Introducción al chat de Amazon IVS. Como se muestra en ese diagrama de flujo, la aplicación del lado del servidor se encarga de crear el token de chat. Esto significa que su aplicación debe generarlo por cuenta propia al solicitarle uno a la aplicación del lado del servidor.

Utilizamos el marco de [Ktor](https://ktor.io/) para crear un servidor local activo que administre la creación de tokens de chat con el entorno local de AWS.

En este momento, se espera que ya haya configurado correctamente sus credenciales de AWS. Para ver instrucciones paso a paso, consulte [Configuración de credenciales y regiones para desarrollo de](https://docs.aws.amazon.com/sdk-for-java/v1/developer-guide/setup-credentials.html) [AWS](https://docs.aws.amazon.com/sdk-for-java/v1/developer-guide/setup-credentials.html).

Cree un directorio nuevo y póngale el nombre chatterbox y dentro de él, otro, llamado authserver.

Nuestra carpeta de servidor tendrá la siguiente estructura:

```
- auth-server 
   - src 
      - main 
        - kotlin 
           - com 
             - chatterbox 
                - authserver 
                  - Application.kt 
          - resources
```

```
 - application.conf 
 - logback.xml
```
- build.gradle.kts

Nota: Puede copiar y pegar directamente el código aquí en los archivos de referencia.

Luego, agregamos todas las dependencias y complementos necesarios para que nuestro servidor de autenticación funcione:

Script de Kotlin:

```
// ./auth-server/build.gradle.kts
plugins { 
    application 
    kotlin("jvm") 
    kotlin("plugin.serialization").version("1.7.10")
}
application { 
    mainClass.set("io.ktor.server.netty.EngineMain")
}
dependencies { 
    implementation("software.amazon.awssdk:ivschat:2.18.1") 
    implementation("org.jetbrains.kotlin:kotlin-stdlib-jdk8:1.7.20") 
    implementation("io.ktor:ktor-server-core:2.1.3") 
    implementation("io.ktor:ktor-server-netty:2.1.3") 
    implementation("io.ktor:ktor-server-content-negotiation:2.1.3") 
    implementation("io.ktor:ktor-serialization-kotlinx-json:2.1.3") 
    implementation("ch.qos.logback:logback-classic:1.4.4")
}
```
Ahora debemos configurar la funcionalidad de registro para el servidor de autenticación. (Para obtener más información, consulte [Configuración de los registradores](https://ktor.io/docs/logging.html#configure-logger)).

XML:

// ./auth-server/src/main/resources/logback.xml

#### <configuration>

```
 <appender name="STDOUT" class="ch.qos.logback.core.ConsoleAppender"> 
       <encoder> 
          <pattern>%d{YYYY-MM-dd HH:mm:ss.SSS} [%thread] %-5level %logger{36} - %msg%n</
pattern> 
       </encoder> 
    </appender> 
    <root level="trace"> 
       <appender-ref ref="STDOUT"/> 
   </root>
    <logger name="org.eclipse.jetty" level="INFO"/> 
    <logger name="io.netty" level="INFO"/>
</configuration>
```
El servidor [Ktor](http://ktor.io/docs) requiere ajustes de configuración, que se cargan automáticamente desde el archivo application.\* del directorio resources, por lo que también los agregamos. (Para obtener más información sobre los archivos de configuración, consulte [Configuración en un archivo](https://ktor.io/docs/configurations.html#configuration-file)).

HOCON:

```
// ./auth-server/src/main/resources/application.conf
ktor { 
    deployment { 
       port = 3000 
    } 
    application { 
       modules = [ com.chatterbox.authserver.ApplicationKt.main ] 
    }
}
```
Por último, implementemos nuestro servidor:

```
// ./auth-server/src/main/kotlin/com/chatterbox/authserver/Application.kt
package com.chatterbox.authserver
import io.ktor.http.*
import io.ktor.serialization.kotlinx.json.*
import io.ktor.server.application.*
import io.ktor.server.plugins.contentnegotiation.*
import io.ktor.server.request.*
```

```
import io.ktor.server.response.*
import io.ktor.server.routing.*
import kotlinx.serialization.Serializable
import kotlinx.serialization.json.Json
import software.amazon.awssdk.services.ivschat.IvschatClient
import software.amazon.awssdk.services.ivschat.model.CreateChatTokenRequest
@Serializable
data class ChatTokenParams(var userId: String, var roomIdentifier: String)
@Serializable
data class ChatToken( 
    val token: String, 
    val sessionExpirationTime: String, 
    val tokenExpirationTime: String,
)
fun Application.main() { 
    install(ContentNegotiation) { 
       json(Json) 
    } 
    routing { 
       post("/create_chat_token") { 
          val callParameters = call.receive<ChatTokenParams>() 
          val request = 
  CreateChatTokenRequest.builder().roomIdentifier(callParameters.roomIdentifier) 
              .userId(callParameters.userId).build() 
          val token = IvschatClient.create() 
              .createChatToken(request) 
          call.respond( 
             ChatToken( 
                  token.token(), 
                  token.sessionExpirationTime().toString(), 
                  token.tokenExpirationTime().toString() 
)\overline{\phantom{a}} } 
    }
}
```
### <span id="page-51-0"></span>Creación de un proyecto de Chatterbox

Para crear un proyecto de Android, instale y abra [Android Studio](https://developer.android.com/studio).

Siga los pasos que se indican en la guía oficial de [Creación de un proyecto](https://developer.android.com/studio/projects/create-project) de Android.

- En [Elegir tipo de proyecto](https://developer.android.com/studio/projects/create-project), elija la plantilla de proyecto Actividad vacía para nuestra aplicación Chatterbox.
- En [Configure su proyecto](https://developer.android.com/studio/projects/create-project#configure), elija los siguientes valores para los campos de configuración:
	- Nombre: My App
	- Nombre del paquete: com.chatterbox.myapp
	- Ubicación de guardado: elija la ruta al directorio chatterbox creado en el paso anterior
	- Idioma: Kotlin
	- Nivel de API mínimo: API 21: Android 5.0 (Lollipop)

Después de especificar todos los parámetros de configuración correctamente, nuestra estructura de archivos dentro de la carpeta chatterbox debería verse así:

- app

```
 - build.gradle
```
- ...
- gradle
- .gitignore
- build.gradle
- gradle.properties
- gradlew
- gradlew.bat
- local.properties
- settings.gradle
- auth-server
	- src
		- main
			- kotlin
				- com
					- chatterbox
					- authserver
						- Application.kt
			- resources
				- application.conf
				- logback.xml

- build.gradle.kts

Ahora que tenemos un proyecto de Android en funcionamiento, podemos agregar [com.amazonaws:ivs-chat-messaging](https://mvnrepository.com/artifact/com.amazonaws/ivs-chat-messaging) a nuestras dependencias build.gradle. (Para obtener más información sobre el kit de herramientas de compilación de [Gradle,](https://gradle.org/) consulte [Cómo configurar tu](https://developer.android.com/studio/build) [compilación](https://developer.android.com/studio/build)).

Nota: En la parte superior de cada fragmento de código, hay una ruta al archivo donde debería realizar cambios en su proyecto. La ruta depende de la raíz del proyecto.

En el código siguiente, sustituya *<version>* por el número de la versión actual del SDK del chat para Android (p. ej., 1.0.0).

Kotlin:

```
// ./app/build.gradle
plugins {
// ...
}
android {
// ...
}
dependencies { 
    implementation("com.amazonaws:ivs-chat-messaging:<version>")
// ...
}
```
Después de agregar la nueva dependencia, ejecute Sincronizar proyecto con archivos de Gradle en Android Studio para sincronizar el proyecto con la nueva dependencia. (Para obtener más información, consulte [Agregar dependencias de compilación\)](https://developer.android.com/studio/build/dependencies).

Para ejecutar nuestro servidor de autenticación de forma simple (creado en la sección anterior) desde la raíz del proyecto, lo incluimos como un módulo nuevo en settings.gradle. (Para obtener más información, consulte [Estructuración y creación de un componente de software con](https://docs.gradle.org/current/userguide/multi_project_builds.html)  [Gradle](https://docs.gradle.org/current/userguide/multi_project_builds.html)).

Script de Kotlin:

// ./settings.gradle

```
// ...
rootProject.name = "Chatterbox"
include ':app'
include ':auth-server'
```
A partir de ahora, como auth-server se incluye en el proyecto de Android, puede ejecutar el servidor de autenticación con el siguiente comando desde la raíz del proyecto:

Intérprete de comandos:

./gradlew :auth-server:run

### <span id="page-53-0"></span>Conexión a una sala de chat y observación de actualizaciones de conexión

Para abrir una conexión a una sala de chat, utilizamos la [Devolución de llamada del ciclo de vida de](https://developer.android.com/guide/components/activities/activity-lifecycle) [la actividad onCreate\(\),](https://developer.android.com/guide/components/activities/activity-lifecycle) que se activa cuando la actividad se crea por primera vez. El [constructor de](https://aws.github.io/amazon-ivs-chat-messaging-sdk-android/1.0.0/-amazon%20-i-v-s%20-chat%20-messaging%20-s-d-k%20for%20-android/com.amazonaws.ivs.chat.messaging/-chat-room/index.html)  [ChatRoom](https://aws.github.io/amazon-ivs-chat-messaging-sdk-android/1.0.0/-amazon%20-i-v-s%20-chat%20-messaging%20-s-d-k%20for%20-android/com.amazonaws.ivs.chat.messaging/-chat-room/index.html) requiere que proporcionemos region y tokenProvider para instanciar una conexión de sala.

Nota: La función fetchChatToken del siguiente fragmento se implementará en [la siguiente sección](#page-58-0).

```
// ./app/src/main/java/com/chatterbox/myapp/MainActivity.kt
package com.chatterbox.myapp
// ...
import androidx.appcompat.app.AppCompatActivity
// ...
// AWS region of the room that was created in Getting Started with Amazon IVS Chat
const val REGION = "us-west-2"
class MainActivity : AppCompatActivity() { 
     private var room: ChatRoom? = null 
     // ... 
    override fun onCreate(savedInstanceState: Bundle?) {
```

```
 super.onCreate(savedInstanceState) 
       setContentView(R.layout.activity_main) 
       // Create room instance 
       room = ChatRoom(REGION, ::fetchChatToken) 
    }
// ...
}
```
Mostrar y reaccionar a los cambios en el estado de conexión de la sala de chat es una parte esencial en la creación de una aplicación de chat como chatterbox. Antes de poder empezar a interactuar con la sala, debemos suscribirnos a los eventos del estado de conexión de la sala de chat para recibir actualizaciones.

[ChatRoom](https://aws.github.io/amazon-ivs-chat-messaging-sdk-android/1.0.0/-amazon%20-i-v-s%20-chat%20-messaging%20-s-d-k%20for%20-android/com.amazonaws.ivs.chat.messaging/-chat-room/index.html) espera que adjuntemos una implementación de la [interfaz ChatRoomListener](https://aws.github.io/amazon-ivs-chat-messaging-sdk-android/1.0.0/-amazon%20-i-v-s%20-chat%20-messaging%20-s-d-k%20for%20-android/com.amazonaws.ivs.chat.messaging/-chat-room/listener.html) para aumentar los eventos del ciclo de vida. Por ahora, las funciones del oyente realizan un registro solo de los mensajes de confirmación cuando se invoquen:

```
// ./app/src/main/java/com/chatterbox/myapp/MainActivity.kt
// ...
package com.chatterbox.myapp
// ...
const val TAG = "IVSChat-App"
class MainActivity : AppCompatActivity() {
// ... 
     private val roomListener = object : ChatRoomListener { 
         override fun onConnecting(room: ChatRoom) { 
             Log.d(TAG, "onConnecting") 
         } 
         override fun onConnected(room: ChatRoom) { 
              Log.d(TAG, "onConnected") 
         } 
         override fun onDisconnected(room: ChatRoom, reason: DisconnectReason) { 
              Log.d(TAG, "onDisconnected $reason") 
         }
```

```
 override fun onMessageReceived(room: ChatRoom, message: ChatMessage) { 
             Log.d(TAG, "onMessageReceived $message") 
         } 
         override fun onMessageDeleted(room: ChatRoom, event: DeleteMessageEvent) { 
              Log.d(TAG, "onMessageDeleted $event") 
         } 
         override fun onEventReceived(room: ChatRoom, event: ChatEvent) { 
              Log.d(TAG, "onEventReceived $event") 
         } 
         override fun onUserDisconnected(room: ChatRoom, event: DisconnectUserEvent) 
  { 
             Log.d(TAG, "onUserDisconnected $event") 
         } 
     }
}
```
Ahora que hemos implementado ChatRoomListener, lo adjuntamos a nuestra instancia de sala:

```
// ./app/src/main/java/com/chatterbox/myapp/MainActivity.kt
package com.chatterbox.myapp
// ...
override fun onCreate(savedInstanceState: Bundle?) { 
    super.onCreate(savedInstanceState) 
    binding = ActivityMainBinding.inflate(layoutInflater) 
    setContentView(binding.root) 
    // Create room instance 
    room = ChatRoom(REGION, ::fetchChatToken).apply { 
       listener = roomListener 
    }
}
private val roomListener = object : ChatRoomListener {
// ...
}
```
Luego, debemos establecer la capacidad de leer el estado de la conexión. Lo mantendremos en la [propiedad](https://kotlinlang.org/docs/properties.html) MainActivity.kt y lo inicializaremos en el estado DESCONECTADO predeterminado para las salas (consulte ChatRoom state en la [referencia del SDK de Android para el Chat de](https://aws.github.io/amazon-ivs-chat-messaging-sdk-android/latest/) [IVS](https://aws.github.io/amazon-ivs-chat-messaging-sdk-android/latest/)). Para poder mantener actualizado el estado local, necesitamos implementar una función de actualización de estados; llamémosla updateConnectionState:

Kotlin:

```
// ./app/src/main/java/com/chatterbox/myapp/MainActivity.kt
package com.chatterbox.myapp
// ...
enum class ConnectionState { 
    CONNECTED, 
    DISCONNECTED, 
    LOADING
}
class MainActivity : AppCompatActivity() { 
    private var connectionState = ConnectionState.DISCONNECTED
// ... 
    private fun updateConnectionState(state: ConnectionState) { 
       connectionState = state 
       when (state) { 
          ConnectionState.CONNECTED -> { 
              Log.d(TAG, "room connected") 
           } 
          ConnectionState.DISCONNECTED -> { 
              Log.d(TAG, "room disconnected") 
           } 
          ConnectionState.LOADING -> { 
              Log.d(TAG, "room loading") 
           } 
       } 
    }
}
```
A continuación, integramos nuestra función de actualización de estados con la propiedad [ChatRoom.listener](https://aws.github.io/amazon-ivs-chat-messaging-sdk-android/1.0.0/-amazon%20-i-v-s%20-chat%20-messaging%20-s-d-k%20for%20-android/com.amazonaws.ivs.chat.messaging/-chat-room/listener.html):

Conexión a una sala de chat y observación de actualizaciones de conexión 50

#### Kotlin:

```
// ./app/src/main/java/com/chatterbox/myapp/MainActivity.kt
package com.chatterbox.myapp
// ...
class MainActivity : AppCompatActivity() {
// ... 
    private val roomListener = object : ChatRoomListener { 
       override fun onConnecting(room: ChatRoom) { 
           Log.d(TAG, "onConnecting") 
          runOnUiThread { 
              updateConnectionState(ConnectionState.LOADING) 
          } 
       } 
       override fun onConnected(room: ChatRoom) { 
           Log.d(TAG, "onConnected") 
          runOnUiThread { 
              updateConnectionState(ConnectionState.CONNECTED) 
          } 
       } 
       override fun onDisconnected(room: ChatRoom, reason: DisconnectReason) { 
           Log.d(TAG, "[${Thread.currentThread().name}] onDisconnected") 
           runOnUiThread { 
              updateConnectionState(ConnectionState.DISCONNECTED) 
          } 
       } 
    }
}
```
Ahora que podemos guardar y escuchar las actualizaciones del estado de [ChatRoom](https://aws.github.io/amazon-ivs-chat-messaging-sdk-android/1.0.0/-amazon%20-i-v-s%20-chat%20-messaging%20-s-d-k%20for%20-android/com.amazonaws.ivs.chat.messaging/-chat-room/index.html), y reaccionar a ellas, es el momento de inicializar la conexión:

```
// ./app/src/main/java/com/chatterbox/myapp/MainActivity.kt
```

```
package com.chatterbox.myapp
// ...
```

```
enum class ConnectionState { 
    CONNECTED, 
    DISCONNECTED, 
    LOADING
}
class MainActivity : AppCompatActivity() { 
    private var connectionState = ConnectionState.DISCONNECTED
// ... 
    private fun connect() { 
       try { 
           room?.connect() 
       } catch (ex: Exception) { 
           Log.e(TAG, "Error while calling connect()", ex) 
       } 
    } 
    private val roomListener = object : ChatRoomListener { 
       // ... 
       override fun onConnecting(room: ChatRoom) { 
           Log.d(TAG, "onConnecting") 
           runOnUiThread { 
              updateConnectionState(ConnectionState.LOADING) 
           } 
       } 
       override fun onConnected(room: ChatRoom) { 
           Log.d(TAG, "onConnected") 
           runOnUiThread { 
              updateConnectionState(ConnectionState.CONNECTED) 
           } 
       } 
       // ... 
    }
}
```
## <span id="page-58-0"></span>Cree un proveedor de tokens

Es hora de crear una función que se encargue de generar y gestionar los tokens de chat en nuestra aplicación. En este ejemplo utilizamos el [cliente HTTP Retrofit para Android.](https://square.github.io/retrofit/)

Antes de poder enviar cualquier tráfico de red, debemos definir una configuración de seguridad de red para Android. (Para obtener más información, consulte [Configuraciones de seguridad de](https://developer.android.com/training/articles/security-config)  [la red](https://developer.android.com/training/articles/security-config)). Empezamos por agregar permisos de red al archivo [App Manifest.](https://developer.android.com/guide/topics/manifest/manifest-intro) Tenga en cuenta la etiqueta user-permission y el atributo networkSecurityConfig agregados, que apuntarán a nuestra nueva configuración de seguridad de red. En el código siguiente, sustituya *<version>* por el número de la versión actual del SDK del chat para Android (p. ej., 1.0.0).

XML:

```
// ./app/src/main/AndroidManifest.xml
<?xml version="1.0" encoding="utf-8"?>
<manifest xmlns:android="http://schemas.android.com/apk/res/android" 
     xmlns:tools="http://schemas.android.com/tools" 
     package="com.chatterbox.myapp"> 
     <uses-permission android:name="android.permission.INTERNET" /> 
     <application 
         android:allowBackup="true" 
         android:fullBackupContent="@xml/backup_rules" 
         android:label="@string/app_name" 
         android:networkSecurityConfig="@xml/network_security_config"
// ...
// ./app/build.gradle
dependencies { 
    implementation("com.amazonaws:ivs-chat-messaging:<version>")
// ... 
    implementation("com.squareup.retrofit2:retrofit:2.9.0")
}
```
Declare los dominios 10.0.2.2 y localhost como de confianza para empezar a intercambiar mensajes con nuestro backend:

XML:

// ./app/src/main/res/xml/network\_security\_config.xml

```
<?xml version="1.0" encoding="utf-8"?>
<network-security-config>
```

```
 <domain-config cleartextTrafficPermitted="true"> 
         <domain includeSubdomains="true">10.0.2.2</domain> 
         <domain includeSubdomains="true">localhost</domain> 
     </domain-config>
</network-security-config>
```
Luego, debemos agregar una dependencia nueva, junto con la [adición del convertidor Gson](https://github.com/square/retrofit/tree/master/retrofit-converters/gson) para analizar las respuestas HTTP. En el código siguiente, sustituya *<version>* por el número de la versión actual del SDK del chat para Android (p. ej., 1.0.0).

Script de Kotlin:

```
// ./app/build.gradle
dependencies { 
    implementation("com.amazonaws:ivs-chat-messaging:<version>")
// ... 
    implementation("com.squareup.retrofit2:retrofit:2.9.0")
}
```
Para recuperar un token de chat, necesitamos realizar una solicitud HTTP POST desde nuestra aplicación chatterbox. Definimos la solicitud en una interfaz para que Retrofit la implemente. (Consulte la [documentación de Retrofit](https://square.github.io/retrofit/). Además, familiarícese con la especificación de punto de conexión [CreateChatToken](https://docs.aws.amazon.com/ivs/latest/ChatAPIReference/API_CreateChatToken.html#API_CreateChatToken_RequestBody)).

Kotlin:

```
// ./app/src/main/java/com/chatterbox/myapp/network/ApiService.kt
package com.chatterbox.myapp.network
// ...
import androidx.annotation.Keep
import com.amazonaws.ivs.chat.messaging.ChatToken
import retrofit2.Call
import retrofit2.http.Body
import retrofit2.http.POST
```
data class CreateTokenParams(var userId: String, var roomIdentifier: String)

```
interface ApiService { 
    @POST("create_chat_token") 
    fun createChatToken(@Body params: CreateTokenParams): Call<ChatToken>
}
```
Ahora, con la red configurada, es el momento de agregar una función que se encargue de crear y administrar nuestro token de chat. Lo agregamos a MainActivity.kt, que se creó automáticamente cuando se [generó](#page-51-0) el proyecto:

```
// ./app/src/main/java/com/chatterbox/myapp/MainActivity.kt
package com.chatterbox.myapp
import androidx.appcompat.app.AppCompatActivity
import android.os.Bundle
import android.util.Log
import com.amazonaws.ivs.chat.messaging.*
import com.chatterbox.myapp.network.CreateTokenParams
import com.chatterbox.myapp.network.RetrofitFactory
import retrofit2.Call
import java.io.IOException
import retrofit2.Callback
import retrofit2.Response
// custom tag for logging purposes
const val TAG = "IVSChat-App"
// any ID to be associated with auth token
const val USER_ID = "test user id"
// ID of the room the app wants to access. Must be an ARN. See Amazon Resource 
  Names(ARNs)
const val ROOM_ID = "arn:aws:..."
// AWS region of the room that was created in Getting Started with Amazon IVS Chat
const val REGION = "us-west-2"
class MainActivity : AppCompatActivity() { 
    private val service = RetrofitFactory.makeRetrofitService() 
    private lateinit var userId: String
```

```
 override fun onCreate(savedInstanceState: Bundle?) { 
       super.onCreate(savedInstanceState) 
      setContentView(R.layout.activity main)
    } 
    private fun fetchChatToken(callback: ChatTokenCallback) { 
       val params = CreateTokenParams(userId, ROOM_ID) 
       service.createChatToken(params).enqueue(object : Callback<ChatToken> { 
          override fun onResponse(call: Call<ChatToken>, response: Response<ChatToken>) 
  { 
             val token = response.body() 
            if (token == null) {
                Log.e(TAG, "Received empty token response") 
                callback.onFailure(IOException("Empty token response")) 
                return 
 } 
             Log.d(TAG, "Received token response $token") 
             callback.onSuccess(token) 
          } 
          override fun onFailure(call: Call<ChatToken>, throwable: Throwable) { 
             Log.e(TAG, "Failed to fetch token", throwable) 
             callback.onFailure(throwable) 
 } 
       }) 
    }
}
```
## <span id="page-62-0"></span>Siguientes pasos

Ahora que estableció la conexión a la sala de chat, continúe con la parte 2 de este tutorial de Android, [Mensajes y eventos.](#page-62-1)

# <span id="page-62-1"></span>SDK de mensajería para clientes de Chat de Amazon IVS, parte 2 del tutorial de Android: mensajes y eventos

Esta segunda (y última) parte del tutorial se divide en varias secciones:

- 1. [the section called "Creación de una interfaz de usuario para enviar mensajes"](#page-63-0)
	- a. [the section called "Diseño principal de la interfaz de usuario"](#page-63-1)
- b. [the section called "Celda de texto abstracto de la interfaz de usuario para mostrar texto de](#page-66-0) [forma coherente"](#page-66-0)
- c. [the section called "Mensaje de chat izquierdo de la interfaz de usuario"](#page-68-0)
- d. [the section called "Mensaje de chat derecho de la interfaz de usuario"](#page-69-0)
- e. [the section called "Valores de color adicionales de la interfaz de usuario"](#page-70-0)
- 2. [the section called "Aplicación de la vinculación de vista"](#page-70-1)
- 3. [the section called "Administrar solicitudes de mensajes de chat"](#page-73-0)
- 4. [the section called "Pasos finales"](#page-78-0)

Para consultar la documentación completa del SDK, comience por [Amazon IVS Chat Client](#page-37-0) [Messaging SDK](#page-37-0) (aquí en la Guía del usuario de Chat de Amazon IVS) y [Chat Client Messaging: SDK](https://aws.github.io/amazon-ivs-chat-messaging-sdk-android/latest/)  [for Android Reference](https://aws.github.io/amazon-ivs-chat-messaging-sdk-android/latest/) (en GitHub).

### Requisito previo

<span id="page-63-0"></span>Asegúrese de haber completado la parte 1 de este tutorial: [salas de chat.](#page-46-0)

### Creación de una interfaz de usuario para enviar mensajes

Ahora que hemos iniciado correctamente la conexión a la sala de chat, es el momento de enviar nuestro primer mensaje. Para esta función, se necesita una interfaz de usuario. Agregaremos:

- Botón connect/disconnect
- Entrada de mensajes con botón send
- Lista dinámica de mensajes. Para crear esto, utilizamos [RecyclerView](https://developer.android.com/develop/ui/views/layout/recyclerview) de Android Jetpack.

### <span id="page-63-1"></span>Diseño principal de la interfaz de usuario

Consulte los [Diseños](https://developer.android.com/develop/ui/views/layout/declaring-layout) de Android Jetpack en la documentación para desarrolladores de Android.

XML:

// ./app/src/main/res/layout/activity\_main.xml

<?xml version="1.0" encoding="utf-8"?>

```
<androidx.coordinatorlayout.widget.CoordinatorLayout xmlns:android="http://
schemas.android.com/apk/res/android" 
                                                         xmlns:app="http://
schemas.android.com/apk/res-auto" 
                                                         xmlns:tools="http://
schemas.android.com/tools" 
  android:layout_width="match_parent" 
  android:layout_height="match_parent"> 
     <LinearLayout xmlns:android="http://schemas.android.com/apk/res/android" 
                    xmlns:app="http://schemas.android.com/apk/res-auto" 
                    android:id="@+id/connect_view" 
                   android: layout width="match parent"
                    android:layout_height="match_parent" 
                    android:gravity="center" 
                    android:orientation="vertical"> 
         <androidx.cardview.widget.CardView 
                  android:id="@+id/connect_button" 
                  android:layout_width="match_parent" 
                  android:layout_height="48dp" 
                  android:layout_gravity="" 
                 android: layout marginStart="16dp"
                  android:layout_marginTop="4dp" 
                 android: layout marginEnd="16dp"
                  android:clickable="true" 
                  android:elevation="16dp" 
                  android:focusable="true" 
                  android:foreground="?android:attr/selectableItemBackground" 
                  app:cardBackgroundColor="@color/purple_500" 
                  app:cardCornerRadius="10dp"> 
             <TextView 
                     android:id="@+id/connect_text"
                     android: layout width="wrap_content"
                      android:layout_height="wrap_content" 
                     android: layout alignParentEnd="true"
                      android:layout_gravity="center" 
                      android:layout_weight="1" 
                      android:paddingHorizontal="12dp" 
                      android:text="Connect" 
                      android:textColor="@color/white"
```

```
 android:textSize="16sp"/>
```

```
 <ProgressBar
```

```
 android:id="@+id/activity_indicator" 
             android:layout_width="20dp" 
            android: layout height="20dp"
             android:layout_gravity="center" 
             android:layout_marginHorizontal="20dp" 
             android:indeterminateOnly="true" 
             android:indeterminateTint="@color/white" 
             android:indeterminateTintMode="src_atop" 
             android:keepScreenOn="true" 
             android:visibility="gone"/> 
 </androidx.cardview.widget.CardView>
```
</LinearLayout>

```
 <androidx.constraintlayout.widget.ConstraintLayout 
         android:id="@+id/chat_view" 
         android:layout_width="match_parent" 
        android: layout height="match parent"
         android:clipToPadding="false" 
         android:visibility="visible" 
         tools:context=".MainActivity">
```

```
 <RelativeLayout
```

```
 android:layout_width="match_parent" 
android: layout height="wrap_content"
 android:orientation="vertical" 
 app:layout_constraintBottom_toTopOf="@+id/layout_message_input" 
 app:layout_constraintEnd_toEndOf="parent" 
 app:layout_constraintStart_toStartOf="parent">
```

```
 <androidx.recyclerview.widget.RecyclerView 
        android:id="@+id/recycler_view"
        android: layout width="match parent"
         android:layout_height="wrap_content" 
         android:clipToPadding="false" 
         android:paddingTop="70dp" 
         android:paddingBottom="20dp"/>
```

```
 </RelativeLayout>
```

```
 <RelativeLayout 
         android:id="@+id/layout_message_input"
```
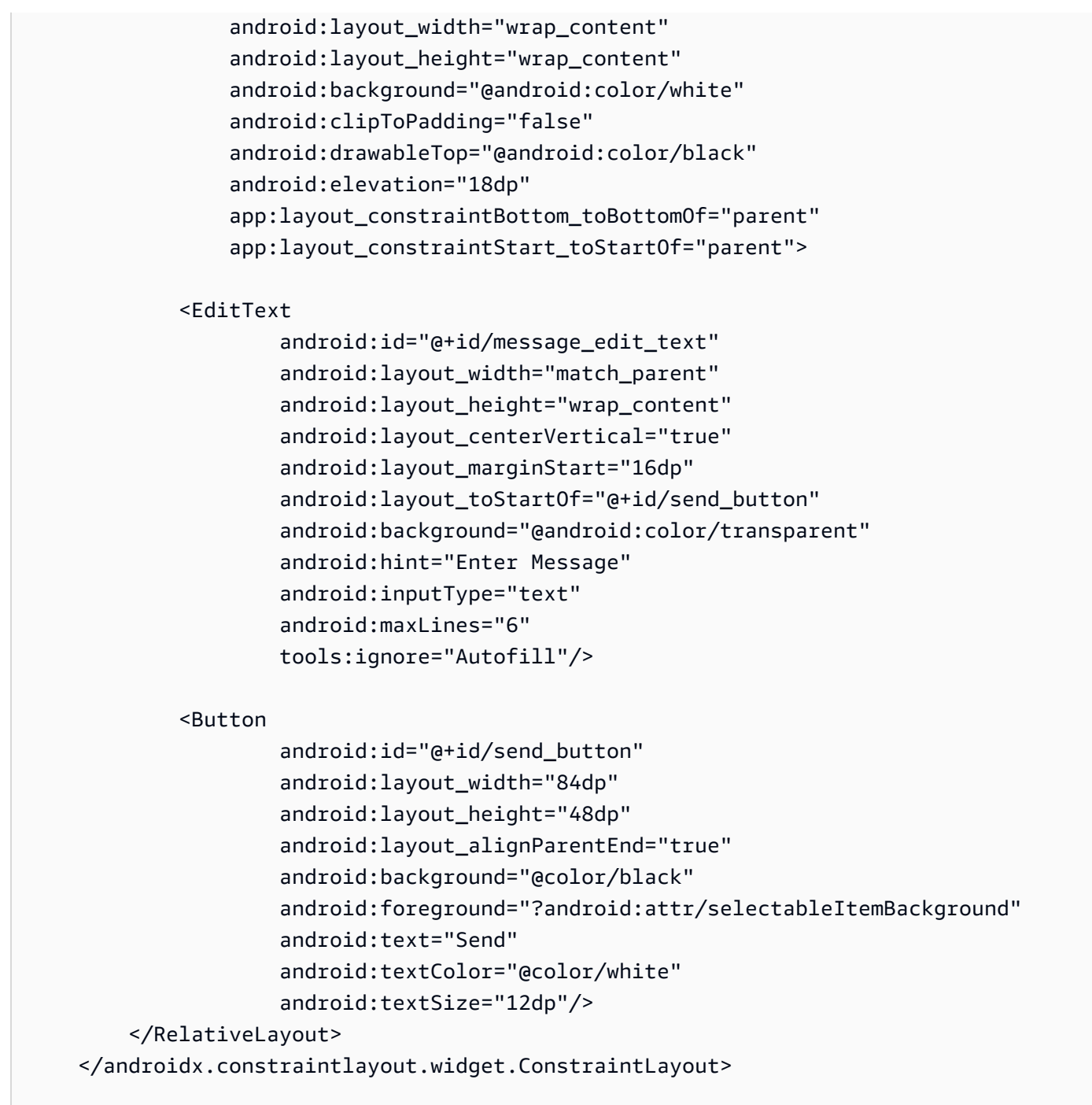

</androidx.coordinatorlayout.widget.CoordinatorLayout>

<span id="page-66-0"></span>Celda de texto abstracto de la interfaz de usuario para mostrar texto de forma coherente

XML:

```
// ./app/src/main/res/layout/common_cell.xml 
<?xml version="1.0" encoding="utf-8"?>
<LinearLayout xmlns:android="http://schemas.android.com/apk/res/android" 
               android:id="@+id/layout container"
                android:layout_width="wrap_content" 
               android: layout height="wrap_content"
                android:background="@color/light_gray" 
                android:minWidth="100dp" 
                android:orientation="vertical"> 
     <LinearLayout 
              android:layout_width="match_parent" 
             android: layout height="match parent"
              android:orientation="horizontal"> 
         <TextView 
                 android:id="@+id/card message me text view"
                  android:layout_width="wrap_content" 
                  android:layout_height="match_parent" 
                 android: layout marginBottom="8dp"
                  android:maxWidth="260dp" 
                  android:paddingLeft="12dp" 
                  android:paddingTop="8dp" 
                  android:paddingRight="12dp" 
                  android:text="This is a Message" 
                  android:textColor="#ffffff" 
                  android:textSize="16sp"/> 
         <TextView 
                  android:id="@+id/failed_mark" 
                  android:layout_width="40dp" 
                 android: layout height="match parent"
                  android:paddingRight="5dp" 
                  android:src="@drawable/ic_launcher_background" 
                  android:text="!" 
                  android:textAlignment="viewEnd" 
                  android:textColor="@color/white" 
                  android:textSize="25dp" 
                  android:visibility="gone"/> 
     </LinearLayout>
```
#### </LinearLayout>

### <span id="page-68-0"></span>Mensaje de chat izquierdo de la interfaz de usuario

XML:

```
// ./app/src/main/res/layout/card_view_left.xml 
<?xml version="1.0" encoding="utf-8"?>
<LinearLayout xmlns:android="http://schemas.android.com/apk/res/android" 
                xmlns:app="http://schemas.android.com/apk/res-auto" 
                android:layout_width="match_parent" 
                android:layout_height="wrap_content" 
                android:layout_marginStart="8dp" 
                android:layout_marginBottom="12dp" 
               android:orientation="vertical"> 
     <TextView 
             android:id="@+id/username_edit_text" 
             android:layout_width="wrap_content" 
             android:layout_height="wrap_content" 
             android:text="UserName"/> 
     <androidx.constraintlayout.widget.ConstraintLayout 
             android:layout_width="match_parent" 
             android:layout_height="wrap_content"> 
         <androidx.cardview.widget.CardView 
                  android:id="@+id/card_message_other" 
                  android:layout_width="wrap_content" 
                  android:layout_height="wrap_content" 
                  android:layout_gravity="left" 
                  android:layout_marginBottom="4dp" 
                  android:foreground="?android:attr/selectableItemBackground" 
                  app:cardBackgroundColor="@color/light_gray_2" 
                  app:cardCornerRadius="10dp" 
                  app:cardElevation="0dp" 
                  app:layout_constraintBottom_toBottomOf="parent" 
                  app:layout_constraintStart_toStartOf="parent"> 
             <include layout="@layout/common_cell"/> 
         </androidx.cardview.widget.CardView>
```
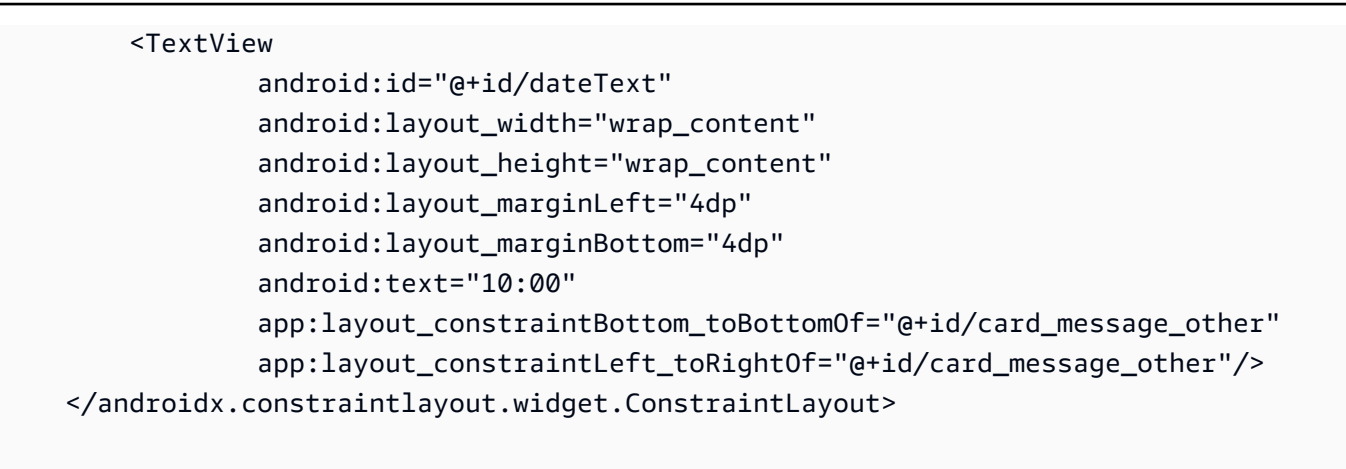

</LinearLayout>

### <span id="page-69-0"></span>Mensaje de chat derecho de la interfaz de usuario

XML:

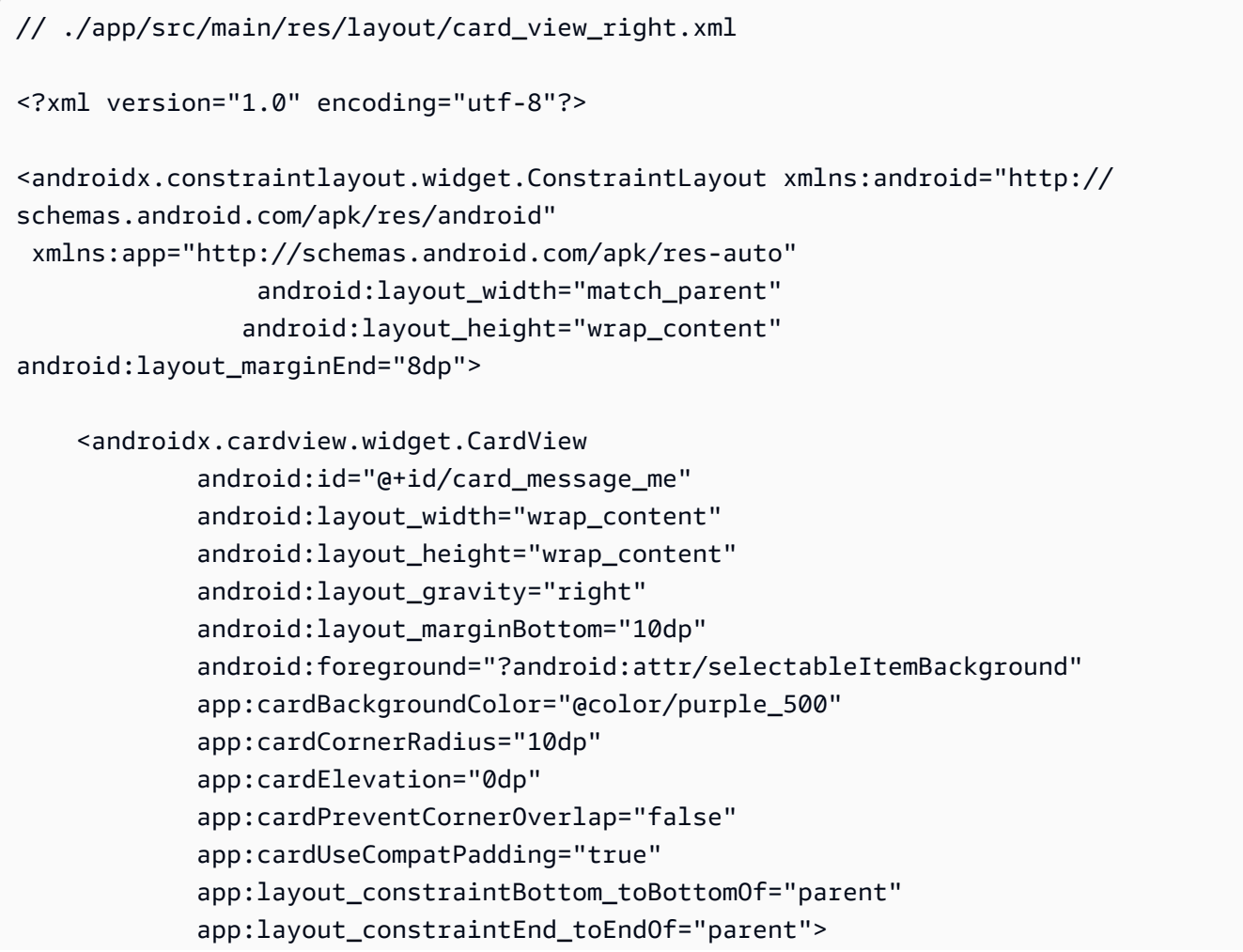

```
 <include layout="@layout/common_cell"/> 
 </androidx.cardview.widget.CardView> 
 <TextView 
         android:id="@+id/dateText" 
         android:layout_width="wrap_content" 
        android: layout height="wrap content"
        android: layout marginRight="12dp"
         android:layout_marginBottom="4dp" 
         android:text="10:00" 
         app:layout_constraintBottom_toBottomOf="@+id/card_message_me" 
         app:layout_constraintRight_toLeftOf="@+id/card_message_me"/>
```
</androidx.constraintlayout.widget.ConstraintLayout>

### <span id="page-70-0"></span>Valores de color adicionales de la interfaz de usuario

XML:

```
// ./app/src/main/res/values/colors.xml 
<?xml version="1.0" encoding="utf-8"?>
<resources> 
    \langle!-- ...-->
     <color name="dark_gray">#4F4F4F</color> 
     <color name="blue">#186ED3</color> 
     <color name="dark_red">#b30000</color> 
     <color name="light_gray">#B7B7B7</color> 
     <color name="light_gray_2">#eef1f6</color>
</resources>
```
## <span id="page-70-1"></span>Aplicación de la vinculación de vista

Aprovechamos la función [Vinculación de vista](https://developer.android.com/topic/libraries/view-binding) de Android para poder hacer referencia a las clases de enlace para nuestro diseño XML. Para habilitar la función, defina la opción de compilación viewBinding a true en ./app/build.gradle:

Script de Kotlin:

// ./app/build.gradle

```
android {
// ... 
     buildFeatures { 
         viewBinding = true 
     }
// ...
}
```
Ahora es el momento de conectar la interfaz de usuario con nuestro código de Kotlin:

```
// ./app/src/main/java/com/chatterbox/myapp/MainActivity.kt
package com.chatterbox.myapp
// ...
const val TAG = "Chatterbox-MyApp"
class MainActivity : AppCompatActivity() {
// ... 
    private fun sendMessage(request: SendMessageRequest) { 
        try { 
            room?.sendMessage( 
                request, 
                object : SendMessageCallback { 
                    override fun onRejected(request: SendMessageRequest, error: 
  ChatError) { 
                        runOnUiThread { 
                            entries.addFailedRequest(request) 
                            scrollToBottom() 
                            Log.e(TAG, "Message rejected: ${error.errorMessage}") 
 } 
 } 
 } 
) entries.addPendingRequest(request) 
            binding.messageEditText.text.clear() 
            scrollToBottom() 
        } catch (error: Exception) {
```
```
 Log.e(TAG, error.message ?: "Unknown error occurred") 
         } 
     } 
     private fun scrollToBottom() { 
          binding.recyclerView.smoothScrollToPosition(entries.size - 1) 
     } 
     private fun sendButtonClick(view: View) { 
         val content = binding.messageEditText.text.toString()
          if (content.trim().isEmpty()) { 
              return 
          } 
          val request = SendMessageRequest(content) 
          sendMessage(request) 
     }
}
```
También agregamos métodos para eliminar mensajes y desconectar a los usuarios del chat, que se pueden invocar con el menú contextual de mensajes de chat:

```
// ./app/src/main/java/com/chatterbox/myapp/MainActivity.kt
package com.chatterbox.myapp
// ...
class MainActivity : AppCompatActivity() {
// ... 
     private fun deleteMessage(request: DeleteMessageRequest) { 
        room?.deleteMessage( 
            request, 
            object : DeleteMessageCallback { 
                override fun onRejected(request: DeleteMessageRequest, error: 
  ChatError) { 
                    runOnUiThread { 
                        Log.d(TAG, "Delete message rejected: ${error.errorMessage}") 
 } 
 } 
 }
```

```
 ) 
     } 
     private fun disconnectUser(request: DisconnectUserRequest) { 
         room?.disconnectUser( 
             request, 
             object : DisconnectUserCallback { 
                 override fun onRejected(request: DisconnectUserRequest, error: 
  ChatError) { 
                     runOnUiThread { 
                         Log.d(TAG, "Disconnect user rejected: ${error.errorMessage}") 
1999 1999 1999 1999 1999
 } 
 } 
         ) 
     }
}
```
### Administrar solicitudes de mensajes de chat

Necesitamos una forma de gestionar nuestras solicitudes de mensajes de chat en todos sus estados posibles:

- Pendiente: se envió un mensaje a una sala de chat, pero aún no se ha confirmado ni se ha rechazado.
- Confirmado: la sala de chat envió un mensaje a todos los usuarios (incluidos nosotros).
- Rechazado: la sala de chat rechazó un mensaje con un objeto de error.

Mantendremos las solicitudes de chat y los mensajes de chat sin resolver en una [lista](https://kotlinlang.org/api/latest/jvm/stdlib/kotlin.collections/mutable-list-of.html). La lista requiere una clase aparte, que llamamos ChatEntries.kt:

```
// ./app/src/main/java/com/chatterbox/myapp/ChatEntries.kt
package com.chatterbox.myapp
import com.amazonaws.ivs.chat.messaging.entities.ChatMessage
import com.amazonaws.ivs.chat.messaging.requests.SendMessageRequest
sealed class ChatEntry() {
```

```
 class Message(val message: ChatMessage) : ChatEntry() 
     class PendingRequest(val request: SendMessageRequest) : ChatEntry() 
     class FailedRequest(val request: SendMessageRequest) : ChatEntry()
}
class ChatEntries { 
    /* This list is kept in sorted order. ChatMessages are sorted by date, while
  pending and failed requests are kept in their original insertion point. */ 
     val entries = mutableListOf<ChatEntry>() 
     var adapter: ChatListAdapter? = null 
    val size get() = entries.size /** 
      * Insert pending request at the end. 
      */ 
     fun addPendingRequest(request: SendMessageRequest) { 
         val insertIndex = entries.size 
         entries.add(insertIndex, ChatEntry.PendingRequest(request)) 
         adapter?.notifyItemInserted(insertIndex) 
     } 
     /** 
      * Insert received message at proper place based on sendTime. This can cause 
  removal of pending requests. 
      */ 
     fun addReceivedMessage(message: ChatMessage) { 
         /* Skip if we have already handled that message. */ 
         val existingIndex = entries.indexOfLast { it is ChatEntry.Message && 
  it.message.id == message.id } 
         if (existingIndex != -1) { 
             return 
         } 
         val removeIndex = entries.indexOfLast { 
             it is ChatEntry.PendingRequest && it.request.requestId == message.requestId 
         } 
        if (removeIndex != -1) {
             entries.removeAt(removeIndex) 
         } 
         val insertIndexRaw = entries.indexOfFirst { it is ChatEntry.Message && 
  it.message.sendTime > message.sendTime } 
         val insertIndex = if (insertIndexRaw == -1) entries.size else insertIndexRaw
```

```
 entries.add(insertIndex, ChatEntry.Message(message)) 
       if (removeIndex == -1) {
             adapter?.notifyItemInserted(insertIndex) 
        } else if (removeIndex == insertIndex) { 
             adapter?.notifyItemChanged(insertIndex) 
        } else { 
             adapter?.notifyItemRemoved(removeIndex) 
             adapter?.notifyItemInserted(insertIndex) 
        } 
    } 
    fun addFailedRequest(request: SendMessageRequest) { 
        val removeIndex = entries.indexOfLast { 
             it is ChatEntry.PendingRequest && it.request.requestId == request.requestId 
        } 
        if (removeIndex != -1) { 
             entries.removeAt(removeIndex) 
             entries.add(removeIndex, ChatEntry.FailedRequest(request)) 
             adapter?.notifyItemChanged(removeIndex) 
        } else { 
            val insertIndex = entries.size 
             entries.add(insertIndex, ChatEntry.FailedRequest(request)) 
             adapter?.notifyItemInserted(insertIndex) 
        } 
    } 
    fun removeMessage(messageId: String) { 
        val removeIndex = entries.indexOfFirst { it is ChatEntry.Message && 
 it.message.id == messageId } 
        entries.removeAt(removeIndex) 
        adapter?.notifyItemRemoved(removeIndex) 
    } 
    fun removeFailedRequest(requestId: String) { 
        val removeIndex = entries.indexOfFirst { it is ChatEntry.FailedRequest && 
 it.request.requestId == requestId } 
        entries.removeAt(removeIndex) 
        adapter?.notifyItemRemoved(removeIndex) 
    } 
    fun removeAll() { 
        entries.clear() 
    }
```
}

Para conectar nuestra lista con la interfaz de usuario, utilizamos un [Adaptador](https://developer.android.com/reference/android/widget/Adapter). Para obtener más información, consulte [Vinculación a datos con AdapterView](https://developer.android.com/develop/ui/views/layout/binding) y [Clases de vinculación generadas](https://developer.android.com/topic/libraries/data-binding/generated-binding).

```
// ./app/src/main/java/com/chatterbox/myapp/ChatListAdapter.kt
package com.chatterbox.myapp
import android.content.Context
import android.graphics.Color
import android.view.LayoutInflater
import android.view.View
import android.view.ViewGroup
import android.widget.LinearLayout
import android.widget.TextView
import androidx.core.content.ContextCompat
import androidx.core.view.isGone
import androidx.recyclerview.widget.RecyclerView
import com.amazonaws.ivs.chat.messaging.requests.DisconnectUserRequest
import java.text.DateFormat
class ChatListAdapter( 
     private val entries: ChatEntries, 
     private val onDisconnectUser: (request: DisconnectUserRequest) -> Unit,
) : 
     RecyclerView.Adapter<ChatListAdapter.ViewHolder>() { 
     var context: Context? = null 
     var userId: String? = null 
     class ViewHolder(view: View) : RecyclerView.ViewHolder(view) { 
         val container: LinearLayout = view.findViewById(R.id.layout_container) 
         val textView: TextView = view.findViewById(R.id.card_message_me_text_view) 
         val failedMark: TextView = view.findViewById(R.id.failed_mark) 
         val userNameText: TextView? = view.findViewById(R.id.username_edit_text) 
         val dateText: TextView? = view.findViewById(R.id.dateText) 
     } 
     override fun onCreateViewHolder(viewGroup: ViewGroup, viewType: Int): ViewHolder { 
        if (viewType == 0) \{
```

```
 val rightView = 
 LayoutInflater.from(viewGroup.context).inflate(R.layout.card_view_right, viewGroup, 
 false) 
             return ViewHolder(rightView) 
         } 
         val leftView = 
 LayoutInflater.from(viewGroup.context).inflate(R.layout.card_view_left, viewGroup, 
 false) 
         return ViewHolder(leftView) 
    } 
     override fun getItemViewType(position: Int): Int { 
         // Int 0 indicates to my message while Int 1 to other message 
         val chatMessage = entries.entries[position] 
         return if (chatMessage is ChatEntry.Message && 
 chatMessage.message.sender.userId != userId) 1 else 0 
    } 
     override fun onBindViewHolder(viewHolder: ViewHolder, position: Int) { 
         return when (val entry = entries.entries[position]) { 
             is ChatEntry.Message -> { 
                 viewHolder.textView.text = entry.message.content 
                 val bgColor = if (entry.message.sender.userId == userId) { 
                     R.color.purple_500 
                 } else { 
                     R.color.light_gray_2 
 } 
 viewHolder.container.setBackgroundColor(ContextCompat.getColor(context!!, bgColor)) 
                 if (entry.message.sender.userId != userId) { 
                     viewHolder.textView.setTextColor(Color.parseColor("#000000")) 
 } 
                 viewHolder.failedMark.isGone = true 
                viewHolder.itemView.setOnCreateContextMenuListener { menu, _, _ ->
                     menu.add("Kick out").setOnMenuItemClickListener { 
                         val request = 
 DisconnectUserRequest(entry.message.sender.userId, "Some reason") 
                         onDisconnectUser(request) 
                         true 
1999 1999 1999 1999 1999
```

```
 } 
                 viewHolder.userNameText?.text = entry.message.sender.userId 
                 viewHolder.dateText?.text = 
  DateFormat.getTimeInstance(DateFormat.SHORT).format(entry.message.sendTime) 
 } 
             is ChatEntry.PendingRequest -> { 
  viewHolder.container.setBackgroundColor(ContextCompat.getColor(context!!, 
  R.color.light_gray)) 
                 viewHolder.textView.text = entry.request.content 
                 viewHolder.failedMark.isGone = true 
                 viewHolder.itemView.setOnCreateContextMenuListener(null) 
                 viewHolder.dateText?.text = "Sending" 
 } 
             is ChatEntry.FailedRequest -> { 
                 viewHolder.textView.text = entry.request.content 
  viewHolder.container.setBackgroundColor(ContextCompat.getColor(context!!, 
  R.color.dark_red)) 
                 viewHolder.failedMark.isGone = false 
                 viewHolder.dateText?.text = "Failed" 
 } 
         } 
     } 
     override fun onAttachedToRecyclerView(recyclerView: RecyclerView) { 
         super.onAttachedToRecyclerView(recyclerView) 
         context = recyclerView.context 
     } 
     override fun getItemCount() = entries.entries.size
}
```
# Pasos finales

Es hora de conectar nuestro adaptador nuevo, al vincular la clase ChatEntries a MainActivity:

```
// ./app/src/main/java/com/chatterbox/myapp/MainActivity.kt
package com.chatterbox.myapp
// ...
import com.chatterbox.myapp.databinding.ActivityMainBinding
import com.chatterbox.myapp.ChatListAdapter
import com.chatterbox.myapp.ChatEntries
class MainActivity : AppCompatActivity() { 
     // ... 
     private var entries = ChatEntries() 
     private lateinit var adapter: ChatListAdapter 
     private lateinit var binding: ActivityMainBinding 
     /* see https://developer.android.com/topic/libraries/data-binding/generated-
binding#create */ 
     override fun onCreate(savedInstanceState: Bundle?) { 
         super.onCreate(savedInstanceState) 
         binding = ActivityMainBinding.inflate(layoutInflater) 
         setContentView(binding.root) 
         /* Create room instance. */ 
         room = ChatRoom(REGION, ::fetchChatToken).apply { 
             listener = roomListener 
         } 
         binding.sendButton.setOnClickListener(::sendButtonClick) 
         binding.connectButton.setOnClickListener { connect() } 
         setUpChatView() 
         updateConnectionState(ConnectionState.DISCONNECTED) 
     } 
     private fun setUpChatView() { 
         /* Setup Android Jetpack RecyclerView - see https://developer.android.com/
develop/ui/views/layout/recyclerview.*/ 
         adapter = ChatListAdapter(entries, ::disconnectUser) 
         entries.adapter = adapter 
         val recyclerViewLayoutManager = LinearLayoutManager(this@MainActivity, 
  LinearLayoutManager.VERTICAL, false)
```

```
 binding.recyclerView.layoutManager = recyclerViewLayoutManager 
         binding.recyclerView.adapter = adapter 
         binding.sendButton.setOnClickListener(::sendButtonClick) 
        binding.messageEditText.setOnEditorActionListener { _, _, event ->
             val isEnterDown = (event.action == KeyEvent.ACTION_DOWN) && (event.keyCode 
  == KeyEvent.KEYCODE_ENTER) 
             if (!isEnterDown) { 
                 return@setOnEditorActionListener false 
 } 
             sendButtonClick(binding.sendButton) 
             return@setOnEditorActionListener true 
         } 
     }
}
```
Como ya tenemos una clase que se encarga de llevar un registro de nuestras solicitudes de chat (ChatEntries), estamos listos para implementar el código para manipular entries en roomListener. Actualizaremos entries y connectionState en concordancia con el evento al que respondemos:

```
// ./app/src/main/java/com/chatterbox/myapp/MainActivity.kt
package com.chatterbox.myapp
// ...
class MainActivity : AppCompatActivity() { 
     //... 
     private fun sendMessage(request: SendMessageRequest) { 
     //... 
     } 
     private fun scrollToBottom() { 
         binding.recyclerView.smoothScrollToPosition(entries.size - 1) 
     } 
     private val roomListener = object : ChatRoomListener {
```

```
 override fun onConnecting(room: ChatRoom) { 
             Log.d(TAG, "[${Thread.currentThread().name}] onConnecting") 
             runOnUiThread { 
                 updateConnectionState(ConnectionState.LOADING) 
 } 
         } 
         override fun onConnected(room: ChatRoom) { 
             Log.d(TAG, "[${Thread.currentThread().name}] onConnected") 
             runOnUiThread { 
                 updateConnectionState(ConnectionState.CONNECTED) 
             } 
         } 
         override fun onDisconnected(room: ChatRoom, reason: DisconnectReason) { 
             Log.d(TAG, "[${Thread.currentThread().name}] onDisconnected") 
             runOnUiThread { 
                 updateConnectionState(ConnectionState.DISCONNECTED) 
                 entries.removeAll() 
 } 
         } 
         override fun onMessageReceived(room: ChatRoom, message: ChatMessage) { 
             Log.d(TAG, "[${Thread.currentThread().name}] onMessageReceived $message") 
             runOnUiThread { 
                 entries.addReceivedMessage(message) 
                 scrollToBottom() 
 } 
         } 
         override fun onEventReceived(room: ChatRoom, event: ChatEvent) { 
            Log.d(TAG, "[${Thread.currentThread().name}] onEventReceived $event")
         } 
         override fun onMessageDeleted(room: ChatRoom, event: DeleteMessageEvent) { 
            Log.d(TAG, "[${Thread.currentThread().name}] onMessageDeleted $event")
         } 
         override fun onUserDisconnected(room: ChatRoom, event: DisconnectUserEvent) { 
             Log.d(TAG, "[${Thread.currentThread().name}] onUserDisconnected $event") 
         }
```
}

}

¡Ahora debería poder ejecutar su aplicación! (Consulte [Cree y ejecute su aplicación\)](https://developer.android.com/studio/run#basic-build-run). Recuerde tener su servidor backend en ejecución cuando utilice la aplicación. Puede activarlo desde la terminal que está en la raíz de nuestro proyecto con este comando: ./gradlew :auth-server:run o si ejecuta la tarea de Gradle auth-server:run directamente desde Android Studio.

# <span id="page-82-0"></span>SDK de mensajería para clientes de Chat de Amazon IVS, parte 1 del tutorial de las corrutinas de Kotlin: salas de chat

Esta es la primera parte del tutorial de dos partes. Conocerá los aspectos básicos de trabajar con el SDK de mensajería para el Chat de Amazon IVS cuando cree una aplicación de Android totalmente funcional con el lenguaje de programación y las [corrutinas](https://kotlinlang.org/docs/coroutines-overview.html) de [Kotlin](https://kotlinlang.org/). Denominamos a la aplicación Chatterbox.

Antes de comenzar el módulo, dedique unos minutos a familiarizarse con los requisitos previos, los conceptos clave de los tokens de chat y el servidor backend necesario para crear salas de chat.

Estos tutoriales se crearon para desarrolladores de Android con experiencia que nunca hayan utilizado el SDK de mensajería del Chat de IVS. Deberá sentirse cómodo con el lenguaje de programación Kotlin y con la creación de interfaces de usuario en la plataforma Android.

Esta primera parte del tutorial se divide en varias secciones:

- 1. [the section called "Configuración de un servidor local de autenticación y autorización"](#page-83-0)
- 2. [the section called "Creación de un proyecto de Chatterbox"](#page-87-0)
- 3. [the section called "Conexión a una sala de chat y observación de actualizaciones de conexión"](#page-89-0)
- 4. [the section called "Cree un proveedor de tokens"](#page-93-0)
- 5. [the section called "Siguientes pasos"](#page-97-0)

Para consultar la documentación completa del SDK, comience por [Amazon IVS Chat Client](#page-37-0) [Messaging SDK](#page-37-0) (aquí en la Guía del usuario de Chat de Amazon IVS) y [Chat Client Messaging: SDK](https://aws.github.io/amazon-ivs-chat-messaging-sdk-android/latest/)  [for Android Reference](https://aws.github.io/amazon-ivs-chat-messaging-sdk-android/latest/) (en GitHub).

# Requisitos previos

• Familiarícese con Kotlin y con la creación de aplicaciones en la plataforma Android. Si no conoce bien la creación de aplicaciones para Android, consulte los conceptos básicos en la guía [Cómo](https://developer.android.com/training/basics/firstapp) [crear tu primera app](https://developer.android.com/training/basics/firstapp) para desarrolladores de Android.

- Lea y conozca [Introducción al Chat de IVS.](#page-8-0)
- Cree un usuario de AWS IAM con las funcionalidades CreateChatToken y CreateRoom definidas en una política de IAM existente. (Consulte [Introducción al Chat de IVS](#page-8-0)).
- Asegúrese de que las claves secretas o de acceso para este usuario estén almacenadas en un archivo de credenciales de AWS. Para obtener instrucciones, consulte la [Guía del usuario de la](https://docs.aws.amazon.com/cli/latest/userguide/cli-chap-welcome.html) [AWS CLI](https://docs.aws.amazon.com/cli/latest/userguide/cli-chap-welcome.html) (especialmente las [Opciones de los archivos de configuración y credenciales](https://docs.aws.amazon.com/cli/latest/userguide/cli-configure-files.html)).
- Cree una sala de chat y guarde su ARN. Consulte [Introducción al Chat de IVS](#page-8-0). (Si no guarda el ARN, puede buscarlo luego en la consola o en la API de chat.)

#### <span id="page-83-0"></span>Configuración de un servidor local de autenticación y autorización

Su servidor backend se encargará tanto de crear las salas de chat como de generar los tokens de chat necesarios para que el SDK de Android del Chat de IVS autentique y autorice a sus clientes para entrar a sus salas.

Consulte [Crear un token de chat](#page-16-0) en Introducción al chat de Amazon IVS. Como se muestra en ese diagrama de flujo, la aplicación del lado del servidor se encarga de crear el token de chat. Esto significa que su aplicación debe generarlo por cuenta propia al solicitarle uno a la aplicación del lado del servidor.

Utilizamos el marco de [Ktor](https://ktor.io/) para crear un servidor local activo que administre la creación de tokens de chat con el entorno local de AWS.

En este momento, se espera que ya haya configurado correctamente sus credenciales de AWS. Para ver instrucciones paso a paso, consulte [Configurar credenciales temporales de AWS y región de](https://docs.aws.amazon.com/sdk-for-java/v1/developer-guide/setup-credentials.html)  [AWS para desarrollo.](https://docs.aws.amazon.com/sdk-for-java/v1/developer-guide/setup-credentials.html)

Cree un directorio nuevo y póngale el nombre chatterbox y dentro de él, otro, llamado authserver.

Nuestra carpeta de servidor tendrá la siguiente estructura:

```
- auth-server 
   - src 
      - main 
        - kotlin 
           - com 
             - chatterbox 
                - authserver
```

```
 - Application.kt 
     - resources 
        - application.conf 
        - logback.xml 
 - build.gradle.kts
```
Nota: Puede copiar y pegar directamente el código aquí en los archivos de referencia.

Luego, agregamos todas las dependencias y complementos necesarios para que nuestro servidor de autenticación funcione:

Script de Kotlin:

```
// ./auth-server/build.gradle.kts
plugins { 
    application 
    kotlin("jvm") 
    kotlin("plugin.serialization").version("1.7.10")
}
application { 
    mainClass.set("io.ktor.server.netty.EngineMain")
}
dependencies { 
    implementation("software.amazon.awssdk:ivschat:2.18.1") 
    implementation("org.jetbrains.kotlin:kotlin-stdlib-jdk8:1.7.20") 
    implementation("io.ktor:ktor-server-core:2.1.3") 
    implementation("io.ktor:ktor-server-netty:2.1.3") 
    implementation("io.ktor:ktor-server-content-negotiation:2.1.3") 
    implementation("io.ktor:ktor-serialization-kotlinx-json:2.1.3") 
    implementation("ch.qos.logback:logback-classic:1.4.4")
}
```
Ahora debemos configurar la funcionalidad de registro para el servidor de autenticación. (Para obtener más información, consulte [Configuración de los registradores](https://ktor.io/docs/logging.html#configure-logger)).

XML:

// ./auth-server/src/main/resources/logback.xml

```
<configuration> 
    <appender name="STDOUT" class="ch.qos.logback.core.ConsoleAppender"> 
       <encoder> 
          <pattern>%d{YYYY-MM-dd HH:mm:ss.SSS} [%thread] %-5level %logger{36} - %msg%n</
pattern> 
       </encoder> 
    </appender> 
    <root level="trace"> 
       <appender-ref ref="STDOUT"/> 
   </root>
    <logger name="org.eclipse.jetty" level="INFO"/> 
    <logger name="io.netty" level="INFO"/>
</configuration>
```
El servidor [Ktor](http://ktor.io/docs) requiere ajustes de configuración, que se cargan automáticamente desde el archivo application.\* del directorio resources, por lo que también los agregamos. (Para obtener más información sobre los archivos de configuración, consulte [Configuración en un archivo](https://ktor.io/docs/configurations.html#configuration-file)).

HOCON:

```
// ./auth-server/src/main/resources/application.conf
ktor { 
    deployment { 
       port = 3000 
    } 
    application { 
       modules = [ com.chatterbox.authserver.ApplicationKt.main ] 
    }
}
```
Por último, implementemos nuestro servidor:

```
// ./auth-server/src/main/kotlin/com/chatterbox/authserver/Application.kt
package com.chatterbox.authserver
import io.ktor.http.*
import io.ktor.serialization.kotlinx.json.*
import io.ktor.server.application.*
```

```
import io.ktor.server.plugins.contentnegotiation.*
import io.ktor.server.request.*
import io.ktor.server.response.*
import io.ktor.server.routing.*
import kotlinx.serialization.Serializable
import kotlinx.serialization.json.Json
import software.amazon.awssdk.services.ivschat.IvschatClient
import software.amazon.awssdk.services.ivschat.model.CreateChatTokenRequest
@Serializable
data class ChatTokenParams(var userId: String, var roomIdentifier: String)
@Serializable
data class ChatToken( 
    val token: String, 
    val sessionExpirationTime: String, 
    val tokenExpirationTime: String,
)
fun Application.main() { 
    install(ContentNegotiation) { 
       json(Json) 
    } 
    routing { 
       post("/create_chat_token") { 
          val callParameters = call.receive<ChatTokenParams>() 
          val request = 
  CreateChatTokenRequest.builder().roomIdentifier(callParameters.roomIdentifier) 
              .userId(callParameters.userId).build() 
          val token = IvschatClient.create() 
              .createChatToken(request) 
          call.respond( 
             ChatToken( 
                  token.token(), 
                  token.sessionExpirationTime().toString(), 
                  token.tokenExpirationTime().toString() 
)\overline{\phantom{a}} } 
    }
}
```
# <span id="page-87-0"></span>Creación de un proyecto de Chatterbox

Para crear un proyecto de Android, instale y abra [Android Studio](https://developer.android.com/studio).

Siga los pasos que se indican en la guía oficial de [Creación de un proyecto](https://developer.android.com/studio/projects/create-project) de Android.

- En [Elija su proyecto,](https://developer.android.com/studio/projects/create-project) elija la plantilla de proyecto Actividad vacía para nuestra aplicación Chatterbox.
- En [Configure su proyecto](https://developer.android.com/studio/projects/create-project#configure), elija los siguientes valores para los campos de configuración:
	- Nombre: My App
	- Nombre del paquete: com.chatterbox.myapp
	- Ubicación de guardado: elija la ruta al directorio chatterbox creado en el paso anterior
	- Idioma: Kotlin
	- Nivel de API mínimo: API 21: Android 5.0 (Lollipop)

Después de especificar todos los parámetros de configuración correctamente, nuestra estructura de archivos dentro de la carpeta chatterbox debería verse así:

```
- app 
   - build.gradle 
   ...
- gradle
- .gitignore
- build.gradle
- gradle.properties
- gradlew
- gradlew.bat
- local.properties
- settings.gradle
- auth-server 
   - src 
     - main 
       - kotlin 
          - com 
            - chatterbox 
               - authserver 
                 - Application.kt 
         - resources
```
- application.conf
- logback.xml
- build.gradle.kts

Ahora que tenemos un proyecto de Android en funcionamiento, podemos agregar [com.amazonaws:ivs-chat-messaging](https://mvnrepository.com/artifact/com.amazonaws/ivs-chat-messaging) y [org.jetbrains.kotlinx:kotlinx-coroutine-core](https://github.com/Kotlin/kotlinx.coroutines) a nuestras dependencias build.gradle. (Para obtener más información sobre el kit de herramientas de compilación de [Gradle](https://gradle.org/), consulte [Cómo configurar tu compilación\)](https://developer.android.com/studio/build).

Nota: En la parte superior de cada fragmento de código, hay una ruta al archivo donde debería realizar cambios en su proyecto. La ruta depende de la raíz del proyecto.

Kotlin:

```
// ./app/build.gradle
plugins {
// ...
}
android {
// ...
}
dependencies { 
     implementation 'com.amazonaws:ivs-chat-messaging:1.1.0' 
     implementation 'org.jetbrains.kotlinx:kotlinx-coroutines-core:1.6.4'
// ...
}
```
Después de agregar la nueva dependencia, ejecute Sincronizar proyecto con archivos de Gradle en Android Studio para sincronizar el proyecto con la nueva dependencia. (Para obtener más información, consulte [Agregar dependencias de compilación\)](https://developer.android.com/studio/build/dependencies).

Para ejecutar nuestro servidor de autenticación de forma simple (creado en la sección anterior) desde la raíz del proyecto, lo incluimos como un módulo nuevo en settings.gradle. (Para obtener más información, consulte [Estructuración y creación de un componente de software con](https://docs.gradle.org/current/userguide/multi_project_builds.html)  [Gradle](https://docs.gradle.org/current/userguide/multi_project_builds.html)).

Script de Kotlin:

```
// ./settings.gradle
// ...
rootProject.name = "My App"
include ':app'
include ':auth-server'
```
A partir de ahora, como auth-server se incluye en el proyecto de Android, puede ejecutar el servidor de autenticación con el siguiente comando desde la raíz del proyecto:

Intérprete de comandos:

./gradlew :auth-server:run

### <span id="page-89-0"></span>Conexión a una sala de chat y observación de actualizaciones de conexión

Para abrir una conexión a una sala de chat, utilizamos la [Devolución de llamada del ciclo de vida de](https://developer.android.com/guide/components/activities/activity-lifecycle) [la actividad onCreate\(\),](https://developer.android.com/guide/components/activities/activity-lifecycle) que se activa cuando la actividad se crea por primera vez. El [constructor de](https://aws.github.io/amazon-ivs-chat-messaging-sdk-android/1.0.0/-amazon%20-i-v-s%20-chat%20-messaging%20-s-d-k%20for%20-android/com.amazonaws.ivs.chat.messaging/-chat-room/index.html)  [ChatRoom](https://aws.github.io/amazon-ivs-chat-messaging-sdk-android/1.0.0/-amazon%20-i-v-s%20-chat%20-messaging%20-s-d-k%20for%20-android/com.amazonaws.ivs.chat.messaging/-chat-room/index.html) requiere que proporcionemos region y tokenProvider para instanciar una conexión de sala.

Nota: La función fetchChatToken del siguiente fragmento se implementará en [la siguiente sección](#page-93-0).

```
// ./app/src/main/java/com/chatterbox/myapp/MainActivity.kt
package com.chatterbox.myapp
// ...
// AWS region of the room that was created in Getting Started with Amazon IVS Chat
const val REGION = "us-west-2"
class MainActivity : AppCompatActivity() { 
     private var room: ChatRoom? = null 
    // ... 
    override fun onCreate(savedInstanceState: Bundle?) { 
       super.onCreate(savedInstanceState) 
       setContentView(R.layout.activity_main)
```

```
 // Create room instance 
       room = ChatRoom(REGION, ::fetchChatToken) 
    }
// ...
}
```
Mostrar y reaccionar a los cambios en el estado de conexión de la sala de chat es una parte esencial en la creación de una aplicación de chat como chatterbox. Antes de poder empezar a interactuar con la sala, debemos suscribirnos a los eventos del estado de conexión de la sala de chat para recibir actualizaciones.

En el SDK de chat para corrutinas, [ChatRoom](https://aws.github.io/amazon-ivs-chat-messaging-sdk-android/1.0.0/-amazon%20-i-v-s%20-chat%20-messaging%20-s-d-k%20for%20-android/com.amazonaws.ivs.chat.messaging/-chat-room/index.html) espera que gestionemos los eventos del ciclo de vida de la sala en [Flujo.](https://kotlinlang.org/docs/flow.html) Por ahora, las funciones realizarán un registro solo de los mensajes de confirmación cuando se invoquen:

```
// ./app/src/main/java/com/chatterbox/myapp/MainActivity.kt
package com.chatterbox.myapp
// ...
const val TAG = "Chatterbox-MyApp"
class MainActivity : AppCompatActivity() {
// ... 
     override fun onCreate(savedInstanceState: Bundle?) { 
        // ... 
        // Create room instance 
         room = ChatRoom(REGION, ::fetchChatToken).apply { 
             lifecycleScope.launch { 
                 stateChanges().collect { state -> 
                     Log.d(TAG, "state change to $state") 
 } 
            } 
             lifecycleScope.launch { 
                 receivedMessages().collect { message -> 
                     Log.d(TAG, "messageReceived $message") 
 }
```

```
 } 
           lifecycleScope.launch { 
               receivedEvents().collect { event -> 
                  Log.d(TAG, "eventReceived $event") 
 } 
           } 
           lifecycleScope.launch { 
               deletedMessages().collect { event -> 
                  Log.d(TAG, "messageDeleted $event") 
 } 
 } 
           lifecycleScope.launch { 
               disconnectedUsers().collect { event -> 
                  Log.d(TAG, "userDisconnected $event") 
 } 
 } 
        } 
    }
}
```
Luego, debemos establecer la capacidad de leer el estado de la conexión. Lo mantendremos en la [propiedad](https://kotlinlang.org/docs/properties.html) MainActivity.kt y lo inicializaremos en el estado DESCONECTADO predeterminado para las salas (consulte ChatRoom state en la [referencia del SDK de Android para el Chat de](https://aws.github.io/amazon-ivs-chat-messaging-sdk-android/latest/) [IVS](https://aws.github.io/amazon-ivs-chat-messaging-sdk-android/latest/)). Para poder mantener actualizado el estado local, necesitamos implementar una función de actualización de estados; llamémosla updateConnectionState:

```
// ./app/src/main/java/com/chatterbox/myapp/MainActivity.kt
package com.chatterbox.myapp
// ...
class MainActivity : AppCompatActivity() { 
    private var connectionState = ChatRoom.State.DISCONNECTED
// ... 
    private fun updateConnectionState(state: ChatRoom.State) { 
       connectionState = state
```

```
 when (state) { 
           ChatRoom.State.CONNECTED -> { 
                Log.d(TAG, "room connected") 
 } 
           ChatRoom.State.DISCONNECTED -> { 
                Log.d(TAG, "room disconnected") 
           } 
           ChatRoom.State.CONNECTING -> { 
                Log.d(TAG, "room connecting") 
           } 
       }
}
```
A continuación, integramos nuestra función de actualización de estados con la propiedad [ChatRoom.listener](https://aws.github.io/amazon-ivs-chat-messaging-sdk-android/1.0.0/-amazon%20-i-v-s%20-chat%20-messaging%20-s-d-k%20for%20-android/com.amazonaws.ivs.chat.messaging/-chat-room/listener.html):

```
// ./app/src/main/java/com/chatterbox/myapp/MainActivity.kt
package com.chatterbox.myapp
// ...
class MainActivity : AppCompatActivity() {
// ... 
     override fun onCreate(savedInstanceState: Bundle?) { 
        // ... 
         // Create room instance 
         room = ChatRoom(REGION, ::fetchChatToken).apply { 
             lifecycleScope.launch { 
                 stateChanges().collect { state -> 
                     Log.d(TAG, "state change to $state") 
                     updateConnectionState(state) 
 } 
 } 
       // ... 
       }
```
}

}

Ahora que podemos guardar y escuchar las actualizaciones del estado de [ChatRoom](https://aws.github.io/amazon-ivs-chat-messaging-sdk-android/1.0.0/-amazon%20-i-v-s%20-chat%20-messaging%20-s-d-k%20for%20-android/com.amazonaws.ivs.chat.messaging/-chat-room/index.html), y reaccionar a ellas, es el momento de inicializar la conexión:

Kotlin:

```
// ./app/src/main/java/com/chatterbox/myapp/MainActivity.kt
package com.chatterbox.myapp
// ...
class MainActivity : AppCompatActivity() {
// ... 
    private fun connect() { 
       try { 
          room?.connect() 
       } catch (ex: Exception) { 
          Log.e(TAG, "Error while calling connect()", ex) 
       } 
    } 
    // ...
}
```
### <span id="page-93-0"></span>Cree un proveedor de tokens

Es hora de crear una función que se encargue de generar y gestionar los tokens de chat en nuestra aplicación. En este ejemplo utilizamos el [cliente HTTP Retrofit para Android.](https://square.github.io/retrofit/)

Antes de poder enviar cualquier tráfico de red, debemos definir una configuración de seguridad de red para Android. (Para obtener más información, consulte [Configuraciones de seguridad de](https://developer.android.com/training/articles/security-config)  [la red](https://developer.android.com/training/articles/security-config)). Empezamos por agregar permisos de red al archivo [App Manifest.](https://developer.android.com/guide/topics/manifest/manifest-intro) Tenga en cuenta la etiqueta user-permission y el atributo networkSecurityConfig agregados, que apuntarán a nuestra nueva configuración de seguridad de red. En el código siguiente, sustituya *<version>* por el número de la versión actual del SDK del chat para Android (p. ej., 1.1.0).

```
// ./app/src/main/AndroidManifest.xml
```

```
<?xml version="1.0" encoding="utf-8"?>
<manifest xmlns:android="http://schemas.android.com/apk/res/android" 
     xmlns:tools="http://schemas.android.com/tools" 
     package="com.chatterbox.myapp"> 
     <uses-permission android:name="android.permission.INTERNET" /> 
     <application 
         android:allowBackup="true" 
        android:fullBackupContent="@xml/backup_rules"
         android:label="@string/app_name" 
         android:networkSecurityConfig="@xml/network_security_config"
// ...
// ./app/build.gradle
dependencies { 
    implementation("com.amazonaws:ivs-chat-messaging:<version>")
// ... 
    implementation("com.squareup.retrofit2:retrofit:2.9.0") 
    implementation("com.squareup.retrofit2:converter-gson:2.9.0")
}
```
Declare su dirección IP local, por ejemplo los dominios 10.0.2.2 y localhost, como de confianza para empezar a intercambiar mensajes con nuestro backend:

XML:

```
// ./app/src/main/res/xml/network_security_config.xml
<?xml version="1.0" encoding="utf-8"?>
<network-security-config> 
     <domain-config cleartextTrafficPermitted="true"> 
         <domain includeSubdomains="true">10.0.2.2</domain> 
         <domain includeSubdomains="true">localhost</domain> 
     </domain-config>
</network-security-config>
```
Luego, debemos agregar una dependencia nueva, junto con la [adición del convertidor Gson](https://github.com/square/retrofit/tree/master/retrofit-converters/gson) para analizar las respuestas HTTP. En el código siguiente, sustituya *<version>* por el número de la versión actual del SDK del chat para Android (p. ej., 1.1.0).

#### Script de Kotlin:

```
// ./app/build.gradle
dependencies { 
    implementation("com.amazonaws:ivs-chat-messaging:<version>")
// ... 
    implementation("com.squareup.retrofit2:retrofit:2.9.0") 
    implementation("com.squareup.retrofit2:converter-gson:2.9.0")
}
```
Para recuperar un token de chat, necesitamos realizar una solicitud HTTP POST desde nuestra aplicación chatterbox. Definimos la solicitud en una interfaz para que Retrofit la implemente. (Consulte la [documentación de Retrofit](https://square.github.io/retrofit/). Además, familiarícese con la especificación de punto de conexión [CreateChatToken](https://docs.aws.amazon.com/ivs/latest/ChatAPIReference/API_CreateChatToken.html#API_CreateChatToken_RequestBody)).

```
// ./app/src/main/java/com/chatterbox/myapp/network/ApiService.kt
package com.chatterbox.myapp.network
import com.amazonaws.ivs.chat.messaging.ChatToken
import retrofit2.Call
import retrofit2.http.Body
import retrofit2.http.POST
data class CreateTokenParams(var userId: String, var roomIdentifier: String)
interface ApiService { 
    @POST("create_chat_token") 
    fun createChatToken(@Body params: CreateTokenParams): Call<ChatToken>
}
// ./app/src/main/java/com/chatterbox/myapp/network/RetrofitFactory.kt
package com.chatterbox.myapp.network
import retrofit2.Retrofit
import retrofit2.converter.gson.GsonConverterFactory
```

```
object RetrofitFactory { 
    private const val BASE_URL = "http://10.0.2.2:3000" 
    fun makeRetrofitService(): ApiService { 
        return Retrofit.Builder() 
             .baseUrl(BASE_URL) 
             .addConverterFactory(GsonConverterFactory.create()) 
             .build().create(ApiService::class.java) 
    }
}
```
Ahora, con la red configurada, es el momento de agregar una función que se encargue de crear y administrar nuestro token de chat. Lo agregamos a MainActivity.kt, que se creó automáticamente cuando se [generó](#page-87-0) el proyecto:

```
// ./app/src/main/java/com/chatterbox/myapp/MainActivity.kt
package com.chatterbox.myapp
import androidx.appcompat.app.AppCompatActivity
import android.os.Bundle
import android.util.Log
import androidx.lifecycle.lifecycleScope
import kotlinx.coroutines.launch
import com.amazonaws.ivs.chat.messaging.*
import com.amazonaws.ivs.chat.messaging.coroutines.*
import com.chatterbox.myapp.network.CreateTokenParams
import com.chatterbox.myapp.network.RetrofitFactory
import retrofit2.Call
import java.io.IOException
import retrofit2.Callback
import retrofit2.Response
// custom tag for logging purposes
const val TAG = "Chatterbox-MyApp"
// any ID to be associated with auth token
const val USER_ID = "test user id"
// ID of the room the app wants to access. Must be an ARN. See Amazon Resource 
  Names(ARNs)
const val ROOM_ID = "arn:aws:..."
```

```
// AWS region of the room that was created in Getting Started with Amazon IVS Chat
const val REGION = "us-west-2"
class MainActivity : AppCompatActivity() { 
    private val service = RetrofitFactory.makeRetrofitService() 
    private var userId: String = USER_ID
// ... 
    private fun fetchChatToken(callback: ChatTokenCallback) { 
       val params = CreateTokenParams(userId, ROOM_ID) 
       service.createChatToken(params).enqueue(object : Callback<ChatToken> { 
          override fun onResponse(call: Call<ChatToken>, response: Response<ChatToken>) 
  { 
             val token = response.body() 
            if (token == null) {
                Log.e(TAG, "Received empty token response") 
                callback.onFailure(IOException("Empty token response")) 
                return 
 } 
             Log.d(TAG, "Received token response $token") 
             callback.onSuccess(token) 
          } 
          override fun onFailure(call: Call<ChatToken>, throwable: Throwable) { 
             Log.e(TAG, "Failed to fetch token", throwable) 
             callback.onFailure(throwable) 
 } 
       }) 
    }
}
```
# <span id="page-97-0"></span>Siguientes pasos

Ahora que estableció una conexión a la sala de chat, continúe con la parte 2 de este tutorial de corrutinas de Kotlin, [Mensajes y eventos](#page-98-0).

# <span id="page-98-0"></span>SDK de mensajería para clientes de Chat de Amazon IVS, parte 2 del tutorial de corrutinas de Kotlin: mensajes y eventos

Esta segunda (y última) parte del tutorial se divide en varias secciones:

- 1. [the section called "Creación de una interfaz de usuario para enviar mensajes"](#page-98-1)
	- a. [the section called "Diseño principal de la interfaz de usuario"](#page-99-0)
	- b. [the section called "Celda de texto abstracto de la interfaz de usuario para mostrar texto de](#page-102-0) [forma coherente"](#page-102-0)
	- c. [the section called "Mensaje de chat izquierdo de la interfaz de usuario"](#page-103-0)
	- d. [the section called "Mensaje derecho de la interfaz de usuario"](#page-104-0)
	- e. [the section called "Valores de color adicionales de la interfaz de usuario"](#page-105-0)
- 2. [the section called "Aplicación de la vinculación de vista"](#page-106-0)
- 3. [the section called "Administrar solicitudes de mensajes de chat"](#page-108-0)
- 4. [the section called "Pasos finales"](#page-114-0)

Para consultar la documentación completa del SDK, comience por [Amazon IVS Chat Client](#page-37-0) [Messaging SDK](#page-37-0) (aquí en la Guía del usuario de Chat de Amazon IVS) y [Chat Client Messaging: SDK](https://aws.github.io/amazon-ivs-chat-messaging-sdk-android/latest/)  [for Android Reference](https://aws.github.io/amazon-ivs-chat-messaging-sdk-android/latest/) (en GitHub).

# Requisito previo

<span id="page-98-1"></span>Asegúrese de haber completado la parte 1 de este tutorial: [salas de chat.](#page-82-0)

# Creación de una interfaz de usuario para enviar mensajes

Ahora que hemos iniciado correctamente la conexión a la sala de chat, es el momento de enviar nuestro primer mensaje. Para esta función, se necesita una interfaz de usuario. Agregaremos:

- Botón connect o disconnect
- Entrada de mensajes con botón send
- Lista dinámica de mensajes. Para crear esto, utilizamos [RecyclerView](https://developer.android.com/develop/ui/views/layout/recyclerview) de Android Jetpack.

#### <span id="page-99-0"></span>Diseño principal de la interfaz de usuario

Consulte los [Diseños](https://developer.android.com/develop/ui/views/layout/declaring-layout) de Android Jetpack en la documentación para desarrolladores de Android.

```
// ./app/src/main/res/layout/activity_main.xml
<?xml version="1.0" encoding="utf-8"?>
<androidx.coordinatorlayout.widget.CoordinatorLayout xmlns:android="http://
schemas.android.com/apk/res/android" 
                                                         xmlns:app="http://
schemas.android.com/apk/res-auto" 
                                                         xmlns:tools="http://
schemas.android.com/tools" 
  android:layout_width="match_parent" 
  android:layout_height="match_parent"> 
     <LinearLayout xmlns:android="http://schemas.android.com/apk/res/android" 
                    xmlns:app="http://schemas.android.com/apk/res-auto" 
                    android:id="@+id/connect_view" 
                    android:layout_width="match_parent" 
                    android:layout_height="match_parent" 
                    android:gravity="center" 
                    android:orientation="vertical"> 
         <androidx.cardview.widget.CardView 
                  android:id="@+id/connect_button" 
                  android:layout_width="match_parent" 
                  android:layout_height="48dp" 
                  android:layout_gravity="" 
                  android:layout_marginStart="16dp" 
                  android:layout_marginTop="4dp" 
                  android:layout_marginEnd="16dp" 
                  android:clickable="true" 
                  android:elevation="16dp" 
                  android:focusable="true" 
                  android:foreground="?android:attr/selectableItemBackground" 
                  app:cardBackgroundColor="@color/purple_500" 
                  app:cardCornerRadius="10dp">
```
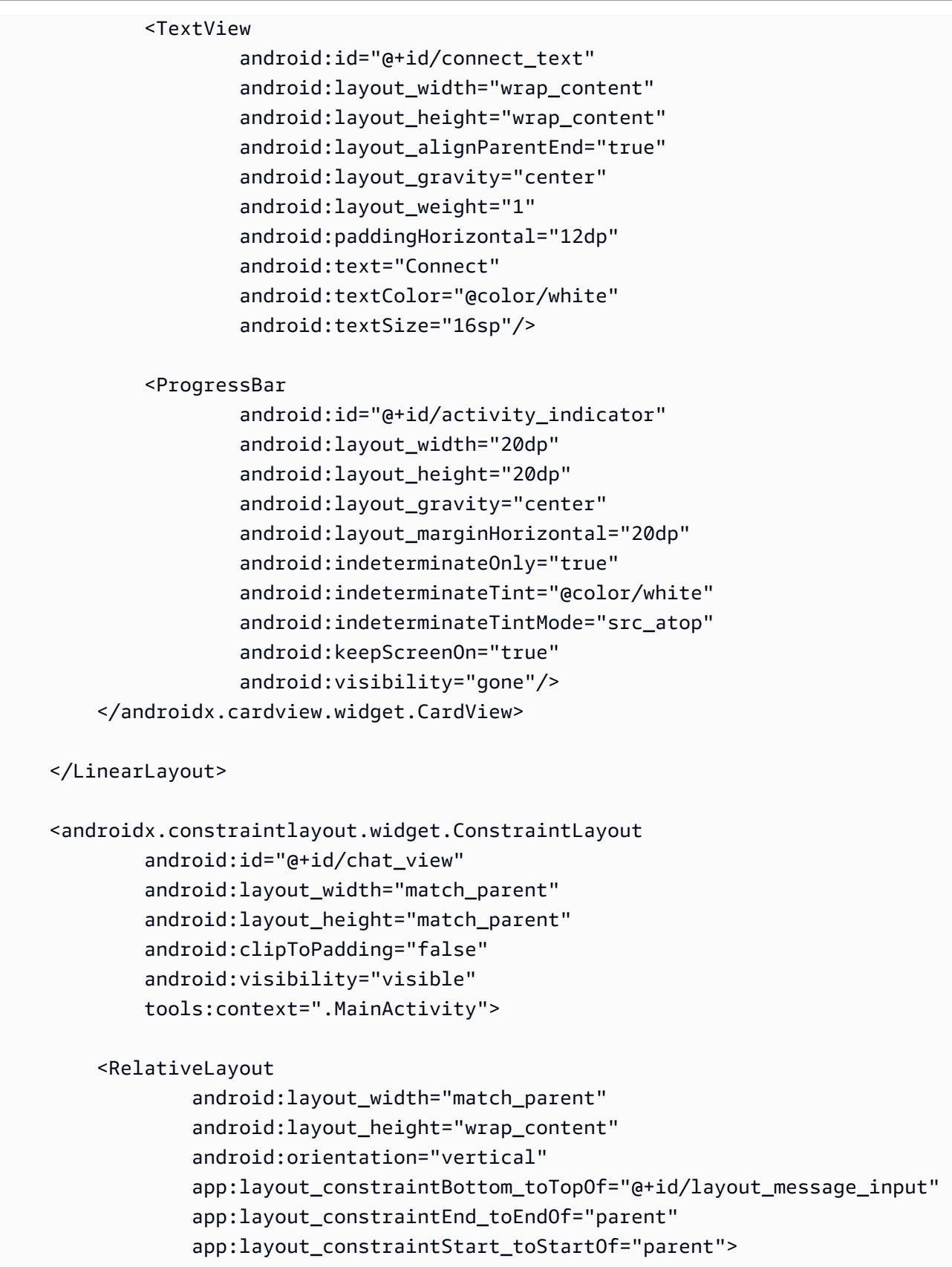

<androidx.recyclerview.widget.RecyclerView

 android:id="@+id/recycler\_view" android: layout width="match parent" android: layout height="wrap content" android:clipToPadding="false" android:paddingTop="70dp" android:paddingBottom="20dp"/> </RelativeLayout>

#### <RelativeLayout

 android:id="@+id/layout\_message\_input" android:layout\_width="wrap\_content" android:layout\_height="wrap\_content" android:background="@android:color/white" android:clipToPadding="false" android:drawableTop="@android:color/black" android:elevation="18dp" app:layout\_constraintBottom\_toBottomOf="parent" app:layout\_constraintStart\_toStartOf="parent">

#### <EditText

```
android:id="@+id/message_edit_text"
 android:layout_width="match_parent" 
 android:layout_height="wrap_content" 
android: layout centerVertical="true"
android: layout marginStart="16dp"
 android:layout_toStartOf="@+id/send_button" 
 android:background="@android:color/transparent" 
 android:hint="Enter Message" 
 android:inputType="text" 
 android:maxLines="6" 
 tools:ignore="Autofill"/>
```
#### <Button

 android:id="@+id/send\_button" android: layout width="84dp" android: layout height="48dp" android:layout\_alignParentEnd="true" android:background="@color/black" android:foreground="?android:attr/selectableItemBackground" android:text="Send" android:textColor="@color/white" android:textSize="12dp"/>

```
 </RelativeLayout>
```
</androidx.constraintlayout.widget.ConstraintLayout>

</androidx.coordinatorlayout.widget.CoordinatorLayout>

# <span id="page-102-0"></span>Celda de texto abstracto de la interfaz de usuario para mostrar texto de forma coherente

```
// ./app/src/main/res/layout/common_cell.xml 
<?xml version="1.0" encoding="utf-8"?>
<LinearLayout xmlns:android="http://schemas.android.com/apk/res/android" 
                android:id="@+id/layout_container" 
                android:layout_width="wrap_content" 
                android:layout_height="wrap_content" 
                android:background="@color/light_gray" 
                android:minWidth="100dp" 
                android:orientation="vertical"> 
     <LinearLayout 
              android:layout_width="match_parent" 
              android:layout_height="match_parent" 
              android:orientation="horizontal"> 
         <TextView 
                  android:id="@+id/card_message_me_text_view" 
                  android:layout_width="wrap_content" 
                  android:layout_height="match_parent" 
                  android:layout_marginBottom="8dp" 
                  android:maxWidth="260dp" 
                  android:paddingLeft="12dp" 
                  android:paddingTop="8dp" 
                  android:paddingRight="12dp" 
                  android:text="This is a Message" 
                  android:textColor="#ffffff" 
                  android:textSize="16sp"/> 
         <TextView 
                  android:id="@+id/failed_mark" 
                  android:layout_width="40dp" 
                  android:layout_height="match_parent"
```

```
 android:paddingRight="5dp" 
                 android:src="@drawable/ic_launcher_background"
                  android:text="!" 
                  android:textAlignment="viewEnd" 
                  android:textColor="@color/white" 
                  android:textSize="25dp" 
                  android:visibility="gone"/> 
     </LinearLayout>
</LinearLayout>
```
#### <span id="page-103-0"></span>Mensaje de chat izquierdo de la interfaz de usuario

```
// ./app/src/main/res/layout/card_view_left.xml 
<?xml version="1.0" encoding="utf-8"?>
<LinearLayout xmlns:android="http://schemas.android.com/apk/res/android" 
                xmlns:app="http://schemas.android.com/apk/res-auto" 
                android:layout_width="match_parent" 
                android:layout_height="wrap_content" 
                android:layout_marginStart="8dp" 
                android:layout_marginBottom="12dp" 
                android:orientation="vertical"> 
     <TextView 
             android:id="@+id/username_edit_text" 
             android:layout_width="wrap_content" 
             android:layout_height="wrap_content" 
             android:text="UserName"/> 
     <androidx.constraintlayout.widget.ConstraintLayout 
             android:layout_width="match_parent" 
             android:layout_height="wrap_content"> 
         <androidx.cardview.widget.CardView 
                  android:id="@+id/card_message_other" 
                  android:layout_width="wrap_content" 
                  android:layout_height="wrap_content" 
                  android:layout_gravity="left" 
                  android:layout_marginBottom="4dp" 
                  android:foreground="?android:attr/selectableItemBackground"
```
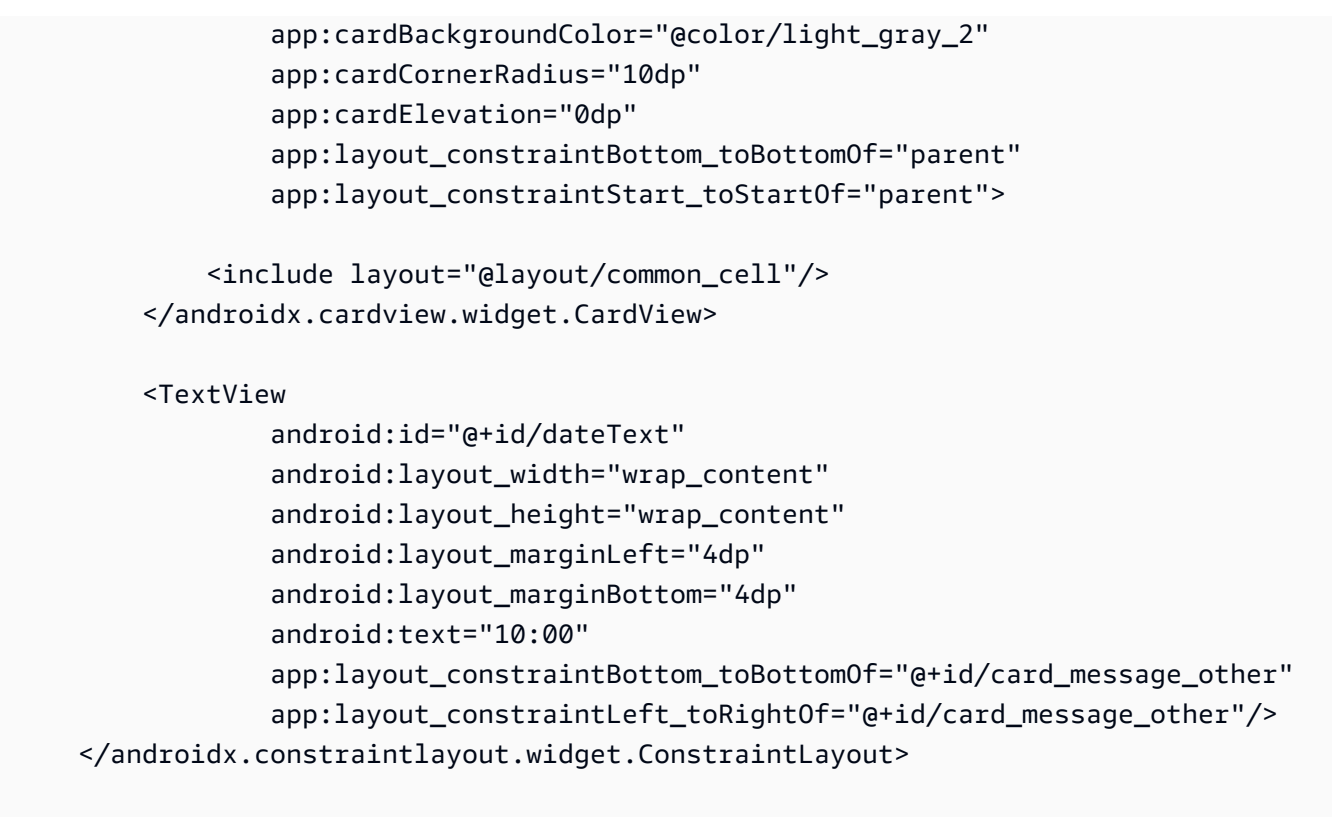

</LinearLayout>

#### <span id="page-104-0"></span>Mensaje derecho de la interfaz de usuario

```
// ./app/src/main/res/layout/card_view_right.xml 
<?xml version="1.0" encoding="utf-8"?>
<androidx.constraintlayout.widget.ConstraintLayout xmlns:android="http://
schemas.android.com/apk/res/android" 
  xmlns:app="http://schemas.android.com/apk/res-auto" 
                 android:layout_width="match_parent" 
                android:layout_height="wrap_content" 
android:layout_marginEnd="8dp"> 
     <androidx.cardview.widget.CardView 
             android:id="@+id/card_message_me" 
             android:layout_width="wrap_content" 
             android:layout_height="wrap_content" 
             android:layout_gravity="right"
```
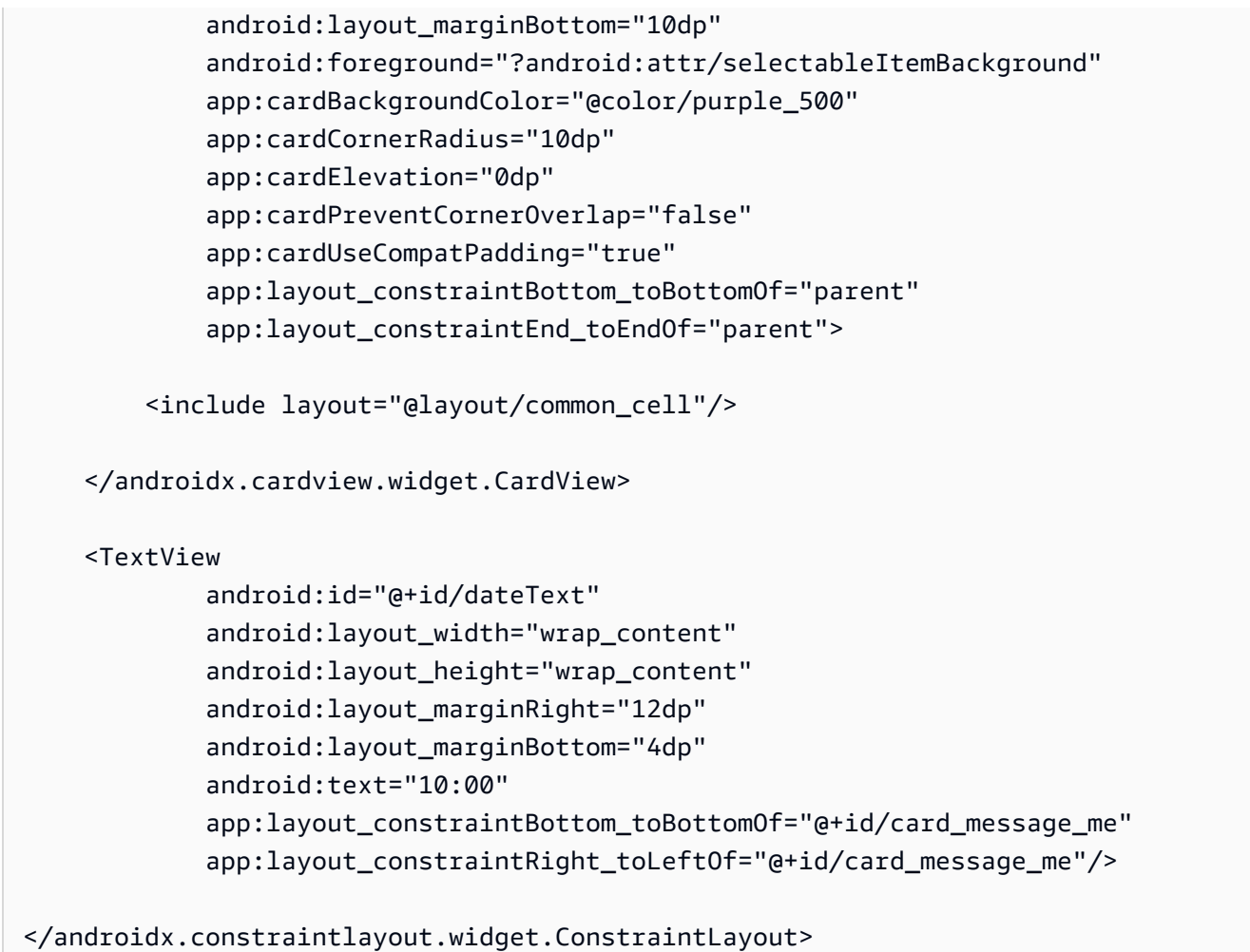

#### <span id="page-105-0"></span>Valores de color adicionales de la interfaz de usuario

```
// ./app/src/main/res/values/colors.xml 
<?xml version="1.0" encoding="utf-8"?>
<resources> 
    \langle!-- ...-->
     <color name="dark_gray">#4F4F4F</color> 
     <color name="blue">#186ED3</color> 
     <color name="dark_red">#b30000</color> 
     <color name="light_gray">#B7B7B7</color> 
     <color name="light_gray_2">#eef1f6</color>
</resources>
```
# <span id="page-106-0"></span>Aplicación de la vinculación de vista

Aprovechamos la función [Vinculación de vista](https://developer.android.com/topic/libraries/view-binding) de Android para poder hacer referencia a las clases de enlace para nuestro diseño XML. Para habilitar la función, defina la opción de compilación viewBinding a true en ./app/build.gradle:

Script de Kotlin:

```
 // ./app/build.gradle
android {
// ... 
     buildFeatures { 
         viewBinding = true 
     }
// ...
}
```
Ahora es el momento de conectar la interfaz de usuario con nuestro código de Kotlin:

```
// ./app/src/main/java/com/chatterbox/myapp/MainActivity.kt
package com.chatterbox.myapp
// ...
class MainActivity : AppCompatActivity() { 
     // ... 
     private lateinit var binding: ActivityMainBinding 
     override fun onCreate(savedInstanceState: Bundle?) { 
         super.onCreate(savedInstanceState) 
         binding = ActivityMainBinding.inflate(layoutInflater) 
         setContentView(binding.root) 
         // Create room instance 
         room = ChatRoom(REGION, ::fetchChatToken).apply { 
             // ... 
         }
```

```
 binding.sendButton.setOnClickListener(::sendButtonClick) 
         binding.connectButton.setOnClickListener {connect()} 
         setUpChatView() 
         updateConnectionState(ChatRoom.State.DISCONNECTED) 
     } 
     private fun sendMessage(request: SendMessageRequest) { 
         lifecycleScope.launch { 
            try { 
                 binding.messageEditText.text.clear() 
                 room?.awaitSendMessage(request) 
            } catch (exception: ChatException) { 
                 Log.e(TAG, "Message rejected: ${exception.message}") 
            } catch (exception: Exception) { 
                 Log.e(TAG, exception.message ?: "Unknown error occurred") 
 } 
         } 
     } 
     private fun sendButtonClick(view: View) { 
        val content = binding.messageEditText.text.toString()
         if (content.trim().isEmpty()) { 
             return 
         } 
         val request = SendMessageRequest(content) 
         sendMessage(request) 
     }
// ...
```
También agregamos métodos para eliminar mensajes y desconectar a los usuarios del chat, que se pueden invocar con el menú contextual de mensajes de chat:

Kotlin:

}

```
// ./app/src/main/java/com/chatterbox/myapp/MainActivity.kt
```

```
package com.chatterbox.myapp
// ...
```
```
class MainActivity : AppCompatActivity() {
// ... 
     private fun deleteMessage(request: DeleteMessageRequest) { 
         lifecycleScope.launch { 
            try { 
                room?.awaitDeleteMessage(request) 
            } catch (exception: ChatException) { 
                Log.e(TAG, "Delete message rejected: ${exception.message}") 
            } catch (exception: Exception) { 
                Log.e(TAG, exception.message ?: "Unknown error occurred") 
 } 
         } 
     } 
     private fun disconnectUser(request: DisconnectUserRequest) { 
         lifecycleScope.launch { 
            try { 
                room?.awaitDisconnectUser(request) 
            } catch (exception: ChatException) { 
                Log.e(TAG, "Disconnect user rejected: ${exception.message}") 
            } catch (exception: Exception) { 
                Log.e(TAG, exception.message ?: "Unknown error occurred") 
 } 
         } 
     }
}
```
# Administrar solicitudes de mensajes de chat

Necesitamos una forma de gestionar nuestras solicitudes de mensajes de chat en todos sus estados posibles:

- Pendiente: se envió un mensaje a una sala de chat, pero aún no se ha confirmado ni se ha rechazado.
- Confirmado: la sala de chat envió un mensaje a todos los usuarios (incluidos nosotros).
- Rechazado: la sala de chat rechazó un mensaje con un objeto de error.

Mantendremos las solicitudes de chat y los mensajes de chat sin resolver en una [lista](https://kotlinlang.org/api/latest/jvm/stdlib/kotlin.collections/mutable-list-of.html). La lista requiere una clase aparte, que llamamos ChatEntries.kt:

```
// ./app/src/main/java/com/chatterbox/myapp/ChatEntries.kt
package com.chatterbox.myapp
import com.amazonaws.ivs.chat.messaging.entities.ChatMessage
import com.amazonaws.ivs.chat.messaging.requests.SendMessageRequest
sealed class ChatEntry() { 
     class Message(val message: ChatMessage) : ChatEntry() 
     class PendingRequest(val request: SendMessageRequest) : ChatEntry() 
     class FailedRequest(val request: SendMessageRequest) : ChatEntry()
}
class ChatEntries { 
     /* This list is kept in sorted order. ChatMessages are sorted by date, while 
  pending and failed requests are kept in their original insertion point. */ 
     val entries = mutableListOf<ChatEntry>() 
     var adapter: ChatListAdapter? = null 
     val size get() = entries.size 
     /** 
      * Insert pending request at the end. 
      */ 
     fun addPendingRequest(request: SendMessageRequest) { 
         val insertIndex = entries.size 
         entries.add(insertIndex, ChatEntry.PendingRequest(request)) 
         adapter?.notifyItemInserted(insertIndex) 
     } 
     /** 
      * Insert received message at proper place based on sendTime. This can cause 
  removal of pending requests. 
      */ 
     fun addReceivedMessage(message: ChatMessage) { 
         /* Skip if we have already handled that message. */ 
         val existingIndex = entries.indexOfLast { it is ChatEntry.Message && 
  it.message.id == message.id } 
         if (existingIndex != -1) { 
             return 
         }
```

```
 val removeIndex = entries.indexOfLast { 
            it is ChatEntry.PendingRequest && it.request.requestId == message.requestId 
        } 
       if (removeIndex != -1) {
            entries.removeAt(removeIndex) 
        } 
        val insertIndexRaw = entries.indexOfFirst { it is ChatEntry.Message && 
 it.message.sendTime > message.sendTime } 
        val insertIndex = if (insertIndexRaw == -1) entries.size else insertIndexRaw 
        entries.add(insertIndex, ChatEntry.Message(message)) 
       if (removeIndex == -1) {
            adapter?.notifyItemInserted(insertIndex) 
        } else if (removeIndex == insertIndex) { 
            adapter?.notifyItemChanged(insertIndex) 
        } else { 
            adapter?.notifyItemRemoved(removeIndex) 
            adapter?.notifyItemInserted(insertIndex) 
        } 
    } 
    fun addFailedRequest(request: SendMessageRequest) { 
        val removeIndex = entries.indexOfLast { 
            it is ChatEntry.PendingRequest && it.request.requestId == request.requestId 
        } 
        if (removeIndex != -1) { 
            entries.removeAt(removeIndex) 
            entries.add(removeIndex, ChatEntry.FailedRequest(request)) 
            adapter?.notifyItemChanged(removeIndex) 
        } else { 
            val insertIndex = entries.size 
            entries.add(insertIndex, ChatEntry.FailedRequest(request)) 
            adapter?.notifyItemInserted(insertIndex) 
        } 
    } 
    fun removeMessage(messageId: String) { 
        val removeIndex = entries.indexOfFirst { it is ChatEntry.Message && 
it.message.id == messageId } entries.removeAt(removeIndex) 
        adapter?.notifyItemRemoved(removeIndex) 
    }
```

```
 fun removeFailedRequest(requestId: String) { 
         val removeIndex = entries.indexOfFirst { it is ChatEntry.FailedRequest && 
  it.request.requestId == requestId } 
         entries.removeAt(removeIndex) 
         adapter?.notifyItemRemoved(removeIndex) 
     } 
     fun removeAll() { 
         entries.clear() 
     }
}
```
Para conectar nuestra lista con la interfaz de usuario, utilizamos un [Adaptador](https://developer.android.com/reference/android/widget/Adapter). Para obtener más información, consulte [Vinculación a datos con AdapterView](https://developer.android.com/develop/ui/views/layout/binding) y [Clases de vinculación generadas](https://developer.android.com/topic/libraries/data-binding/generated-binding).

```
// ./app/src/main/java/com/chatterbox/myapp/ChatListAdapter.kt
package com.chatterbox.myapp
import android.content.Context
import android.graphics.Color
import android.view.LayoutInflater
import android.view.View
import android.view.ViewGroup
import android.widget.LinearLayout
import android.widget.TextView
import androidx.core.content.ContextCompat
import androidx.core.view.isGone
import androidx.recyclerview.widget.RecyclerView
import com.amazonaws.ivs.chat.messaging.requests.DisconnectUserRequest
import java.text.DateFormat
class ChatListAdapter( 
     private val entries: ChatEntries, 
     private val onDisconnectUser: (request: DisconnectUserRequest) -> Unit,
) : 
     RecyclerView.Adapter<ChatListAdapter.ViewHolder>() { 
     var context: Context? = null 
     var userId: String? = null
```

```
 class ViewHolder(view: View) : RecyclerView.ViewHolder(view) { 
        val container: LinearLayout = view.findViewById(R.id.layout container)
        val textView: TextView = view.findViewById(R.id.card message me text view)
         val failedMark: TextView = view.findViewById(R.id.failed_mark) 
         val userNameText: TextView? = view.findViewById(R.id.username_edit_text) 
         val dateText: TextView? = view.findViewById(R.id.dateText) 
    } 
     override fun onCreateViewHolder(viewGroup: ViewGroup, viewType: Int): ViewHolder { 
        if (viewType == \emptyset) {
             val rightView = 
 LayoutInflater.from(viewGroup.context).inflate(R.layout.card_view_right, viewGroup, 
 false) 
             return ViewHolder(rightView) 
         } 
         val leftView = 
 LayoutInflater.from(viewGroup.context).inflate(R.layout.card_view_left, viewGroup, 
 false) 
         return ViewHolder(leftView) 
    } 
     override fun getItemViewType(position: Int): Int { 
        // Int 0 indicates to my message while Int 1 to other message 
         val chatMessage = entries.entries[position] 
         return if (chatMessage is ChatEntry.Message && 
 chatMessage.message.sender.userId != userId) 1 else 0 
    } 
     override fun onBindViewHolder(viewHolder: ViewHolder, position: Int) { 
         return when (val entry = entries.entries[position]) { 
             is ChatEntry.Message -> { 
                 viewHolder.textView.text = entry.message.content 
                 val bgColor = if (entry.message.sender.userId == userId) { 
                     R.color.purple_500 
                 } else { 
                     R.color.light_gray_2 
 } 
 viewHolder.container.setBackgroundColor(ContextCompat.getColor(context!!, bgColor)) 
                 if (entry.message.sender.userId != userId) { 
                     viewHolder.textView.setTextColor(Color.parseColor("#000000")) 
 }
```

```
 viewHolder.failedMark.isGone = true 
                viewHolder.itemView.setOnCreateContextMenuListener { menu, _, _ ->
                     menu.add("Kick out").setOnMenuItemClickListener { 
                        val request = DisconnectUserRequest(entry.message.sender.userId, "Some reason") 
                         onDisconnectUser(request) 
                         true 
1999 1999 1999 1999 1999
 } 
                 viewHolder.userNameText?.text = entry.message.sender.userId 
                 viewHolder.dateText?.text = 
 DateFormat.getTimeInstance(DateFormat.SHORT).format(entry.message.sendTime) 
 } 
             is ChatEntry.PendingRequest -> { 
viewHolder.container.setBackgroundColor(ContextCompat.getColor(context!!,
 R.color.light_gray)) 
                 viewHolder.textView.text = entry.request.content 
                 viewHolder.failedMark.isGone = true 
                 viewHolder.itemView.setOnCreateContextMenuListener(null) 
                 viewHolder.dateText?.text = "Sending" 
 } 
             is ChatEntry.FailedRequest -> { 
                 viewHolder.textView.text = entry.request.content 
 viewHolder.container.setBackgroundColor(ContextCompat.getColor(context!!, 
 R.color.dark_red)) 
                 viewHolder.failedMark.isGone = false 
                 viewHolder.dateText?.text = "Failed" 
 } 
        } 
    } 
    override fun onAttachedToRecyclerView(recyclerView: RecyclerView) { 
         super.onAttachedToRecyclerView(recyclerView) 
         context = recyclerView.context 
    }
```
}

```
 override fun getItemCount() = entries.entries.size
```
## Pasos finales

Es hora de conectar nuestro adaptador nuevo, al vincular la clase ChatEntries a MainActivity:

```
// ./app/src/main/java/com/chatterbox/myapp/MainActivity.kt
package com.chatterbox.myapp
// ...
import com.chatterbox.myapp.databinding.ActivityMainBinding
import com.chatterbox.myapp.ChatListAdapter
import com.chatterbox.myapp.ChatEntries
class MainActivity : AppCompatActivity() { 
     // ... 
     private var entries = ChatEntries() 
     private lateinit var adapter: ChatListAdapter 
     // ... 
     private fun setUpChatView() { 
         adapter = ChatListAdapter(entries, ::disconnectUser) 
         entries.adapter = adapter 
         val recyclerViewLayoutManager = LinearLayoutManager(this@MainActivity, 
  LinearLayoutManager.VERTICAL, false) 
         binding.recyclerView.layoutManager = recyclerViewLayoutManager 
         binding.recyclerView.adapter = adapter 
         binding.sendButton.setOnClickListener(::sendButtonClick) 
        binding.messageEditText.setOnEditorActionListener { _{-}, _{-}, event ->
             val isEnterDown = (event.action == KeyEvent.ACTION_DOWN) && (event.keyCode 
  == KeyEvent.KEYCODE_ENTER) 
             if (!isEnterDown) { 
                 return@setOnEditorActionListener false 
 } 
             sendButtonClick(binding.sendButton)
```
}

```
 return@setOnEditorActionListener true 
     } 
 }
```
Como ya tenemos una clase que se encarga de llevar un registro de nuestras solicitudes de chat (ChatEntries), estamos listos para implementar el código para manipular entries en roomListener. Actualizaremos entries y connectionState en concordancia con el evento al que respondemos:

```
// ./app/src/main/java/com/chatterbox/myapp/MainActivity.kt
package com.chatterbox.myapp
// ...
class MainActivity : AppCompatActivity() {
// ... 
    override fun onCreate(savedInstanceState: Bundle?) { 
         super.onCreate(savedInstanceState) 
         binding = ActivityMainBinding.inflate(layoutInflater) 
         setContentView(binding.root) 
        // Create room instance 
         room = ChatRoom(REGION, ::fetchChatToken).apply { 
            lifecycleScope.launch { 
                stateChanges().collect { state -> 
                    Log.d(TAG, "state change to $state") 
                    updateConnectionState(state) 
                    if (state == ChatRoom.State.DISCONNECTED) { 
                       entries.removeAll() 
 } 
 } 
 } 
            lifecycleScope.launch { 
                receivedMessages().collect { message -> 
                    Log.d(TAG, "messageReceived $message") 
                    entries.addReceivedMessage(message) 
 }
```

```
 } 
            lifecycleScope.launch { 
                receivedEvents().collect { event -> 
                    Log.d(TAG, "eventReceived $event") 
 } 
            } 
            lifecycleScope.launch { 
                deletedMessages().collect { event -> 
                    Log.d(TAG, "messageDeleted $event") 
                    entries.removeMessage(event.messageId) 
 } 
 } 
            lifecycleScope.launch { 
                disconnectedUsers().collect { event -> 
                    Log.d(TAG, "userDisconnected $event") 
 } 
 } 
        } 
        binding.sendButton.setOnClickListener(::sendButtonClick) 
        binding.connectButton.setOnClickListener {connect()} 
        setUpChatView() 
        updateConnectionState(ChatRoom.State.DISCONNECTED) 
    }
// ...
```
¡Ahora debería poder ejecutar su aplicación! (Consulte [Cree y ejecute su aplicación\)](https://developer.android.com/studio/run#basic-build-run). Recuerde tener su servidor backend en ejecución cuando utilice la aplicación. Puede activarlo desde la terminal que está en la raíz de nuestro proyecto con este comando: ./gradlew :auth-server:run o si ejecuta la tarea de Gradle auth-server:run directamente desde Android Studio.

}

# SDK de mensajería del cliente de chat de Amazon IVS: guía para iOS

El SDK de mensajería del cliente de chat de Amazon Interactive Video (IVS) para iOS proporciona interfaces que permiten incorporar nuestras [API de mensajería de chat de IVS](https://docs.aws.amazon.com/ivs/latest/chatmsgapireference/index.html) en plataformas que utilizan el [lenguaje de programación Swift](https://developer.apple.com/swift/) de Apple.

Versión más reciente del SDK de mensajería del cliente de chat de Amazon IVS para iOS: 1.0.0 ([Notas de la versión\)](https://docs.aws.amazon.com/ivs/latest/ChatUserGuide/release-notes.html#sep08-22)

Documentación de referencia y tutoriales: para obtener información sobre los métodos más importantes disponibles en el SDK de mensajería del cliente de chat de Amazon IVS para iOS, consulte la documentación de referencia en: [https://aws.github.io/amazon-ivs-chat-messaging-sdk](https://aws.github.io/amazon-ivs-chat-messaging-sdk-ios/1.0.0/)[ios/1.0.0/.](https://aws.github.io/amazon-ivs-chat-messaging-sdk-ios/1.0.0/) Este repositorio también contiene varios artículos y tutoriales.

Código de muestra: consulte el repositorio de muestra de iOS en GitHub: [https://github.com/aws](https://github.com/aws-samples/amazon-ivs-chat-for-ios-demo)[samples/amazon-ivs-chat-for-ios-demo](https://github.com/aws-samples/amazon-ivs-chat-for-ios-demo).

Requisitos de la plataforma: se requiere iOS 13.0 o posterior para el desarrollo.

# Introducción

Recomendamos que integre el SDK a través de [Swift Package Manager.](#page-117-0) También puede utilizar [CocoaPods](#page-118-0) o [integrar el marco de forma manual.](#page-119-0)

Tras integrar el SDK, puede importarlo añadiendo el siguiente código en la parte superior del archivo Swift correspondiente:

import AmazonIVSChatMessaging

## <span id="page-117-0"></span>Swift Package Manager

Para utilizar la biblioteca AmazonIVSChatMessaging en un proyecto de Swift Package Manager, agréguela a las dependencias de su paquete y a las dependencias de sus objetivos relevantes:

- 1. Descargue la versión más reciente de .xcframework en [https://ivschat.live-video.net/1.0.0/](https://ivschat.live-video.net/1.0.0/AmazonIVSChatMessaging.xcframework.zip) [AmazonIVSChatMessaging.xcframework.zip](https://ivschat.live-video.net/1.0.0/AmazonIVSChatMessaging.xcframework.zip).
- 2. En su terminal, ejecute:

```
shasum -a 256 path/to/downloaded/AmazonIVSChatMessaging.xcframework.zip
```
3. Tome el resultado del paso anterior y péguelo en la propiedad checksum de .binaryTarget como se muestra a continuación dentro de su archivo Package.swift de proyecto:

```
let package = Package( 
    // name, platforms, products, etc. 
    dependencies: [ 
       // other dependencies 
    ], 
    targets: [ 
        .target( 
           name: "<target-name>", 
           dependencies: [ 
              // If you want to only bring in the SDK 
              .binaryTarget( 
                 name: "AmazonIVSChatMessaging", 
                 url: "https://ivschat.live-video.net/1.0.0/
AmazonIVSChatMessaging.xcframework.zip", 
                 checksum: "<SHA-extracted-using-steps-detailed-above>" 
              ), 
              // your other dependencies 
           ], 
       ), 
       // other targets 
    ]
)
```
### <span id="page-118-0"></span>CocoaPods

Las versiones se publican a través de CocoaPods bajo el nombre AmazonIVSChatMessaging. Agregue esta dependencia a su Podfile:

pod 'AmazonIVSChat'

Ejecute pod install y el SDK estará disponible en su .xcworkspace.

### <span id="page-119-0"></span>Instalación manual

- 1. Descargue la versión más reciente desde [https://ivschat.live-video.net/1.0.0/](https://ivschat.live-video.net/1.0.0/AmazonIVSChatMessaging.xcframework.zip) [AmazonIVSChatMessaging.xcframework.zip](https://ivschat.live-video.net/1.0.0/AmazonIVSChatMessaging.xcframework.zip).
- 2. Extraiga el contenido del archivo. AmazonIVSChatMessaging.xcframework contiene el SDK para el dispositivo y el simulador.
- 3. Integre el AmazonIVSChatMessaging.xcframework arrastrándolo a la sección Frameworks, Libraries, and Embedded Content (Marcos, librerías y contenido integrado) de la pestaña General para el destino de la aplicación:

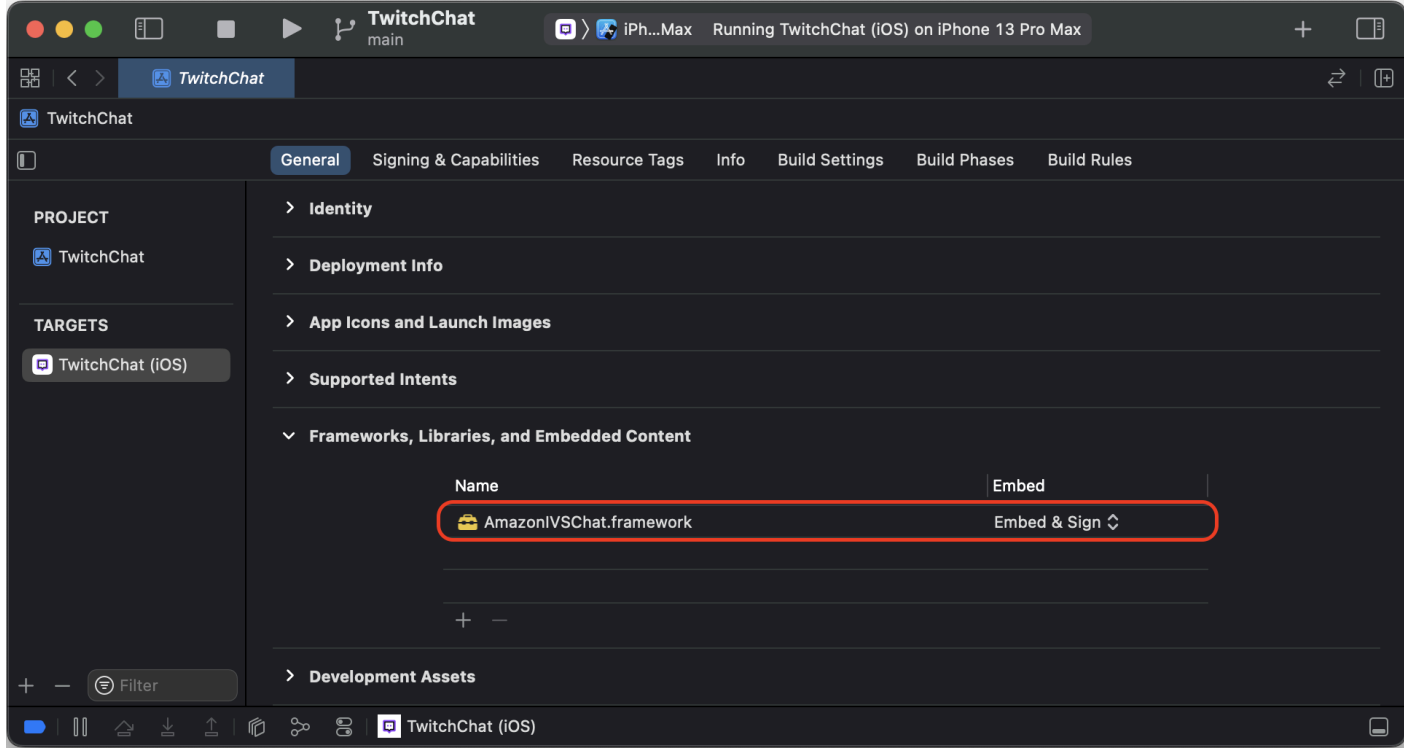

# Uso del SDK

### Conectarse a una sala de chat

Antes de comenzar, debe estar familiarizado con los [Primeros pasos en el chat de Amazon IVS](#page-8-0). Consulte también las aplicaciones de ejemplo para [Web,](https://github.com/aws-samples/amazon-ivs-chat-web-demo) [Android](https://github.com/aws-samples/amazon-ivs-chat-for-android-demo) e [iOS.](https://github.com/aws-samples/amazon-ivs-chat-for-ios-demo)

Para conectarse a una sala de chat, su aplicación necesita alguna forma de recuperar un token de chat proporcionado por su backend. Es probable que su aplicación recupere un token de chat mediante una solicitud de red a su backend.

Para comunicar este token de chat obtenido con el SDK, el modelo ChatRoom del SDK requiere que proporcione una función async o una instancia de un objeto que se ajuste al protocolo ChatTokenProvider proporcionado en el punto de inicialización. El valor devuelto por cualquiera de estos métodos debe ser una instancia del modelo ChatToken de SDK.

Nota: Rellene las instancias del modelo ChatToken usando datos recuperados de su backend. Los campos necesarios para inicializar una instancia ChatToken son los mismos que los campos de la respuesta de [CreateChatToken](https://docs.aws.amazon.com/ivs/latest/ChatAPIReference/API_CreateChatToken.html). Para obtener más información sobre la inicialización de instancias de modelo ChatToken, consulte [Creación de una instancia de ChatToken](#page-122-0). Recuerde, su backend es responsable de proporcionar los datos en la respuesta CreateChatToken a su aplicación. La forma en que decida comunicarse con su backend para generar tokens de chat depende de su aplicación y su infraestructura.

Después de elegir su estrategia para ofrecer un ChatToken al SDK, llame a .connect() después de inicializar correctamente una instancia ChatRoom con su proveedor de tokens y la Región de AWS que su backend usó para crear la sala de chat a la que está intentando conectarse. Tenga en cuenta que .connect() es una función asincrónica de lanzamiento:

```
import AmazonIVSChatMessaging
let room = ChatRoom( 
   awsRegion: <region-your-backend-created-the-chat-room-in>,
    tokenProvider: <your-chosen-token-provider-strategy>
\mathcal{L}try await room.connect()
```
Conformidad con el protocolo ChatTokenProvider

Para el registro del parámetro tokenProvider en el inicializador de ChatRoom, puede proporcionar una instancia de ChatTokenProvider. Este es un ejemplo de un objeto que se ajusta a ChatTokenProvider:

```
import AmazonIVSChatMessaging
// This object should exist somewhere in your app
class ChatService: ChatTokenProvider { 
    func getChatToken() async throws -> ChatToken { 
       let request = YourApp.getTokenURLRequest 
       let data = try await URLSession.shared.data(for: request).0 
       ... 
       return ChatToken(
```

```
 token: String(data: data, using: .utf8)!, 
           tokenExpirationTime: ..., // this is optional 
           sessionExpirationTime: ... // this is optional 
       ) 
    }
}
```
A continuación, puede tomar una instancia de este objeto conforme y pasarla al inicializador de ChatRoom:

```
// This should be the same AWS Region that you used to create
// your Chat Room in the Control Plane
let awsRegion = "us-west-2"
let service = ChatService()
let room = ChatRoom( 
    awsRegion: awsRegion, 
    tokenProvider: service
)
try await room.connect()
```
Proporcionar una función asíncrona en Swift

Supongamos que ya tiene un administrador que utiliza para gestionar las solicitudes de red de la aplicación. Podría ser como el siguiente:

```
import AmazonIVSChatMessaging
class EndpointManager { 
    func getAccounts() async -> AppUser {...} 
    func signIn(user: AppUser) async {...} 
    ...
}
```
Puede añadir otra función en su administrador para recuperar un ChatToken desde su backend:

```
import AmazonIVSChatMessaging
class EndpointManager { 
 ... 
    func retrieveChatToken() async -> ChatToken {...}
}
```
Luego, use la referencia a esa función en Swift al inicializar un ChatRoom:

```
import AmazonIVSChatMessaging
let endpointManager: EndpointManager
let room = ChatRoom( 
    awsRegion: endpointManager.awsRegion, 
    tokenProvider: endpointManager.retrieveChatToken
)
try await room.connect()
```
### <span id="page-122-0"></span>Creación de una instancia de ChatToken

Puede crear fácilmente una instancia de ChatToken mediante el inicializador incluido en el SDK. Consulte la documentación en Token.swift para obtener más información acerca de las propiedades de ChatToken.

```
import AmazonIVSChatMessaging
let chatToken = ChatToken( 
    token: <token-string-retrieved-from-your-backend>, 
    tokenExpirationTime: nil, // this is optional 
    sessionExpirationTime: nil // this is optional
)
```
### Usar Decodible

Si, mientras interactúa con la API de chat de IVS, su backend decide simplemente reenviar la respuesta [CreateChatToken](https://docs.aws.amazon.com/ivs/latest/ChatAPIReference/API_CreateChatToken.html) a su aplicación de frontend, puede aprovechar la conformidad de ChatToken para el protocolo Decodable de Swift. Sin embargo, hay un problema.

La carga útil de las respuestas CreateChatToken usa cadenas para fechas formateadas con la [Norma ISO 8601 para marcas temporales de Internet.](https://en.wikipedia.org/wiki/ISO_8601) Normalmente, en Swift [se](https://www.hackingwithswift.com/example-code/language/how-to-use-iso-8601-dates-with-jsondecoder-and-codable)  [proporcionaría](https://www.hackingwithswift.com/example-code/language/how-to-use-iso-8601-dates-with-jsondecoder-and-codable) JSONDecoder.DateDecodingStrategy.iso8601 como un valor para la propiedad .dateDecodingStrategy de JSONDecoder. Sin embargo, CreateChatToken utiliza segundos fraccionarios de alta precisión en sus cadenas y esto no es compatible con JSONDecoder.DateDecodingStrategy.iso8601.

Para su comodidad, el SDK proporciona una extensión pública en

JSONDecoder.DateDecodingStrategy con una estrategia .preciseISO8601 adicional que le permite utilizar JSONDecoder con éxito al decodificar una instancia de ChatToken:

```
import AmazonIVSChatMessaging
// The CreateChatToken data forwarded by your backend
let responseData: Data
let decoder = JSONDecoder()
decoder.dateDecodingStrategy = .preciseISO8601
let token = try decoder.decode(ChatToken.self, from: responseData)
```
### Desconectar una sala de chat

Para desconectarse manualmente de una instancia ChatRoom a la que se conectó correctamente, llame a room.disconnect(). De forma predeterminada, las salas de chat invocan automáticamente esta función cuando no están asignadas.

```
import AmazonIVSChatMessaging
let room = ChatRoom(...)
try await room.connect()
// Disconnect
room.disconnect()
```
### Recibir un mensaje/evento de chat

Para enviar y recibir mensajes en su sala de chat, debe proporcionar un objeto que se ajuste al protocolo ChatRoomDelegate, después de inicializar correctamente una instancia de ChatRoom y llamar a room.connect(). A continuación, se muestra un ejemplo típico en el que se utiliza UIViewController:

```
import AmazonIVSChatMessaging
import Foundation
import UIKit
class ViewController: UIViewController { 
    let room: ChatRoom = ChatRoom( 
       awsRegion: "us-west-2", 
       tokenProvider: EndpointManager.shared 
   \lambda override func viewDidLoad() {
```

```
 super.viewDidLoad() 
       Task { try await setUpChatRoom() } 
    } 
    private func setUpChatRoom() async throws { 
       // Set the delegate to start getting notifications for room events 
       room.delegate = self 
       try await room.connect() 
    }
}
extension ViewController: ChatRoomDelegate { 
    func room(_ room: ChatRoom, didReceive message: ChatMessage) { ... } 
    func room(_ room: ChatRoom, didReceive event: ChatEvent) { ... } 
   func room( _ room: ChatRoom, didDelete message: DeletedMessageEvent) { ... }
}
```
### Recibir notificaciones al cambiar la conexión

Como es de esperar, no puede realizar acciones como enviar un mensaje en una sala hasta que la sala esté completamente conectada. La arquitectura del SDK intenta promover la conexión a un objeto ChatRoom en un subproceso en segundo plano a través de API asíncronas. En caso de que quiera crear algo en su interfaz de usuario que desactive algo como un botón de envío de mensajes, el SDK proporciona dos estrategias para recibir notificaciones cuando cambie el estado de conexión de una sala de chat: usando Combine o ChatRoomDelegate. Estas se describen a continuación.

Importante: el estado de conexión de una sala de chat también puede cambiar debido a cosas como la caída de la conexión de red. Tenga esto en cuenta al crear su aplicación.

### Usar Combine

Cada instancia de ChatRoom viene con su propio editor Combine en forma de propiedad state:

```
import AmazonIVSChatMessaging
import Combine
var cancellables: Set<AnyCancellable> = []
let room = ChatRoom(...)room.state.sink { state in 
    switch state { 
    case .connecting: 
       let image = UIImage(named: "antenna.radiowaves.left.and.right")
```

```
 sendMessageButton.setImage(image, for: .normal) 
       sendMessageButton.isEnabled = false 
    case .connected: 
       let image = UIImage(named: "paperplane.fill") 
       sendMessageButton.setImage(image, for: .normal) 
       sendMessageButton.isEnabled = true 
    case .disconnected: 
       let image = UIImage(named: "antenna.radiowaves.left.and.right.slash") 
       sendMessageButton.setImage(image, for: .normal) 
       sendMessageButton.isEnabled = false 
    }
}.assign(to: &cancellables)
// Connect to `ChatRoom` on a background thread
Task(priority: .background) { 
    try await room.connect()
}
```
Usar ChatroomDelegate

Como alternativa, utilice las funciones opcionales roomDidConnect(\_:), roomIsConnecting(\_:) y roomDidDisconnect(\_:) dentro de un objeto que se ajuste a ChatRoomDelegate. A continuación se muestra un ejemplo usando un UIViewController:

```
import AmazonIVSChatMessaging
import Foundation
import UIKit
class ViewController: UIViewController { 
    let room: ChatRoom = ChatRoom( 
       awsRegion: "us-west-2", 
       tokenProvider: EndpointManager.shared 
   \left( \right) override func viewDidLoad() { 
       super.viewDidLoad() 
       Task { try await setUpChatRoom() } 
    } 
    private func setUpChatRoom() async throws { 
       // Set the delegate to start getting notifications for room events 
       room.delegate = self 
       try await room.connect()
```
}

```
}
extension ViewController: ChatRoomDelegate { 
    func roomDidConnect(_ room: ChatRoom) { 
       print("room is connected!") 
    } 
    func roomIsConnecting(_ room: ChatRoom) { 
       print("room is currently connecting or fetching a token") 
    } 
    func roomDidDisconnect(_ room: ChatRoom) { 
       print("room disconnected!") 
    }
}
```
### Realizar acciones en una sala de chat

Los diferentes usuarios tienen diferentes capacidades para las acciones que pueden realizar en una sala de chat; por ejemplo, enviar/eliminar un mensaje o desconectar a un usuario. Para realizar una de estas acciones, llame a perform(request:) en un ChatRoom conectado pasando una instancia de uno de los objetos ChatRequest proporcionados en el SDK. Las solicitudes admitidas están en Request.swift.

Algunas acciones que se realizan en una sala de chat requieren que los usuarios conectados cuenten con capacidades específicas cuando su aplicación backend llama a CreateChatToken. Por diseño, el SDK no puede distinguir las capacidades de un usuario conectado. Por lo tanto, si bien puede intentar realizar acciones de moderador en una instancia conectada de ChatRoom, la API del plano de control decide en última instancia si esa acción tendrá éxito.

Todas las acciones que se realizan a través de room.perform(request:) esperan hasta que la sala reciba la instancia esperada de un modelo (cuyo tipo está asociado al propio objeto de solicitud) que coincida con el requestId, tanto del modelo recibido como del objeto solicitado. Si hay algún problema con la solicitud, ChatRoom siempre arroja un error en forma de un ChatError. La definición de ChatError está en Error.swift.

<span id="page-126-0"></span>Envío de un mensaje

Para enviar un mensaje de chat, use una instancia de SendMessageRequest:

import AmazonIVSChatMessaging

```
let room = ChatRoom(...)
try await room.connect()
try await room.perform( 
    request: SendMessageRequest( 
       content: "Release the Kraken!" 
   \lambda)
```
Como se ha mencionado anteriormente, room.perform(request:) devuelve una vez un ChatMessage correspondiente recibido por ChatRoom. Si hay algún problema con la solicitud (por ejemplo, se supera el límite de caracteres del mensaje para una sala), se lanza una instancia de ChatError en su lugar. A continuación, puede mostrar esta información útil en su interfaz de usuario:

```
import AmazonIVSChatMessaging
do { 
    let message = try await room.perform( 
       request: SendMessageRequest( 
           content: "Release the Kraken!" 
       ) 
    ) 
    print(message.id)
} catch let error as ChatError { 
    switch error.errorCode { 
    case .invalidParameter: 
       print("Exceeded the character limit!") 
    case .tooManyRequests: 
       print("Exceeded message request limit!") 
    default: 
       break 
    } 
    print(error.errorMessage)
}
```
#### Adjuntar metadatos a un mensaje

Cuando [envía de un mensaje,](#page-126-0) puede añadir los metadatos que se asociarán a él. SendMessageRequest tiene una propiedad attributes con la que puede inicializar su solicitud. Los datos que adjunte allí se adjuntan al mensaje cuando otras personas reciben ese mensaje en la sala.

A continuación, se muestra un ejemplo de cómo adjuntar datos de emoticonos a un mensaje que se envía:

```
import AmazonIVSChatMessaging
let room = ChatRoom(...)
try await room.connect()
try await room.perform( 
    request: SendMessageRequest( 
       content: "Release the Kraken!", 
       attributes: [ 
          "messageReplyId" : "<other-message-id>", 
          "attached-emotes" : "krakenCry,krakenPoggers,krakenCheer" 
       ] 
    )
)
```
El uso de attributes en un SendMessageRequest puede ser extremadamente útil para crear funciones complejas en su producto de chat. Por ejemplo, ¡se podría crear una funcionalidad de subprocesos mediante el diccionario de atributos [String : String] en un SendMessageRequest!

La carga útil attributes es muy flexible y potente. Úsela para obtener información sobre su mensaje que no podría obtener de otro modo. Usar atributos es mucho más fácil que, por ejemplo, analizar la cadena de un mensaje para obtener información sobre cosas como los emoticonos.

#### Eliminar mensajes

Eliminar un mensaje de chat es como enviar uno. Utilice la función room.perform(request:) de ChatRoom para lograrlo mediante la creación de una instancia de DeleteMessageRequest.

Para acceder fácilmente a las instancias anteriores de los mensajes de Chat recibidos, transfiera el valor de message.id al inicializador de DeleteMessageRequest.

Si lo desea, proporcione una cadena de motivos a DeleteMessageRequest para que puedas mostrarlo en tu interfaz de usuario.

```
import AmazonIVSChatMessaging
let room = ChatRoom(...)try await room.connect()
```

```
try await room.perform( 
    request: DeleteMessageRequest( 
       id: "<other-message-id-to-delete>", 
       reason: "Abusive chat is not allowed!" 
   \lambda)
```
Como se trata de una acción de moderador, es posible que el usuario no tenga realmente la capacidad de eliminar el mensaje de otro usuario. Puede usar la mecánica de funciones de lanzamiento de Swift para mostrar un mensaje de error en su interfaz de usuario cuando un usuario intenta eliminar un mensaje sin la capacidad adecuada.

Cuando el backend llama a CreateChatToken para un usuario, debe pasar "DELETE\_MESSAGE" al campo capabilities para activar esa funcionalidad para un usuario de chat conectado.

A continuación, se muestra un ejemplo de cómo se detecta un error de capacidad que se produce al intentar eliminar un mensaje sin los permisos adecuados:

```
import AmazonIVSChatMessaging
do { 
    // `deleteEvent` is the same type as the object that gets sent to 
    // `ChatRoomDelegate`'s `room(_:didDeleteMessage:)` function 
    let deleteEvent = try await room.perform( 
       request: DeleteMessageRequest( 
          id: "<other-message-id-to-delete>", 
          reason: "Abusive chat is not allowed!" 
       ) 
    ) 
    dataSource.messages[deleteEvent.messageID] = nil 
    tableView.reloadData()
} catch let error as ChatError { 
    switch error.errorCode { 
    case .forbidden: 
       print("You cannot delete another user's messages. You need to be a mod to do 
  that!") 
    default: 
       break 
    } 
    print(error.errorMessage)
}
```
#### Desconectar otro usuario

Utilizar room.perform(request:) para desconectar a otro usuario de una sala de chat. Concretamente, utilice una instancia de DisconnectUserRequest. Todos los ChatMessage recibidos por un ChatRoom tienen una propiedad sender, que contiene el ID de usuario que necesita para inicializar adecuadamente con una instancia de DisconnectUserRequest. Si lo desea, proporcione una cadena de motivos para la solicitud de desconexión.

```
import AmazonIVSChatMessaging
let room = ChatRoom(...)try await room.connect()
let message: ChatMessage = dataSource.messages["<message-id>"]
let sender: ChatUser = message.sender
let userID: String = sender.userId
let reason: String = "You've been disconnected due to abusive behavior"
try await room.perform( 
    request: DisconnectUserRequest( 
       id: userID, 
       reason: reason 
   \lambda)
```
Como este es otro ejemplo de una acción de moderador, puede intentar desconectar a otro usuario, pero no podrá hacerlo a menos que tenga la capacidad DISCONNECT\_USER. La capacidad se establece cuando la aplicación de backend llama a CreateChatToken e inyecta la cadena "DISCONNECT\_USER" en capabilities.

Si su usuario no tiene la capacidad de desconectar a otro usuario,

room.perform(request:)arroja una instancia de ChatError, al igual que las demás solicitudes. Puede inspeccionar los errores de la propiedad errorCode para determinar si la solicitud falló debido a la falta de privilegios de moderador:

```
import AmazonIVSChatMessaging
do { 
    let message: ChatMessage = dataSource.messages["<message-id>"] 
    let sender: ChatUser = message.sender 
    let userID: String = sender.userId
```

```
 let reason: String = "You've been disconnected due to abusive behavior" 
    try await room.perform( 
       request: DisconnectUserRequest( 
           id: userID, 
           reason: reason 
       ) 
   \lambda} catch let error as ChatError { 
    switch error.errorCode { 
    case .forbidden: 
       print("You cannot disconnect another user. You need to be a mod to do that!") 
    default: 
       break 
    } 
    print(error.errorMessage)
}
```
# SDK de mensajería del cliente de chat de Amazon IVS: tutorial para iOS

El SDK de mensajería del cliente de chat de Amazon Interactive Video (IVS) para iOS proporciona interfaces que permiten incorporar nuestras [API de mensajería de chat de IVS](https://docs.aws.amazon.com/ivs/latest/chatmsgapireference/index.html) en plataformas que utilizan el [lenguaje de programación Swift](https://developer.apple.com/swift/) de Apple.

Para ver el tutorial sobre el SDK de chat para iOS, consulte [https://aws.github.io/amazon-ivs-chat](https://aws.github.io/amazon-ivs-chat-messaging-sdk-ios)[messaging-sdk-ios](https://aws.github.io/amazon-ivs-chat-messaging-sdk-ios).

# SDK de mensajería del cliente de chat de Amazon IVS: guía para **JavaScript**

El SDK de mensajería del cliente de chat de Amazon Interactive Video Service (IVS) para JavaScript le permite incorporar fácilmente nuestras [API de mensajería de chat de Amazon IVS](https://docs.aws.amazon.com/ivs/latest/chatmsgapireference/index.html) en plataformas que utilizan un navegador web.

Versión más reciente de SDK de mensajería del cliente de chat de Amazon IVS para JavaScript: 1.0.2 ([Notas de la versión\)](https://docs.aws.amazon.com/ivs/latest/ChatUserGuide/release-notes.html#nov09-22)

Documentación de referencia: a fin de obtener información sobre los métodos más importantes disponibles en el SDK de mensajería del cliente de chat de Amazon IVS para JavaScript, consulte la documentación de referencia en:<https://aws.github.io/amazon-ivs-chat-messaging-sdk-js/1.0.2/>

Código de ejemplo: consulte el repositorio de ejemplos en GitHub para ver una demostración específica de la web con SDK para JavaScript: [https://github.com/aws-samples/amazon-ivs-chat](https://github.com/aws-samples/amazon-ivs-chat-web-demo)[web-demo](https://github.com/aws-samples/amazon-ivs-chat-web-demo)

## Introducción

Antes de comenzar, debe estar familiarizado con [Primeros pasos en el chat de Amazon IVS.](#page-8-0)

## Añadir el paquete

Utilice:

\$ npm install --save amazon-ivs-chat-messaging

o bien:

```
$ yarn add amazon-ivs-chat-messaging
```
## Soporte para React Native

El SDK de mensajería del cliente de chat de IVS para JavaScript tiene una dependencia uuid que utiliza el método crypto.getRandomValues. Como este método no es compatible con React Native, debe instalar el polyfill react-native-get-random-value adicional e importarlo en la parte superior del archivo index.js:

```
import 'react-native-get-random-values';
import {AppRegistry} from 'react-native';
import App from './src/App';
import {name as appName} from './app.json';
AppRegistry.registerComponent(appName, () => App);
```
## Configuración del backend

Esta integración requiere puntos de conexión en su servidor que se comuniquen con la [API de chat](https://docs.aws.amazon.com/ivs/latest/ChatAPIReference/Welcome.html)  [de Amazon IVS](https://docs.aws.amazon.com/ivs/latest/ChatAPIReference/Welcome.html). Utilice las [bibliotecas oficiales de AWS](https://aws.amazon.com/getting-started/tools-sdks/) para acceder a la API de Amazon IVS desde su servidor. Se puede acceder a ellas en varios idiomas desde los paquetes públicos, por ejemplo, [node.js,](https://www.npmjs.com/package/aws-sdk) [java](https://github.com/aws/aws-sdk-java) y [go](https://github.com/aws/aws-sdk-go).

Cree un punto de conexión de servidor que se comunique con el punto de conexión [CreateChatToken](https://docs.aws.amazon.com/ivs/latest/ChatAPIReference/API_CreateChatToken.html) de API de chat de Amazon IVS, para crear un token de chat usuarios de chat.

## Uso del SDK

<span id="page-133-0"></span>Inicialización de una instancia de sala de chat

Cree una instancia de la clase ChatRoom. Para ello es necesario pasar regionOrUrl (la región de AWS en la que está alojada la sala de chat) y tokenProvider (el método de obtención de tokens se creará en el siguiente paso):

```
const room = new ChatRoom({ 
   regionOrUrl: 'us-west-2', 
   tokenProvider: tokenProvider,
});
```
## Función de proveedor de tokens

Cree una función de proveedor de token asíncrona que obtenga un token de chat de su backend:

```
type ChatTokenProvider = () => Promise<ChatToken>;
```
La función no debe aceptar parámetros y devolver una [promesa](https://developer.mozilla.org/en-US/docs/Web/JavaScript/Reference/Global_Objects/Promise) que contenga un objeto de token de chat:

```
type ChatToken = { 
   token: string; 
   sessionExpirationTime?: Date; 
   tokenExpirationTime?: Date;
}
```
Esta función es necesaria para [inicializar el objeto ChatRoom.](#page-133-0) A continuación, complete los campos <token> y <date-time> con los valores recibidos de su backend:

```
// You will need to fetch a fresh token each time this method is called by
// the IVS Chat Messaging SDK, since each token is only accepted once.
function tokenProvider(): Promise<ChatToken> { 
   // Call you backend to fetch chat token from IVS Chat endpoint:
```

```
 // e.g. const token = await appBackend.getChatToken() 
   return { 
     token: "<token>", 
     sessionExpirationTime: new Date("<date-time>"), 
     tokenExpirationTime: new Date("<date-time>") 
   }
}
```
Recuerde pasarlos tokenProvider al constructor de ChatRoom. ChatRoom actualiza el token cuando se interrumpe la conexión o caduca la sesión. No utilice el token tokenProvider para almacenar un token en ningún sitio; la sala de chat se encarga de hacerlo.

### Recibir eventos

A continuación, suscríbase a los eventos de la sala de chat para recibir los eventos del ciclo de vida, así como los mensajes y eventos que se envíen en la sala de chat:

```
/**
* Called when room is establishing the initial connection or reestablishing
* connection after socket failure/token expiration/etc
*/
const unsubscribeOnConnecting = room.addListener('connecting', () => { });
/** Called when connection has been established. */
const unsubscribeOnConnected = room.addListener('connect', () => { });
/** Called when a room has been disconnected. */
const unsubscribeOnDisconnected = room.addListener('disconnect', () => { });
/** Called when a chat message has been received. */
const unsubscribeOnMessageReceived = room.addListener('message', (message) => { 
  /* Example message: 
   * { 
   * id: "5OPsDdX18qcJ", 
   * sender: { userId: "user1" }, 
   * content: "hello world", 
   * sendTime: new Date("2022-10-11T12:46:41.723Z"), 
   * requestId: "d1b511d8-d5ed-4346-b43f-49197c6e61de" 
   * } 
   */
});
/** Called when a chat event has been received. */
```

```
const unsubscribeOnEventReceived = room.addListener('event', (event) => { 
  /* Example event: 
   * { 
   * id: "5OPsDdX18qcJ", 
   * eventName: "customEvent, 
   * sendTime: new Date("2022-10-11T12:46:41.723Z"), 
   * requestId: "d1b511d8-d5ed-4346-b43f-49197c6e61de", 
   * attributes: { "Custom Attribute": "Custom Attribute Value" } 
   * } 
   */
});
/** Called when `aws:DELETE_MESSAGE` system event has been received. */
const unsubscribeOnMessageDelete = room.addListener('messageDelete', 
  (deleteMessageEvent) => { 
  /* Example delete message event: 
   * { 
   * id: "AYk6xKitV4On", 
   * messageId: "R1BLTDN84zEO", 
   * reason: "Spam", 
   * sendTime: new Date("2022-10-11T12:56:41.113Z"), 
   * requestId: "b379050a-2324-497b-9604-575cb5a9c5cd", 
   * attributes: { MessageID: "R1BLTDN84zEO", Reason: "Spam" } 
   * } 
   */
});
/** Called when `aws:DISCONNECT_USER` system event has been received. */
const unsubscribeOnUserDisconnect = room.addListener('userDisconnect', 
  (disconnectUserEvent) => { 
  /* Example event payload: 
   * { 
   * id: "AYk6xKitV4On", 
   * userId": "R1BLTDN84zEO", 
   * reason": "Spam", 
   * sendTime": new Date("2022-10-11T12:56:41.113Z"), 
   * requestId": "b379050a-2324-497b-9604-575cb5a9c5cd", 
   * attributes": { UserId: "R1BLTDN84zEO", Reason: "Spam" } 
   * } 
   */
});
```
### Conectarse a la sala de chat

El último paso de la inicialización básica es conectarse a la sala de chat mediante el establecimiento de una conexión WebSocket. Para ello, simplemente llame al método connect() dentro de la instancia de la sala:

```
room.connect();
```
El SDK intentará establecer una conexión con una sala de chat codificada en el token de chat recibido de su servidor.

Después de llamar a connect(), la sala pasará al estado connecting y emitirá un evento connecting. Cuando la sala se conecta correctamente, pasa al estado connected y emite un evento connect.

Puede producirse un error de conexión debido a problemas al obtener el token o al conectarse a WebSocket. En este caso, la sala intenta volver a conectarse automáticamente hasta el número de veces indicado por el parámetro constructor maxReconnectAttempts. Durante los intentos de reconexión, la sala está en el estado connecting y no emite eventos adicionales. Tras agotar los intentos de reconexión, la sala pasa al estado disconnected y emite un evento disconnect (con un motivo de desconexión relevante). En el estado disconnected, la sala ya no intenta conectarse; debe volver a llamar connect() para iniciar el proceso de conexión.

### Realizar acciones en una sala de chat

El SDK de mensajería de chat de Amazon IVS proporciona a los usuarios acciones para enviar y eliminar mensajes y desconectar a otros usuarios. Están disponibles en la instancia ChatRoom. Devuelven un objeto Promise que le permite recibir la confirmación o el rechazo de la solicitud.

### Envío de un mensaje

Para esta solicitud, debe tener la capacidad SEND\_MESSAGE codificada en su token de chat.

Para activar una solicitud de envío de mensajes:

```
const request = new SendMessageRequest('Test Echo');
room.sendMessage(request);
```
Para obtener una confirmación/rechazo de la solicitud, await la promesa devuelta o utilice el método then():

```
try { 
   const message = await room.sendMessage(request); 
  // Message was successfully sent to chat room
} catch (error) { 
   // Message request was rejected. Inspect the `error` parameter for details.
}
```
Eliminar mensajes

Para esta solicitud, debe tener la capacidad DELETE\_MESSAGE codificada en su token de chat.

Para eliminar un mensaje con fines de moderación, llame al método deleteMessage():

```
const request = new DeleteMessageRequest(messageId, 'Reason for deletion');
room.deleteMessage(request);
```
Para obtener una confirmación/rechazo de la solicitud, await la promesa devuelta o utilice el método then():

```
try { 
   const deleteMessageEvent = await room.deleteMessage(request); 
  // Message was successfully deleted from chat room
} catch (error) { 
   // Delete message request was rejected. Inspect the `error` parameter for details.
}
```
Desconectar otro usuario

Para esta solicitud, debe tener la capacidad DISCONNECT\_USER codificada en su token de chat.

Para desconectar a otro usuario con fines de moderación, llame el método disconnectUser():

```
const request = new DisconnectUserRequest(userId, 'Reason for disconnecting user');
room.disconnectUser(request);
```
Para obtener una confirmación/rechazo de la solicitud, await la promesa devuelta o utilice el método then():

try {

```
 const disconnectUserEvent = await room.disconnectUser(request); 
   // User was successfully disconnected from the chat room
} catch (error) { 
   // Disconnect user request was rejected. Inspect the `error` parameter for details.
}
```
### Desconectarse de una sala de chat

Para cerrar la conexión con la sala de chat, llame al método disconnect() en la instancia room:

```
room.disconnect();
```
Al invocar este método, la sala cierra el WebSocket subyacente de manera ordenada. La instancia de la sala pasa a un estado disconnected y emite un evento de desconexión, con el motivo disconnect establecido en "clientDisconnect".

# SDK de mensajería del cliente de chat de Amazon IVS - Parte 1 del tutorial de JavaScript: salas de chat

Esta es la primera parte del tutorial de dos partes. Conocerá los aspectos básicos del trabajo con el SDK de JavaScript de mensajería del cliente de chat de Amazon IVS al crear una aplicación totalmente funcional mediante JavaScript o TypeScript. Denominamos a la aplicación Chatterbox.

Los destinatarios previstos son desarrolladores experimentados que utilizan el SDK de mensajería del chat de Amazon IVS por primera vez. Debería estar a gusto con el lenguaje de programación JavaScript o TypeScript y la biblioteca React.

Por cuestiones de concisión, llamaremos al SDK de JavaScript de mensajería del cliente de chat de Amazon IVS como SDK de JS de chat.

Nota: En algunos casos, los ejemplos de código de JavaScript y TypeScript son idénticos, por lo cual se combinan.

Esta primera parte del tutorial se divide en varias secciones:

- 1. [the section called "Configuración de un servidor local de autenticación y autorización"](#page-139-0)
- 2. [the section called "Creación de un proyecto de Chatterbox"](#page-143-0)
- 3. [the section called "Conectarse a una sala de chat"](#page-143-1)
- 4. [the section called "Creación de un proveedor de tokens"](#page-144-0)
- 5. [the section called "Visualización de las actualizaciones de conexión"](#page-146-0)
- 6. [the section called "Creación de un componente de botón de envío"](#page-150-0)
- 7. [the section called "Creación de una entrada de mensajes"](#page-152-0)
- 8. [the section called "Siguientes pasos"](#page-154-0)

Para consultar la documentación completa del SDK, comience por [Amazon IVS Chat Client](#page-37-0) [Messaging SDK](#page-37-0) (aquí en la Guía del usuario de Chat de Amazon IVS) y [Chat Client Messaging: SDK](https://aws.github.io/amazon-ivs-chat-messaging-sdk-js/latest/)  [for JavaScript Reference](https://aws.github.io/amazon-ivs-chat-messaging-sdk-js/latest/) (en GitHub).

## Requisitos previos

- Conozca en detalle JavaScript o TypeScript y la biblioteca React. Si no estás familiarizado con React, aprende los conceptos básicos en [Introducción a React.](https://reactjs.org/tutorial/tutorial.html)
- Lea y conozca [Introducción al Chat de IVS.](#page-8-0)
- Cree un usuario de AWS IAM con las funcionalidades CreateChatToken y CreateRoom definidas en una política de IAM existente. (Consulte [Introducción al Chat de IVS\)](#page-8-0).
- Asegúrese de que las claves secretas o de acceso para este usuario estén almacenadas en un archivo de credenciales de AWS. Para obtener instrucciones, consulte la [Guía del usuario de la](https://docs.aws.amazon.com/cli/latest/userguide/cli-chap-welcome.html) [AWS CLI](https://docs.aws.amazon.com/cli/latest/userguide/cli-chap-welcome.html) (especialmente las [Opciones de los archivos de configuración y credenciales](https://docs.aws.amazon.com/cli/latest/userguide/cli-configure-files.html)).
- Cree una sala de chat y guarde su ARN. Consulte [Introducción al Chat de IVS](#page-8-0). (Si no guarda el ARN, puede buscarlo luego en la consola o en la API de chat.)
- Instale el entorno Node.js 14+ con NPM o el administrador de paquetes Yarn.

## <span id="page-139-0"></span>Configuración de un servidor local de autenticación y autorización

La aplicación backend se encarga de crear las salas de chat y de generar los tokens de chat necesarios para que el SDK de JS de chat autentique a los clientes y los autorice a entrar a las salas. Debe utilizar su propio backend porque no es seguro almacenar las claves de AWS en una aplicación móvil; los atacantes sofisticados podrían extraerlas y acceder a su cuenta de AWS.

Consulte [Crear un token de chat](#page-16-0) en Introducción al chat de Amazon IVS. Como se muestra en ese diagrama de flujo, la aplicación del lado del servidor se encarga de crear el token de chat. Esto significa que su aplicación debe generarlo por cuenta propia al solicitarle uno a la aplicación del lado del servidor.

En esta sección, conocerá los conceptos básicos sobre la creación de un proveedor de tokens en su backend. Utilizamos el marco de Express para crear un servidor local activo que administre la creación de tokens de chat por medio del entorno local de AWS.

Cree un proyecto npm vacío con NPM. Cree un directorio para guardar la aplicación y utilícelo como directorio de trabajo:

\$ mkdir backend & cd backend

Utilice npm init para crear un archivo package. json para la aplicación:

\$ npm init

Este comando le solicitará varios datos, incluso el nombre y la versión de la aplicación. Por ahora, solo debe presionar RETURN (REGRESAR) para aceptar los valores predeterminados de la mayoría de ellos, salvo:

entry point: (index.js)

Pulse RETURN (REGRESAR) para aceptar el nombre predeterminado sugerido para el archivo de index.js o introduzca el nombre que desee para el archivo principal.

Ahora, instale las dependencias requeridas:

```
$ npm install express aws-sdk cors dotenv
```
aws-sdk requiere las variables del entorno de configuración, las cuales se cargan de forma automática desde el archivo denominado .env, que se encuentra en el directorio raíz. Para configurarlo, cree un archivo nuevo denominado .env y complete la información de configuración que falta:

```
# .env
# The region to send service requests to.
AWS_REGION=us-west-2
# Access keys use an access key ID and secret access key
# that you use to sign programmatic requests to AWS.
# AWS access key ID.
```
AWS\_ACCESS\_KEY\_ID=...

```
# AWS secret access key.
AWS_SECRET_ACCESS_KEY=...
```
Ahora creamos un archivo de punto de entrada en el directorio raíz con el nombre que ingresó anteriormente en el comando npm init. En este caso, utilizamos index.js e importamos todos los paquetes necesarios:

```
// index.js
import express from 'express';
import AWS from 'aws-sdk';
import 'dotenv/config';
import cors from 'cors';
```
Ahora, cree una instancia nueva de express:

```
const app = express();
const port = 3000;
app.use(express.json());
app.use(cors({ origin: ['http://127.0.0.1:5173'] }));
```
Luego, puede crear su primer método POST de punto de conexión para el proveedor de tokens. Tome los parámetros requeridos del cuerpo de la solicitud (roomId, userId, capabilities y sessionDurationInMinutes):

```
app.post('/create_chat_token', (req, res) => { 
   const { roomIdentifier, userId, capabilities, sessionDurationInMinutes } = req.body 
 || \{ \}:
});
```
Agregue la validación de los campos obligatorios:

```
app.post('/create_chat_token', (req, res) => { 
   const { roomIdentifier, userId, capabilities, sessionDurationInMinutes } = req.body 
 || \{ \}:
   if (!roomIdentifier || !userId) { 
     res.status(400).json({ error: 'Missing parameters: `roomIdentifier`, `userId`' }); 
     return;
```
 } });

Luego de preparar el método POST, integramos createChatToken y aws-sdk para la funcionalidad principal de la autenticación y la autorización:

```
app.post('/create_chat_token', (req, res) => { 
   const { roomIdentifier, userId, capabilities, sessionDurationInMinutes } = req.body 
 || \{ \};
   if (!roomIdentifier || !userId || !capabilities) { 
     res.status(400).json({ error: 'Missing parameters: `roomIdentifier`, `userId`, 
  `capabilities`' }); 
     return; 
   } 
   ivsChat.createChatToken({ roomIdentifier, userId, capabilities, 
  sessionDurationInMinutes }, (error, data) => { 
     if (error) { 
       console.log(error); 
       res.status(500).send(error.code); 
     } else if (data.token) { 
       const { token, sessionExpirationTime, tokenExpirationTime } = data; 
       console.log(`Retrieved Chat Token: ${JSON.stringify(data, null, 2)}`); 
       res.json({ token, sessionExpirationTime, tokenExpirationTime }); 
     } 
   });
});
```
Al final del archivo, agregue un oyente en el puerto para la aplicación express:

```
app.listen(port, () => {
   console.log(`Backend listening on port ${port}`);
});
```
Ahora puede ejecutar el servidor con el siguiente comando desde la raíz del proyecto:

\$ node index.js

Sugerencia: este servidor admite solicitudes de URL en [https://localhost:3000.](https://localhost:3000)

## <span id="page-143-0"></span>Creación de un proyecto de Chatterbox

Primero debe crear el proyecto de React denominado chatterbox. Ejecute este comando:

npx create-react-app chatterbox

Puede integrar el SDK de JS de mensajería del cliente de chat mediante el administrador del paquete [de nodos](https://www.npmjs.com/) o el [administrador de paquetes Yarn](https://yarnpkg.com/):

- Npm: npm install amazon-ivs-chat-messaging
- Yarn: yarn add amazon-ivs-chat-messaging

### <span id="page-143-1"></span>Conectarse a una sala de chat

Aquí puede crear una ChatRoom y conectarse a ella mediante métodos asincrónicos. La clase de ChatRoom administra la conexión del usuario al SDK de JS de chat. Para conectarte de forma adecuada a la sala de chat, debe proporcionar una instancia de ChatToken dentro de la aplicación de React.

Navegue al archivo App que se crea en el proyecto chatterbox predeterminado y elimine todo lo que se encuentre entre las dos etiquetas <div>. No necesita ninguna parte del código que se rellenó previamente. Por el momento, nuestra App está prácticamente vacía.

```
// App.jsx / App.tsx
import * as React from 'react';
export default function App() { 
   return <div>Hello!</div>;
}
```
Cree una instancia ChatRoom nueva y pásela al estado usando el enlace useState. Es necesario pasar regionOrUrl (la región de AWS en la que se aloja la sala de chat) y tokenProvider (que se utiliza para el flujo de autenticación y autorización de backend que se crea en los pasos posteriores).

Importante: Debe utilizar la misma región de AWS en la que creó la sala en [Introducción al Chat](#page-10-0)  [de Amazon IVS](#page-10-0). La API es un servicio regional de AWS. Para obtener un listado de las regiones
compatibles y los puntos de conexión del servicio HTTPS del chat de Amazon IVS, consulte la página de las [regiones del chat de Amazon IVS.](https://docs.aws.amazon.com/general/latest/gr/ivs.html#ivs_region)

```
// App.jsx / App.tsx
import React, { useState } from 'react';
import { ChatRoom } from 'amazon-ivs-chat-messaging';
export default function App() { 
  const [room] = useState() =>
     new ChatRoom({ 
       regionOrUrl: process.env.REGION as string, 
       tokenProvider: () => {}, 
     }), 
   ); 
   return <div>Hello!</div>;
}
```
### <span id="page-144-0"></span>Creación de un proveedor de tokens

El siguiente paso consiste en crear una función tokenProvider sin parámetros que necesita el constructor ChatRoom. Primero, crearemos una función fetchChatToken que hará una solicitud POST a la aplicación backend que configuró en [the section called "Configuración de un servidor](#page-139-0)  [local de autenticación y autorización".](#page-139-0) Los tokens de chat poseen la información necesaria para que el SDK establezca correctamente la conexión a la sala de chat. La API de chat utiliza estos tokens como un método seguro de validar la identidad del usuario, las funcionalidades dentro de la sala de chat y la duración de la sesión.

En el explorador de proyectos, cree un archivo nuevo de TypeScript o JavaScript denominado fetchChatToken. Cree una solicitud de recuperación para la aplicación backend, y devuelve el objeto ChatToken de la respuesta. Agregue las propiedades del cuerpo de la solicitud necesarias para crear un token de chat. Utilice las reglas definidas para los [nombres de recursos de Amazon](https://docs.aws.amazon.com/general/latest/gr/aws-arns-and-namespaces.html)  [\(ARN\)](https://docs.aws.amazon.com/general/latest/gr/aws-arns-and-namespaces.html). Estas propiedades están documentadas en el [punto de conexión de CreateChatToken](https://docs.aws.amazon.com/ivs/latest/ChatAPIReference/API_CreateChatToken.html#API_CreateChatToken_RequestBody).

Nota: La URL que utiliza aquí es la misma que creó el servidor local cuando ejecutó la aplicación backend.

### **TypeScript**

// fetchChatToken.ts

```
import { ChatToken } from 'amazon-ivs-chat-messaging';
type UserCapability = 'DELETE_MESSAGE' | 'DISCONNECT_USER' | 'SEND_MESSAGE';
export async function fetchChatToken( 
   userId: string, 
   capabilities: UserCapability[] = [], 
   attributes?: Record<string, string>, 
   sessionDurationInMinutes?: number,
): Promise<ChatToken> { 
   const response = await fetch(`${process.env.BACKEND_BASE_URL}/create_chat_token`, 
  { 
     method: 'POST', 
     headers: { 
       Accept: 'application/json', 
       'Content-Type': 'application/json', 
     }, 
     body: JSON.stringify({ 
       userId, 
       roomIdentifier: process.env.ROOM_ID, 
       capabilities, 
       sessionDurationInMinutes, 
       attributes 
     }), 
   }); 
   const token = await response.json(); 
   return { 
     ...token, 
     sessionExpirationTime: new Date(token.sessionExpirationTime), 
     tokenExpirationTime: new Date(token.tokenExpirationTime), 
   };
}
```

```
// fetchChatToken.js
export async function fetchChatToken( 
   userId, 
   capabilities = [],
```

```
 attributes, 
   sessionDurationInMinutes) { 
   const response = await fetch(`${process.env.BACKEND_BASE_URL}/create_chat_token`, 
  { 
     method: 'POST', 
     headers: { 
       Accept: 'application/json', 
        'Content-Type': 'application/json', 
     }, 
     body: JSON.stringify({ 
       userId, 
       roomIdentifier: process.env.ROOM_ID, 
       capabilities, 
       sessionDurationInMinutes, 
       attributes 
     }), 
   }); 
   const token = await response.json(); 
   return { 
     ...token, 
     sessionExpirationTime: new Date(token.sessionExpirationTime), 
     tokenExpirationTime: new Date(token.tokenExpirationTime), 
   };
}
```
### Visualización de las actualizaciones de conexión

La respuesta a los cambios en el estado de conexión de la sala de chat es una parte esencial en la creación de una aplicación de chat. Empecemos por la suscripción a los eventos importantes:

```
// App.jsx / App.tsx
import React, { useState, useEffect } from 'react';
import { ChatRoom } from 'amazon-ivs-chat-messaging';
import { fetchChatToken } from './fetchChatToken';
export default function App() { 
   const [room] = useState( 
    () =>
       new ChatRoom({
```

```
 regionOrUrl: process.env.REGION as string, 
         tokenProvider: () => fetchChatToken('Mike', ['SEND_MESSAGE']), 
       }), 
   ); 
  useEffect(() => {
    const unsubscribeOnConnecting = room.addListener('connecting', () => {});
    const unsubscribeOnConnected = room.addListener('connect', () => {});
    const unsubscribeOnDisconnected = room.addListener('disconnect', () => {});
    return () => {
       // Clean up subscriptions. 
       unsubscribeOnConnecting(); 
       unsubscribeOnConnected(); 
       unsubscribeOnDisconnected(); 
     }; 
   }, [room]); 
   return <div>Hello!</div>;
}
```
Luego, debemos establecer la capacidad de leer el estado de la conexión. Utilizamos nuestro enlace useState para crear determinado estado local en App y establecer el estado de conexión dentro de cada oyente.

```
// App.tsx
import React, { useState, useEffect } from 'react';
import { ChatRoom, ConnectionState } from 'amazon-ivs-chat-messaging';
import { fetchChatToken } from './fetchChatToken';
export default function App() { 
   const [room] = useState( 
    () =>
       new ChatRoom({ 
         regionOrUrl: process.env.REGION as string, 
         tokenProvider: () => fetchChatToken('Mike', ['SEND_MESSAGE']), 
       }), 
   ); 
   const [connectionState, setConnectionState] = 
  useState<ConnectionState>('disconnected');
```

```
useEffect( => {
     const unsubscribeOnConnecting = room.addListener('connecting', () => { 
       setConnectionState('connecting'); 
     }); 
     const unsubscribeOnConnected = room.addListener('connect', () => { 
       setConnectionState('connected'); 
     }); 
     const unsubscribeOnDisconnected = room.addListener('disconnect', () => { 
       setConnectionState('disconnected'); 
     }); 
    return () => {
       unsubscribeOnConnecting(); 
       unsubscribeOnConnected(); 
       unsubscribeOnDisconnected(); 
     }; 
   }, [room]); 
   return <div>Hello!</div>;
}
```

```
// App.jsx
import React, { useState, useEffect } from 'react';
import { ChatRoom } from 'amazon-ivs-chat-messaging';
import { fetchChatToken } from './fetchChatToken';
export default function App() { 
   const [room] = useState( 
    () =>
       new ChatRoom({ 
         regionOrUrl: process.env.REGION, 
         tokenProvider: () => fetchChatToken('Mike', ['SEND_MESSAGE']), 
       }), 
   ); 
   const [connectionState, setConnectionState] = useState('disconnected'); 
  useEffect( ) => \{
```

```
 const unsubscribeOnConnecting = room.addListener('connecting', () => { 
       setConnectionState('connecting'); 
     }); 
     const unsubscribeOnConnected = room.addListener('connect', () => { 
       setConnectionState('connected'); 
     }); 
     const unsubscribeOnDisconnected = room.addListener('disconnect', () => { 
       setConnectionState('disconnected'); 
     }); 
    return () => {
       unsubscribeOnConnecting(); 
       unsubscribeOnConnected(); 
       unsubscribeOnDisconnected(); 
     }; 
   }, [room]); 
   return <div>Hello!</div>;
}
```
Después de suscribirse al estado de la conexión, visualice el estado de la conexión y conéctese a la sala de chat mediante el método room.connect incluido en el enlace useEffect:

```
// App.jsx / App.tsx
// ...
useEffect(() => {
   const unsubscribeOnConnecting = room.addListener('connecting', () => { 
     setConnectionState('connecting'); 
   }); 
   const unsubscribeOnConnected = room.addListener('connect', () => { 
     setConnectionState('connected'); 
   }); 
   const unsubscribeOnDisconnected = room.addListener('disconnect', () => { 
     setConnectionState('disconnected'); 
   });
```

```
 room.connect(); 
  return () => {
     unsubscribeOnConnecting(); 
     unsubscribeOnConnected(); 
     unsubscribeOnDisconnected(); 
   };
}, [room]);
// ...
return ( 
   <div> 
     <h4>Connection State: {connectionState}</h4> 
   </div>
);
// ...
```
Implementó la conexión a la sala de chat con éxito.

# Creación de un componente de botón de envío

En esta sección, creará un botón de envío que tenga un diseño diferente para cada estado de conexión. Este botón facilita el envío de mensajes en una sala de chat. También sirve como indicador visual para saber si se pueden enviar mensajes y cuándo es posible; por ejemplo, en caso de conexiones interrumpidas o sesiones de chat caducadas.

Primero, cree un nuevo archivo en el directorio src del proyecto de Chatterbox y denomínelo SendButton. Luego, cree el componente que mostrará el botón para la aplicación de chat. Exporte SendButton e impórtelo a App. En el <div></div> vacío, agregue <SendButton />.

```
// SendButton.tsx
import React from 'react';
interface Props { 
   onPress?: () => void; 
   disabled?: boolean;
}
```

```
export const SendButton = ({ onPress, disabled }: Props) => { 
   return ( 
     <button disabled={disabled} onClick={onPress}> 
        Send 
     </button> 
   );
};
// App.tsx
import { SendButton } from './SendButton';
// ...
return ( 
   <div> 
     <div>Connection State: {connectionState}</div> 
     <SendButton /> 
  \langlediv\rangle);
```

```
// SendButton.jsx
import React from 'react';
export const SendButton = ({ onPress, disabled }) => { return ( 
     <button disabled={disabled} onClick={onPress}> 
       Send 
     </button> 
   );
};
// App.jsx
import { SendButton } from './SendButton';
// ...
return (
```

```
 <div> 
     <div>Connection State: {connectionState}</div> 
     <SendButton /> 
   </div>
);
```
A continuación, defina una función con el nombre onMessageSend en App y pásela a la propiedad SendButton onPress. Defina otra variable denominada isSendDisabled (que evita el envío de mensajes cuando la sala no está conectada) y pásela a la propiedad SendButton disabled.

```
// App.jsx / App.tsx
// ...
const onMessageSend = () => \{\};
const isSendDisabled = connectionState !== 'connected';
return ( 
   <div> 
     <div>Connection State: {connectionState}</div> 
     <SendButton disabled={isSendDisabled} onPress={onMessageSend} /> 
  \langlediv\rangle);
// ...
```
### <span id="page-152-0"></span>Creación de una entrada de mensajes

La barra de mensajes de Chatterbox es el componente con el que interactuará para enviar mensajes a la sala de chat. Por lo general, contiene una entrada de texto donde puede redactar el mensaje y un botón para enviarlo.

Para crear un componente MessageInput, primero genere un archivo nuevo en el directorio src y denomínelo MessageInput. Luego, cree el componente de entrada controlada que mostrará la entrada para la aplicación de chat. Exporte el MessageInput e impórtelo a App (por encima del <SendButton />).

Cree un estado nuevo denominado messageToSend mediante el enlace useState, con una cadena vacía como valor predeterminado. En el cuerpo de la aplicación, pase messageToSend al value de MessageInput y pase setMessageToSend a la propiedad onMessageChange:

```
// MessageInput.tsx
import * as React from 'react';
interface Props { 
   value?: string; 
   onValueChange?: (value: string) => void;
}
export const MessageInput = ({ value, onValueChange }: Props) => { 
   return ( 
     <input type="text" value={value} onChange={(e) => onValueChange?.
(e.target.value)} placeholder="Send a message" /> 
   );
};
// App.tsx
// ... 
import { MessageInput } from './MessageInput';
// \dotsexport default function App() { 
   const [messageToSend, setMessageToSend] = useState('');
// ...
return ( 
   <div> 
     <h4>Connection State: {connectionState}</h4> 
     <MessageInput value={messageToSend} onMessageChange={setMessageToSend} /> 
     <SendButton disabled={isSendDisabled} onPress={onMessageSend} /> 
  \langlediv\rangle);
```

```
// MessageInput.jsx
import * as React from 'react';
export const MessageInput = ({ value, onValueChange }) => { 
   return ( 
     <input type="text" value={value} onChange={(e) => onValueChange?.
(e.target.value)} placeholder="Send a message" /> 
   );
};
// App.jsx
// ... 
import { MessageInput } from './MessageInput';
// \ldotsexport default function App() { 
   const [messageToSend, setMessageToSend] = useState('');
// ...
return ( 
   <div> 
     <h4>Connection State: {connectionState}</h4> 
     <MessageInput value={messageToSend} onMessageChange={setMessageToSend} /> 
     <SendButton disabled={isSendDisabled} onPress={onMessageSend} /> 
   </div>
);
```
# Siguientes pasos

Ahora que terminó de crear la barra de mensajes para Chatterbox, continúe con la parte 2 de este tutorial de JavaScript, [Mensajes y eventos.](#page-155-0)

# <span id="page-155-0"></span>SDK de mensajería del cliente de chat de Amazon IVS - Parte 2 del tutorial de JavaScript: mensajes y eventos

Esta segunda (y última) parte del tutorial se divide en varias secciones:

- 1. [the section called "Suscribirse a los eventos de mensajes de chat"](#page-155-1)
- 2. [the section called "Mostrar los mensajes recibidos"](#page-156-0)
	- a. [the section called "Crear un componente de mensaje"](#page-157-0)
	- b. [the section called "Identificar los mensajes que envía el usuario actual"](#page-159-0)
	- c. [the section called "Crear un componente de lista de mensajes"](#page-162-0)
	- d. [the section called "Representar una lista de mensajes de chat"](#page-163-0)
- 3. [the section called "Realizar acciones en una sala de chat"](#page-164-0)
	- a. [the section called "Envío de un mensaje"](#page-164-1)
	- b. [the section called "Eliminar mensajes"](#page-167-0)
- 4. [the section called "Siguientes pasos"](#page-175-0)

Nota: En algunos casos, los ejemplos de código de JavaScript y TypeScript son idénticos, por lo cual se combinan.

Para consultar la documentación completa del SDK, comience por [Amazon IVS Chat Client](#page-37-0) [Messaging SDK](#page-37-0) (aquí en la Guía del usuario de Chat de Amazon IVS) y [Chat Client Messaging: SDK](https://aws.github.io/amazon-ivs-chat-messaging-sdk-js/latest/)  [for JavaScript Reference](https://aws.github.io/amazon-ivs-chat-messaging-sdk-js/latest/) (en GitHub).

## Requisito previo

Asegúrese de haber completado la parte 1 de este tutorial: [salas de chat.](#page-138-0)

# <span id="page-155-1"></span>Suscribirse a los eventos de mensajes de chat

La instancia ChatRoom utiliza eventos para comunicarse cuando ocurren eventos en una sala de chat. Para comenzar a implementar la experiencia de chat, debe indicarles a los usuarios cuándo otros envían un mensaje en la sala a la que están conectados.

En este apartado, se suscribe a los eventos de mensajes de chat. Más adelante, le mostraremos cómo actualizar la lista de mensajes que crea, la cual se actualiza con cada mensaje o evento.

En su App, dentro del enlace useEffect, suscríbase a todos los eventos de mensajes:

```
// App.tsx / App.jsx
useEffect(() => {
   // ... 
   const unsubscribeOnMessageReceived = room.addListener('message', (message) => {}); 
  return () => {
     // ... 
     unsubscribeOnMessageReceived(); 
   };
}, []);
```
### <span id="page-156-0"></span>Mostrar los mensajes recibidos

La recepción de mensajes es una parte fundamental de la experiencia de chat. Con el SDK de JS de chat, puede configurar su código para recibir eventos de forma sencilla de otros usuarios conectados a una sala de chat.

Más adelante, le mostraremos cómo realizar acciones en una sala de chat que aproveche los componentes que crea aquí.

En su App, defina un estado denominado messages con un tipo de matriz ChatMessage denominado messages:

**TypeScript** 

```
// App.tsx
// ...
import { ChatRoom, ChatMessage, ConnectionState } from 'amazon-ivs-chat-messaging';
export default function App() { 
   const [messages, setMessages] = useState<ChatMessage[]>([]); 
   //...
}
```
**JavaScript** 

// App.jsx

```
// \dotsexport default function App() { 
   const [messages, setMessages] = useState([]); 
   //...
}
```
A continuación, en la función oyente de message, agregue message a la matriz messages:

```
// App.jsx / App.tsx
// ...
const unsubscribeOnMessageReceived = room.addListener('message', (message) => { 
  setMessages((msgs) => [...msgs, message]);
});
// ...
```
A continuación, se detallan las tareas para mostrar los mensajes recibidos:

- 1. [the section called "Crear un componente de mensaje"](#page-157-0)
- 2. [the section called "Identificar los mensajes que envía el usuario actual"](#page-159-0)
- 3. [the section called "Crear un componente de lista de mensajes"](#page-162-0)
- 4. [the section called "Representar una lista de mensajes de chat"](#page-163-0)

### <span id="page-157-0"></span>Crear un componente de mensaje

El componente Message se encarga de presentar el contenido de los mensajes recibidos en la sala de chat. En esta sección, creará un componente de mensajes para representar mensajes de chat individuales en App.

En el directorio src, cree un archivo que denominará Message. Pase el tipo ChatMessage para este componente y pase la cadena content de las propiedades ChatMessage para mostrar el texto del mensaje recibido desde los oyentes de mensajes de la sala de chat. En el explorador de proyectos, diríjase a Message.

```
// Message.tsx
import * as React from 'react';
import { ChatMessage } from 'amazon-ivs-chat-messaging';
type Props = { 
   message: ChatMessage;
}
export const Message = ({ message ): Props) => { return ( 
     <div style={{ backgroundColor: 'silver', padding: 6, borderRadius: 10, margin: 
  10 }}> 
       <p>{message.content}</p> 
    \langlediv\rangle );
};
```

```
// Message.jsx
import * as React from 'react';
export const Message = ({unessage }) => {
   return ( 
     <div style={{ backgroundColor: 'silver', padding: 6, borderRadius: 10, margin: 
  10 }}> 
       <p>{message.content}</p> 
    \langlediv\rangle );
};
```
Sugerencia: utilice este componente para almacenar las diferentes propiedades que desee representar en las filas de mensajes; por ejemplo, las URL de los avatares, los nombres de usuario y las marcas de tiempo de cuando se envió el mensaje.

### <span id="page-159-0"></span>Identificar los mensajes que envía el usuario actual

Para identificar el mensaje que envía el usuario actual, modificamos el código y creamos un contexto de React para almacenar el userId de este usuario.

En el directorio src, cree un archivo que denominará UserContext:

```
// UserContext.tsx
import React, { ReactNode, useState, useContext, createContext } from 'react';
type UserContextType = { 
  userId: string; 
 setUserId: (userId: string) => void;
};
const UserContext = createContext<UserContextType | undefined>(undefined);
export const useUserContext = () => { 
   const context = useContext(UserContext); 
   if (context === undefined) { 
     throw new Error('useUserContext must be within UserProvider'); 
   } 
  return context;
};
type UserProviderType = { 
  children: ReactNode;
}
export const UserProvider = ({ children }: UserProviderType) => { 
   const [userId, setUserId] = useState('Mike'); 
   return <UserContext.Provider value={{ userId, setUserId }}>{children}</
UserContext.Provider>;
};
```

```
// UserContext.jsx
import React, { useState, useContext, createContext } from 'react';
const UserContext = createContext(undefined);
export const useUserContext = () => {
   const context = useContext(UserContext); 
 if (context === undefined) {
     throw new Error('useUserContext must be within UserProvider'); 
   } 
  return context;
};
export const UserProvider = ({ children }) => { 
   const [userId, setUserId] = useState('Mike'); 
   return <UserContext.Provider value={{ userId, setUserId }}>{children}</
UserContext.Provider>;
};
```
Nota: Aquí utilizamos el enlace useState para almacenar el valor userId. Más adelante, puede utilizar setUserId para cambiar el contexto del usuario o para iniciar sesión.

Luego, sustituya userId en el primer parámetro que se haya pasado a tokenProvider, utilizando el contexto creado anteriormente:

```
// App.jsx / App.tsx
// ...
import { useUserContext } from './UserContext';
// ...
export default function App() { 
   const [messages, setMessages] = useState<ChatMessage[]>([]);
```

```
 const { userId } = useUserContext(); 
   const [room] = useState( 
    () =>
       new ChatRoom({ 
          regionOrUrl: process.env.REGION, 
          tokenProvider: () => tokenProvider(userId, ['SEND_MESSAGE']), 
       }), 
   ); 
  // \dots}
```
En el componente Message, utilice el UserContext que creó antes, declare la variable isMine, haga coincidir el userId del remitente con el userId del contexto y aplique diferentes estilos de mensajes para el usuario actual.

```
// Message.tsx
import * as React from 'react';
import { ChatMessage } from 'amazon-ivs-chat-messaging';
import { useUserContext } from './UserContext';
type Props = { 
   message: ChatMessage;
}
export const Message = ({ message }: Props) => { 
   const { userId } = useUserContext(); 
   const isMine = message.sender.userId === userId; 
   return ( 
     <div style={{ backgroundColor: isMine ? 'lightblue' : 'silver', padding: 6, 
  borderRadius: 10, margin: 10 }}> 
       <p>{message.content}</p> 
    \langlediv\rangle );
};
```

```
// Message.jsx
import * as React from 'react';
import { useUserContext } from './UserContext';
export const Message = ({ message }) => { const { userId } = useUserContext(); 
   const isMine = message.sender.userId === userId; 
  return ( 
     <div style={{ backgroundColor: isMine ? 'lightblue' : 'silver', padding: 6, 
  borderRadius: 10, margin: 10 }}> 
       <p>{message.content}</p> 
     </div> 
   );
};
```
### <span id="page-162-0"></span>Crear un componente de lista de mensajes

El componente MessageList se encarga de mostrar la conversación de la sala de chat a lo largo del tiempo. El archivo MessageList es el contenedor que guarda todos nuestros mensajes. Message es una fila en MessageList.

En el directorio src, cree un archivo que denominará MessageList. Defina Props con messages una matriz del tipo de matriz ChatMessage. Dentro del cuerpo, asigne la propiedad messages y pase Props al componente Message.

```
// MessageList.tsx
import React from 'react';
import { ChatMessage } from 'amazon-ivs-chat-messaging';
import { Message } from './Message';
interface Props { 
   messages: ChatMessage[];
}
```

```
export const MessageList = ({ messages }: Props) => { 
   return ( 
     <div> 
       {messages.map((message) => ( 
          <Message key={message.id} message={message}/> 
       ))} 
     </div> 
   );
};
```

```
// MessageList.jsx
import React from 'react';
import { Message } from './Message';
export const MessageList = ({nessages }) => {
   return ( 
     <div> 
       {messages.map((message) => ( 
         <Message key={message.id} message={message} /> 
       ))} 
     </div> 
   );
};
```
<span id="page-163-0"></span>Representar una lista de mensajes de chat

Ahora, incorpore la nueva MessageList al componente principal App:

```
// App.jsx / App.tsx
import { MessageList } from './MessageList';
// \ldotsreturn ( 
   <div style={{ display: 'flex', flexDirection: 'column', padding: 10 }}> 
     <h4>Connection State: {connectionState}</h4> 
     <MessageList messages={messages} />
```

```
 <div style={{ flexDirection: 'row', display: 'flex', width: '100%', 
  backgroundColor: 'red' }}> 
       <MessageInput value={messageToSend} onValueChange={setMessageToSend} /> 
       <SendButton disabled={isSendDisabled} onPress={onMessageSend} /> 
     </div> 
   </div>
);
// ...
```
Todas las partes del rompecabezas ya se encuentran en su lugar para que la App comience a representar los mensajes recibidos en la sala de chat. A continuación, aprenderá a realizar acciones en la sala de chat que aprovecha los componentes que creó.

### <span id="page-164-0"></span>Realizar acciones en una sala de chat

El envío de mensajes y las acciones de moderador en una sala de chat son algunas de las formas principales para interactuar con la sala. Aquí aprenderá a utilizar varios objetos ChatRequest para realizar acciones comunes en Chatterbox, tales como enviar mensajes, eliminarlos y desconectar a otros usuarios.

Todas las acciones en la sala de chat siguen un patrón común: para cada acción que realice allí, hay un objeto de solicitud correspondiente. Para cada solicitud hay un objeto de respuesta correspondiente que recibe en la confirmación de la solicitud.

Siempre que los usuarios tengan los permisos correctos cuando crea un token de chat, podrán realizar las acciones correspondientes de forma adecuada utilizando los objetos de solicitud para ver cuáles puede realizar en la sala de chat.

A continuación, le explicamos cómo [enviar un mensaje](#page-164-1) y [eliminarlo.](#page-167-0)

### <span id="page-164-1"></span>Envío de un mensaje

La clase SendMessageRequest permite enviar mensajes en una sala de chat. Aquí, modifique la App para enviar la solicitud del mensaje mediante el componente que creó en [Creación de una](#page-152-0)  [entrada de mensajes](#page-152-0) (en la parte 1 de este tutorial).

Para empezar, defina una propiedad booleana nueva denominada isSending con el enlace useState. Utilice esta propiedad nueva para cambiar el estado deshabilitado del elemento button HTML mediante la constante isSendDisabled. En el controlador de eventos del SendButton, borre el valor de messageToSend y configure isSending como verdadero.

Dado que realizará una llamada a la API desde este botón, si agrega el booleano *isSending* ayudará a evitar que se produzcan varias llamadas a la API al mismo tiempo, ya que deshabilita las interacciones de los usuarios en *SendButton* hasta que se complete la solicitud.

```
// App.jsx / App.tsx
// ...
const [isSending, setIsSending] = useState(false);
// ...
const onMessageSend = () => { 
   setIsSending(true); 
   setMessageToSend('');
};
// \ldotsconst isSendDisabled = connectionState !== 'connected' || isSending;
// ...
```
Prepare la solicitud mediante la creación de una instancia SendMessageRequest nueva, pasando el contenido del mensaje al constructor. Luego de configurar los estados isSending y messageToSend, llame al método sendMessage, el cual envía la solicitud a la sala de chat. Por último, borre la marca isSending al recibir la confirmación o la denegación de la solicitud.

```
// App.tsx
// ...
import { ChatMessage, ChatRoom, ConnectionState, SendMessageRequest } from 'amazon-
ivs-chat-messaging'
// ...
const onMessageSend = async () => { 
   const request = new SendMessageRequest(messageToSend); 
   setIsSending(true); 
   setMessageToSend('');
```

```
 try { 
     const response = await room.sendMessage(request); 
   } catch (e) { 
     console.log(e); 
     // handle the chat error here... 
   } finally { 
     setIsSending(false); 
   }
};
// ...
```

```
// App.jsx
// ...
import { ChatRoom, SendMessageRequest } from 'amazon-ivs-chat-messaging'
// ...
const onMessageSend = async () => {
   const request = new SendMessageRequest(messageToSend); 
   setIsSending(true); 
   setMessageToSend(''); 
  try { 
     const response = await room.sendMessage(request); 
   } catch (e) { 
     console.log(e); 
     // handle the chat error here... 
   } finally { 
     setIsSending(false); 
   }
};
// ...
```
Pruebe Chatterbox: intente enviar un mensaje que redacte con MessageInput, y presione SendButton. Debería ver el mensaje representado dentro de MessageList que creó anteriormente.

### <span id="page-167-0"></span>Eliminar mensajes

Para eliminar un mensaje de la sala de chat, debes tener la capacidad adecuada. Las capacidades se otorgan durante la inicialización del token de chat que utiliza para autenticarse en la sala de chat. Para los fines de esta sección, el formulario ServerApp de [Configuración de un servidor](#page-139-0)  [local de autenticación y autorización local](#page-139-0) (en la parte 1 de este tutorial) le permite especificar las capacidades del moderador. Lo tiene que realizar en la aplicación con el objeto tokenProvider que creó en [Creación de un proveedor de tokens](#page-144-0) (también en la parte 1).

Aquí puede modificar Message al agregar una función para eliminar el mensaje.

Primero, abra App.tsx y agregue la capacidad DELETE\_MESSAGE. (capabilities es el segundo parámetro de la función tokenProvider).

Nota: Esta es la forma en que ServerApp informa a las API del chat de IVS de que el usuario asociado al token de chat resultante puede eliminar los mensajes de la sala de chat. En una situación real, probablemente se encontrará una lógica de backend más compleja para administrar las capacidades de los usuarios en la infraestructura de la aplicación del servidor.

**TypeScript** 

```
// App.tsx
// ...
const [room] = useState( () => new ChatRoom({ 
       regionOrUrl: process.env.REGION as string, 
       tokenProvider: () => tokenProvider(userId, ['SEND_MESSAGE', 
  'DELETE_MESSAGE']), 
     }),
);
// ...
```
**JavaScript** 

// App.jsx // ...

```
const [room] = useState( () => new ChatRoom({ 
     regionOrUrl: process.env.REGION, 
     tokenProvider: () => tokenProvider(userId, ['SEND_MESSAGE', 'DELETE_MESSAGE']), 
   }),
);
// ...
```
En los siguientes pasos, actualizará Message para mostrar el botón de eliminación.

Abra Message y defina un nuevo estado booleano denominado isDeleting mediante el enlace useState con el valor inicial false. Con este estado, actualice el contenido de Button para que sea diferente según el estado actual de isDeleting. Desactive el botón cuando isDeleting sea verdadero; esto evita que intente realizar dos solicitudes de eliminación de mensajes al mismo tiempo.

```
// Message.tsx
import React, { useState } from 'react';
import { ChatMessage } from 'amazon-ivs-chat-messaging';
import { useUserContext } from './UserContext';
type Props = { 
   message: ChatMessage;
}
export const Message = ({ message }: Props) => { 
   const { userId } = useUserContext(); 
   const [isDeleting, setIsDeleting] = useState(false); 
   const isMine = message.sender.userId === userId; 
  return ( 
     <div style={{ backgroundColor: isMine ? 'lightblue' : 'silver', padding: 6, 
  borderRadius: 10, margin: 10 }}> 
       <p>{message.content}</p> 
       <button disabled={isDeleting}>Delete</button> 
     </div> 
   );
```
};

#### **JavaScript**

```
// Message.jsx
import React from 'react';
import { useUserContext } from './UserContext';
export const Message = ({unessage }) => {
   const { userId } = useUserContext(); 
   const [isDeleting, setIsDeleting] = useState(false); 
  return ( 
     <div style={{ backgroundColor: isMine ? 'lightblue' : 'silver', padding: 6, 
  borderRadius: 10, margin: 10 }}> 
       <p>{message.content}</p> 
       <button disabled={isDeleting}>Delete</button> 
     </div> 
   );
};
```
Defina una nueva función llamada onDelete que acepte una cadena como uno de los parámetros y devuelva Promise. En el cuerpo de la acción de cierre de Button, utilice setIsDeleting para cambiar el booleano isDeleting antes y después de una llamada a onDelete. Para el parámetro de cadena, pase el ID del mensaje del componente.

```
// Message.tsx
import React, { useState } from 'react';
import { ChatMessage } from 'amazon-ivs-chat-messaging';
import { useUserContext } from './UserContext';
export type Props = { 
  message: ChatMessage; 
  onDelete(id: string): Promise<void>;
};
export const Message = ({ message onDelete }: Props) => {
```

```
 const { userId } = useUserContext(); 
   const [isDeleting, setIsDeleting] = useState(false); 
   const isMine = message.sender.userId === userId; 
  const handleDelete = async () => {
     setIsDeleting(true); 
     try { 
       await onDelete(message.id); 
     } catch (e) { 
       console.log(e); 
       // handle chat error here... 
     } finally { 
       setIsDeleting(false); 
     } 
   }; 
   return ( 
     <div style={{ backgroundColor: isMine ? 'lightblue' : 'silver', padding: 6, 
  borderRadius: 10, margin: 10 }}> 
       <p>{content}</p> 
       <button onClick={handleDelete} disabled={isDeleting}> 
          Delete 
       </button> 
    \langlediv\rangle );
};
```

```
// Message.jsx
import React, { useState } from 'react';
import { useUserContext } from './UserContext';
export const Message = ({ message, onDelete }) => {
   const { userId } = useUserContext(); 
   const [isDeleting, setIsDeleting] = useState(false); 
   const isMine = message.sender.userId === userId; 
  const handleDelete = async () => {
     setIsDeleting(true); 
     try { 
       await onDelete(message.id); 
     } catch (e) { 
       console.log(e);
```

```
 // handle the exceptions here... 
     } finally { 
        setIsDeleting(false); 
     } 
   }; 
   return ( 
     <div style={{ backgroundColor: 'silver', padding: 6, borderRadius: 10, margin: 
  10 }}> 
        <p>{message.content}</p> 
        <button onClick={handleDelete} disabled={isDeleting}> 
          Delete 
        </button> 
    \langlediv\rangle );
};
```
A continuación, actualice MessageList para que refleje los cambios más recientes en el componente Message.

Abra MessageList y defina una nueva función llamada onDelete que acepte una cadena como parámetro y devuelva Promise. Actualice su Message y páselo a las propiedades de Message. El parámetro de la cadena en el nuevo cierre será el identificador del mensaje que desea eliminar, que se transmite desde su Message.

```
// MessageList.tsx
import * as React from 'react';
import { ChatMessage } from 'amazon-ivs-chat-messaging';
import { Message } from './Message';
interface Props { 
  messages: ChatMessage[]; 
  onDelete(id: string): Promise<void>;
}
export const MessageList = ({ messages, onDelete }: Props) => { 
   return ( 
    \lt {messages.map((message) => (
```

```
 <Message key={message.id} onDelete={onDelete} content={message.content} 
  id={message.id} /> 
        ))} 
    \langle/>
   );
};
```

```
// MessageList.jsx
import * as React from 'react';
import { Message } from './Message';
export const MessageList = ({ messages, onDelete }) => { 
   return ( 
    \leftrightarrow {messages.map((message) => ( 
          <Message key={message.id} onDelete={onDelete} content={message.content} 
  id={message.id} /> 
       ))} 
     </> 
   );
};
```
Luego, actualice la App para que muestre los cambios más recientes en MessageList.

Defina una función con el nombre onDeleteMessage en App y pásela a la propiedad MessageList onDelete:

```
// App.tsx
// ...
const onDeleteMessage = async (id: string) => {};
return ( 
   <div style={{ display: 'flex', flexDirection: 'column', padding: 10 }}> 
     <h4>Connection State: {connectionState}</h4> 
     <MessageList onDelete={onDeleteMessage} messages={messages} />
```

```
 <div style={{ flexDirection: 'row', display: 'flex', width: '100%' }}> 
       <MessageInput value={messageToSend} onMessageChange={setMessageToSend} /> 
       <SendButton disabled={isSendDisabled} onSendPress={onMessageSend} /> 
     </div> 
   </div>
);
// \dots
```

```
// App.jsx
// ...
const onDeleteMessage = async (id) => {};
return ( 
   <div style={{ display: 'flex', flexDirection: 'column', padding: 10 }}> 
     <h4>Connection State: {connectionState}</h4> 
     <MessageList onDelete={onDeleteMessage} messages={messages} /> 
     <div style={{ flexDirection: 'row', display: 'flex', width: '100%' }}> 
       <MessageInput value={messageToSend} onMessageChange={setMessageToSend} /> 
       <SendButton disabled={isSendDisabled} onSendPress={onMessageSend} /> 
     </div> 
   </div>
);
// ...
```
Prepare una solicitud al crear una instancia nueva de DeleteMessageRequest, pasando el identificador del mensaje correspondiente al parámetro constructor, y llame a deleteMessage que acepta la solicitud preparada previamente:

```
// App.tsx
// ...
const onDeleteMessage = async (id: string) => { 
   const request = new DeleteMessageRequest(id);
```

```
 await room.deleteMessage(request);
};
// ...
```

```
// App.jsx
// ...
const onDeleteMessage = async (id) => { 
   const request = new DeleteMessageRequest(id); 
   await room.deleteMessage(request);
};
\frac{1}{2}...
```
Luego, actualice el estado messages para que refleje la lista nueva de mensajes que omite el mensaje que acaba de eliminar.

En el enlace useEffect, preste atención al evento messageDelete y actualice la matriz de estado messages al eliminar el mensaje con un identificador que coincida con el parámetro message.

Nota: Es posible que se genere el evento messageDelete para los mensajes que elimine el usuario actual o cualquier otro de la sala. Si lo administra en el controlador de eventos (en lugar de hacerlo junto a la solicitud deleteMessage) podrá unificar la administración de los mensajes eliminados.

```
// App.jsx / App.tsx
// ...
const unsubscribeOnMessageDeleted = room.addListener('messageDelete', 
  (deleteMessageEvent) => { 
   setMessages((prev) => prev.filter((message) => message.id !== 
  deleteMessageEvent.id));
});
return () => {
   // ... 
   unsubscribeOnMessageDeleted();
```
};

// ...

Ahora puede eliminar usuarios de una sala de chat en la aplicación de chat.

### <span id="page-175-0"></span>Siguientes pasos

A modo de prueba, trate de implementar otras acciones en una sala, como desconectar a otro usuario.

# Parte 1 del tutorial del SDK de mensajería para clientes de Chat de Amazon IVS para React Native: salas de chat

Esta es la primera parte del tutorial de dos partes. Conocerá los aspectos básicos del trabajo con el SDK de JavaScript de mensajería para clientes de Chat de Amazon IVS cuando crea una aplicación totalmente funcional mediante React Native. Denominamos a la aplicación Chatterbox.

Los destinatarios previstos son desarrolladores experimentados que utilizan el SDK de mensajería del chat de Amazon IVS por primera vez. Debería estar a gusto con los lenguajes de programación TypeScript o JavaScript y la biblioteca de React Native.

Por cuestiones de concisión, llamaremos al SDK de JavaScript de mensajería del cliente de chat de Amazon IVS como SDK de JS de chat.

Nota: En algunos casos, los ejemplos de código de JavaScript y TypeScript son idénticos, por lo cual se combinan.

Esta primera parte del tutorial se divide en varias secciones:

- 1. [the section called "Configuración de un servidor local de autenticación y autorización"](#page-176-0)
- 2. [the section called "Creación de un proyecto de Chatterbox"](#page-179-0)
- 3. [the section called "Conectarse a una sala de chat"](#page-180-0)
- 4. [the section called "Creación de un proveedor de tokens"](#page-181-0)
- 5. [the section called "Visualización de las actualizaciones de conexión"](#page-183-0)
- 6. [the section called "Creación de un componente de botón de envío"](#page-186-0)
- 7. [the section called "Creación de una entrada de mensajes"](#page-189-0)
- 8. [the section called "Siguientes pasos"](#page-192-0)

# Requisitos previos

- Familiarícese con TypeScript o JavaScript y la biblioteca de React Native. Si no está familiarizado con React Native, aprenda los conceptos básicos en [Intro to React Native](https://reactnative.dev/docs/tutorial) (Introducción a React Native).
- Lea y conozca [Introducción al Chat de IVS.](#page-8-0)
- Cree un usuario de AWS IAM con las funcionalidades CreateChatToken y CreateRoom definidas en una política de IAM existente. (Consulte [Introducción al Chat de IVS\)](#page-8-0).
- Asegúrese de que las claves secretas o de acceso para este usuario estén almacenadas en un archivo de credenciales de AWS. Para obtener instrucciones, consulte la [Guía del usuario de la](https://docs.aws.amazon.com/cli/latest/userguide/cli-chap-welcome.html) [AWS CLI](https://docs.aws.amazon.com/cli/latest/userguide/cli-chap-welcome.html) (especialmente las [Opciones de los archivos de configuración y credenciales](https://docs.aws.amazon.com/cli/latest/userguide/cli-configure-files.html)).
- Cree una sala de chat y guarde su ARN. Consulte [Introducción al Chat de IVS](#page-8-0). (Si no guarda el ARN, puede buscarlo luego en la consola o en la API de chat.)
- Instale el entorno Node.js 14+ con NPM o el administrador de paquetes Yarn.

# <span id="page-176-0"></span>Configuración de un servidor local de autenticación y autorización

La aplicación backend se encarga de crear las salas de chat y de generar los tokens de chat necesarios para que el SDK de JS de chat autentique a los clientes y los autorice a entrar a las salas. Debe utilizar su propio backend porque no es seguro almacenar las claves de AWS en una aplicación móvil; los atacantes sofisticados podrían extraerlas y acceder a su cuenta de AWS.

Consulte [Crear un token de chat](#page-16-0) en Introducción al chat de Amazon IVS. Como se muestra en ese diagrama de flujo, la aplicación del lado del servidor se encarga de crear el token de chat. Esto significa que su aplicación debe generarlo por cuenta propia al solicitarle uno a la aplicación del lado del servidor.

En esta sección, conocerá los conceptos básicos sobre la creación de un proveedor de tokens en su backend. Utilizamos el marco de Express para crear un servidor local activo que administre la creación de tokens de chat por medio del entorno local de AWS.

Cree un proyecto npm vacío con NPM. Cree un directorio para guardar la aplicación y utilícelo como directorio de trabajo:

#### \$ mkdir backend & cd backend

Utilice npm init para crear un archivo package. json para la aplicación:

#### \$ npm init

Este comando le solicitará varios datos, incluso el nombre y la versión de la aplicación. Por ahora, solo debe presionar RETURN (REGRESAR) para aceptar los valores predeterminados de la mayoría de ellos, salvo:

```
entry point: (index.js)
```
Pulse RETURN (REGRESAR) para aceptar el nombre predeterminado sugerido para el archivo de index.js o introduzca el nombre que desee para el archivo principal.

Ahora, instale las dependencias requeridas:

\$ npm install express aws-sdk cors dotenv

aws-sdk requiere las variables del entorno de configuración, las cuales se cargan de forma automática desde el archivo denominado .env, que se encuentra en el directorio raíz. Para configurarlo, cree un archivo nuevo denominado .env y complete la información de configuración que falta:

```
# .env
# The region to send service requests to.
AWS_REGION=us-west-2
# Access keys use an access key ID and secret access key
# that you use to sign programmatic requests to AWS.
# AWS access key ID.
AWS_ACCESS_KEY_ID=...
# AWS secret access key.
AWS_SECRET_ACCESS_KEY=...
```
Ahora creamos un archivo de punto de entrada en el directorio raíz con el nombre que ingresó anteriormente en el comando npm init. En este caso, utilizamos index.js e importamos todos los paquetes necesarios:

```
// index.js
```

```
import express from 'express';
import AWS from 'aws-sdk';
import 'dotenv/config';
import cors from 'cors';
```
Ahora, cree una instancia nueva de express:

```
const app = express();
const port = 3000;
app.use(express.json());
app.use(cors({ origin: ['http://127.0.0.1:5173'] }));
```
Luego, puede crear su primer método POST de punto de conexión para el proveedor de tokens. Tome los parámetros requeridos del cuerpo de la solicitud (roomId, userId, capabilities y sessionDurationInMinutes):

```
app.post('/create_chat_token', (req, res) => { 
   const { roomIdentifier, userId, capabilities, sessionDurationInMinutes } = req.body 
 || \{ \};
});
```
Agregue la validación de los campos obligatorios:

```
app.post('/create_chat_token', (req, res) => { 
   const { roomIdentifier, userId, capabilities, sessionDurationInMinutes } = req.body 
 || \{ \}:
   if (!roomIdentifier || !userId) { 
     res.status(400).json({ error: 'Missing parameters: `roomIdentifier`, `userId`' }); 
     return; 
   }
});
```
Luego de preparar el método POST, integramos createChatToken y aws-sdk para la funcionalidad principal de la autenticación y la autorización:

```
app.post('/create_chat_token', (req, res) => { 
   const { roomIdentifier, userId, capabilities, sessionDurationInMinutes } = req.body 
 || \{ \};
```

```
 if (!roomIdentifier || !userId || !capabilities) { 
     res.status(400).json({ error: 'Missing parameters: `roomIdentifier`, `userId`, 
  `capabilities`' }); 
     return; 
   } 
   ivsChat.createChatToken({ roomIdentifier, userId, capabilities, 
  sessionDurationInMinutes }, (error, data) => { 
     if (error) { 
       console.log(error); 
       res.status(500).send(error.code); 
     } else if (data.token) { 
       const { token, sessionExpirationTime, tokenExpirationTime } = data; 
       console.log(`Retrieved Chat Token: ${JSON.stringify(data, null, 2)}`); 
       res.json({ token, sessionExpirationTime, tokenExpirationTime }); 
     } 
   });
});
```
Al final del archivo, agregue un oyente en el puerto para la aplicación express:

```
app.listen(port, () => {
   console.log(`Backend listening on port ${port}`);
});
```
Ahora puede ejecutar el servidor con el siguiente comando desde la raíz del proyecto:

```
$ node index.js
```
<span id="page-179-0"></span>Sugerencia: este servidor admite solicitudes de URL en [https://localhost:3000.](https://localhost:3000)

Creación de un proyecto de Chatterbox

Primero debe crear el proyecto de React Native denominado chatterbox. Ejecute este comando:

npx create-expo-app

O crear un proyecto de exposición con una plantilla de TypeScript.

```
npx create-expo-app -t expo-template-blank-typescript
```
Puede integrar el SDK de JS de mensajería del cliente de chat mediante el [administrador del paquete](https://www.npmjs.com/)  [de nodos](https://www.npmjs.com/) o el [administrador de paquetes Yarn](https://yarnpkg.com/):

- Npm: npm install amazon-ivs-chat-messaging
- Yarn: yarn add amazon-ivs-chat-messaging

### Conectarse a una sala de chat

Aquí puede crear una ChatRoom y conectarse a ella mediante métodos asincrónicos. La clase de ChatRoom administra la conexión del usuario al SDK de JS de chat. Para conectarte de forma adecuada a la sala de chat, debe proporcionar una instancia de ChatToken dentro de la aplicación de React.

Navegue al archivo App que se crea en el proyecto chatterbox predeterminado y elimine todo lo que devuelva un componente funcional. No necesita ninguna parte del código que se rellenó previamente. Por el momento, nuestra App está prácticamente vacía.

TypeScript/JavaScript:

```
// App.tsx / App.jsx
import * as React from 'react';
import { Text } from 'react-native';
export default function App() { 
   return <Text>Hello!</Text>;
}
```
Cree una instancia ChatRoom nueva y pásela al estado usando el enlace useState. Es necesario pasar regionOrUrl (la región de AWS en la que se aloja la sala de chat) y tokenProvider (que se utiliza para el flujo de autenticación y autorización de backend que se crea en los pasos posteriores).

Importante: Debe utilizar la misma región de AWS en la que creó la sala en [Introducción al Chat](#page-10-0)  [de Amazon IVS](#page-10-0). La API es un servicio regional de AWS. Para obtener un listado de las regiones compatibles y los puntos de conexión del servicio HTTPS del chat de Amazon IVS, consulte la página de las [regiones del chat de Amazon IVS.](https://docs.aws.amazon.com/general/latest/gr/ivs.html#ivs_region)

```
// App.jsx / App.tsx
import React, { useState } from 'react';
import { Text } from 'react-native';
import { ChatRoom } from 'amazon-ivs-chat-messaging';
export default function App() { 
  const [room] = useState() =>
     new ChatRoom({ 
       regionOrUrl: process.env.REGION, 
      tokenProvider: () => \{\},
     }), 
   ); 
   return <Text>Hello!</Text>;
}
```
# <span id="page-181-0"></span>Creación de un proveedor de tokens

El siguiente paso consiste en crear una función tokenProvider sin parámetros que necesita el constructor ChatRoom. Primero, crearemos una función fetchChatToken que hará una solicitud POST a la aplicación backend que configuró en [the section called "Configuración de un servidor](#page-176-0)  [local de autenticación y autorización".](#page-176-0) Los tokens de chat poseen la información necesaria para que el SDK establezca correctamente la conexión a la sala de chat. La API de chat utiliza estos tokens como un método seguro de validar la identidad del usuario, las funcionalidades dentro de la sala de chat y la duración de la sesión.

En el explorador de proyectos, cree un archivo nuevo de TypeScript o JavaScript denominado fetchChatToken. Cree una solicitud de recuperación para la aplicación backend, y devuelve el objeto ChatToken de la respuesta. Agregue las propiedades del cuerpo de la solicitud necesarias para crear un token de chat. Utilice las reglas definidas para los [nombres de recursos de Amazon](https://docs.aws.amazon.com/general/latest/gr/aws-arns-and-namespaces.html)  [\(ARN\)](https://docs.aws.amazon.com/general/latest/gr/aws-arns-and-namespaces.html). Estas propiedades están documentadas en el [punto de conexión de CreateChatToken](https://docs.aws.amazon.com/ivs/latest/ChatAPIReference/API_CreateChatToken.html#API_CreateChatToken_RequestBody).

Nota: La URL que utiliza aquí es la misma que creó el servidor local cuando ejecutó la aplicación backend.

**TypeScript** 

// fetchChatToken.ts

```
import { ChatToken } from 'amazon-ivs-chat-messaging';
type UserCapability = 'DELETE_MESSAGE' | 'DISCONNECT_USER' | 'SEND_MESSAGE';
export async function fetchChatToken( 
   userId: string, 
   capabilities: UserCapability[] = [], 
   attributes?: Record<string, string>, 
   sessionDurationInMinutes?: number,
): Promise<ChatToken> { 
   const response = await fetch(`${process.env.BACKEND_BASE_URL}/create_chat_token`, 
  { 
     method: 'POST', 
     headers: { 
       Accept: 'application/json', 
       'Content-Type': 'application/json', 
     }, 
     body: JSON.stringify({ 
       userId, 
       roomIdentifier: process.env.ROOM_ID, 
       capabilities, 
       sessionDurationInMinutes, 
       attributes 
     }), 
   }); 
   const token = await response.json(); 
   return { 
     ...token, 
     sessionExpirationTime: new Date(token.sessionExpirationTime), 
     tokenExpirationTime: new Date(token.tokenExpirationTime), 
   };
}
```

```
// fetchChatToken.js
export async function fetchChatToken( 
   userId, 
   capabilities = [], 
   attributes,
```

```
 sessionDurationInMinutes) { 
   const response = await fetch(`${process.env.BACKEND_BASE_URL}/create_chat_token`, 
  { 
     method: 'POST', 
     headers: { 
       Accept: 'application/json', 
       'Content-Type': 'application/json', 
     }, 
     body: JSON.stringify({ 
       userId, 
       roomIdentifier: process.env.ROOM_ID, 
       capabilities, 
       sessionDurationInMinutes, 
       attributes 
     }), 
   }); 
   const token = await response.json(); 
   return { 
     ...token, 
     sessionExpirationTime: new Date(token.sessionExpirationTime), 
     tokenExpirationTime: new Date(token.tokenExpirationTime), 
   };
}
```
# Visualización de las actualizaciones de conexión

La respuesta a los cambios en el estado de conexión de la sala de chat es una parte esencial en la creación de una aplicación de chat. Empecemos por la suscripción a los eventos importantes:

```
// App.tsx / App.jsx
import React, { useState, useEffect } from 'react';
import { Text } from 'react-native';
import { ChatRoom } from 'amazon-ivs-chat-messaging';
import { fetchChatToken } from './fetchChatToken';
export default function App() { 
   const [room] = useState(
```

```
() =>
       new ChatRoom({ 
         regionOrUrl: process.env.REGION, 
         tokenProvider: () => fetchChatToken('Mike', ['SEND_MESSAGE']), 
       }), 
   ); 
  useEffect(() => {
    const unsubscribeOnConnecting = room.addListener('connecting', () => {});
    const unsubscribeOnConnected = room.addListener('connect', () => {});
    const unsubscribeOnDisconnected = room.addListener('disconnect', () => {});
    return () => {
       // Clean up subscriptions. 
       unsubscribeOnConnecting(); 
       unsubscribeOnConnected(); 
       unsubscribeOnDisconnected(); 
     }; 
   }, [room]); 
   return <Text>Hello!</Text>;
}
```
Luego, debemos establecer la capacidad de leer el estado de la conexión. Utilizamos nuestro enlace useState para crear determinado estado local en App y establecer el estado de conexión dentro de cada oyente.

```
// App.tsx / App.jsx
import React, { useState, useEffect } from 'react';
import { Text } from 'react-native';
import { ChatRoom, ConnectionState } from 'amazon-ivs-chat-messaging';
import { fetchChatToken } from './fetchChatToken';
export default function App() { 
   const [room] = useState( 
    () =>
       new ChatRoom({ 
         regionOrUrl: process.env.REGION, 
         tokenProvider: () => fetchChatToken('Mike', ['SEND_MESSAGE']), 
       }),
```

```
 ); 
   const [connectionState, setConnectionState] = 
  useState<ConnectionState>('disconnected'); 
  useEffect(() => {
     const unsubscribeOnConnecting = room.addListener('connecting', () => { 
       setConnectionState('connecting'); 
     }); 
     const unsubscribeOnConnected = room.addListener('connect', () => { 
       setConnectionState('connected'); 
     }); 
     const unsubscribeOnDisconnected = room.addListener('disconnect', () => { 
       setConnectionState('disconnected'); 
     }); 
    return () => {
       unsubscribeOnConnecting(); 
       unsubscribeOnConnected(); 
       unsubscribeOnDisconnected(); 
     }; 
   }, [room]); 
   return <Text>Hello!</Text>;
}
```
Después de suscribirse al estado de la conexión, visualice el estado de la conexión y conéctese a la sala de chat mediante el método room.connect incluido en el enlace useEffect:

```
// App.tsx / App.jsx
// ...
useEffect( ) => \{ const unsubscribeOnConnecting = room.addListener('connecting', () => { 
     setConnectionState('connecting'); 
   }); 
   const unsubscribeOnConnected = room.addListener('connect', () => { 
     setConnectionState('connected');
```

```
 }); 
   const unsubscribeOnDisconnected = room.addListener('disconnect', () => { 
     setConnectionState('disconnected'); 
   }); 
   room.connect(); 
  return () => {
     unsubscribeOnConnecting(); 
     unsubscribeOnConnected(); 
     unsubscribeOnDisconnected(); 
   };
}, [room]);
// ...
return ( 
   <SafeAreaView style={styles.root}> 
     <Text>Connection State: {connectionState}</Text> 
   </SafeAreaView>
);
const styles = StyleSheet.create({ 
   root: { 
     flex: 1, 
   }
});
// ...
```
Implementó la conexión a la sala de chat con éxito.

# Creación de un componente de botón de envío

En esta sección, creará un botón de envío que tenga un diseño diferente para cada estado de conexión. Este botón facilita el envío de mensajes en una sala de chat. También sirve como indicador visual para saber si se pueden enviar mensajes y cuándo es posible; por ejemplo, en caso de conexiones interrumpidas o sesiones de chat caducadas.

Primero, cree un nuevo archivo en el directorio src del proyecto de Chatterbox y denomínelo SendButton. Luego, cree el componente que mostrará el botón para la aplicación de chat. Exporte SendButton e impórtelo a App. En el <View></View> vacío, agregue <SendButton />.

#### **TypeScript**

```
// SendButton.tsx
import React from 'react';
import { TouchableOpacity, Text, ActivityIndicator, StyleSheet } from 'react-
native';
interface Props { 
   onPress?: () => void; 
   disabled: boolean; 
   loading: boolean;
}
export const SendButton = ({ onPress, disabled, loading }: Props) => { 
   return ( 
     <TouchableOpacity style={styles.root} disabled={disabled} onPress={onPress}> 
       {loading ? <Text>Send</Text> : <ActivityIndicator />} 
     </TouchableOpacity> 
   );
};
const styles = StyleSheet.create({ 
   root: { 
     width: 50, 
     height: 50, 
     borderRadius: 30, 
     marginLeft: 10, 
     justifyContent: 'center', 
     alignContent: 'center', 
   }
});
// App.tsx
import { SendButton } from './SendButton';
// ...
return ( 
   <SafeAreaView style={styles.root}> 
     <Text>Connection State: {connectionState}</Text> 
     <SendButton /> 
   </SafeAreaView>
```
);

```
// SendButton.jsx
import React from 'react';
import { TouchableOpacity, Text, ActivityIndicator, StyleSheet } from 'react-
native';
export const SendButton = ({ onPress, disabled, loading }) => { 
   return ( 
     <TouchableOpacity style={styles.root} disabled={disabled} onPress={onPress}> 
       {loading ? <Text>Send</Text> : <ActivityIndicator />} 
     </TouchableOpacity> 
   );
};
const styles = StyleSheet.create({ 
   root: { 
     width: 50, 
     height: 50, 
     borderRadius: 30, 
     marginLeft: 10, 
     justifyContent: 'center', 
     alignContent: 'center', 
   }
});
// App.jsx
import { SendButton } from './SendButton';
// ...
return ( 
   <SafeAreaView style={styles.root}> 
     <Text>Connection State: {connectionState}</Text> 
     <SendButton /> 
   </SafeAreaView>
);
```
A continuación, defina una función con el nombre onMessageSend en App y pásela a la propiedad SendButton onPress. Defina otra variable denominada isSendDisabled (que evita el envío de mensajes cuando la sala no está conectada) y pásela a la propiedad SendButton disabled.

TypeScript/JavaScript:

```
// App.jsx / App.tsx
// ...
const onMessageSend = () => \{\};
const isSendDisabled = connectionState !== 'connected';
return ( 
   <SafeAreaView style={styles.root}> 
     <Text>Connection State: {connectionState}</Text> 
     <SendButton disabled={isSendDisabled} onPress={onMessageSend} /> 
   </SafeAreaView>
);
// ...
```
### <span id="page-189-0"></span>Creación de una entrada de mensajes

La barra de mensajes de Chatterbox es el componente con el que interactuará para enviar mensajes a la sala de chat. Por lo general, contiene una entrada de texto donde puede redactar el mensaje y un botón para enviarlo.

Para crear un componente MessageInput, primero genere un archivo nuevo en el directorio src y denomínelo MessageInput. Luego, cree el componente de entrada que mostrará la entrada para la aplicación de chat. Exporte el MessageInput e impórtelo a App (por encima del <SendButton / >).

Cree un estado nuevo denominado messageToSend mediante el enlace useState, con una cadena vacía como valor predeterminado. En el cuerpo de la aplicación, pase messageToSend al value de MessageInput y pase setMessageToSend a la propiedad onMessageChange:

#### **TypeScript**

// MessageInput.tsx

```
import * as React from 'react';
interface Props { 
   value?: string; 
   onValueChange?: (value: string) => void;
}
export const MessageInput = ({ value, onValueChange }: Props) => { 
   return ( 
     <TextInput style={styles.input} value={value} onChangeText={onValueChange} 
  placeholder="Send a message" /> 
   );
};
const styles = StyleSheet.create({ 
   input: { 
     fontSize: 20, 
     backgroundColor: 'rgb(239,239,240)', 
     paddingHorizontal: 18, 
     paddingVertical: 15, 
     borderRadius: 50, 
     flex: 1, 
   }
})
// App.tsx
// ...
import { MessageInput } from './MessageInput';
// ...
export default function App() { 
   const [messageToSend, setMessageToSend] = useState('');
// ...
return ( 
   <SafeAreaView style={styles.root}> 
     <Text>Connection State: {connectionState}</Text> 
     <View style={styles.messageBar}> 
       <MessageInput value={messageToSend} onMessageChange={setMessageToSend} />
```

```
 <SendButton disabled={isSendDisabled} onPress={onMessageSend} /> 
     </View> 
   </SafeAreaView>
);
const styles = StyleSheet.create({ 
   root: { 
     flex: 1, 
   }, 
  messageBar: { 
     borderTopWidth: StyleSheet.hairlineWidth, 
     borderTopColor: 'rgb(160,160,160)', 
     flexDirection: 'row', 
     padding: 16, 
     alignItems: 'center', 
     backgroundColor: 'white', 
   }
});
```

```
// MessageInput.jsx
import * as React from 'react';
export const MessageInput = ({ value, onValueChange }) => { 
   return ( 
     <TextInput style={styles.input} value={value} onChangeText={onValueChange} 
  placeholder="Send a message" /> 
   );
};
const styles = StyleSheet.create({ 
   input: { 
     fontSize: 20, 
     backgroundColor: 'rgb(239,239,240)', 
     paddingHorizontal: 18, 
     paddingVertical: 15, 
     borderRadius: 50, 
     flex: 1, 
   }
})
```

```
// App.jsx
\frac{1}{2}...
import { MessageInput } from './MessageInput';
// ...
export default function App() { 
   const [messageToSend, setMessageToSend] = useState('');
// ...
return ( 
   <SafeAreaView style={styles.root}> 
     <Text>Connection State: {connectionState}</Text> 
     <View style={styles.messageBar}> 
       <MessageInput value={messageToSend} onMessageChange={setMessageToSend} /> 
       <SendButton disabled={isSendDisabled} onPress={onMessageSend} /> 
     </View> 
   </SafeAreaView>
);
const styles = StyleSheet.create({ 
   root: { 
     flex: 1, 
   }, 
   messageBar: { 
     borderTopWidth: StyleSheet.hairlineWidth, 
     borderTopColor: 'rgb(160,160,160)', 
     flexDirection: 'row', 
     padding: 16, 
     alignItems: 'center', 
     backgroundColor: 'white', 
   }
});
```
# Siguientes pasos

Ahora que terminó de crear la barra de mensajes para Chatterbox, continúe con la parte 2 de este tutorial de React Native, [Messages and Events](#page-193-0) (Mensajes y eventos).

# <span id="page-193-0"></span>Parte 2 del tutorial del SDK de mensajería para clientes de Chat de Amazon IVS para React Native: mensajes y eventos

Esta segunda (y última) parte del tutorial se divide en varias secciones:

- 1. [the section called "Suscribirse a los eventos de mensajes de chat"](#page-193-1)
- 2. [the section called "Mostrar los mensajes recibidos"](#page-194-0)
	- a. [the section called "Crear un componente de mensaje"](#page-195-0)
	- b. [the section called "Identificar los mensajes que envía el usuario actual"](#page-197-0)
	- c. [the section called "Representar una lista de mensajes de chat"](#page-202-0)
- 3. [the section called "Realizar acciones en una sala de chat"](#page-203-0)
	- a. [the section called "Envío de un mensaje"](#page-204-0)
	- b. [the section called "Eliminar mensajes"](#page-206-0)
- 4. [the section called "Siguientes pasos"](#page-211-0)

Nota: En algunos casos, los ejemplos de código de JavaScript y TypeScript son idénticos, por lo cual se combinan.

# Requisito previo

<span id="page-193-1"></span>Asegúrese de haber completado la parte 1 de este tutorial: [salas de chat.](#page-175-0)

# Suscribirse a los eventos de mensajes de chat

La instancia ChatRoom utiliza eventos para comunicarse cuando ocurren eventos en una sala de chat. Para comenzar a implementar la experiencia de chat, debe indicarles a los usuarios cuándo otros envían un mensaje en la sala a la que están conectados.

En este apartado, se suscribe a los eventos de mensajes de chat. Más adelante, le mostraremos cómo actualizar la lista de mensajes que crea, la cual se actualiza con cada mensaje o evento.

En su App, dentro del enlace useEffect, suscríbase a todos los eventos de mensajes:

```
// App.tsx / App.jsx
```

```
useEffect(() => {
   // ... 
   const unsubscribeOnMessageReceived = room.addListener('message', (message) => {}); 
  return () => {
     // ... 
     unsubscribeOnMessageReceived(); 
   };
}, []);
```
# <span id="page-194-0"></span>Mostrar los mensajes recibidos

La recepción de mensajes es una parte fundamental de la experiencia de chat. Con el SDK de JS de chat, puede configurar su código para recibir eventos de forma sencilla de otros usuarios conectados a una sala de chat.

Más adelante, le mostraremos cómo realizar acciones en una sala de chat que aproveche los componentes que crea aquí.

En su App, defina un estado denominado messages con un tipo de matriz ChatMessage denominado messages:

**TypeScript** 

```
// App.tsx
\frac{1}{2}...
import { ChatRoom, ChatMessage, ConnectionState } from 'amazon-ivs-chat-messaging';
export default function App() { 
   const [messages, setMessages] = useState<ChatMessage[]>([]); 
   //...
}
```
**JavaScript** 

// App.jsx // ...

```
import { ChatRoom, ConnectionState } from 'amazon-ivs-chat-messaging';
export default function App() { 
   const [messages, setMessages] = useState([]); 
   //...
}
```
A continuación, en la función oyente de message, agregue message a la matriz messages:

TypeScript/JavaScript:

```
// App.tsx / App.jsx
// ...
const unsubscribeOnMessageReceived = room.addListener('message', (message) => { 
  setMessages((msgs) => [...msgs, message]);
});
// ...
```
A continuación, se detallan las tareas para mostrar los mensajes recibidos:

- 1. [the section called "Crear un componente de mensaje"](#page-195-0)
- 2. [the section called "Identificar los mensajes que envía el usuario actual"](#page-197-0)
- 3. [the section called "Representar una lista de mensajes de chat"](#page-202-0)

### <span id="page-195-0"></span>Crear un componente de mensaje

El componente Message se encarga de presentar el contenido de los mensajes recibidos en la sala de chat. En esta sección, creará un componente de mensajes para representar mensajes de chat individuales en App.

En el directorio src, cree un archivo que denominará Message. Pase el tipo ChatMessage para este componente y pase la cadena content de las propiedades ChatMessage para mostrar el texto del mensaje recibido desde los oyentes de mensajes de la sala de chat. En el explorador de proyectos, diríjase a Message.

#### **TypeScript**

```
// Message.tsx
import React from 'react';
import { View, Text, StyleSheet } from 'react-native';
import { ChatMessage } from 'amazon-ivs-chat-messaging';
type Props = { 
   message: ChatMessage;
}
export const Message = ({ message }: Props) => { 
   return ( 
     <View style={styles.root}> 
       <Text>{message.sender.userId}</Text> 
       <Text style={styles.textContent}>{message.content}</Text> 
     </View> 
   );
};
const styles = StyleSheet.create({ 
   root: { 
     backgroundColor: 'silver', 
     padding: 6, 
     borderRadius: 10, 
     marginHorizontal: 12, 
     marginVertical: 5, 
     marginRight: 50, 
  }, 
   textContent: { 
     fontSize: 17, 
     fontWeight: '500', 
     flexShrink: 1, 
   },
});
```

```
// Message.jsx
import React from 'react';
import { View, Text, StyleSheet } from 'react-native';
```

```
export const Message = ({ message }) => {
   return ( 
     <View style={styles.root}> 
       <Text>{message.sender.userId}</Text> 
       <Text style={styles.textContent}>{message.content}</Text> 
     </View> 
   );
};
const styles = StyleSheet.create({ 
   root: { 
     backgroundColor: 'silver', 
     padding: 6, 
     borderRadius: 10, 
     marginHorizontal: 12, 
     marginVertical: 5, 
     marginRight: 50, 
   }, 
   textContent: { 
     fontSize: 17, 
     fontWeight: '500', 
     flexShrink: 1, 
   },
});
```
Sugerencia: utilice este componente para almacenar las diferentes propiedades que desee representar en las filas de mensajes; por ejemplo, las URL de los avatares, los nombres de usuario y las marcas de tiempo de cuando se envió el mensaje.

```
Identificar los mensajes que envía el usuario actual
```
Para identificar el mensaje que envía el usuario actual, modificamos el código y creamos un contexto de React para almacenar el userId de este usuario.

En el directorio src, cree un archivo que denominará UserContext:

**TypeScript** 

// UserContext.tsx

```
import React from 'react';
```

```
const UserContext = React.createContext<string | undefined>(undefined);
export const useUserContext = () => { 
   const context = React.useContext(UserContext); 
  if (context === undefined) {
     throw new Error('useUserContext must be within UserProvider'); 
   } 
  return context;
};
export const UserProvider = UserContext.Provider;
```

```
// UserContext.jsx
import React from 'react';
const UserContext = React.createContext(undefined);
export const useUserContext = () => { 
   const context = React.useContext(UserContext); 
   if (context === undefined) { 
     throw new Error('useUserContext must be within UserProvider'); 
   } 
  return context;
};
export const UserProvider = UserContext.Provider;
```
Nota: Aquí utilizamos el enlace useState para almacenar el valor userId. Más adelante, puede utilizar setUserId para cambiar el contexto del usuario o para iniciar sesión.

Luego, sustituya el userId en el primer parámetro que se haya pasado al tokenProvider, utilizando el contexto creado anteriormente. Asegúrese de agregar la capacidad SEND\_MESSAGE a su proveedor de tokens, como se especifica a continuación, ya que es necesaria para enviar mensajes.

#### **TypeScript**

```
// App.tsx
// ...
import { useUserContext } from './UserContext';
// ...
export default function App() { 
   const [messages, setMessages] = useState<ChatMessage[]>([]); 
   const userId = useUserContext(); 
   const [room] = useState( 
    () =>
       new ChatRoom({ 
         regionOrUrl: process.env.REGION, 
         tokenProvider: () => tokenProvider(userId, ['SEND_MESSAGE']), 
       }), 
   ); 
   // ...
}
```

```
// App.jsx
// ...
import { useUserContext } from './UserContext';
// ...
export default function App() { 
   const [messages, setMessages] = useState([]); 
   const userId = useUserContext(); 
   const [room] = useState(
```

```
() =>
       new ChatRoom({ 
          regionOrUrl: process.env.REGION, 
          tokenProvider: () => tokenProvider(userId, ['SEND_MESSAGE']), 
       }), 
   ); 
   // ...
}
```
En el componente Message, utilice el UserContext que creó antes, declare la variable isMine, haga coincidir el userId del remitente con el userId del contexto y aplique diferentes estilos de mensajes para el usuario actual.

**TypeScript** 

```
// Message.tsx
import React from 'react';
import { View, Text, StyleSheet } from 'react-native';
import { ChatMessage } from 'amazon-ivs-chat-messaging';
import { useUserContext } from './UserContext';
type Props = { 
   message: ChatMessage;
}
export const Message = ({ message }: Props) => { 
   const userId = useUserContext(); 
   const isMine = message.sender.userId === userId; 
   return ( 
     <View style={[styles.root, isMine && styles.mine]}> 
       {!isMine && <Text>{message.sender.userId}</Text>} 
       <Text style={styles.textContent}>{message.content}</Text> 
     </View> 
   );
};
const styles = StyleSheet.create({ 
   root: {
```

```
 backgroundColor: 'silver', 
     padding: 6, 
     borderRadius: 10, 
     marginHorizontal: 12, 
     marginVertical: 5, 
     marginRight: 50, 
   }, 
   textContent: { 
     fontSize: 17, 
     fontWeight: '500', 
     flexShrink: 1, 
   }, 
   mine: { 
     flexDirection: 'row-reverse', 
     backgroundColor: 'lightblue', 
   },
});
```

```
// Message.jsx
import React from 'react';
import { View, Text, StyleSheet } from 'react-native';
import { ChatMessage } from 'amazon-ivs-chat-messaging';
import { useUserContext } from './UserContext';
export const Message = ({unessage }) => {
   const userId = useUserContext(); 
  const isMine = message.sender.userId === userId; 
  return ( 
     <View style={[styles.root, isMine && styles.mine]}> 
       {!isMine && <Text>{message.sender.userId}</Text>} 
       <Text style={styles.textContent}>{message.content}</Text> 
     </View> 
  );
};
const styles = StyleSheet.create({ 
   root: { 
     backgroundColor: 'silver',
```

```
 padding: 6, 
     borderRadius: 10, 
     marginHorizontal: 12, 
     marginVertical: 5, 
     marginRight: 50, 
   }, 
   textContent: { 
     fontSize: 17, 
     fontWeight: '500', 
     flexShrink: 1, 
   }, 
   mine: { 
     flexDirection: 'row-reverse', 
     backgroundColor: 'lightblue', 
   },
});
```
### <span id="page-202-0"></span>Representar una lista de mensajes de chat

Ahora enumere los mensajes utilizando una FlatList y un componente Message:

**TypeScript** 

```
// App.tsx
// ...
const renderItem = useCallback<ListRenderItem<ChatMessage>>(({ item }) => { 
   return ( 
     <Message key={item.id} message={item} /> 
   );
}, []);
return ( 
   <SafeAreaView style={styles.root}> 
     <Text>Connection State: {connectionState}</Text> 
     <FlatList inverted data={messages} renderItem={renderItem} /> 
     <View style={styles.messageBar}> 
       <MessageInput value={messageToSend} onMessageChange={setMessageToSend} /> 
       <SendButton disabled={isSendDisabled} onPress={onMessageSend} /> 
     </View> 
   </SafeAreaView>
```
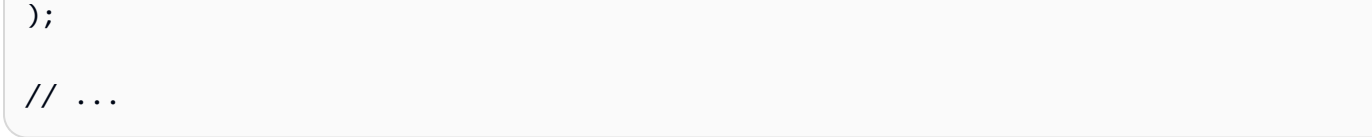

```
// App.jsx
// ...
const renderItem = useCallback(({ item }) => {
   return ( 
     <Message key={item.id} message={item} /> 
   );
}, []);
return ( 
   <SafeAreaView style={styles.root}> 
     <Text>Connection State: {connectionState}</Text> 
     <FlatList inverted data={messages} renderItem={renderItem} /> 
     <View style={styles.messageBar}> 
       <MessageInput value={messageToSend} onMessageChange={setMessageToSend} /> 
       <SendButton disabled={isSendDisabled} onPress={onMessageSend} /> 
     </View> 
   </SafeAreaView>
);
// \dots
```
Todas las partes del rompecabezas ya se encuentran en su lugar para que la App comience a representar los mensajes recibidos en la sala de chat. A continuación, aprenderá a realizar acciones en la sala de chat que aprovecha los componentes que creó.

# <span id="page-203-0"></span>Realizar acciones en una sala de chat

El envío de mensajes y las acciones de moderador en una sala de chat son algunas de las formas principales para interactuar con la sala de chat. Aquí aprenderá a utilizar varios objetos de solicitud de chat para realizar acciones comunes en Chatterbox, tales como enviar mensajes, eliminarlos y desconectar a otros usuarios.

Todas las acciones en la sala de chat siguen un patrón común: para cada acción que realice allí, hay un objeto de solicitud correspondiente. Para cada solicitud hay un objeto de respuesta correspondiente que recibe en la confirmación de la solicitud.

Siempre que los usuarios tengan las capacidades correctas cuando crea un token de chat, podrán realizar las acciones correspondientes de forma adecuada utilizando los objetos de solicitud para ver cuáles puede realizar en la sala de chat.

A continuación, le explicamos cómo [enviar un mensaje](#page-204-0) y [eliminarlo.](#page-206-0)

### <span id="page-204-0"></span>Envío de un mensaje

La clase SendMessageRequest permite enviar mensajes en una sala de chat. Aquí, modifique la App para enviar la solicitud del mensaje mediante el componente que creó en [Creación de una](#page-189-0)  [entrada de mensajes](#page-189-0) (en la parte 1 de este tutorial).

Para empezar, defina una propiedad booleana nueva denominada isSending con el enlace useState. Utilice esta propiedad nueva para cambiar el estado deshabilitado del elemento button mediante la constante isSendDisabled. En el controlador de eventos del SendButton, borre el valor de messageToSend y configure isSending como verdadero.

Dado que realizará una llamada a la API desde este botón, si agrega el booleano *isSending* ayudará a evitar que se produzcan varias llamadas a la API al mismo tiempo, ya que deshabilita las interacciones de los usuarios en *SendButton* hasta que se complete la solicitud.

Nota: El envío de mensajes solo funciona si ha agregado la capacidad SEND\_MESSAGE al proveedor de tokens, como se indica anteriormente en [Identificar los mensajes que envía el usuario actual.](#page-197-0)

```
// App.tsx / App.jsx
// ...
const [isSending, setIsSending] = useState(false);
// ...
const onMessageSend = () => { 
   setIsSending(true); 
   setMessageToSend('');
```

```
};
// ...
const isSendDisabled = connectionState !== 'connected' || isSending;
// ...
```
Prepare la solicitud mediante la creación de una instancia SendMessageRequest nueva, pasando el contenido del mensaje al constructor. Luego de configurar los estados isSending y messageToSend, llame al método sendMessage, el cual envía la solicitud a la sala de chat. Por último, borre la marca isSending al recibir la confirmación o la denegación de la solicitud.

TypeScript/JavaScript:

```
// App.tsx / App.jsx
// ...
import { ChatRoom, ConnectionState, SendMessageRequest } from 'amazon-ivs-chat-
messaging'
// ...
const onMessageSend = async () => {
   const request = new SendMessageRequest(messageToSend); 
   setIsSending(true); 
   setMessageToSend(''); 
   try { 
     const response = await room.sendMessage(request); 
   } catch (e) { 
     console.log(e); 
     // handle the chat error here... 
   } finally { 
     setIsSending(false); 
   }
};
// ...
```
Pruebe Chatterbox: intente enviar un mensaje que redacte con MessageBar, y presione SendButton. Debería ver el mensaje representado dentro de MessageList que creó anteriormente.

### <span id="page-206-0"></span>Eliminar mensajes

Para eliminar un mensaje de la sala de chat, debes tener la capacidad adecuada. Las capacidades se otorgan durante la inicialización del token de chat que utiliza para autenticarse en la sala de chat. Para los fines de esta sección, el formulario ServerApp de [Configuración de un servidor](#page-176-0)  [local de autenticación y autorización local](#page-176-0) (en la parte 1 de este tutorial) le permite especificar las capacidades del moderador. Lo tiene que realizar en la aplicación con el objeto tokenProvider que creó en [Creación de un proveedor de tokens](#page-181-0) (también en la parte 1).

Aquí puede modificar Message al agregar una función para eliminar el mensaje.

Primero, abra App.tsx y agregue la capacidad DELETE\_MESSAGE. (capabilities es el segundo parámetro de la función tokenProvider).

Nota: Esta es la forma en que ServerApp informa a las API del chat de IVS de que el usuario asociado al token de chat resultante puede eliminar los mensajes de la sala de chat. En una situación real, probablemente se encontrará una lógica de backend más compleja para administrar las capacidades de los usuarios en la infraestructura de la aplicación del servidor.

TypeScript/JavaScript:

```
// App.tsx / App.jsx
// ...
const [room] = useState() =>
     new ChatRoom({ 
       regionOrUrl: process.env.REGION, 
       tokenProvider: () => tokenProvider(userId, ['SEND_MESSAGE', 'DELETE_MESSAGE']), 
     }),
);
// ...
```
En los siguientes pasos, actualizará Message para mostrar el botón de eliminación.

Defina una nueva función llamada onDelete que acepte una cadena como uno de los parámetros y devuelva Promise. Para el parámetro de cadena, pase el ID del mensaje del componente.

**TypeScript** 

// Message.tsx

```
import React from 'react';
import { View, Text, StyleSheet } from 'react-native';
import { ChatMessage } from 'amazon-ivs-chat-messaging';
import { useUserContext } from './UserContext';
export type Props = { 
  message: ChatMessage; 
   onDelete(id: string): Promise<void>;
};
export const Message = ({ message, onDelete }: Props) => { 
   const userId = useUserContext(); 
   const isMine = message.sender.userId === userId; 
   const handleDelete = () => onDelete(message.id); 
   return ( 
     <View style={[styles.root, isMine && styles.mine]}> 
       {!isMine && <Text>{message.sender.userId}</Text>} 
       <View style={styles.content}> 
         <Text style={styles.textContent}>{message.content}</Text> 
         <TouchableOpacity onPress={handleDelete}> 
           <Text>Delete<Text/> 
         </TouchableOpacity> 
       </View> 
     </View> 
   );
};
const styles = StyleSheet.create({ 
   root: { 
     backgroundColor: 'silver', 
     padding: 6, 
     borderRadius: 10, 
     marginHorizontal: 12, 
     marginVertical: 5, 
     marginRight: 50, 
  }, 
   content: { 
     flexDirection: 'row', 
     alignItems: 'center', 
     justifyContent: 'space-between', 
   },
```

```
 textContent: { 
     fontSize: 17, 
     fontWeight: '500', 
     flexShrink: 1, 
   }, 
   mine: { 
     flexDirection: 'row-reverse', 
     backgroundColor: 'lightblue', 
   },
});
```

```
// Message.jsx
import React from 'react';
import { View, Text, StyleSheet } from 'react-native';
import { ChatMessage } from 'amazon-ivs-chat-messaging';
import { useUserContext } from './UserContext';
export const Message = ({ message, onDelete }) => { 
   const userId = useUserContext(); 
   const isMine = message.sender.userId === userId; 
   const handleDelete = () => onDelete(message.id); 
   return ( 
     <View style={[styles.root, isMine && styles.mine]}> 
       {!isMine && <Text>{message.sender.userId}</Text>} 
       <View style={styles.content}> 
         <Text style={styles.textContent}>{message.content}</Text> 
         <TouchableOpacity onPress={handleDelete}> 
           <Text>Delete<Text/> 
         </TouchableOpacity> 
       </View> 
     </View> 
   );
};
const styles = StyleSheet.create({ 
   root: { 
     backgroundColor: 'silver', 
     padding: 6,
```

```
 borderRadius: 10, 
     marginHorizontal: 12, 
     marginVertical: 5, 
     marginRight: 50, 
   }, 
   content: { 
     flexDirection: 'row', 
     alignItems: 'center', 
     justifyContent: 'space-between', 
   }, 
   textContent: { 
     fontSize: 17, 
     fontWeight: '500', 
     flexShrink: 1, 
   }, 
   mine: { 
     flexDirection: 'row-reverse', 
     backgroundColor: 'lightblue', 
   },
});
```
A continuación, actualice renderItem para que refleje los cambios más recientes en el componente FlatList.

Defina una función con el nombre handleDeleteMessage en App y pásela a la propiedad MessageList onDelete:

**TypeScript** 

```
// App.tsx
// ...
const handleDeleteMessage = async (id: string) => {};
const renderItem = useCallback<ListRenderItem<ChatMessage>>(({ item }) => { 
   return ( 
     <Message key={item.id} message={item} onDelete={handleDeleteMessage} /> 
   );
}, [handleDeleteMessage]);
// ...
```

```
// App.jsx
// ...
const handleDeleteMessage = async (id) => {};
const renderItem = useCallback(({i item }) => {
   return ( 
     <Message key={item.id} message={item} onDelete={handleDeleteMessage} /> 
   );
}, [handleDeleteMessage]);
// ...
```
Prepare una solicitud al crear una instancia nueva de DeleteMessageRequest, pasando el identificador del mensaje correspondiente al parámetro constructor, y llame a deleteMessage que acepta la solicitud preparada previamente:

**TypeScript** 

```
// App.tsx
// ...
const handleDeleteMessage = async (id: string) => { 
   const request = new DeleteMessageRequest(id); 
   await room.deleteMessage(request);
};
// ...
```

```
// App.jsx
// ...
const handleDeleteMessage = async (id) => { 
   const request = new DeleteMessageRequest(id);
```

```
 await room.deleteMessage(request);
};
// ...
```
Luego, actualice el estado messages para que refleje la lista nueva de mensajes que omite el mensaje que acaba de eliminar.

En el enlace useEffect, preste atención al evento messageDelete y actualice la matriz de estado messages al eliminar el mensaje con un identificador que coincida con el parámetro message.

Nota: Es posible que se genere el evento messageDelete para los mensajes que elimine el usuario actual o cualquier otro de la sala. Si lo administra en el controlador de eventos (en lugar de hacerlo junto a la solicitud deleteMessage) podrá unificar la administración de los mensajes eliminados.

TypeScript/JavaScript:

```
// App.tsx / App.jsx
// ...
const unsubscribeOnMessageDeleted = room.addListener('messageDelete', 
  (deleteMessageEvent) => { 
  setMessages((prev) => prev.filter((message) => message.id !==
  deleteMessageEvent.id));
});
return () => {
   // ... 
   unsubscribeOnMessageDeleted();
};
// ...
```
Ahora puede eliminar usuarios de una sala de chat en la aplicación de chat.

# <span id="page-211-0"></span>Siguientes pasos

A modo de prueba, trate de implementar otras acciones en una sala, como desconectar a otro usuario.

# SDK de mensajería para clientes de Chat de Amazon IVS: prácticas recomendadas para React y React Native

En este documento se describen las prácticas más importantes relacionadas con el uso del SDK de mensajería de Chat de Amazon IVS para React y React Native. Esta información debe permitirle crear una funcionalidad de chat típica dentro de una aplicación React y proporcionarle los antecedentes que necesita para profundizar en las partes más avanzadas del SDK de mensajería de Chat de IVS.

# Creación de un enlace inicializador de sala de chat

La clase ChatRoom contiene métodos de chat básicos y oyentes para administrar el estado de la conexión y escuchar eventos como el mensaje recibido y el mensaje eliminado. Aquí mostramos cómo almacenar adecuadamente las instancias de chat en un enlace.

### Implementación

TypeScript

```
// useChatRoom.ts
import React from 'react';
import { ChatRoom, ChatRoomConfig } from 'amazon-ivs-chat-messaging';
export const useChatRoom = (config: ChatRoomConfig) => { 
   const [room] = React.useState(() => new ChatRoom(config)); 
   return { room };
};
```

```
import React from 'react';
import { ChatRoom } from 'amazon-ivs-chat-messaging';
export const useChatRoom = (config) => { 
   const [room] = React.useState(() => new ChatRoom(config)); 
   return { room };
};
```
Nota: No utilizamos el método dispatch del enlace setState porque no se pueden actualizar los parámetros de configuración sobre la marcha. El SDK crea una instancia una vez y no es posible actualizar el proveedor del token.

Importante: Utilice el enlace inicializador de la ChatRoom una vez para inicializar una nueva instancia de sala de chat.

### Ejemplo

TypeScript/JavaScript:

```
// ...
const MyChatScreen = () => { 
   const userId = 'Mike'; 
   const { room } = useChatRoom({ 
     regionOrUrl: SOCKET_URL, 
     tokenProvider: () => tokenProvider(ROOM_ID, ['SEND_MESSAGE']), 
   }); 
   const handleConnect = () => { 
     room.connect(); 
   }; 
   // ...
};
// ...
```
### Escucha del estado de conexión

Si lo desea, puede suscribirse a las actualizaciones del estado de la conexión en el enlace de su sala de chat.

Implementación

#### **TypeScript**

// useChatRoom.ts

```
import React from 'react';
```

```
import { ChatRoom, ChatRoomConfig, ConnectionState } from 'amazon-ivs-chat-
messaging';
export const useChatRoom = (config: ChatRoomConfig) => { 
  const [room] = useState() \Rightarrow new ChatRoom(config);
   const [state, setState] = React.useState<ConnectionState>('disconnected'); 
  React.useEffect( ) => {
     const unsubscribeOnConnecting = room.addListener('connecting', () => { 
       setState('connecting'); 
     }); 
     const unsubscribeOnConnected = room.addListener('connect', () => { 
       setState('connected'); 
     }); 
     const unsubscribeOnDisconnected = room.addListener('disconnect', () => { 
       setState('disconnected'); 
     }); 
    return () => {
       unsubscribeOnConnecting(); 
       unsubscribeOnConnected(); 
       unsubscribeOnDisconnected(); 
     }; 
   }, []); 
   return { room, state };
};
```

```
// useChatRoom.js
import React from 'react';
import { ChatRoom } from 'amazon-ivs-chat-messaging';
export const useChatRoom = (config) => { 
  const [room] = useState() \Rightarrow new ChatRoom(config);
   const [state, setState] = React.useState('disconnected');
```

```
 React.useEffect(() => { 
     const unsubscribeOnConnecting = room.addListener('connecting', () => { 
       setState('connecting'); 
     }); 
     const unsubscribeOnConnected = room.addListener('connect', () => { 
       setState('connected'); 
     }); 
     const unsubscribeOnDisconnected = room.addListener('disconnect', () => { 
       setState('disconnected'); 
     }); 
    return () => {
       unsubscribeOnConnecting(); 
       unsubscribeOnConnected(); 
       unsubscribeOnDisconnected(); 
     }; 
   }, []); 
   return { room, state };
};
```
### Proveedor de instancias de la sala de chat

Para usar el enlace en otros componentes (para evitar el prop drilling), puede crear un proveedor de sala de chat mediante el context de React.

#### Implementación

#### **TypeScript**

```
// ChatRoomContext.tsx
import React from 'react';
import { ChatRoom } from 'amazon-ivs-chat-messaging';
const ChatRoomContext = React.createContext<ChatRoom | undefined>(undefined);
export const useChatRoomContext = () => { 
   const context = React.useContext(ChatRoomContext);
```
```
if (context === undefined) \{ throw new Error('useChatRoomContext must be within ChatRoomProvider'); 
   } 
  return context;
};
export const ChatRoomProvider = ChatRoomContext.Provider;
```
**JavaScript** 

```
// ChatRoomContext.jsx
import React from 'react';
import { ChatRoom } from 'amazon-ivs-chat-messaging';
const ChatRoomContext = React.createContext(undefined);
export const useChatRoomContext = () => { 
   const context = React.useContext(ChatRoomContext); 
  if (context === undefined) {
     throw new Error('useChatRoomContext must be within ChatRoomProvider'); 
   } 
  return context;
};
export const ChatRoomProvider = ChatRoomContext.Provider;
```
#### Ejemplo

Después de crear el ChatRoomProvider, puede consumir la instancia mediante useChatRoomContext.

Importante: Coloque al proveedor en el nivel raíz solo si necesita acceder a context entre la pantalla de chat y los demás componentes del centro, para evitar que se vuelvan a renderizar innecesariamente si escucha conexiones. De lo contrario, coloque al proveedor lo más cerca posible de la pantalla de chat.

TypeScript/JavaScript:

```
// AppContainer
const AppContainer = () => {
  const \{ room \} = useCharRoom({} regionOrUrl: SOCKET_URL, 
     tokenProvider: () => tokenProvider(ROOM_ID, ['SEND_MESSAGE']), 
   }); 
   return ( 
     <ChatRoomProvider value={room}> 
       <MyChatScreen /> 
     </ChatRoomProvider> 
   );
};
// MyChatScreen
const MyChatScreen = () => { 
   const room = useChatRoomContext(); 
  const handleConnect = () => {
     room.connect(); 
   }; 
   // ...
};
// ...
```
### Creación de un oyente de mensajes

Para estar al día con todos los mensajes entrantes, debe suscribirse a los eventos message y deleteMessage. A continuación, se muestra un código que proporciona mensajes de chat para los componentes.

Importante: Por motivos de rendimiento, separamos ChatMessageContext de ChatRoomProvider, ya que es posible que se vuelvan a renderizar muchas veces cuando el oyente del mensaje de chat actualice el estado de su mensaje. Recuerde aplicar el ChatMessageContext en los componentes donde vaya a utilizar el ChatMessageProvider.

#### Implementación

#### **TypeScript**

```
// ChatMessagesContext.tsx
import React from 'react';
import { ChatMessage } from 'amazon-ivs-chat-messaging';
import { useChatRoomContext } from './ChatRoomContext';
const ChatMessagesContext = React.createContext<ChatMessage[] | 
  undefined>(undefined);
export const useChatMessagesContext = () => { 
   const context = React.useContext(ChatMessagesContext); 
 if (context === undefined) {
     throw new Error('useChatMessagesContext must be within ChatMessagesProvider); 
   } 
  return context;
};
export const ChatMessagesProvider = ({ children }: { children: React.ReactNode }) =>
 \{ const room = useChatRoomContext(); 
   const [messages, setMessages] = React.useState<ChatMessage[]>([]); 
   React.useEffect(() => { 
     const unsubscribeOnMessageReceived = room.addListener('message', (message) => { 
      setMessages((msgs) => [message, ...msgs]);
     }); 
     const unsubscribeOnMessageDeleted = room.addListener('messageDelete', 
  (deleteEvent) => { 
       setMessages((prev) => prev.filter((message) => message.id !== 
  deleteEvent.messageId)); 
     }); 
    return () => {
       unsubscribeOnMessageDeleted(); 
       unsubscribeOnMessageReceived();
```

```
 }; 
   }, [room]); 
   return <ChatMessagesContext.Provider value={messages}>{children}</
ChatMessagesContext.Provider>;
};
```
**JavaScript** 

```
// ChatMessagesContext.jsx
import React from 'react';
import { useChatRoomContext } from './ChatRoomContext';
const ChatMessagesContext = React.createContext(undefined);
export const useChatMessagesContext = () => { 
   const context = React.useContext(ChatMessagesContext); 
  if (context === undefined) {
     throw new Error('useChatMessagesContext must be within ChatMessagesProvider); 
   } 
  return context;
};
export const ChatMessagesProvider = ({ children }) => { 
   const room = useChatRoomContext(); 
   const [messages, setMessages] = React.useState([]); 
   React.useEffect(() => { 
     const unsubscribeOnMessageReceived = room.addListener('message', (message) => { 
      setMessages((msgs) => [message, ...msgs]);
     }); 
     const unsubscribeOnMessageDeleted = room.addListener('messageDelete', 
  (deleteEvent) => { 
       setMessages((prev) => prev.filter((message) => message.id !== 
  deleteEvent.messageId)); 
     }); 
    return () => {
```

```
 unsubscribeOnMessageDeleted(); 
       unsubscribeOnMessageReceived(); 
     }; 
   }, [room]); 
   return <ChatMessagesContext.Provider value={messages}>{children}</
ChatMessagesContext.Provider>;
};
```
#### Ejemplo en React

Importante: Recuerde encapsular el contenedor del mensaje con el ChatMessagesProvider. La fila Message es un componente de ejemplo que muestra el contenido de un mensaje.

TypeScript/JavaScript:

```
// your message list component...
import React from 'react';
import { useChatMessagesContext } from './ChatMessagesContext';
const MessageListContainer = () => { 
   const messages = useChatMessagesContext(); 
   return ( 
     <React.Fragment> 
       {messages.map((message) => ( 
         <MessageRow message={message} /> 
       ))} 
     </React.Fragment> 
   );
};
```
#### Ejemplo en React Native

De forma predeterminada, el ChatMessage contiene el id, que se usa automáticamente como claves de React en la FlatList para cada fila; por lo tanto, no es necesario pasar el keyExtractor.

#### **TypeScript**

```
// MessageListContainer.tsx
import React from 'react';
import { ListRenderItemInfo, FlatList } from 'react-native';
import { ChatMessage } from 'amazon-ivs-chat-messaging';
import { useChatMessagesContext } from './ChatMessagesContext';
const MessageListContainer = () => { 
   const messages = useChatMessagesContext(); 
   const renderItem = useCallback(({ item }: ListRenderItemInfo<ChatMessage>) => 
  <MessageRow />, []); 
   return <FlatList data={messages} renderItem={renderItem} />;
};
```
**JavaScript** 

```
// MessageListContainer.jsx
import React from 'react';
import { FlatList } from 'react-native';
import { useChatMessagesContext } from './ChatMessagesContext';
const MessageListContainer = () => { 
   const messages = useChatMessagesContext(); 
  const renderItem = useCallback(({ item }) => <MessageRow />, []);
   return <FlatList data={messages} renderItem={renderItem} />;
};
```
#### Varias instancias de sala de chat en una aplicación

Si utiliza varias salas de chat simultáneas en la aplicación, le proponemos que cree un proveedor para cada chat y lo consuma en el proveedor de chat. En este ejemplo, creamos un bot de ayuda y un chat de ayuda para el cliente. Creamos un proveedor para ambos.

#### **TypeScript**

```
// SupportChatProvider.tsx
import React from 'react';
import { SUPPORT_ROOM_ID, SOCKET_URL } from '../../config';
import { tokenProvider } from '../tokenProvider';
import { ChatRoomProvider } from './ChatRoomContext';
import { useChatRoom } from './useChatRoom';
export const SupportChatProvider = ({ children }: { children: React.ReactNode }) =>
  { 
   const { room } = useChatRoom({ 
     regionOrUrl: SOCKET_URL, 
     tokenProvider: () => tokenProvider(SUPPORT_ROOM_ID, ['SEND_MESSAGE']), 
   }); 
  return <ChatRoomProvider value={room}>{children}</ChatRoomProvider>;
};
// SalesChatProvider.tsx
import React from 'react';
import { SALES_ROOM_ID, SOCKET_URL } from '../../config';
import { tokenProvider } from '../tokenProvider';
import { ChatRoomProvider } from './ChatRoomContext';
import { useChatRoom } from './useChatRoom';
export const SalesChatProvider = ({ children }: { children: React.ReactNode }) => { 
   const { room } = useChatRoom({ 
     regionOrUrl: SOCKET_URL, 
     tokenProvider: () => tokenProvider(SALES_ROOM_ID, ['SEND_MESSAGE']), 
   }); 
   return <ChatRoomProvider value={room}>{children}</ChatRoomProvider>;
};
```
**JavaScript** 

```
// SupportChatProvider.jsx
import React from 'react';
import { SUPPORT_ROOM_ID, SOCKET_URL } from '../../config';
```

```
import { tokenProvider } from '../tokenProvider';
import { ChatRoomProvider } from './ChatRoomContext';
import { useChatRoom } from './useChatRoom';
export const SupportChatProvider = ({ children }) => { 
  const \{ room \} = useChatRoom(\{ regionOrUrl: SOCKET_URL, 
     tokenProvider: () => tokenProvider(SUPPORT_ROOM_ID, ['SEND_MESSAGE']), 
   }); 
   return <ChatRoomProvider value={room}>{children}</ChatRoomProvider>;
};
// SalesChatProvider.jsx
import React from 'react';
import { SALES_ROOM_ID, SOCKET_URL } from '../../config';
import { tokenProvider } from '../tokenProvider';
import { ChatRoomProvider } from './ChatRoomContext';
import { useChatRoom } from './useChatRoom';
export const SalesChatProvider = ({ children }) => { 
   const { room } = useChatRoom({ 
     regionOrUrl: SOCKET_URL, 
     tokenProvider: () => tokenProvider(SALES_ROOM_ID, ['SEND_MESSAGE']), 
   }); 
   return <ChatRoomProvider value={room}>{children}</ChatRoomProvider>;
};
```
#### Ejemplo en React

Ahora puede utilizar diferentes proveedores de chat que usen el mismo ChatRoomProvider. Más adelante, puede reutilizar el mismo useChatRoomContext dentro de cada pantalla o vista.

TypeScript/JavaScript:

```
// App.tsx / App.jsx
const App = () => {
   return ( 
     <Routes>
```

```
 <Route 
           element={ 
             <SupportChatProvider> 
               <SupportChatScreen /> 
             </SupportChatProvider> 
          } 
        /> 
        <Route 
          element={ 
             <SalesChatProvider> 
               <SalesChatScreen /> 
             </SalesChatProvider> 
          } 
       / </Routes> 
   );
};
```
#### Ejemplo en React Native

TypeScript/JavaScript:

```
// App.tsx / App.jsx
const App = () => \{ return ( 
     <Stack.Navigator> 
        <Stack.Screen name="SupportChat"> 
          <SupportChatProvider> 
            <SupportChatScreen /> 
          </SupportChatProvider> 
       </Stack.Screen> 
        <Stack.Screen name="SalesChat"> 
          <SalesChatProvider> 
            <SalesChatScreen /> 
          </SalesChatProvider> 
       </Stack.Screen> 
     </Stack.Navigator> 
   );
};
```
#### TypeScript/JavaScript:

```
// SupportChatScreen.tsx / SupportChatScreen.jsx
// ...
const SupportChatScreen = () => { 
   const room = useChatRoomContext(); 
  const handleConnect = () => {
     room.connect(); 
   }; 
   return ( 
    \leftrightarrow <Button title="Connect" onPress={handleConnect} /> 
        <MessageListContainer /> 
    \langle/>
   );
};
// SalesChatScreen.tsx / SalesChatScreen.jsx
// ...
const SalesChatScreen = () => { 
   const room = useChatRoomContext(); 
  const handleConnect = () => {
     room.connect(); 
   }; 
   return ( 
    \leftrightarrow <Button title="Connect" onPress={handleConnect} /> 
        <MessageListContainer /> 
    \langle/>
   );
};
```
# Seguridad de Chat de Amazon IVS

La seguridad en la nube de AWS es la mayor prioridad. Como cliente de AWS, se beneficiará de una arquitectura de red y un centro de datos que están diseñados para satisfacer los requisitos de seguridad de las organizaciones más exigentes.

La seguridad es una responsabilidad compartida entre AWS y el usuario. El [modelo de](https://aws.amazon.com/compliance/shared-responsibility-model/) [responsabilidad compartida](https://aws.amazon.com/compliance/shared-responsibility-model/) la describe como seguridad de la nube y seguridad en la nube:

- Seguridad de la nube: AWS es responsable de proteger la infraestructura que ejecuta los servicios de AWS en la nube de AWS. AWS también proporciona servicios que puede utilizar de forma segura. Auditores independientes prueban y verifican periódicamente la eficacia de nuestra seguridad en el marco de los [programas de conformidad de AWS.](https://aws.amazon.com/compliance/programs/)
- Seguridad en la nube: su responsabilidad está determinada por el servicio de AWS que utilice. Usted también es responsable de otros factores, incluida la confidencialidad de los datos, los requisitos de la empresa y la legislación y los reglamentos aplicables.

Esta documentación lo ayuda a comprender cómo aplicar el modelo de responsabilidad compartida cuando se utiliza Chat de Amazon IVS. En los siguientes temas, se muestra cómo configurar Chat de Amazon IVS para cumplir con los objetivos de seguridad y conformidad.

#### Temas

- [Protección de los datos](#page-227-0)
- [Identity and Access Management](#page-227-1)
- [Políticas administradas para Amazon IVS](#page-233-0)
- [Uso de roles vinculados a servicios para Amazon IVS](#page-233-1)
- [Registro y monitorización](#page-233-2)
- [Respuesta frente a incidencias](#page-233-3)
- **[Resiliencia](#page-233-4)**
- [Seguridad de infraestructuras](#page-233-5)

## <span id="page-227-0"></span>Protección de los datos

En el caso de los datos enviados a Chat de Amazon Interactive Video Service (IVS), se aplican las siguientes protecciones de datos:

- El tráfico del chat de Amazon IVS utiliza WSS para mantener seguros los datos en tránsito.
- Los tokens de chat de Amazon IVS se cifran mediante claves administradas por el cliente de KMS.

Chat de Amazon IVS no requiere que proporcione ningún dato de cliente (usuario final). No hay campos en las salas de chat, entradas o grupos de seguridad de entrada en los que se espera que proporcione datos de cliente (usuario final).

No coloque información de identificación confidencial, como números de cuenta de cliente (usuario final), en campos de formato libre como un campo Name (Nombre). Esto incluye cuando trabaja con la consola o la API de Amazon IVS, la CLI de AWS o los SDK de AWS. Cualquier dato que ingrese en Chat de Amazon IVS se puede incluir en los registros de diagnóstico.

Las transmisiones no están cifradas de extremo a extremo; una transmisión puede transmitirse sin cifrar internamente en la red de IVS, para su procesamiento.

# <span id="page-227-1"></span>Identity and Access Management

AWS Identity and Access Management (IAM) es un servicio de AWS que ayuda al administrador de una cuenta a controlar de forma segura el acceso a los recursos de AWS. Consulte [Identity and](https://docs.aws.amazon.com/ivs/latest/LowLatencyUserGuide/security-iam.html) [Access Management](https://docs.aws.amazon.com/ivs/latest/LowLatencyUserGuide/security-iam.html) en la Guía del usuario de Transmisión de baja latencia de IVS.

### Público

La forma en que utilice IAM difiere en función del trabajo que realice en Amazon IVS. Consulte [Audience](https://docs.aws.amazon.com/ivs/latest/LowLatencyUserGuide/security-iam.html#security-iam-audience) en la Guía del usuario de Transmisión de baja latencia de IVS.

### Cómo funciona Amazon IVS con IAM

Para poder realizar solicitudes de API de Amazon IVS, debe crear una o varias identidades de IAM (usuarios, grupos y roles) y políticas de IAM y, a continuación, adjunte políticas a identidades. Los permisos tardan hasta unos minutos en propagarse; hasta entonces, las solicitudes de API se rechazan.

Para obtener una perspectiva general de cómo funciona Amazon IVS con IAM, consulte [Servicios de](https://docs.aws.amazon.com/IAM/latest/UserGuide/reference_aws-services-that-work-with-iam.html)  [AWS que funcionan con IAM](https://docs.aws.amazon.com/IAM/latest/UserGuide/reference_aws-services-that-work-with-iam.html) en la Guía del usuario de IAM.

### Identidades

Puede crear identidades de IAM para proporcionar autenticación a personas y procesos en la cuenta de AWS. Los grupos de IAM son conjuntos de usuarios de IAM que puede administrar como una unidad. Consulte [Identidades \(usuarios, grupos y roles\)](https://docs.aws.amazon.com/IAM/latest/UserGuide/id.html) en la Guía del usuario de IAM.

### **Políticas**

Un documento de política de JSON se compone de elementos. Consulte [Policies](https://docs.aws.amazon.com/ivs/latest/LowLatencyUserGuide/security-iam.html#security-iam-policies) en la Guía del usuario de Transmisión de baja latencia de IVS.

Chat de Amazon IVS admite tres elementos:

- Acciones: las acciones de política para Chat de Amazon IVS utilizan el prefijo ivschat antes de la acción. Por ejemplo, para conceder a alguien permiso para crear una sala de Chat de Amazon IVS con el método de la API CreateRoom de Chat de Amazon IVS, incluya la acción ivschat:CreateRoom en la política para esa persona. Las instrucciones de la política deben incluir un elemento Action o un elemento NotAction.
- Recursos: el recurso de la sala de Chat de Amazon IVS tiene el siguiente formato de [ARN](https://docs.aws.amazon.com/general/latest/gr/aws-arns-and-namespaces.html):

arn:aws:ivschat:\${Region}:\${Account}:room/\${roomId}

Por ejemplo, para especificar la sala VgNkEJgOVX9N en la instrucción, utilice este ARN:

"Resource": "arn:aws:ivschat:us-west-2:123456789012:room/VgNkEJgOVX9N"

Algunas acciones de Chat de Amazon IVS, como las que se utilizan para crear recursos, no se pueden llevar a cabo en un recurso específico. En dichos casos, debe utilizar el carácter comodín (\*):

```
"Resource":"*"
```
• Condiciones: Chat de Amazon IVS admite algunas claves de condición globales (aws:RequestTag, aws:TagKeys y aws:ResourceTag).

Puede utilizar variables como marcadores de posición en una política. Por ejemplo, puede conceder un permiso de usuario de IAM para acceder a un recurso, solo si está etiquetado con el nombre de usuario de IAM. Consulte [Variables y etiquetas](https://docs.aws.amazon.com/IAM/latest/UserGuide/reference_policies_variables.html) en la Guía del usuario de IAM.

Amazon IVS proporciona políticas administradas de AWS que se pueden utilizar para conceder un conjunto preconfigurado de permisos a las identidades (acceso total o de solo lectura). Puede optar por utilizar políticas administradas en lugar de las políticas basadas en la identidad que están a continuación. Para obtener detalles, consulte [Políticas administradas para Amazon IVS](https://docs.aws.amazon.com/ivs/latest/LowLatencyUserGuide/security-iam-awsmanpol.html).

### Autorización basada en etiquetas de Amazon IVS

Puede asociar etiquetas a los recursos de Chat de Amazon IVS o transferirlas en una solicitud a Chat de Amazon IVS. Para controlar el acceso en función de etiquetas, debe proporcionar información de las etiquetas en el elemento de condición de una política utilizando las claves de condición aws:ResourceTag/key-name, aws:RequestTag/key-name o aws:TagKeys. Para obtener más información sobre el etiquetado de recursos de Chat de Amazon IVS, consulte "Tagging" en la [Referencia de la API de Chat de IVS.](https://docs.aws.amazon.com/ivs/latest/ChatAPIReference/)

#### Roles

Consulte [Roles de IAM](https://docs.aws.amazon.com/IAM/latest/UserGuide/id_roles.html) y [Credenciales de seguridad temporales](https://docs.aws.amazon.com/IAM/latest/UserGuide/id_credentials_temp.html) en la Guía del usuario de IAM.

Un rol de IAM es una entidad de la cuenta de AWS que dispone de permisos específicos.

Amazon IVS admite el uso de credenciales de seguridad temporales. Puede utilizar credenciales temporales para iniciar sesión con identidad federada, asumir un rol de IAM o asumir un rol de acceso entre cuentas. Las credenciales de seguridad temporales se obtienen mediante una llamada a operaciones de la API de [AWS Security Token Service,](https://docs.aws.amazon.com/STS/latest/APIReference/Welcome.html) como AssumeRole o GetFederationToken.

### Acceso privilegiado y sin privilegios

Los recursos de la API tienen acceso privilegiado. El acceso a la reproducción sin privilegios se puede configurar a través de canales privados; consulte [Setting Up Private Channels](https://docs.aws.amazon.com/ivs/latest/LowLatencyUserGuide/private-channels.html).

#### Prácticas recomendadas para utilizar las políticas

Consulte [Prácticas recomendadas de IAM](https://docs.aws.amazon.com/IAM/latest/UserGuide/best-practices.html) en la Guía del usuario de IAM.

Las políticas basadas en identidad son muy eficaces. Determinan si alguien puede crear, acceder o eliminar los recursos de Amazon IVS de la cuenta. Estas acciones pueden generar costos adicionales para su cuenta de AWS. Siga estas recomendaciones:

- Conceda privilegios mínimos: al crear políticas personalizadas, conceda solo los permisos necesarios para llevar a cabo una tarea. Comience con un conjunto mínimo de permisos y conceda permisos adicionales según sea necesario. Por lo general, es más seguro que comenzar con permisos que son muy poco estrictos e intentar hacerlos más estrictos más adelante. Concretamente, reserve ivschat: \* para el acceso de administrador y no lo utilice en aplicaciones.
- Habilite la Multi-Factor Authentication (MFA) para operaciones confidenciales: para mayor seguridad, exija a los usuarios de IAM que utilicen la autenticación multifactor (MFA) para acceder a recursos u operaciones de API confidenciales.
- Utilice condiciones de política para mayor seguridad: en la medida en que sea práctico, defina las condiciones en las que las políticas basadas en la identidad permiten el acceso a un recurso. Por ejemplo, puede escribir condiciones para especificar un rango de direcciones IP permitidas desde el que debe proceder una solicitud. También puede escribir condiciones para permitir solicitudes solo en un intervalo de hora o fecha especificado o para solicitar el uso de SSL o MFA.

### Ejemplos de políticas basadas en identidad

#### Uso de la consola de Amazon IVS

Para acceder a la consola de Amazon IVS, debe contar con un conjunto mínimo de permisos que permitan mostrar y ver detalles sobre los recursos de Chat de Amazon IVS de la cuenta de AWS. Si crea una política de permisos basados en la identidad que sea más restrictiva que el mínimo de permisos necesarios, la consola no funcionará del modo esperado para las identidades que posean esa política. Para garantizar el acceso a la consola de Amazon IVS, asocie la siguiente política a las identidades (consulte [Agregado y eliminación de permisos de IAM](https://docs.aws.amazon.com/IAM/latest/UserGuide/access_policies_manage-attach-detach.html) en la Guía del usuario de IAM).

Las partes de la siguiente política proporcionan acceso a:

- Todos los puntos de conexión de la API de Chat de Amazon IVS
- Sus [cuotas de servicio](#page-235-0) de Chat de Amazon IVS
- Publicación de lambdas y adición de permisos para la lambda elegida para la moderación de chat de Amazon IVS
- Amazon CloudWatch para obtener métricas de su sesión de chat

```
{ 
   "Version": "2012-10-17", 
   "Statement": [ 
     { 
        "Action": "ivschat:*", 
        "Effect": "Allow", 
        "Resource": "*" 
     }, 
     { 
        "Action": [ 
          "servicequotas:ListServiceQuotas" 
        ], 
        "Effect": "Allow", 
        "Resource": "*" 
     }, 
     { 
        "Action": [ 
          "cloudwatch:GetMetricData" 
        ], 
        "Effect": "Allow", 
        "Resource": "*" 
     }, 
     { 
        "Action": [ 
           "lambda:AddPermission", 
           "lambda:ListFunctions" 
        ], 
        "Effect": "Allow", 
        "Resource": "*" 
     } 
   ]
}
```
### Política basada en recursos para chat de Amazon IVS

Debe autorizar al servicio de chat de Amazon IVS a invocar su recurso lambda para revisar los mensajes. Para ello, siga las instrucciones que se indican en [Uso de políticas basadas en recursos](https://docs.aws.amazon.com/lambda/latest/dg/access-control-resource-based.html)  [para AWS Lambda](https://docs.aws.amazon.com/lambda/latest/dg/access-control-resource-based.html) (en la Guía para desarrolladores de AWS Lambda) y complete los campos que se indican a continuación.

para controlar el acceso a los sus recursos lambda, puede utilizar las condiciones de sus políticas basadas en:

- SourceArn: nuestra política de prueba utiliza un comodín ( \* ) para permitir que todas las salas de su cuenta invoquen la lambda. Opcionalmente, puede especificar una sala de su cuenta para permitir que solo esa sala invoque la lambda.
- SourceAccount: en la política de prueba que se indica a continuación, el ID de cuenta de AWS es 123456789012.

```
{ 
    "Version": "2012-10-17", 
    "Statement": [ 
      \{ "Principal": { 
              "Service": "ivschat.amazonaws.com" 
           }, 
           "Action": [ 
              "lambda:InvokeFunction" 
           ], 
           "Effect": "Allow", 
           "Resource": "arn:aws:lambda:us-west-2:123456789012:function:name", 
           "Condition": { 
              "StringEquals": { 
                  "AWS:SourceAccount": "123456789012" 
              }, 
              "ArnLike": { 
                  "AWS:SourceArn": "arn:aws:ivschat:us-west-2:123456789012:room/*" 
 } 
           } 
       } 
   \mathbf{I}}
```
#### Solución de problemas

Consulte [Troubleshooting](https://docs.aws.amazon.com/ivs/latest/LowLatencyUserGuide/security-iam.html#security-iam-troubleshooting) en la Guía del usuario de Transmisión de baja latencia de IVS para obtener información sobre el diagnóstico y la solución de los problemas comunes que es posible encontrar al trabajar con Chat de Amazon IVS y IAM.

## <span id="page-233-0"></span>Políticas administradas para Amazon IVS

Una política administrada por AWS es una política independiente creada y administrada por AWS. Consulte [Managed Policies for Amazon IVS](https://docs.aws.amazon.com/ivs/latest/LowLatencyUserGuide/security-iam-awsmanpol.html) en la Guía del usuario de Transmisión de baja latencia de IVS.

## <span id="page-233-1"></span>Uso de roles vinculados a servicios para Amazon IVS

Amazon IVS utiliza [roles vinculados a servicios](https://docs.aws.amazon.com/IAM/latest/UserGuide/id_roles_terms-and-concepts.html#iam-term-service-linked-role) de AWS IAM. Consulte [Using Service-Linked Roles](https://docs.aws.amazon.com/ivs/latest/LowLatencyUserGuide/security-service-linked-roles.html)  [for Amazon IVS](https://docs.aws.amazon.com/ivs/latest/LowLatencyUserGuide/security-service-linked-roles.html) en la Guía del usuario de Transmisión de baja latencia de IVS.

# <span id="page-233-2"></span>Registro y monitorización

Para registrar el rendimiento o las operaciones, utilice Amazon CloudTrail. Consulte [Logging Amazon](https://docs.aws.amazon.com/ivs/latest/LowLatencyUserGuide/cloudtrail.html)  [IVS API Calls with AWS CloudTrail](https://docs.aws.amazon.com/ivs/latest/LowLatencyUserGuide/cloudtrail.html) en la Guía del usuario de Transmisión de baja latencia de IVS.

# <span id="page-233-3"></span>Respuesta frente a incidencias

Para detectar o alertar de incidentes, puede monitorizar el estado de una transmisión a través de eventos de Amazon EventBridge. Consulte Uso de Amazon EventBridge con Amazon IVS: para [transmisión de baja latencia](https://docs.aws.amazon.com/ivs/latest/LowLatencyUserGuide/eventbridge.html) y para [transmisión en tiempo real](https://docs.aws.amazon.com/ivs/latest/RealTimeUserGuide/eventbridge.html).

Utilice el [Panel de AWS Health](https://health.aws.amazon.com/health/status) para obtener información sobre el estado general de Amazon IVS (por región).

# <span id="page-233-4"></span>Resiliencia

Las API de IVS utilizan la infraestructura global de AWS y están conformadas por regiones y zonas de disponibilidad de AWS. Consulte [Resilience](https://docs.aws.amazon.com/ivs/latest/LowLatencyUserGuide/security-resilience.html) en la Guía del usuario de Transmisión de baja latencia de IVS.

# <span id="page-233-5"></span>Seguridad de infraestructuras

Como se trata de un servicio administrado, Amazon IVS está protegido por los procedimientos de seguridad de red globales de AWS. Se describen en [Prácticas recomendadas para seguridad,](https://aws.amazon.com/architecture/security-identity-compliance/) [identidad y conformidad](https://aws.amazon.com/architecture/security-identity-compliance/).

### API Calls (Llamadas a la API)

Puede utilizar llamadas a la API publicadas en AWS para acceder a Amazon IVS a través de la red. Consulte [API Calls](https://docs.aws.amazon.com/ivs/latest/LowLatencyUserGuide/security-infrastructure.html#infrastructure-api-calls) en Infrastructure Security en la Guía del usuario de Transmisión de baja latencia de IVS.

### Chat de Amazon IVS

La incorporación y entrega de mensajes de chat de Amazon IVS se produce a través de conexiones WSS cifradas a nuestra periferia. La API de mensajería de Amazon IVS utiliza conexiones HTTPS cifradas. Al igual que con la reproducción y transmisión de vídeo, se necesita la versión 1.2 o versiones posteriores de TLS y los datos de mensajería se transmiten sin cifrar internamente para su procesamiento.

# <span id="page-235-0"></span>Cuotas de servicio (Chat)

A continuación se indican las cuotas de servicio y los límites para los puntos de conexión, los recursos y otras operaciones de Chat de Amazon Interactive Video Service (IVS). Las cuotas de servicio (que también se denominan límites) establecen el número máximo de recursos u operaciones de servicio que puede haber en una cuenta de AWS. Es decir, estos límites corren por cuenta de AWS, a menos que se indique lo contrario en la tabla. Consulte también [Service Quotas](https://docs.aws.amazon.com/general/latest/gr/aws_service_limits.html)  [de AWS.](https://docs.aws.amazon.com/general/latest/gr/aws_service_limits.html)

Para conectarse mediante programación a un servicio de AWS, utilice un punto de enlace. Consulte también [Puntos de enlace del servicio de AWS](https://docs.aws.amazon.com/general/latest/gr/rande.html).

Todas las cuotas se aplican por región.

### Aumentos en la cuota de servicio

Para cuotas ajustables, puede solicitar un aumento de la tasa a través de la [consola de AWS.](https://console.aws.amazon.com/servicequotas/) También, utilice la consola para consultar información sobre cuotas de servicio.

Las cuotas de tarifa de llamadas de API no son ajustables.

### Cuotas de tarifa de llamadas a la API

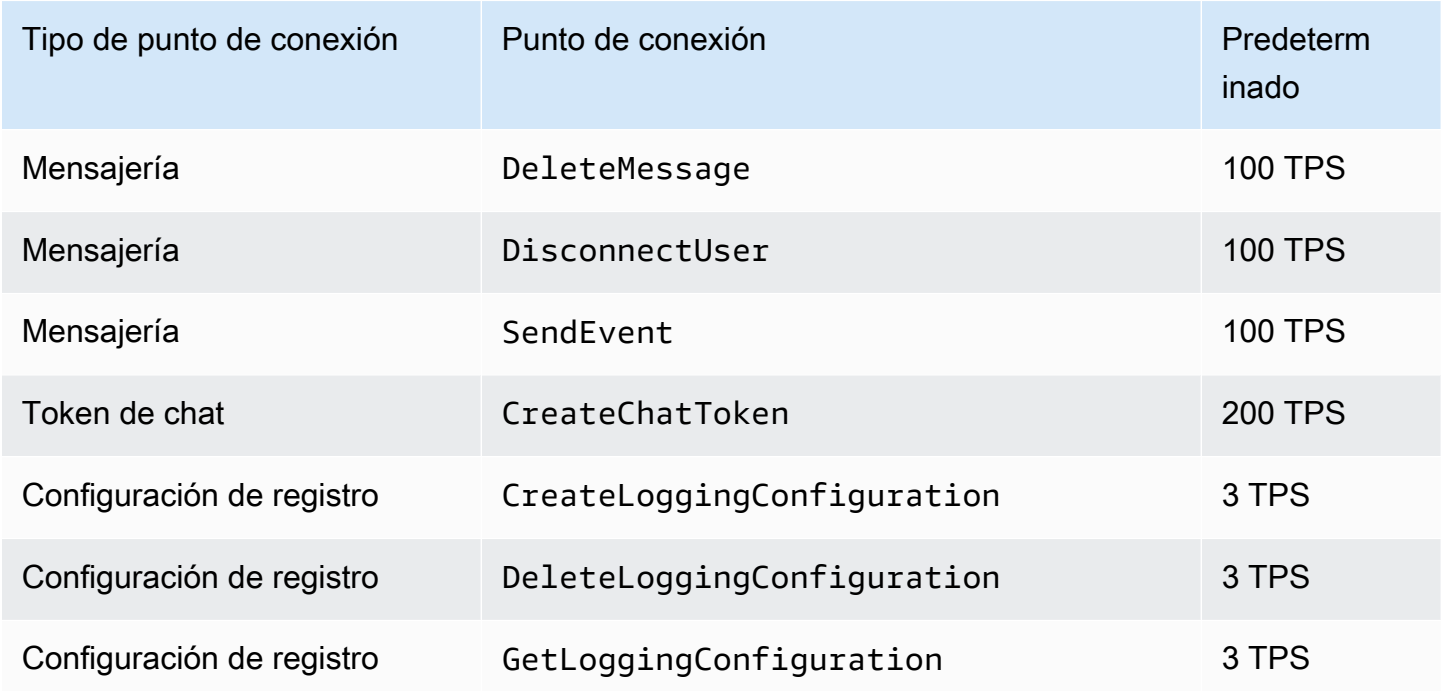

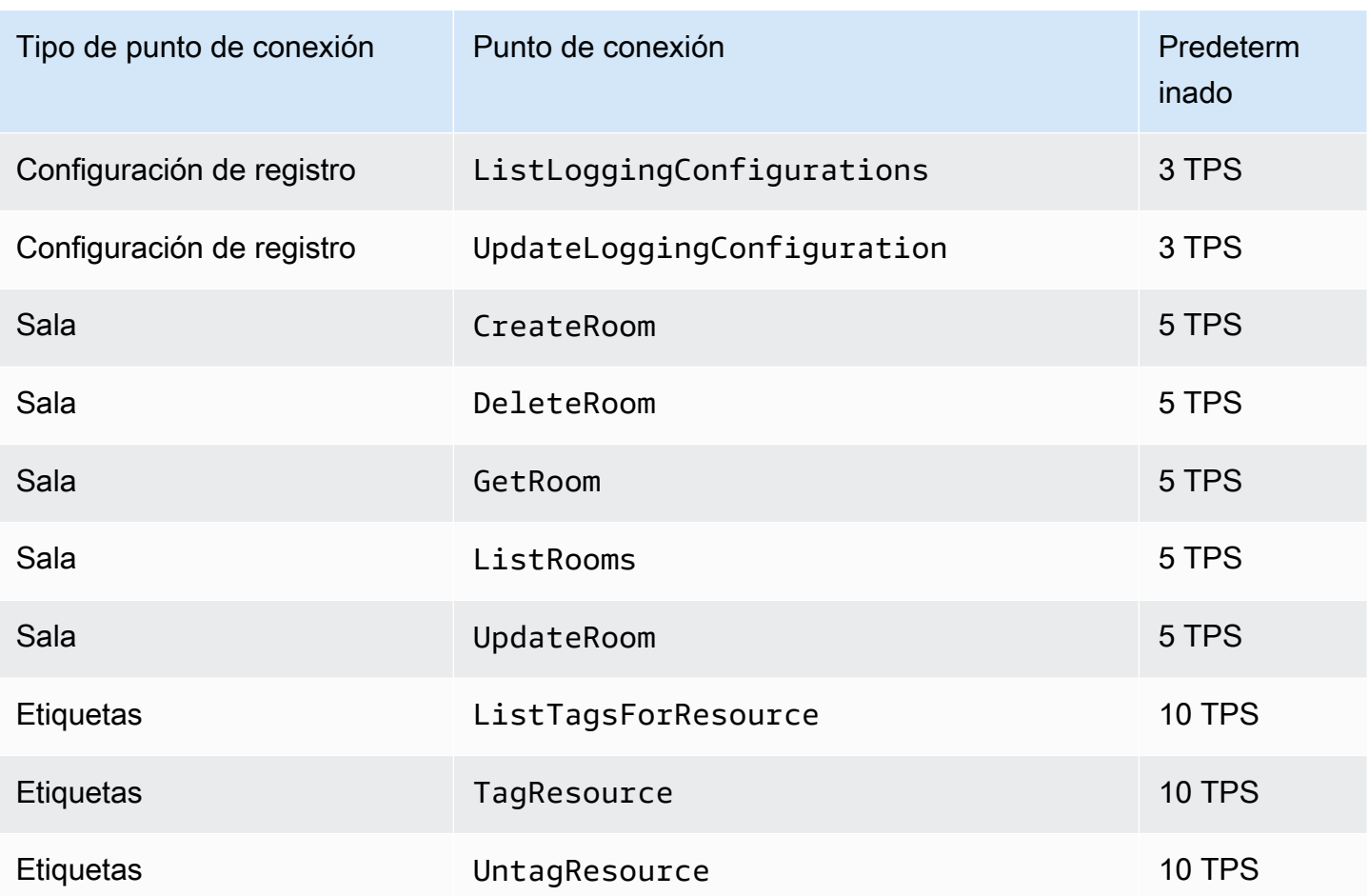

## Otras cuotas

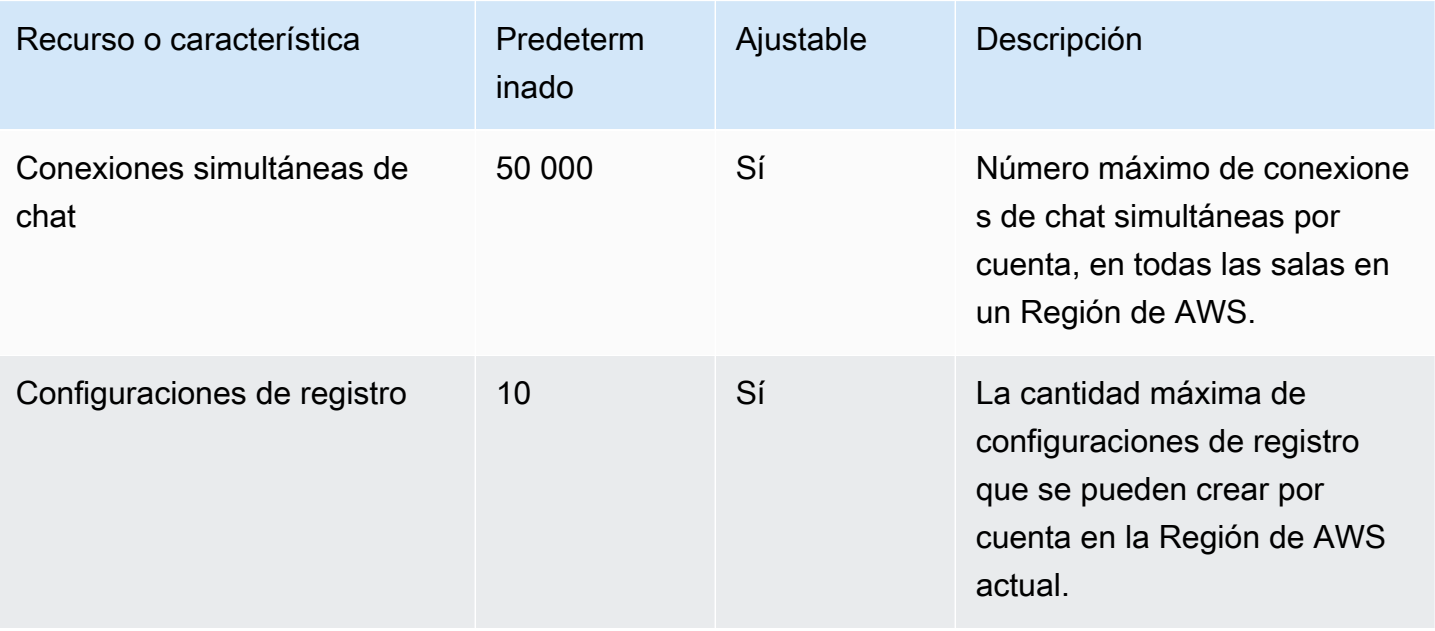

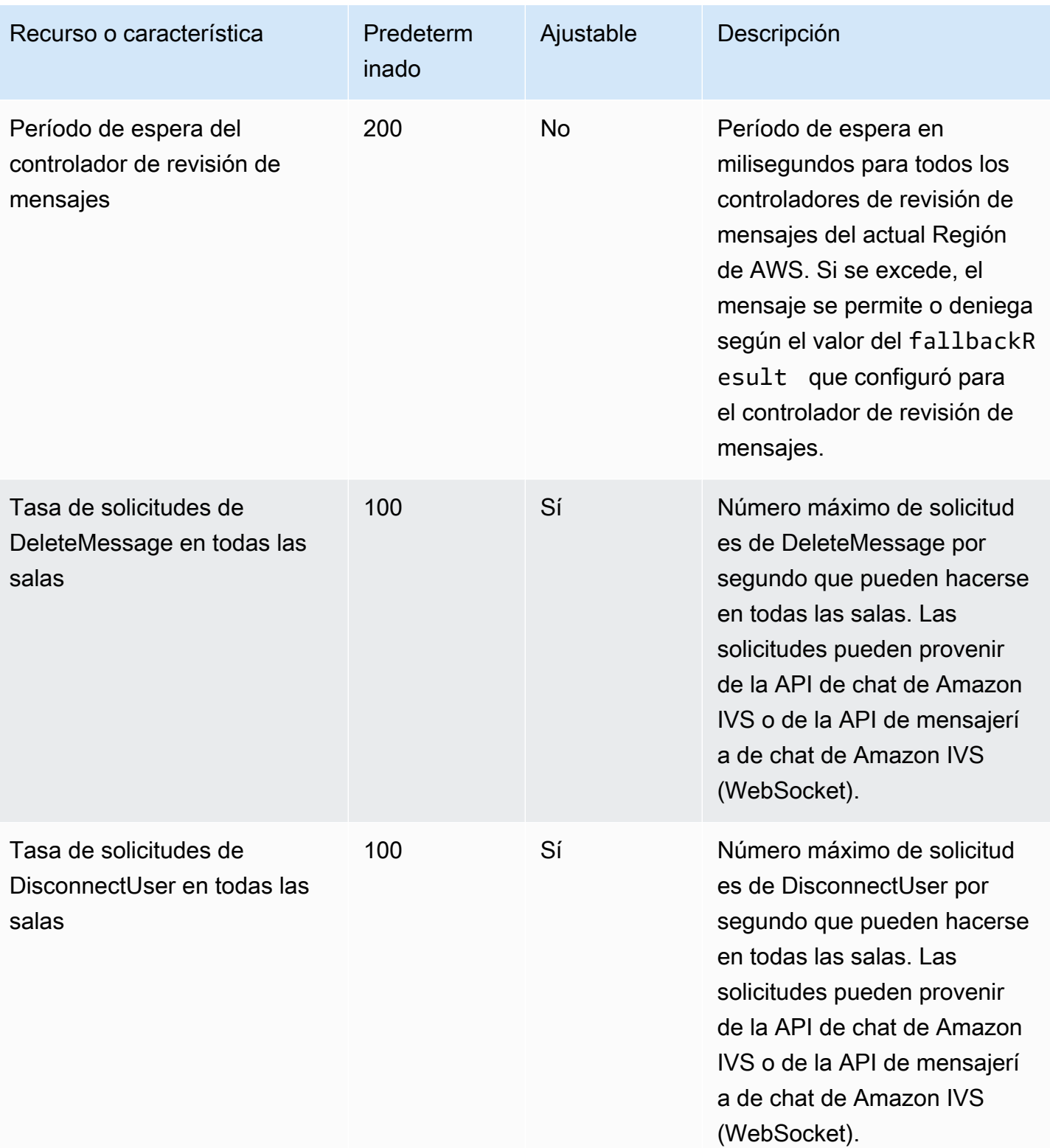

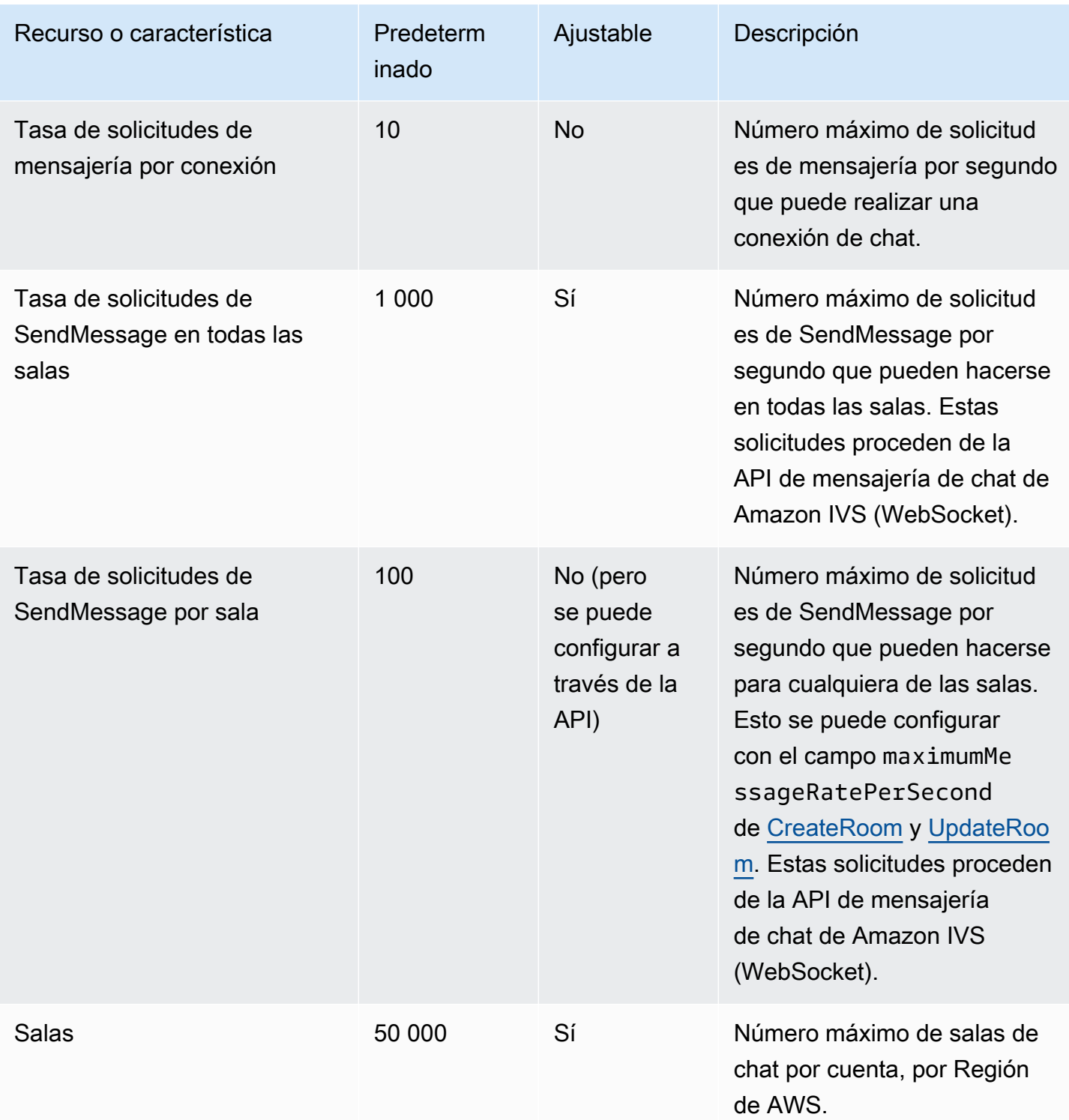

# Integración de Service Quotas con las métricas de uso de **CloudWatch**

Puede utilizar CloudWatch para administrar de forma proactiva sus cuotas de servicio mediante las métricas de uso de CloudWatch. Puede utilizar estas métricas para visualizar el uso actual del servicio en paneles y gráficos de CloudWatch. Las métricas de uso de Chat de Amazon IVS se corresponden con las cuotas de servicio de Chat de Amazon IVS.

Puede utilizar una función de cálculo de métricas de CloudWatch para mostrar las cuotas de servicio de esos recursos en los gráficos. También puede configurar alarmas que le avisen cuando su uso se acerque a una cuota de servicio.

Para acceder a las métricas de uso:

- 1. Abra la consola de Service Quotas en<https://console.aws.amazon.com/servicequotas/>
- 2. En el panel de navegación, seleccione Servicios de AWS.
- 3. En la lista Servicios de AWS, busque y seleccione Chat de Amazon Interactive Video Service.
- 4. En la lista Cuotas de servicio, seleccione la cuota de servicio de interés. Se abre una nueva página con información sobre la cuota o métrica de servicio.

También puede acceder a estas métricas a través de la consola de CloudWatch. En Espacios de nombres de AWS, elija Uso. Luego, en la lista Servicio, elija Chat de IVS. (Consulte [Supervisión de](#page-31-0) [Chat de Amazon IVS\)](#page-31-0).

En el espacio de nombres AWS/Usage, Chat de Amazon IVS proporciona la siguiente métrica:

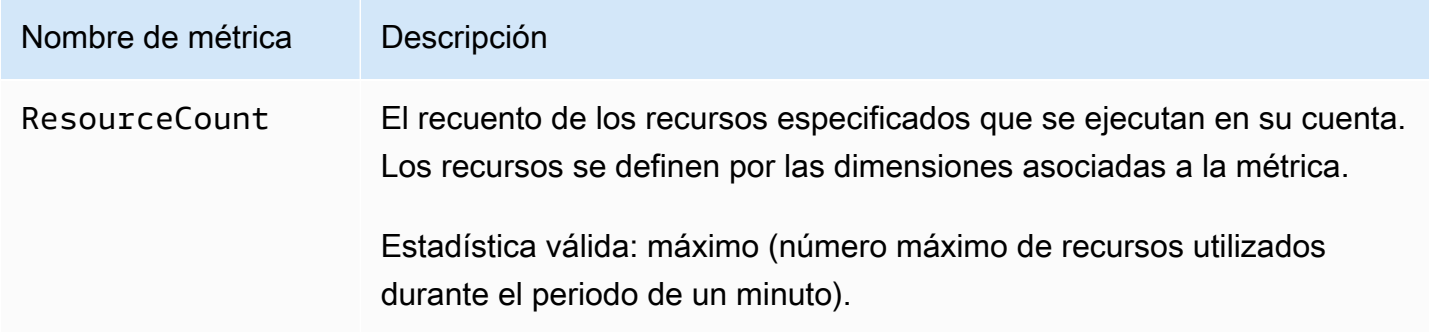

Las siguientes dimensiones se utilizan para ajustar las métricas de uso:

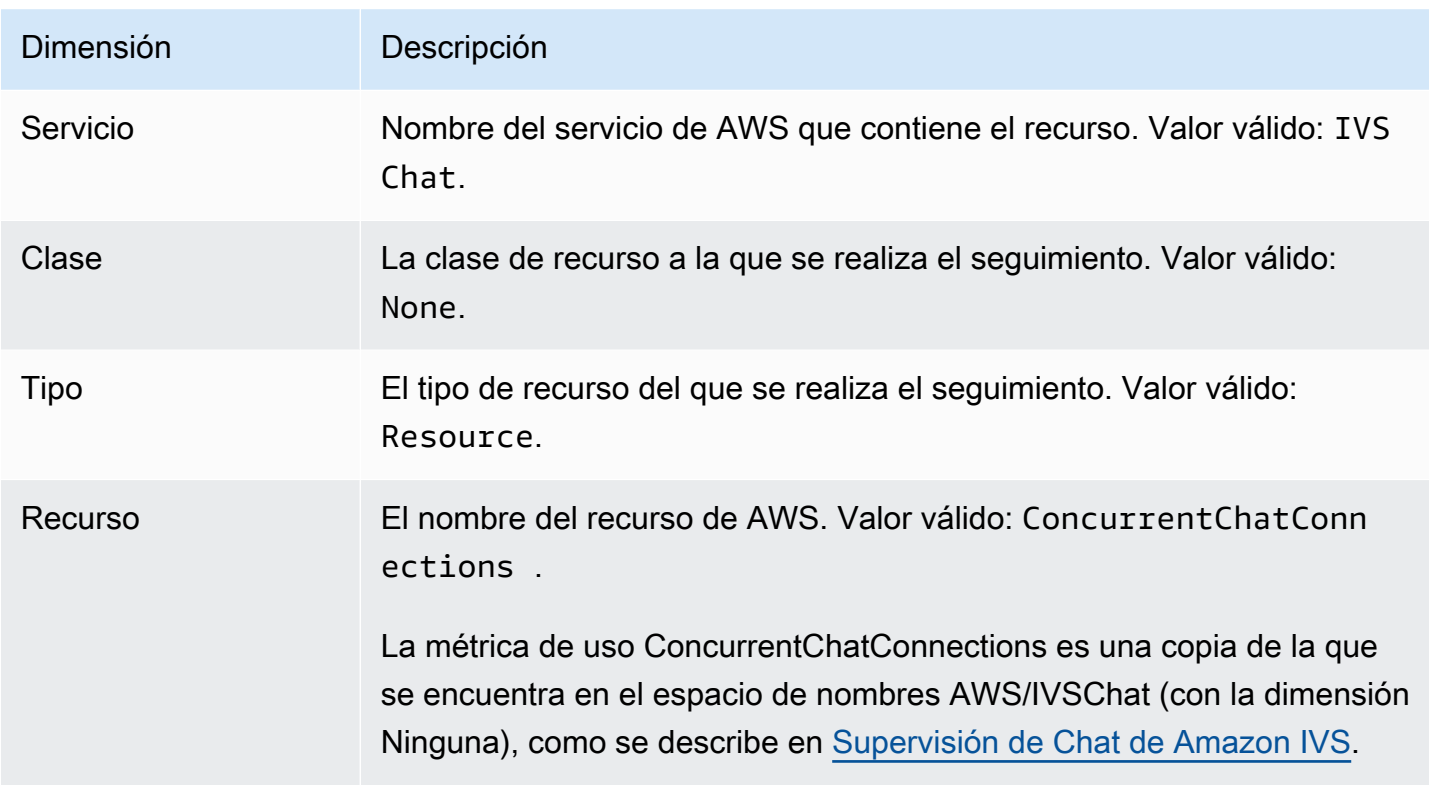

### Creación de una alarma de CloudWatch para métricas de uso

Para crear una alarma de CloudWatch basada en una métrica de uso de Chat de Amazon IVS:

- 1. En la consola de Service Quotas, seleccione la cuota de servicio de interés, como se describió anteriormente. Actualmente solo se pueden crear alarmas para ConcurrentChatConnections.
- 2. En la sección Alarmas de Amazon CloudWatch, elija Create (Crear).
- 3. De la lista desplegable Alarm threshold (Umbral de alarma), elija el porcentaje del valor de la cuota aplicada que desee establecer como valor de la alarma.
- 4. En Alarm name (Nombre de la alarma), escriba un nombre para la alarma.
- 5. Seleccione Create (Crear).

# Preguntas frecuentes de solución de problemas

En este documento se describen las prácticas recomendadas y los consejos de solución de problemas de Chat de Amazon Interactive Video Service (IVS). Los comportamientos relacionados con el chat de IVS suelen ser distintos de los relacionados con el video de IVS. Para obtener más información, consulte [Getting Started with Amazon IVS Chat](#page-8-0) (Introducción a Chat de Amazon IVS).

Temas:

• [the section called "¿Por qué no se desconectaron las conexiones del chat de IVS cuando se](#page-241-0)  [eliminó la sala?"](#page-241-0)

# <span id="page-241-0"></span>¿Por qué no se desconectaron las conexiones del chat de IVS cuando se eliminó la sala?

Cuando se elimina un recurso de sala de chat, si la sala se utiliza activamente, los clientes del chat que están conectados a la sala no se desconectan automáticamente. La conexión se interrumpe cuando la aplicación de chat actualiza el token del chat. Como alternativa, se debe desconectar de forma manual a todos los usuarios para eliminar a todos los usuarios de la sala de chat.

# Glosario

Consulte también el [glosario de AWS.](https://docs.aws.amazon.com/glossary/latest/reference/glos-chap.html) En la siguiente tabla, LL son las siglas de transmisión de baja latencia de IVS; RT, transmisión en tiempo real de IVS.

<span id="page-242-0"></span>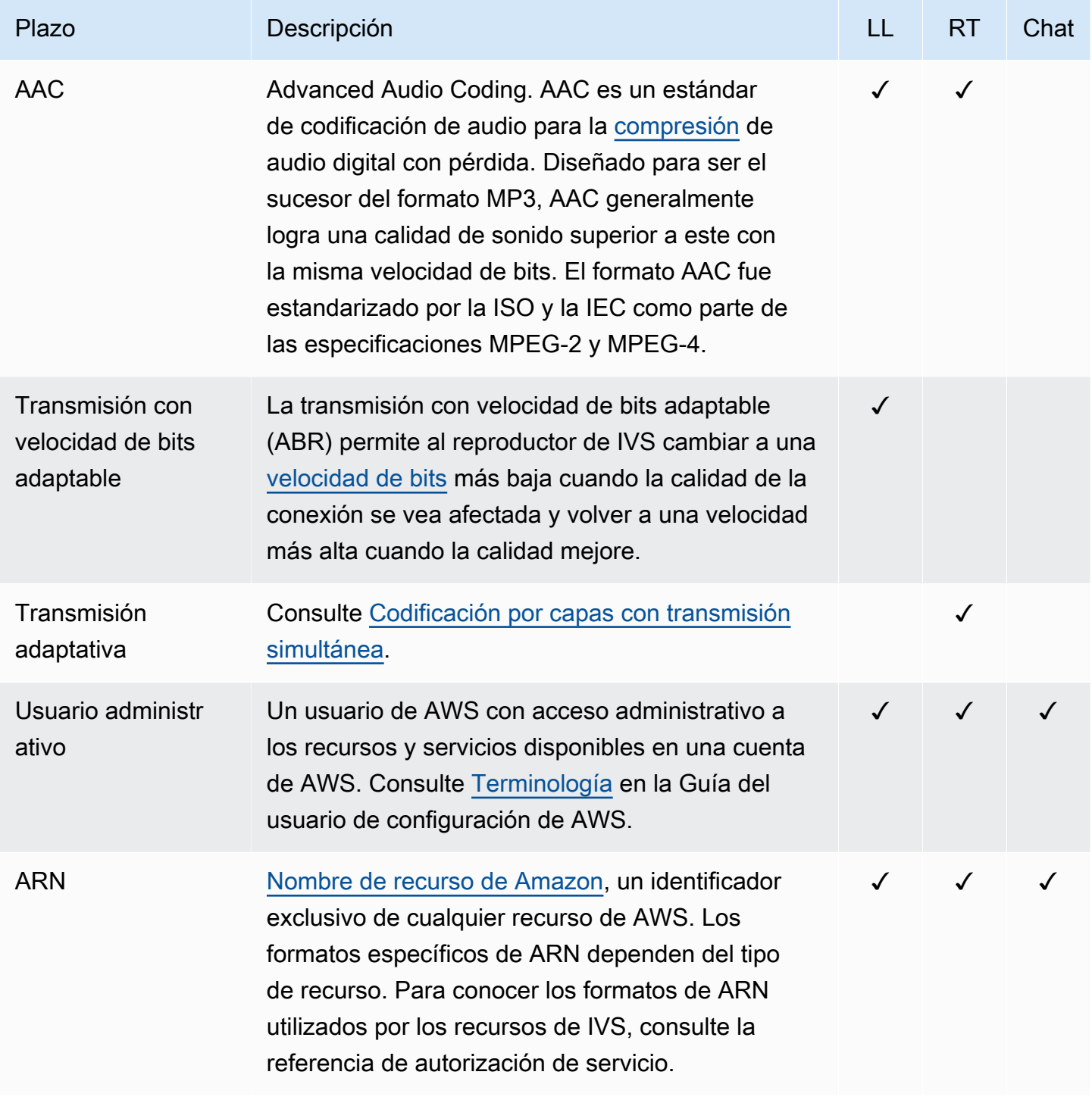

<span id="page-243-0"></span>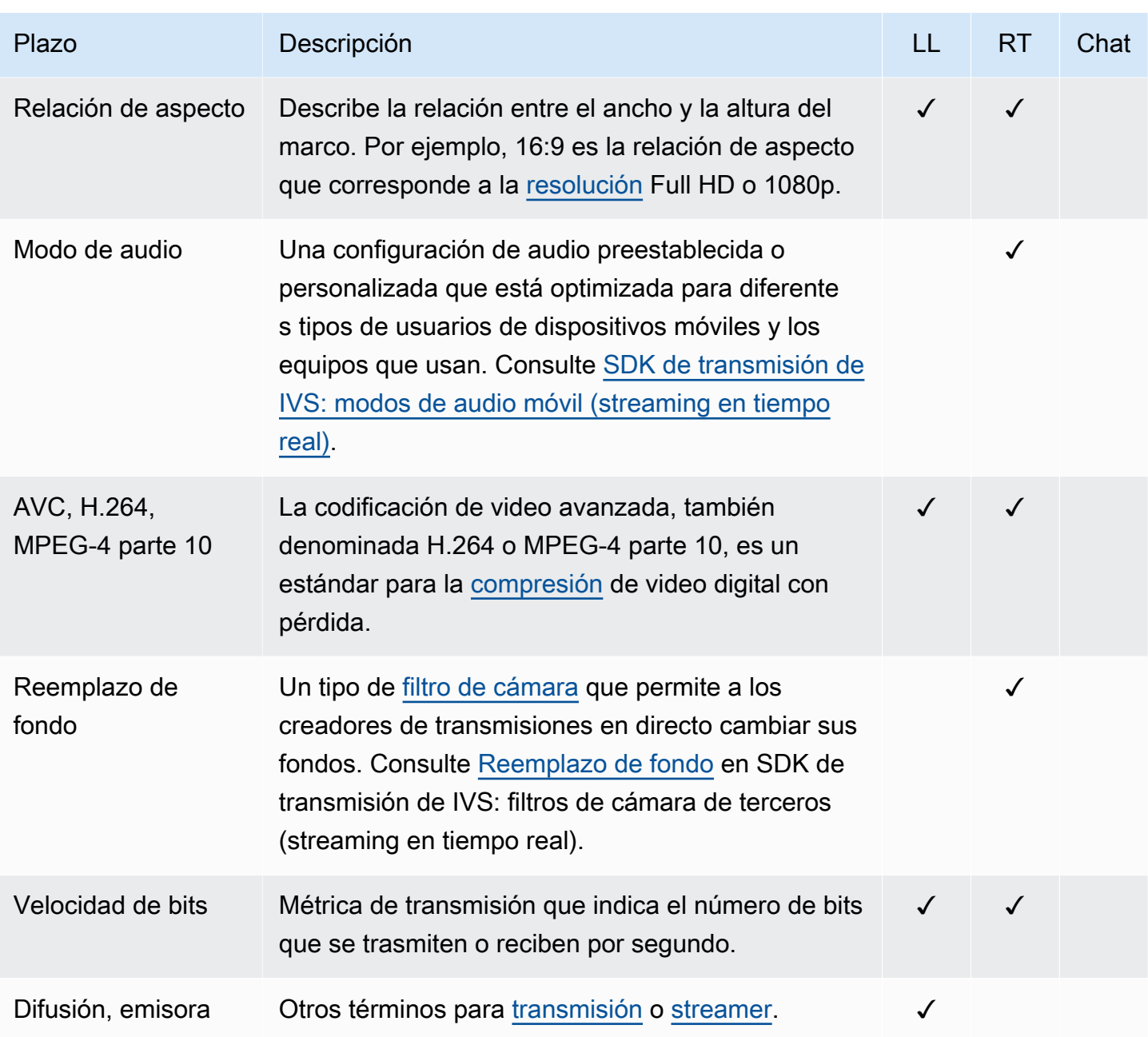

<span id="page-244-0"></span>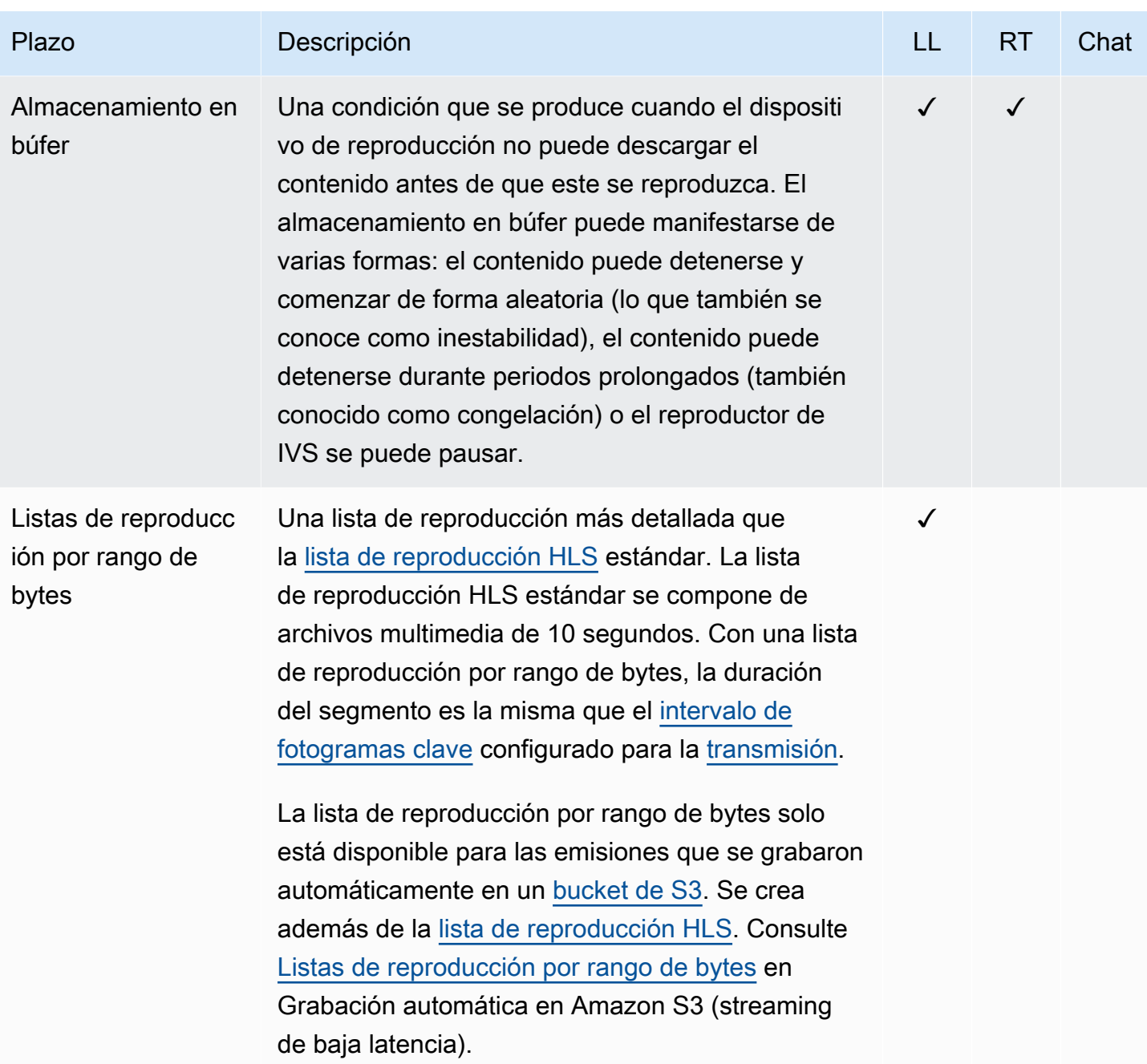

<span id="page-245-2"></span><span id="page-245-1"></span><span id="page-245-0"></span>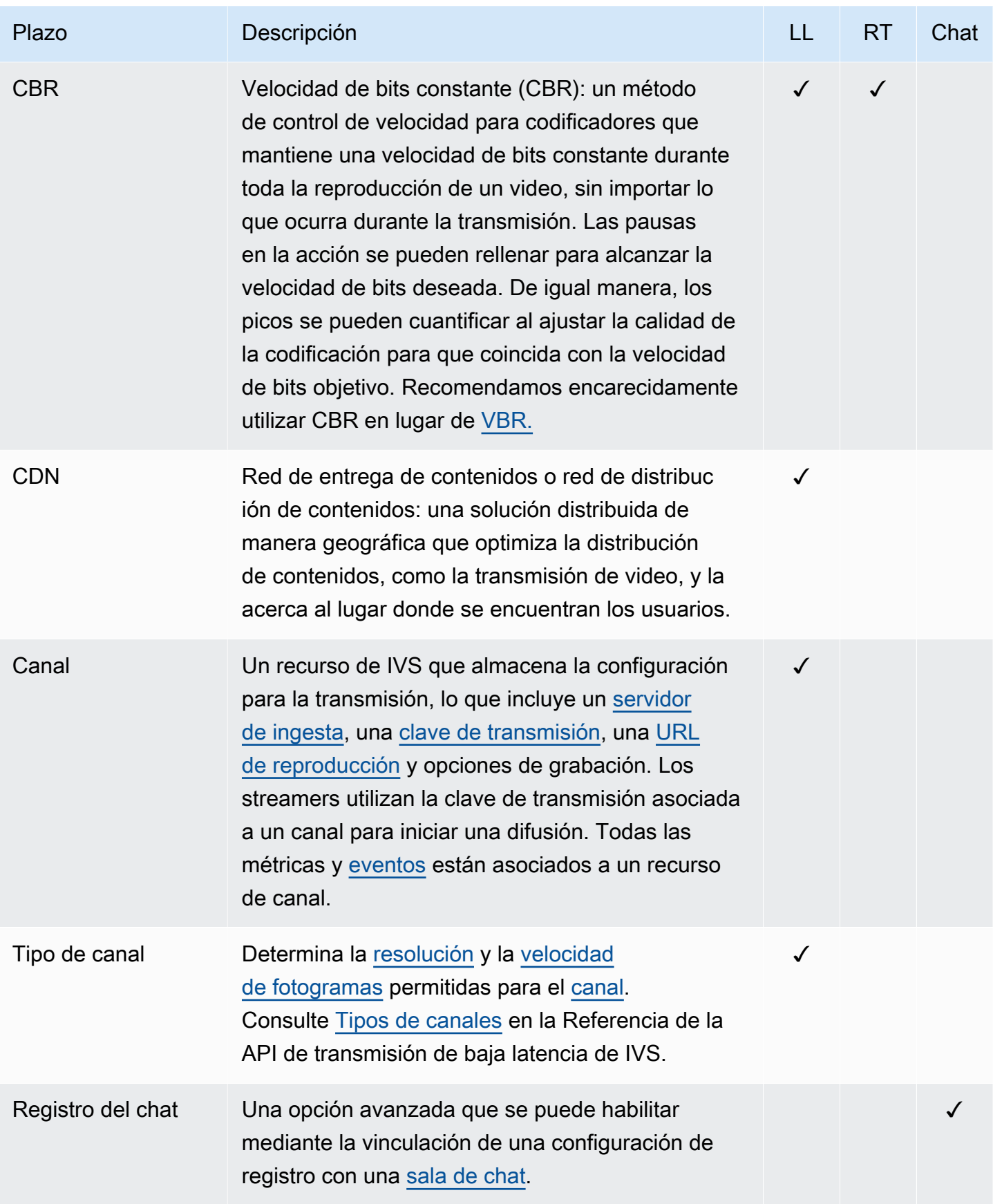

<span id="page-246-0"></span>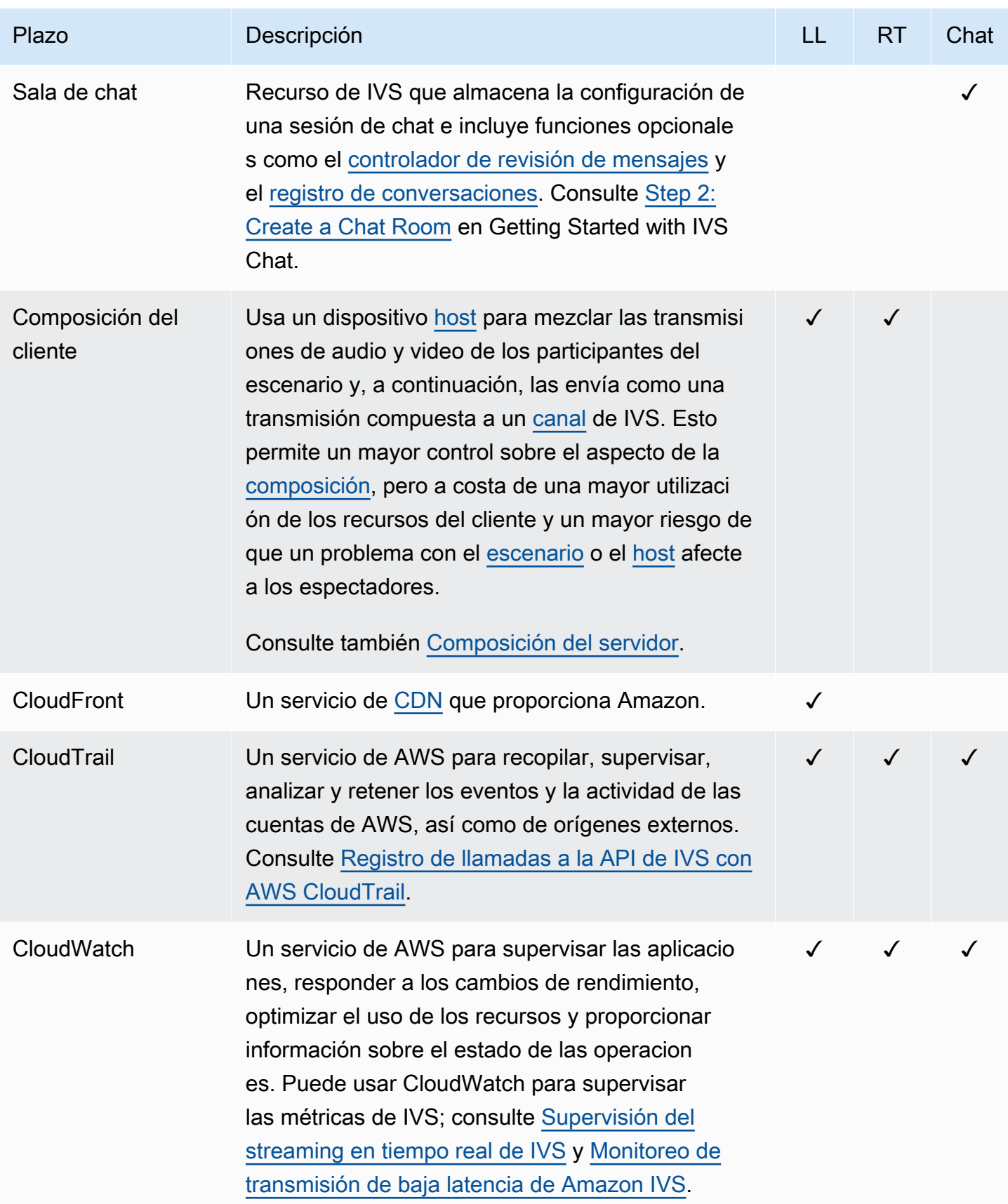

<span id="page-247-3"></span><span id="page-247-2"></span><span id="page-247-1"></span><span id="page-247-0"></span>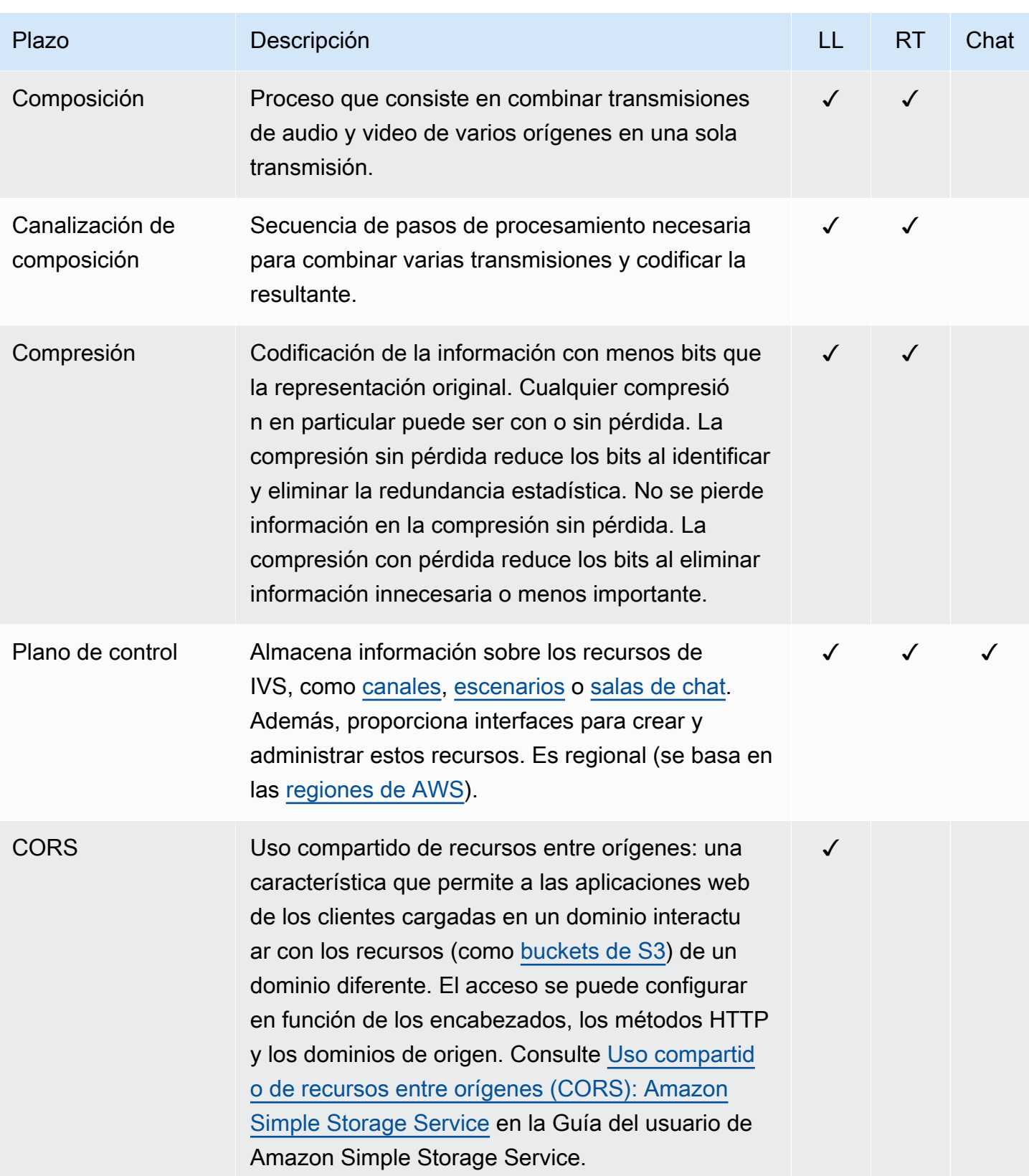

<span id="page-248-0"></span>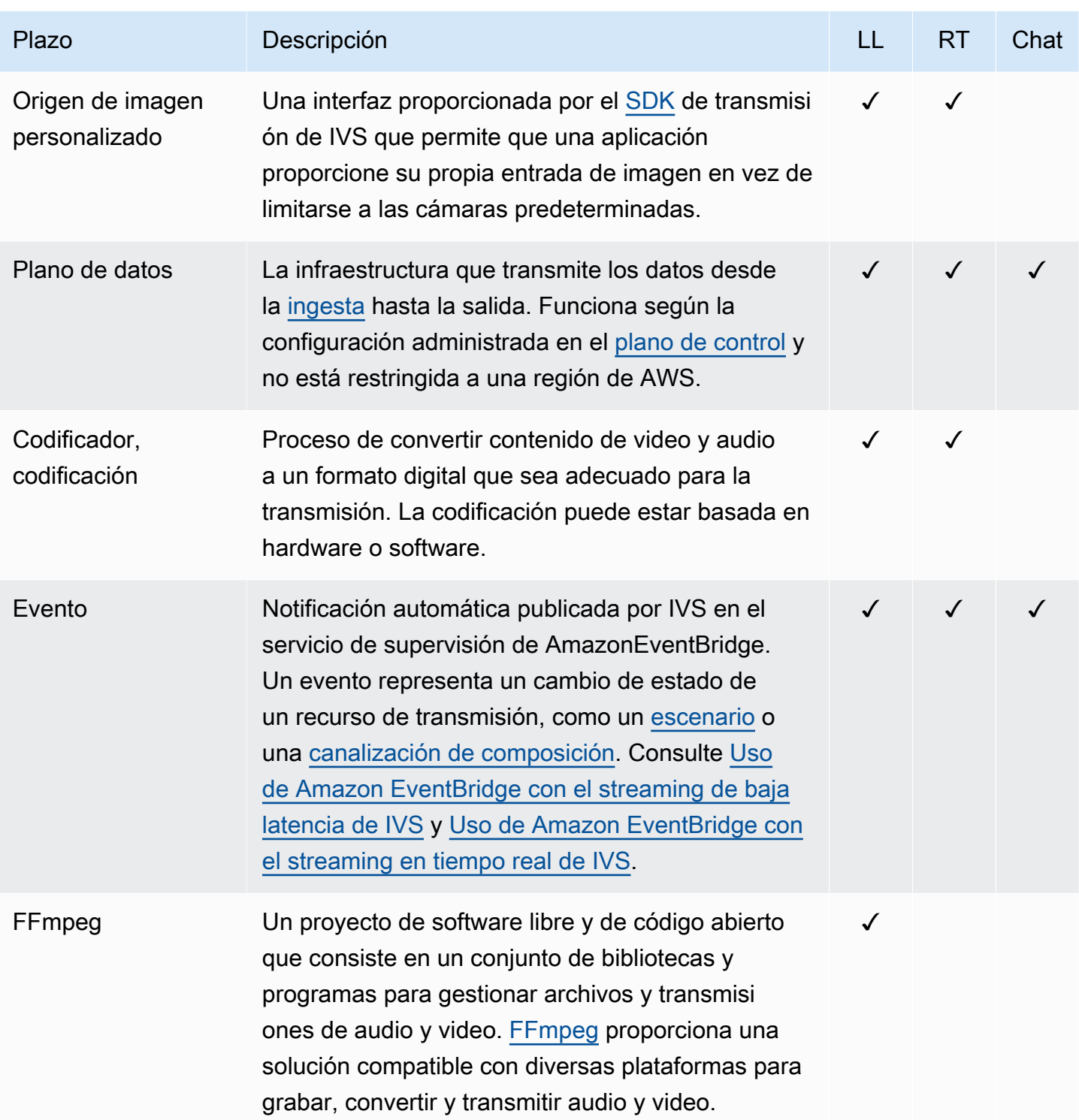

<span id="page-249-3"></span><span id="page-249-2"></span><span id="page-249-1"></span><span id="page-249-0"></span>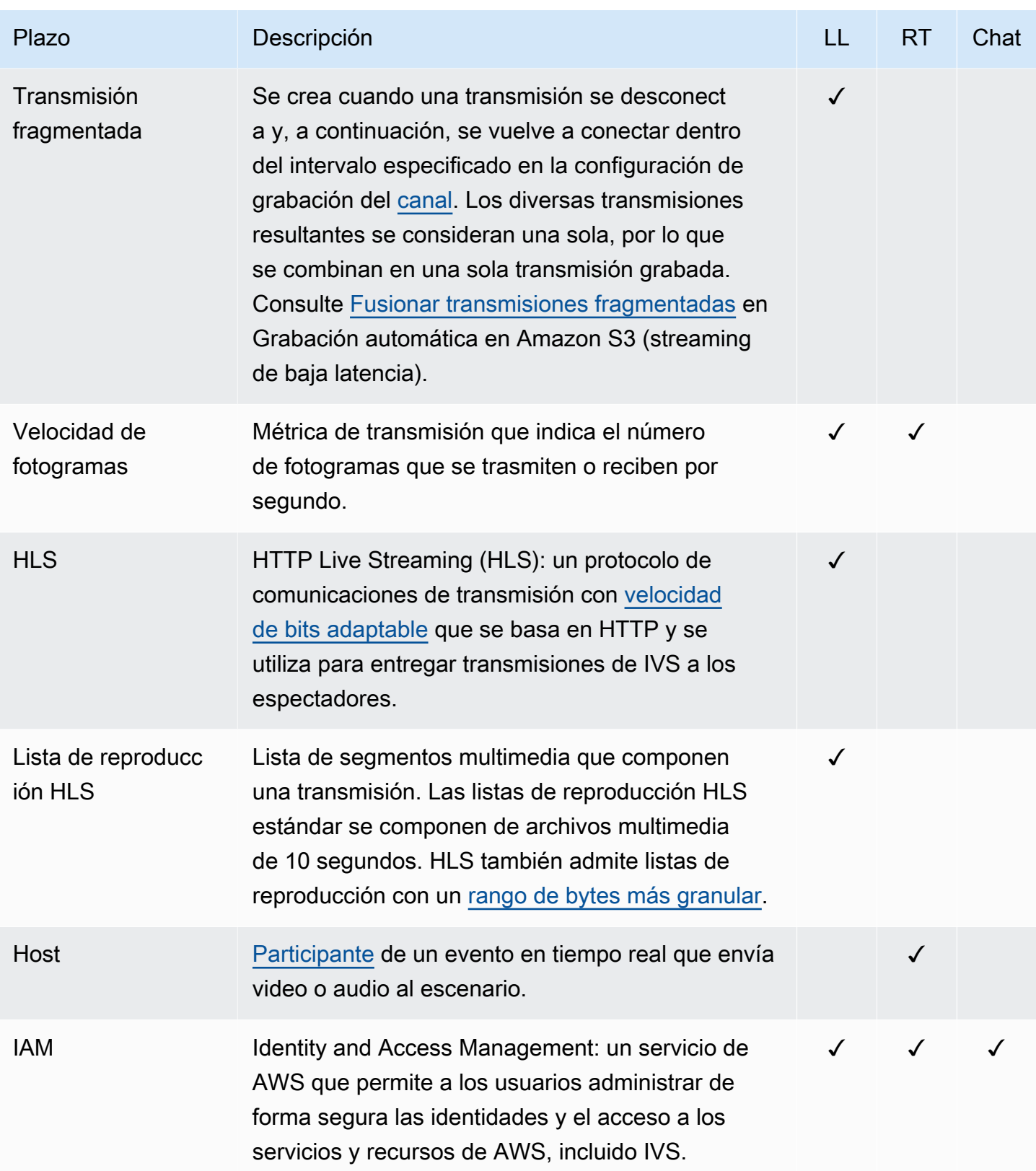

<span id="page-250-1"></span><span id="page-250-0"></span>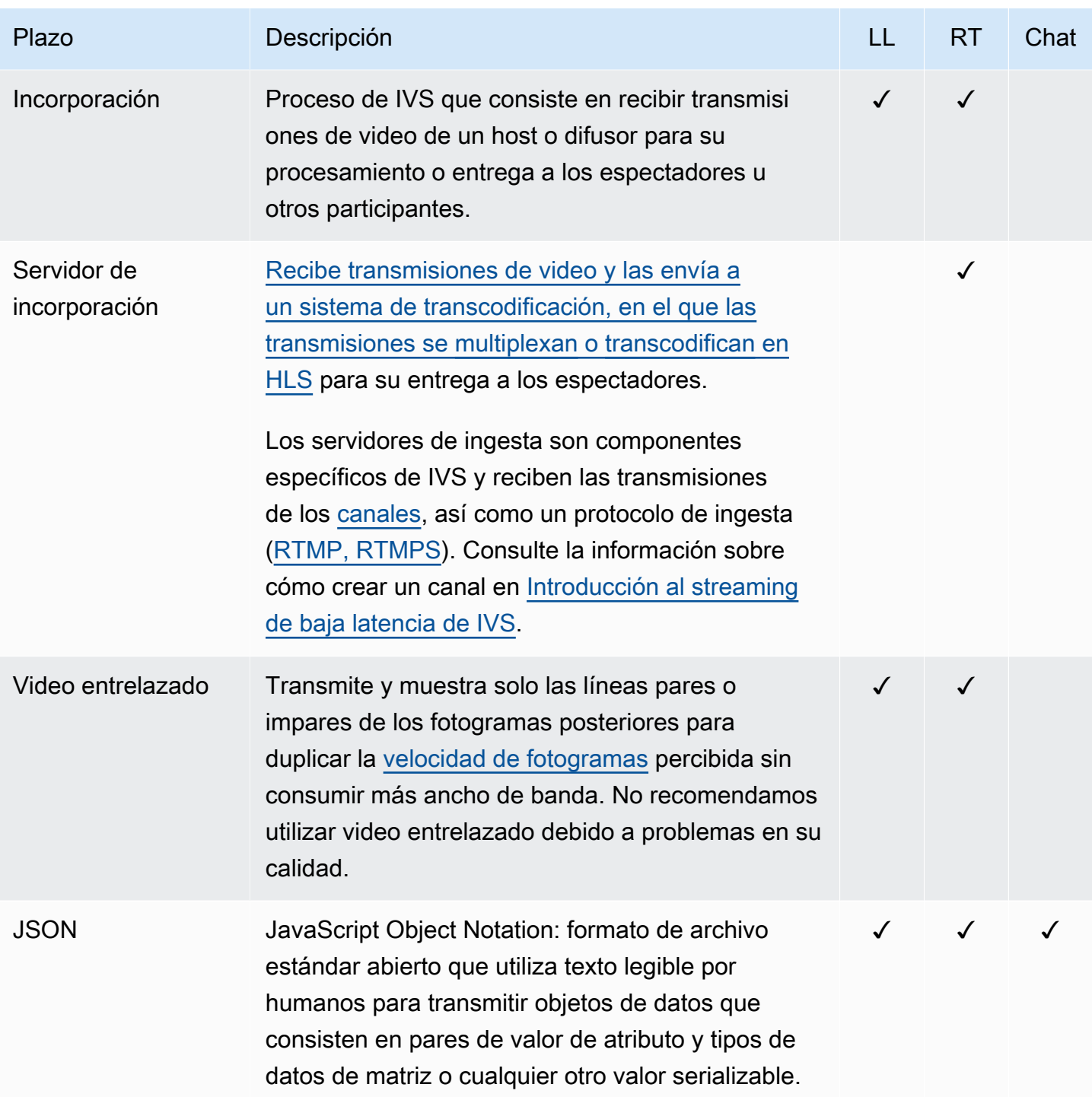

<span id="page-251-1"></span><span id="page-251-0"></span>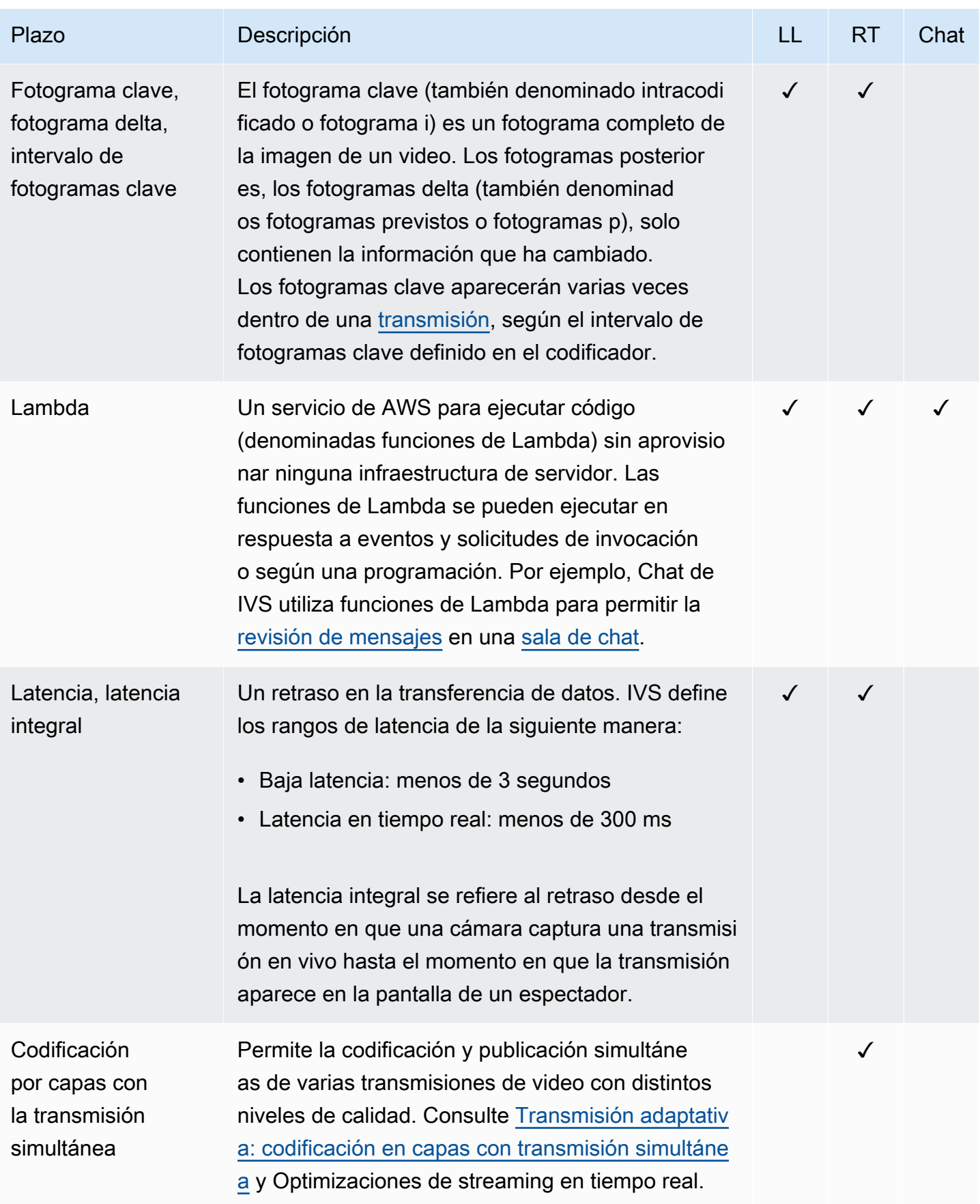
<span id="page-252-1"></span><span id="page-252-0"></span>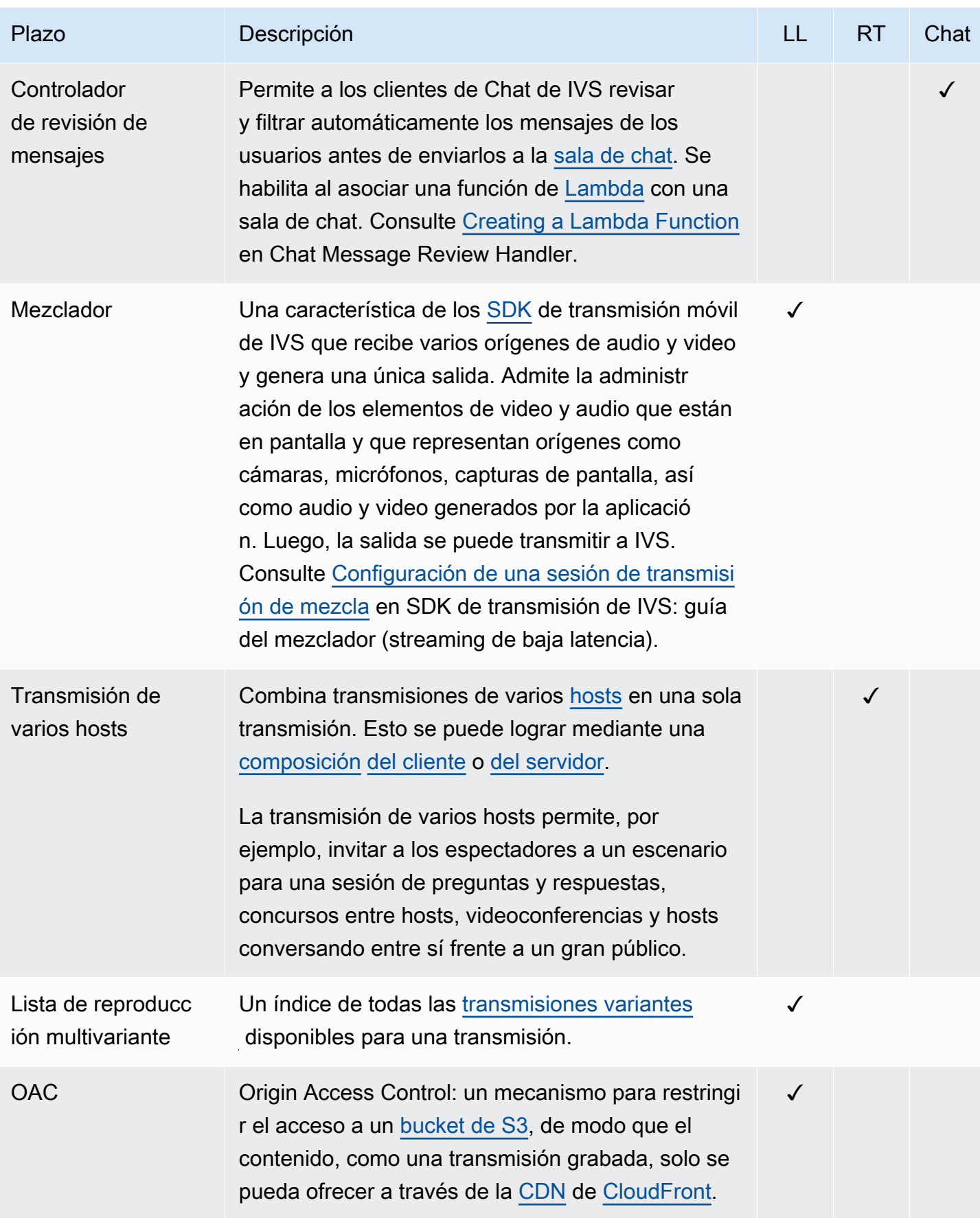

<span id="page-253-1"></span><span id="page-253-0"></span>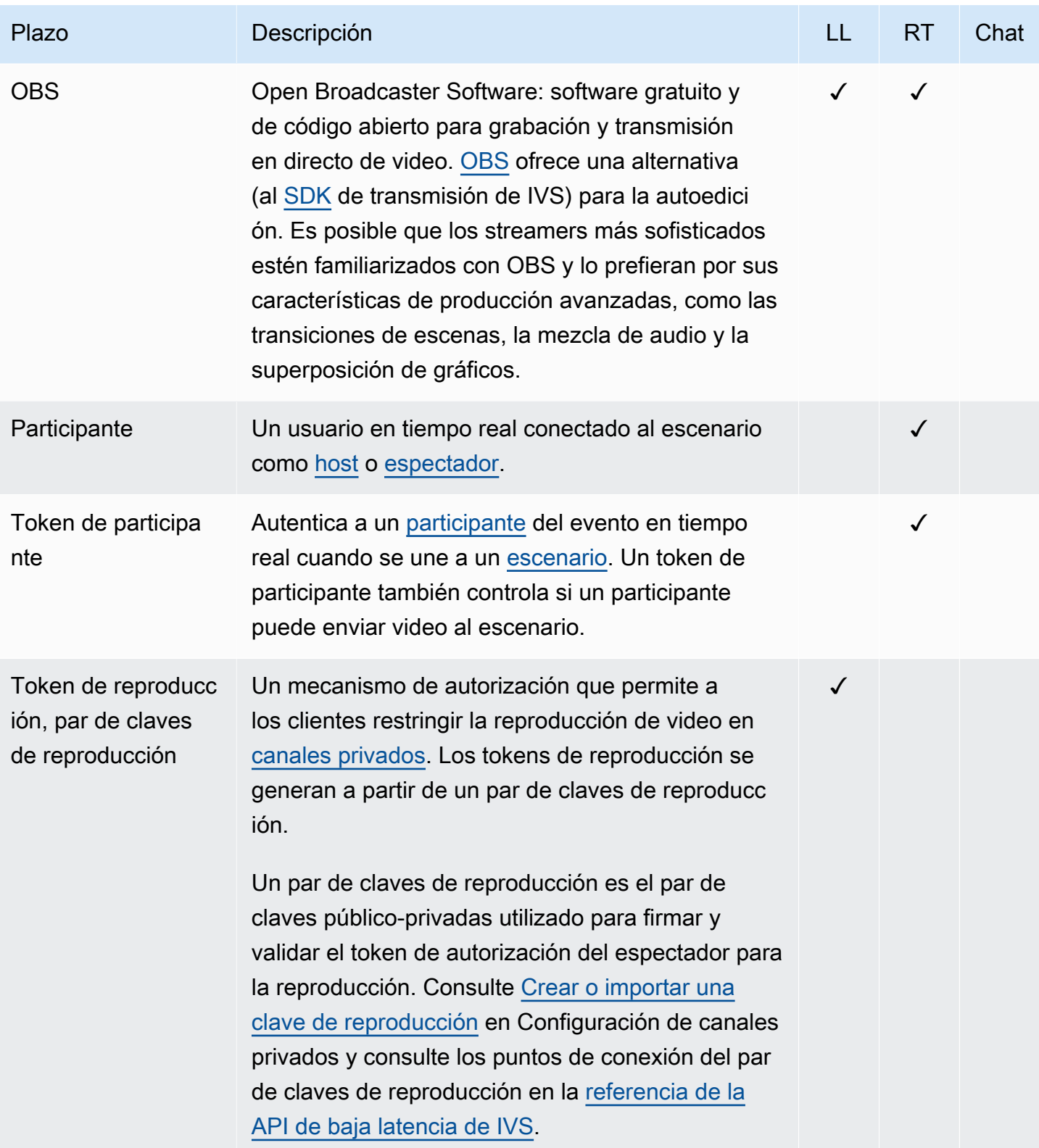

<span id="page-254-1"></span><span id="page-254-0"></span>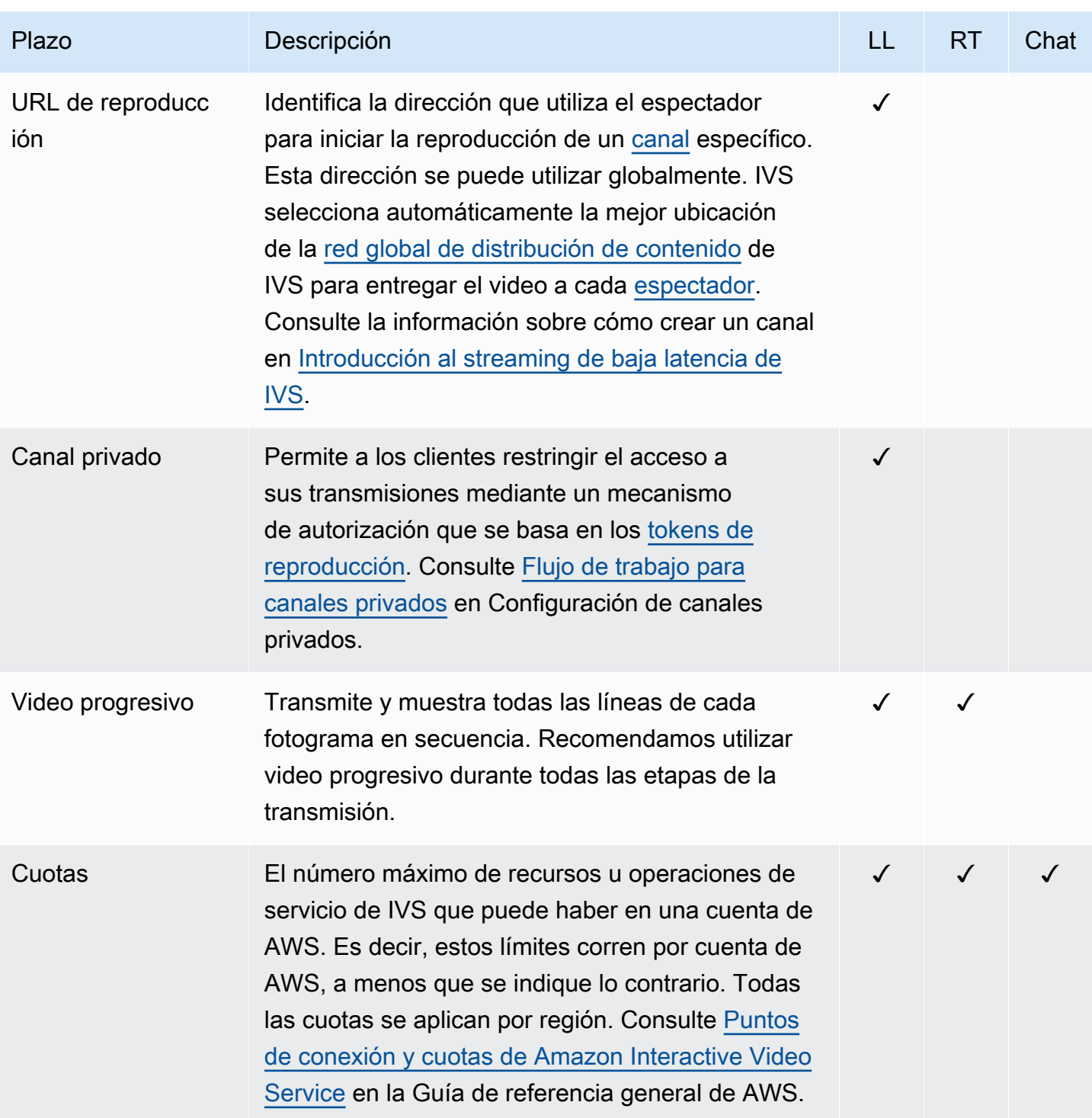

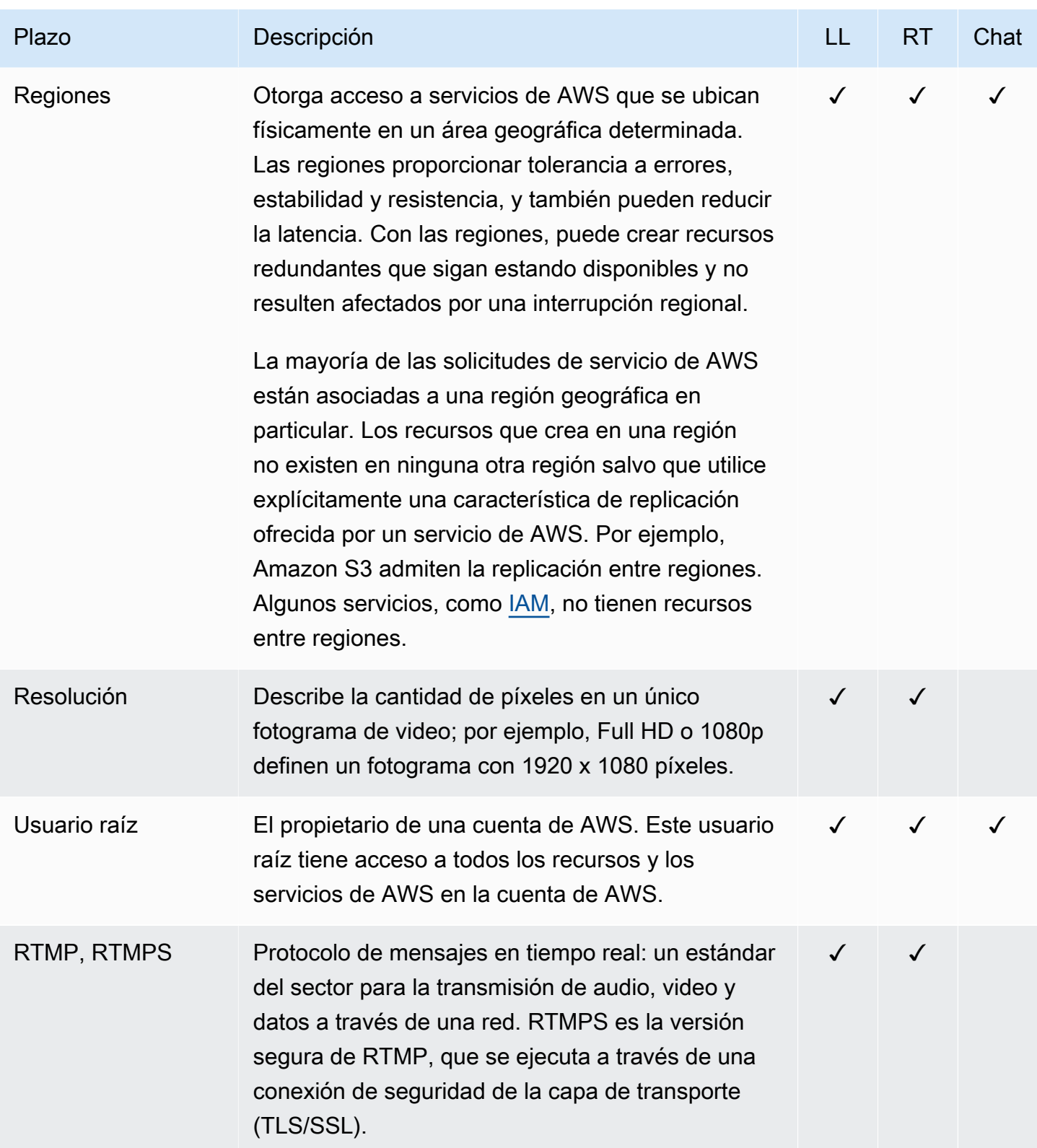

<span id="page-256-1"></span><span id="page-256-0"></span>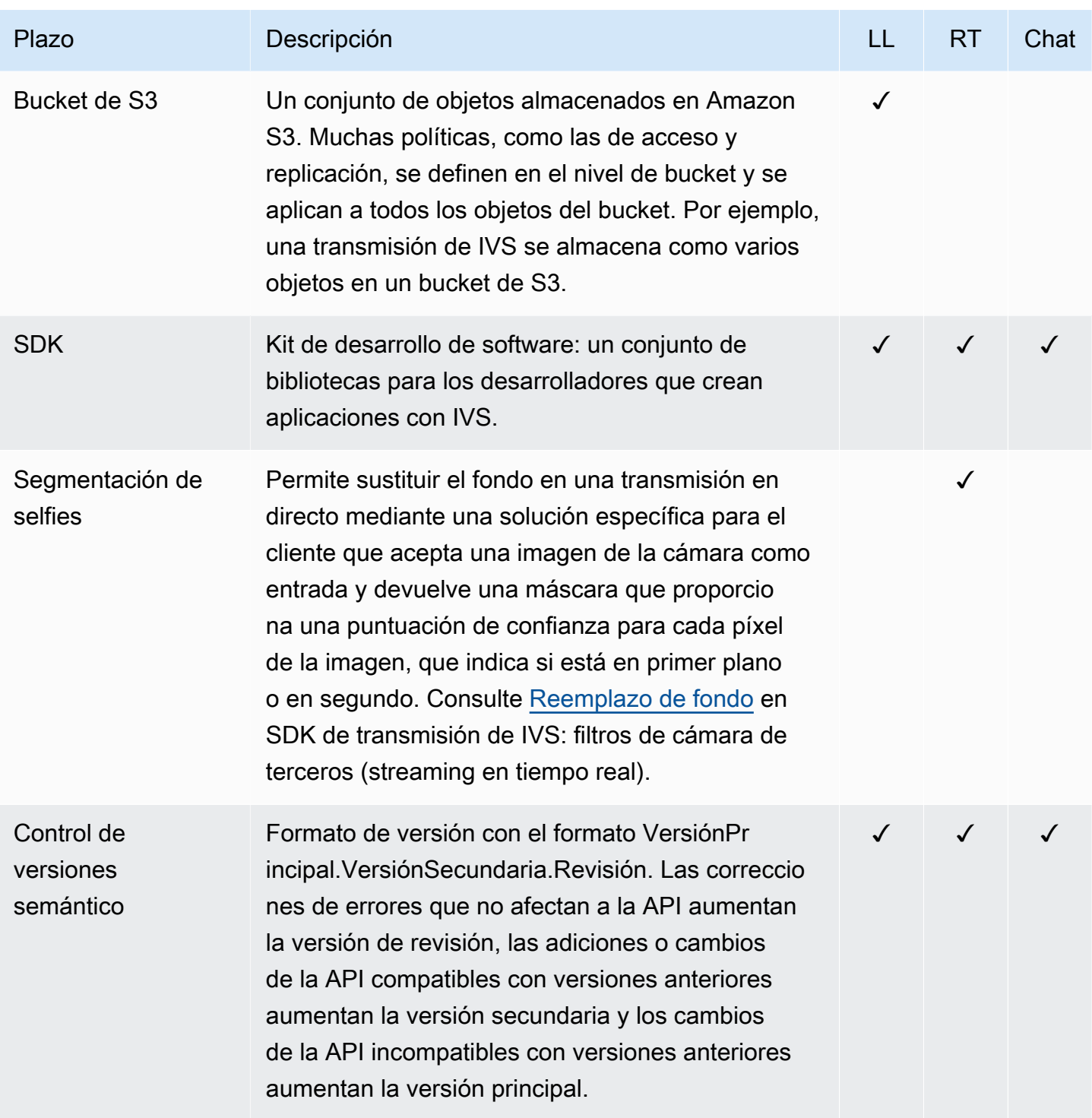

<span id="page-257-1"></span><span id="page-257-0"></span>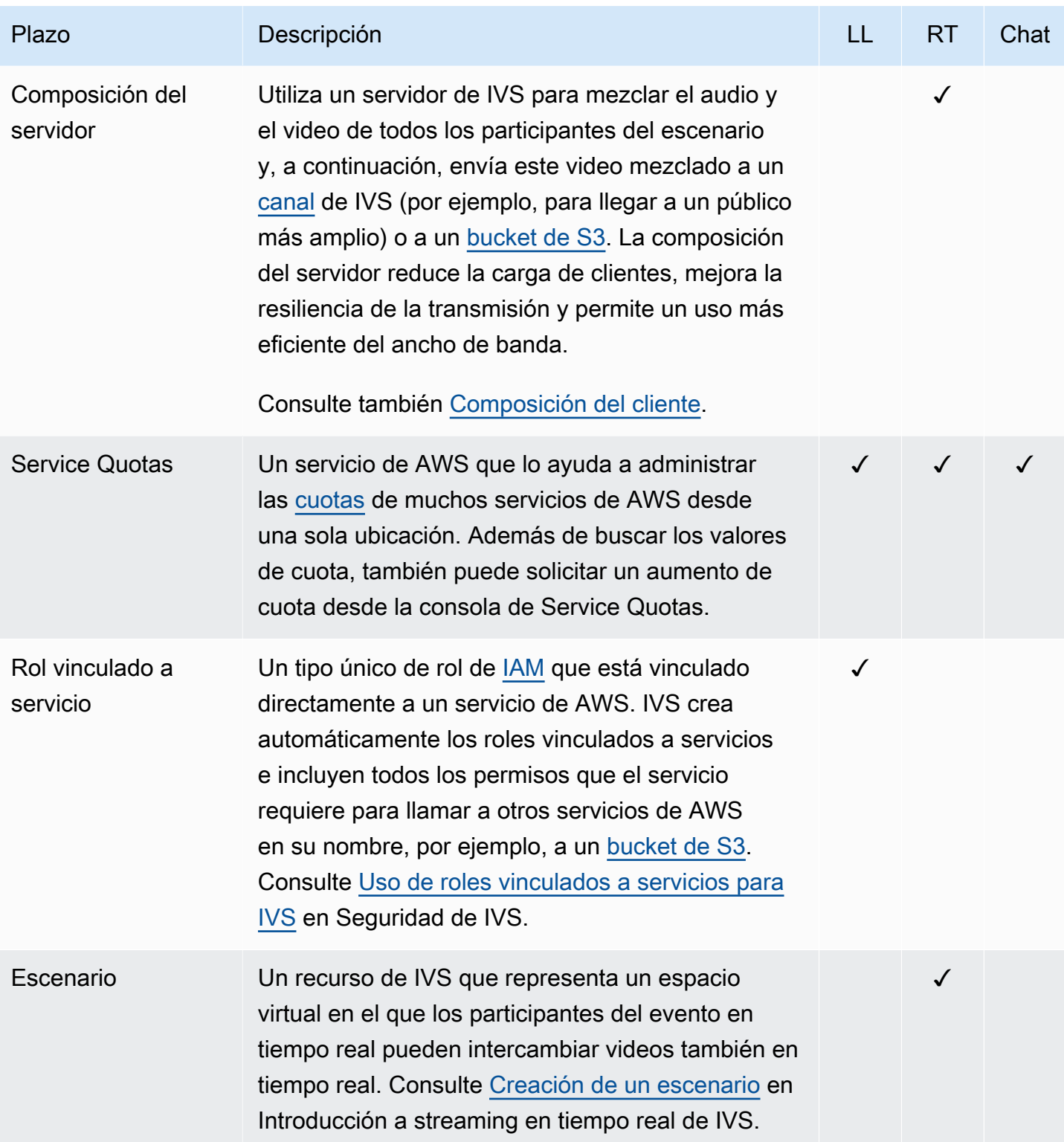

<span id="page-258-0"></span>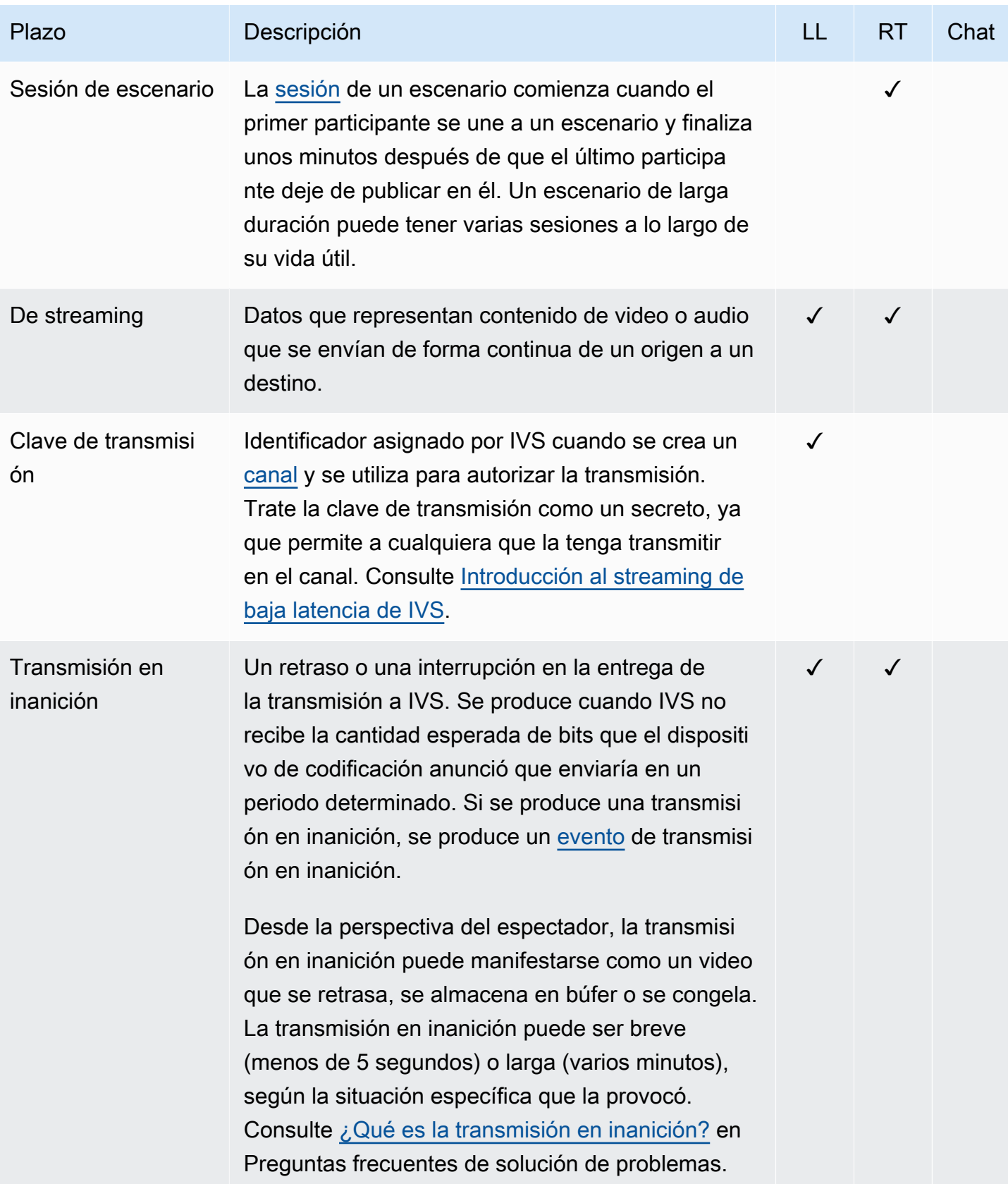

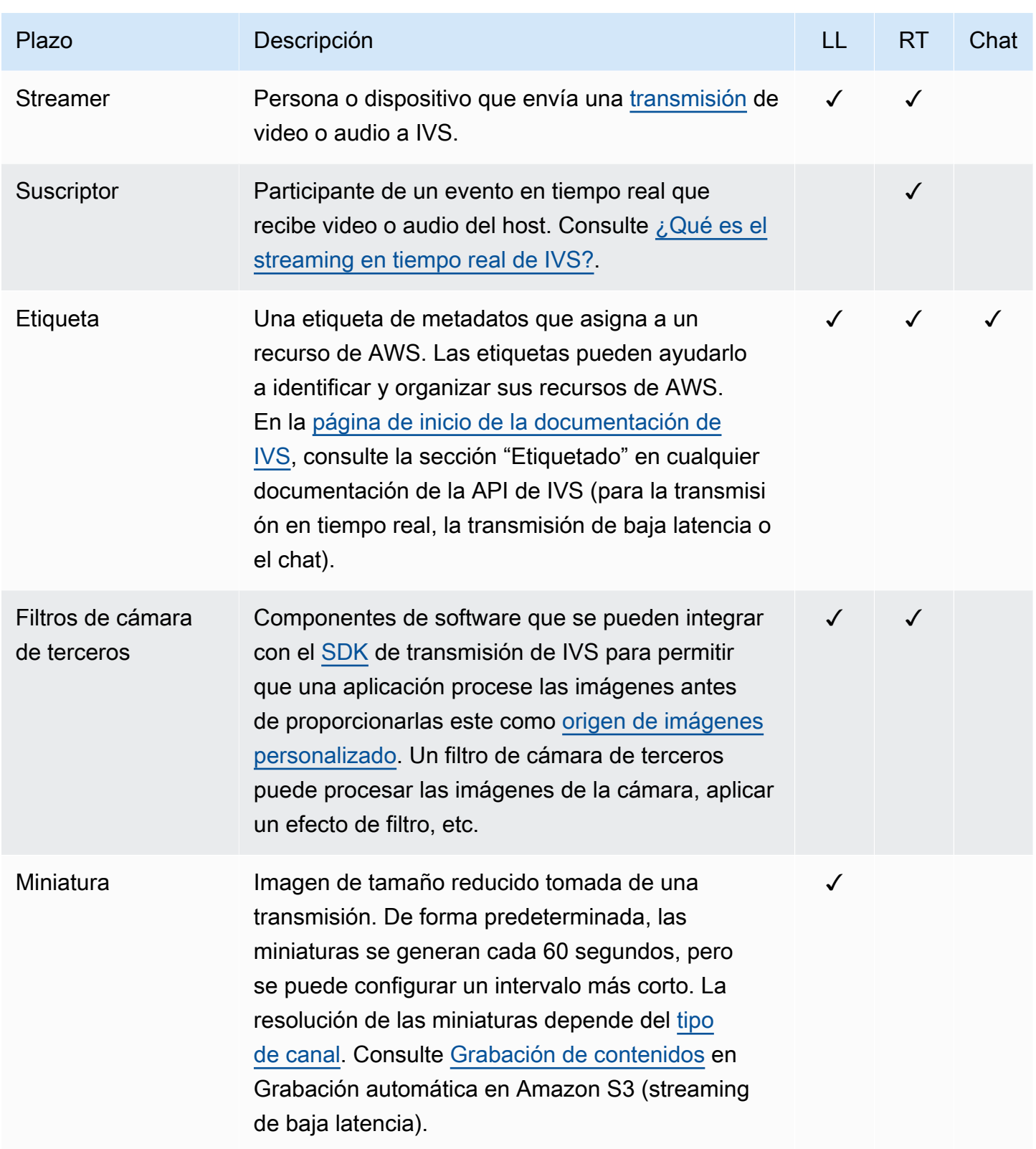

Amazon IVS Guía del usuario de Chat

<span id="page-260-0"></span>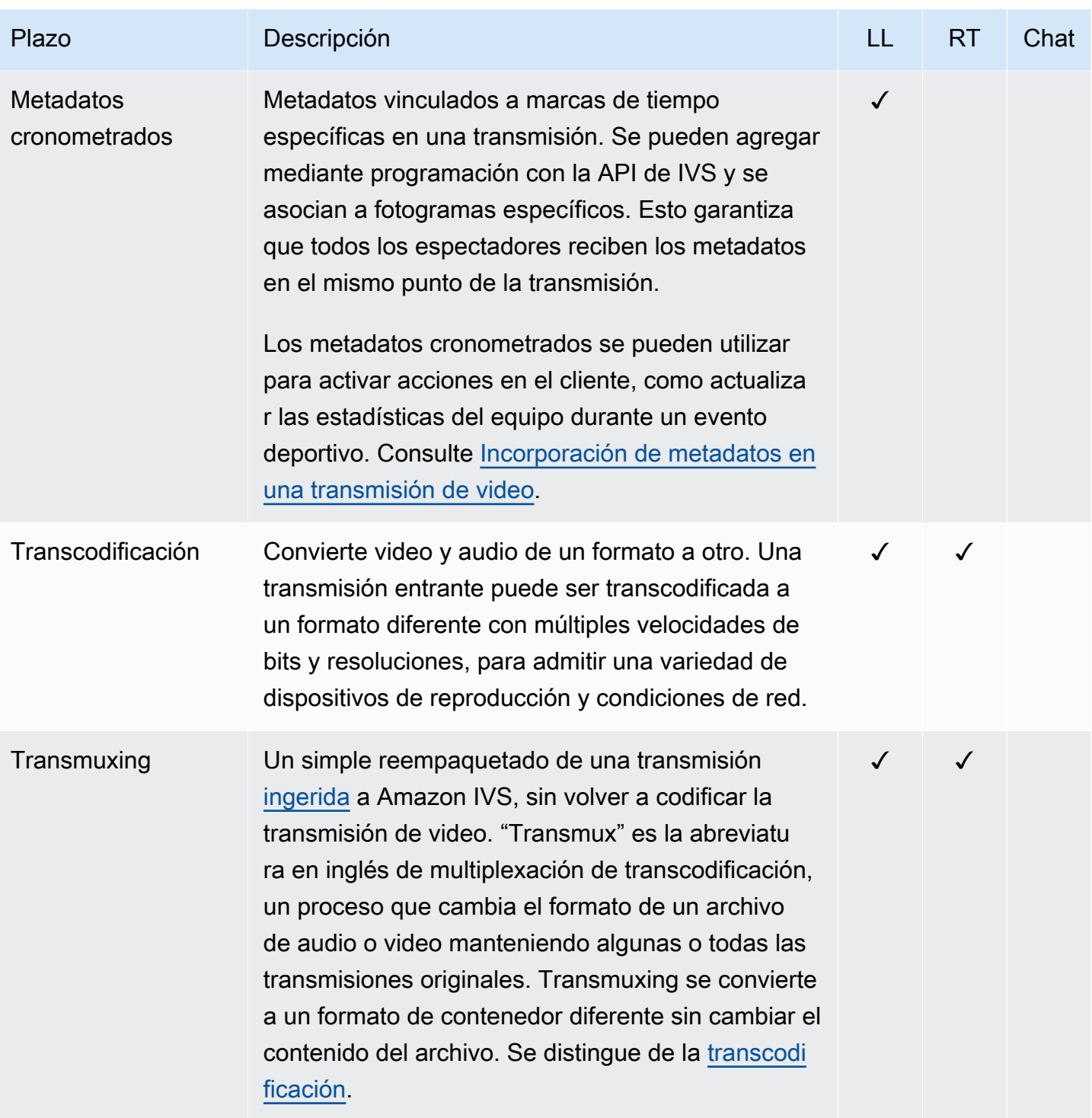

<span id="page-261-0"></span>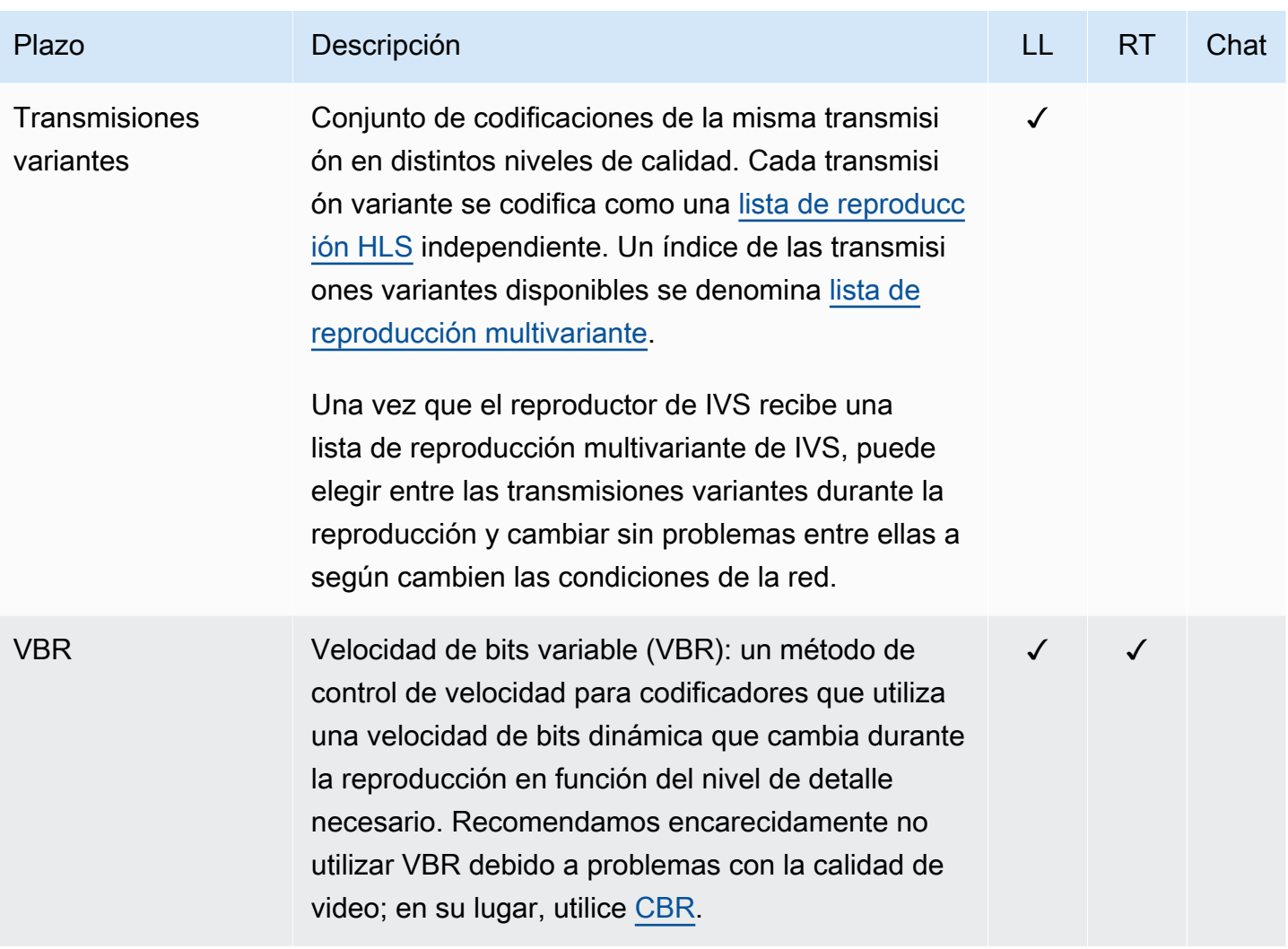

Amazon IVS Guía del usuario de Chat

<span id="page-262-1"></span><span id="page-262-0"></span>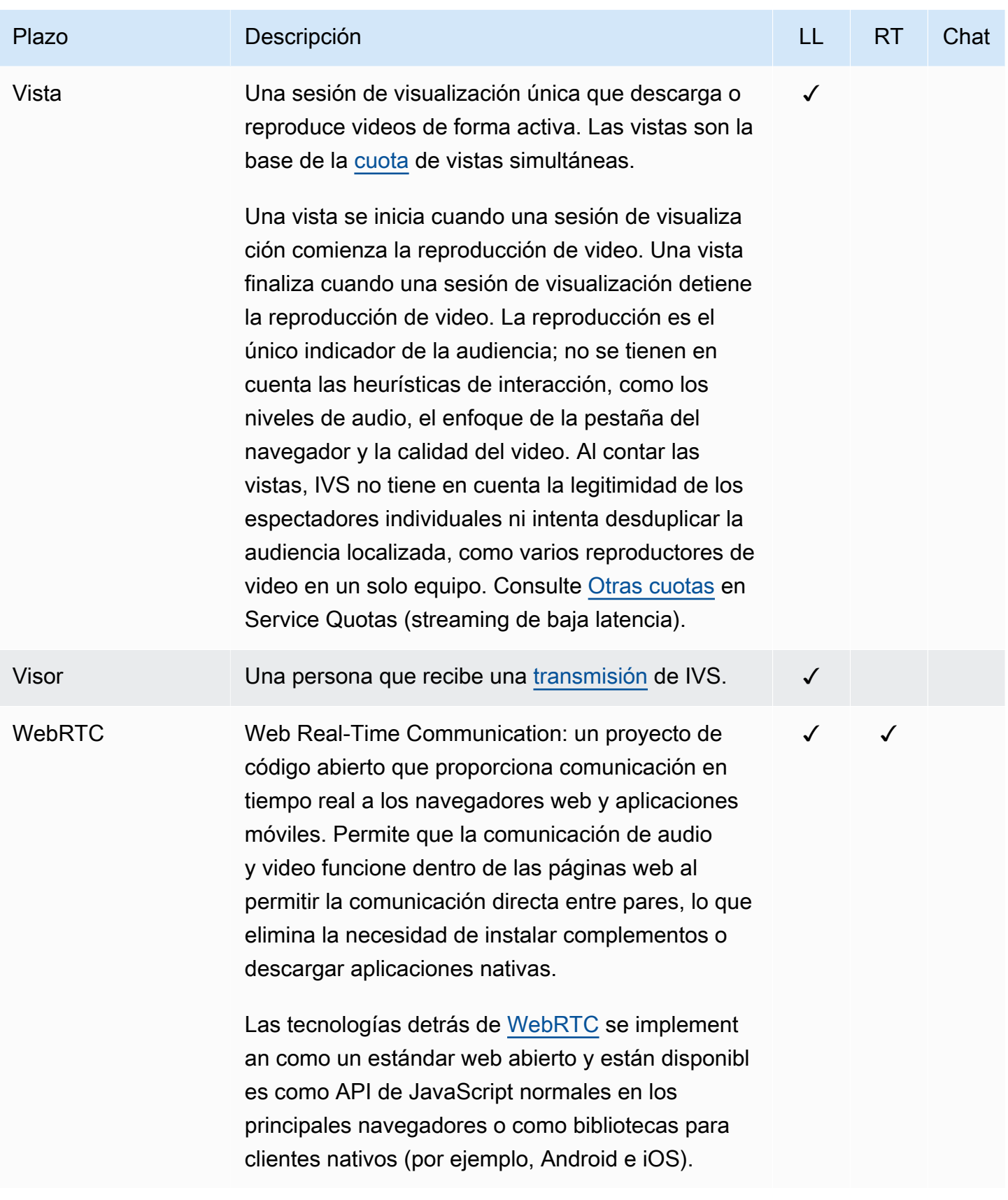

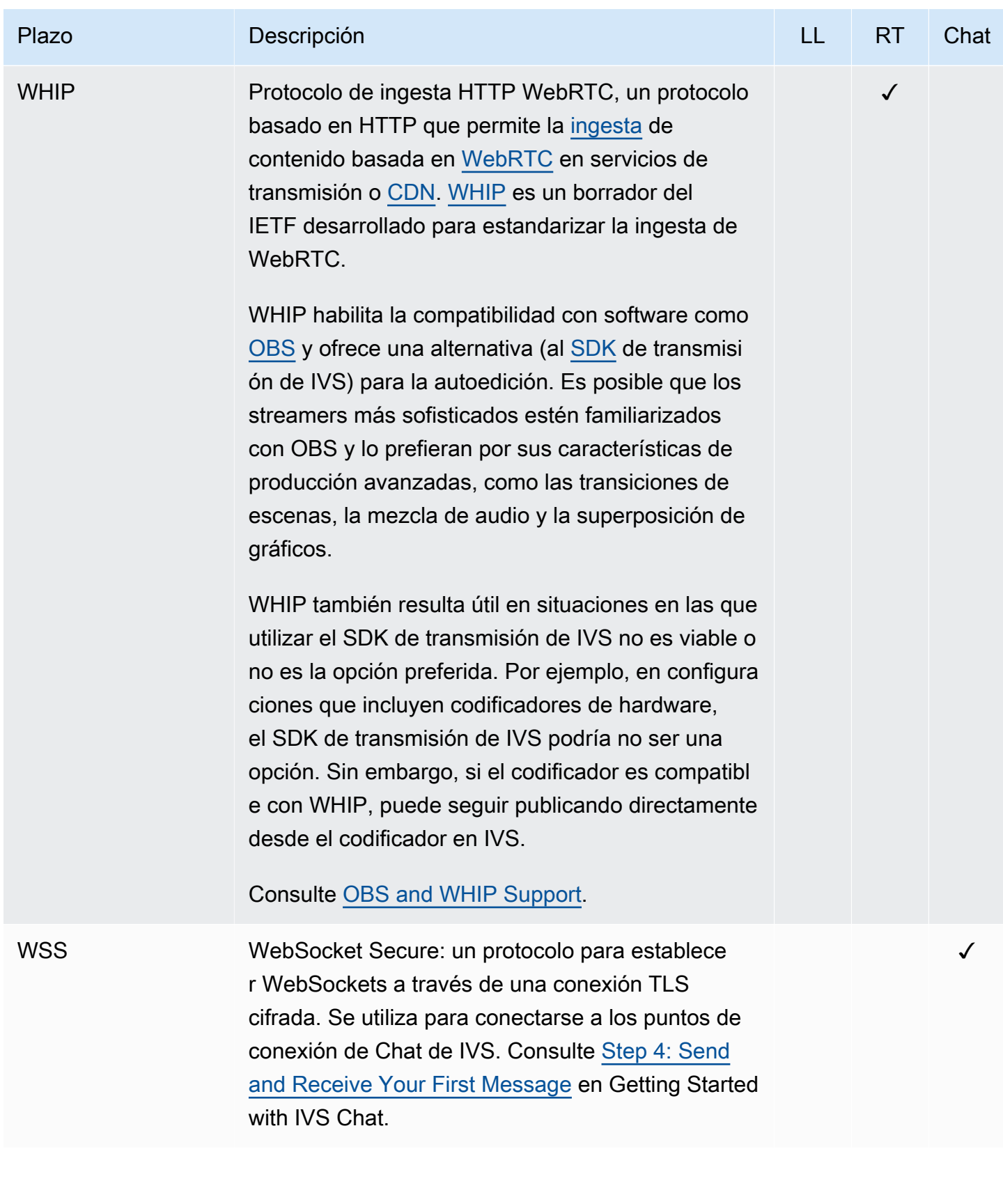

# Historial de documentos (Chat)

# <span id="page-264-0"></span>Cambios en la Guía del usuario de Chat

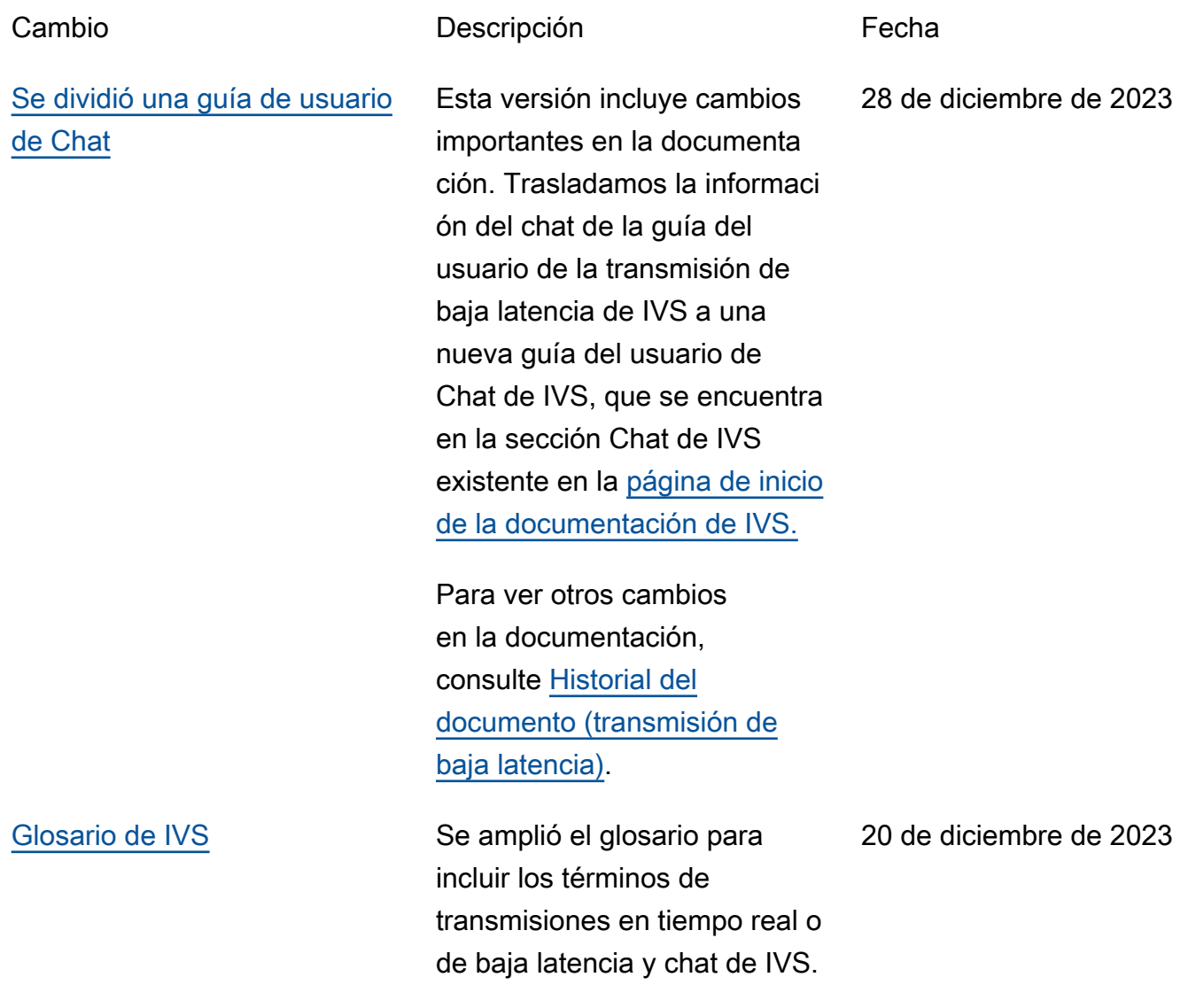

# Cambios en la Referencia de la API de Chat de IVS

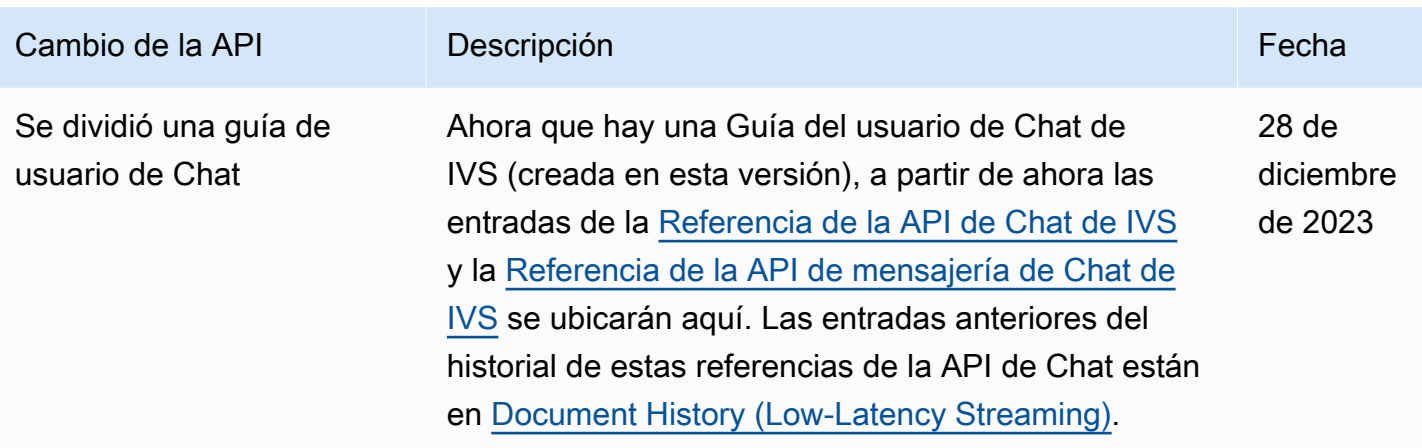

# Notas de la versión (Chat)

## 28 de diciembre de 2023

### Guía del usuario de Chat de Amazon IVS

Chat de Amazon Interactive Video Service (IVS) es una característica de chat en directo administrada para acompañar las transmisiones de video en directo. En esta versión, trasladamos la información del chat de la Guía del usuario de Transmisión de baja latencia de IVS a la nueva Guía del usuario de Chat de IVS. Se puede acceder a la documentación desde la [página de inicio de la](https://docs.aws.amazon.com/ivs/) [documentación de Amazon IVS.](https://docs.aws.amazon.com/ivs/)

## 31 de enero de 2023

SDK de mensajería para clientes de Chat de Amazon IVS para Android 1.1.0

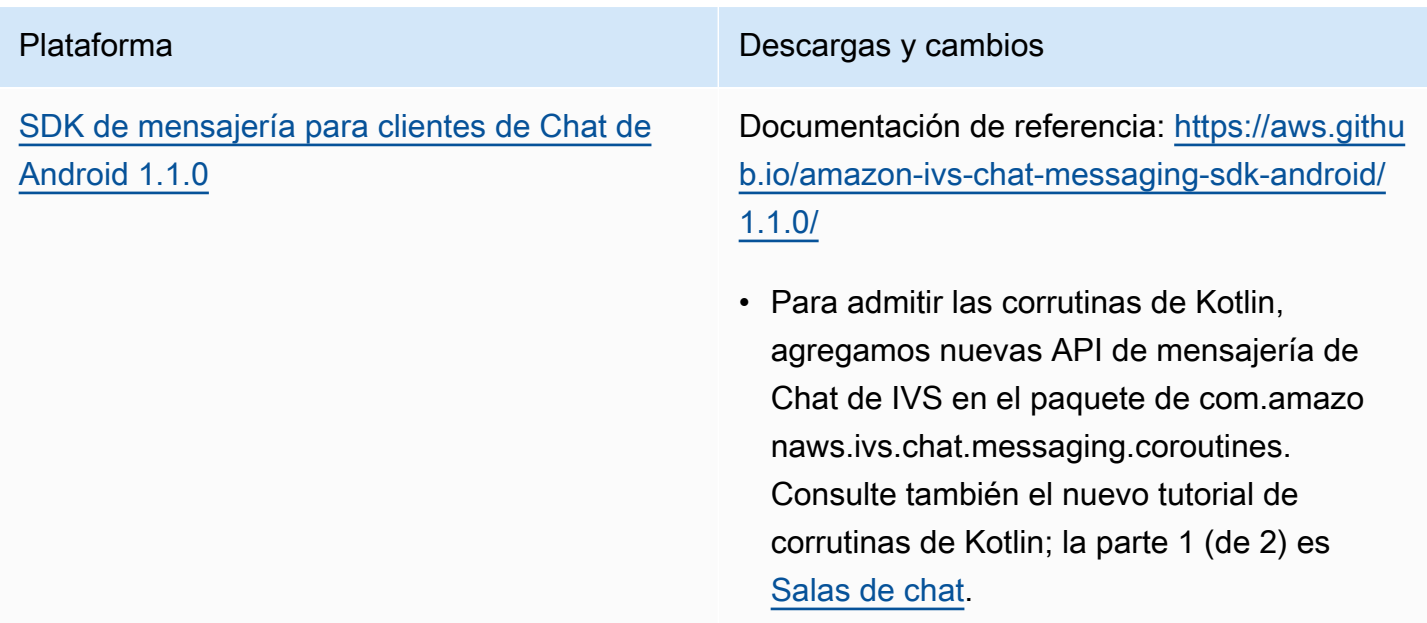

#### Tamaño del SDK de mensajería para clientes de Chat: Android

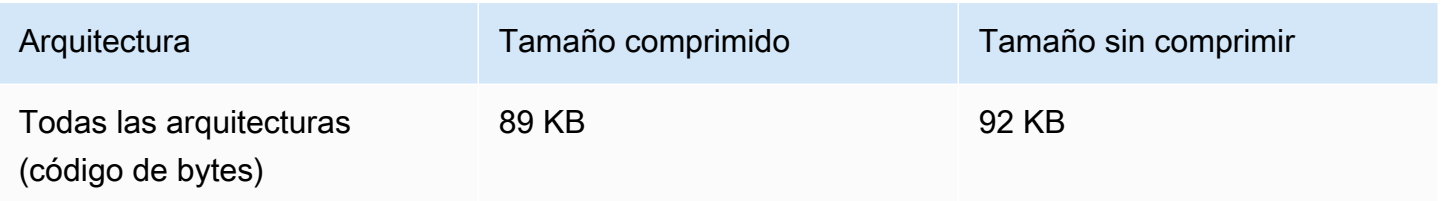

## 9 de noviembre de 2022

### SDK de mensajería para clientes de Chat de Amazon IVS: JavaScript 1.0.2

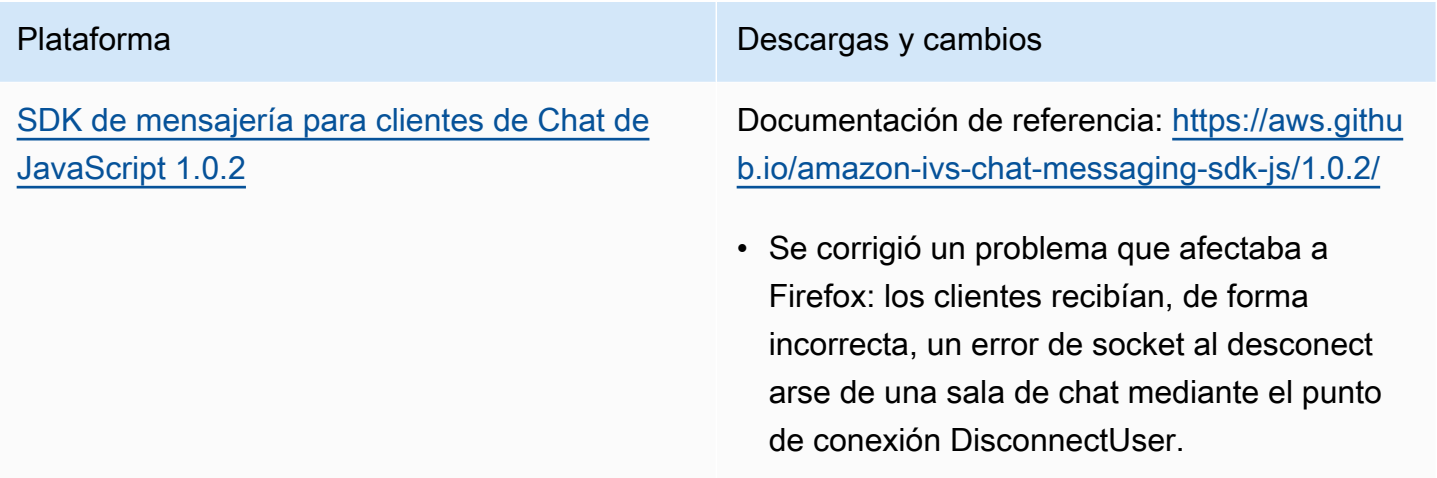

## 8 de septiembre de 2022

SDK de mensajería para clientes de Chat de Amazon IVS: Android 1.0.0 e iOS 1.0.0

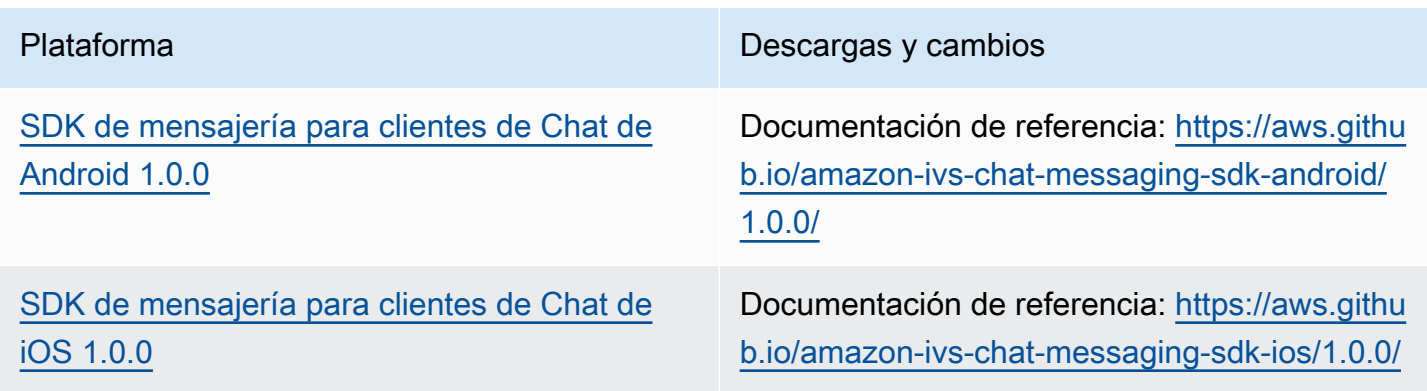

### Tamaño del SDK de mensajería para clientes de Chat: Android

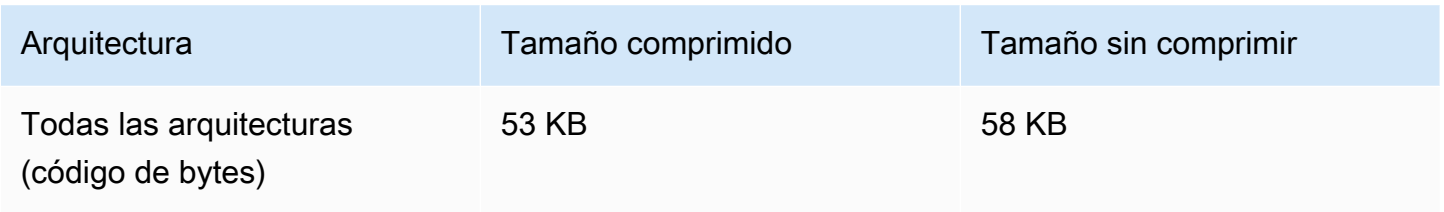

### Tamaño del SDK de mensajería para clientes de Chat: iOS

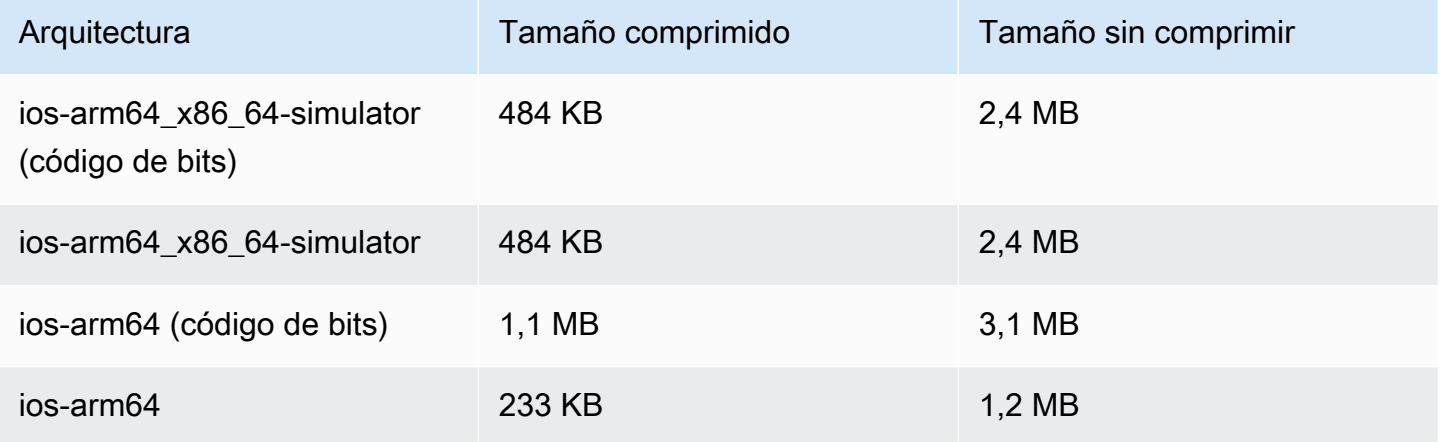